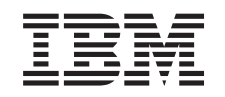

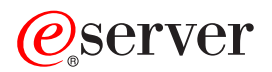

iSeries Správa systémů Zálohování serveru

*Verze 5, vydání 3*

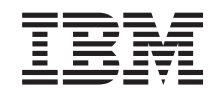

# ERserver

iSeries Správa systémů Zálohování serveru

*Verze 5, vydání 3*

## **Poznámka**

Než začnete používat tyto informace a produkt, jehož se týkají, přečtěte si informace v části ["Poznámky",](#page-164-0) na [stránce](#page-164-0) 159.

### **Šesté vydání (srpen 2005)**

| | | Toto vydání platí pro verzi 5, vydání 3, modifikaci 2 systému IBM Operating System/400 (číslo produktu 5722-SS1) a pro všechna následná vydání a modifikace, pokud nebude v pozdějších vydáních uvedeno jinak. Tuto verzi není možné spustit na modelech počítačů RISC (reduced instruction set computer) ani na počítačích CISC.

**© Copyright International Business Machines Corporation 1996, 2005. Všechna práva vyhrazena.**

# **Obsah**

|

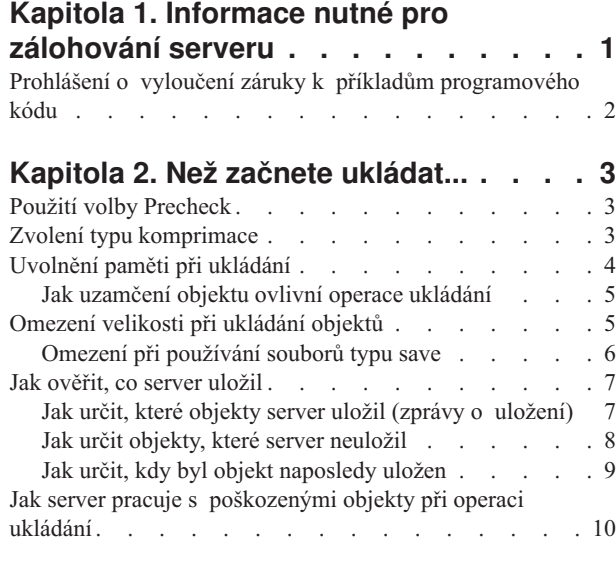

# **Kapitola 3. [Příprava](#page-16-0) médií na uložení**

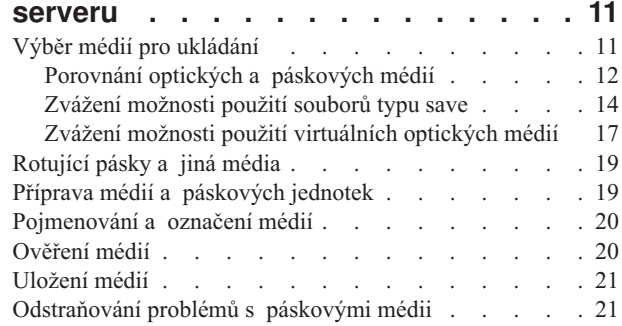

## **Kapitola 4. [Ukládání](#page-28-0) serveru pomocí**

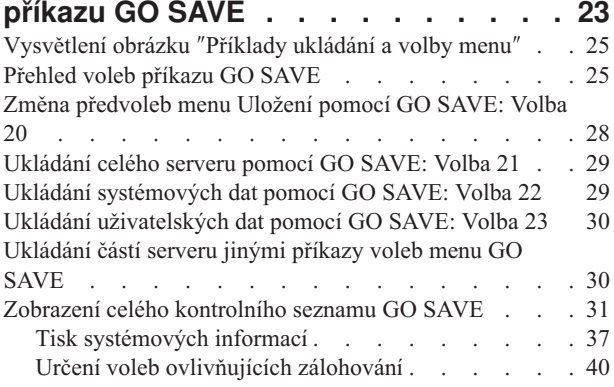

## **Kapitola 5. [Manuální](#page-48-0) ukládání částí**

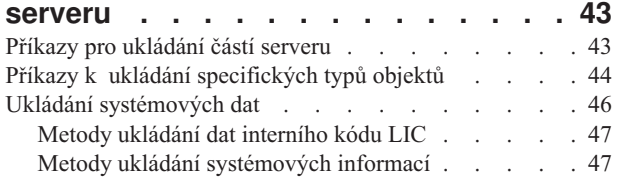

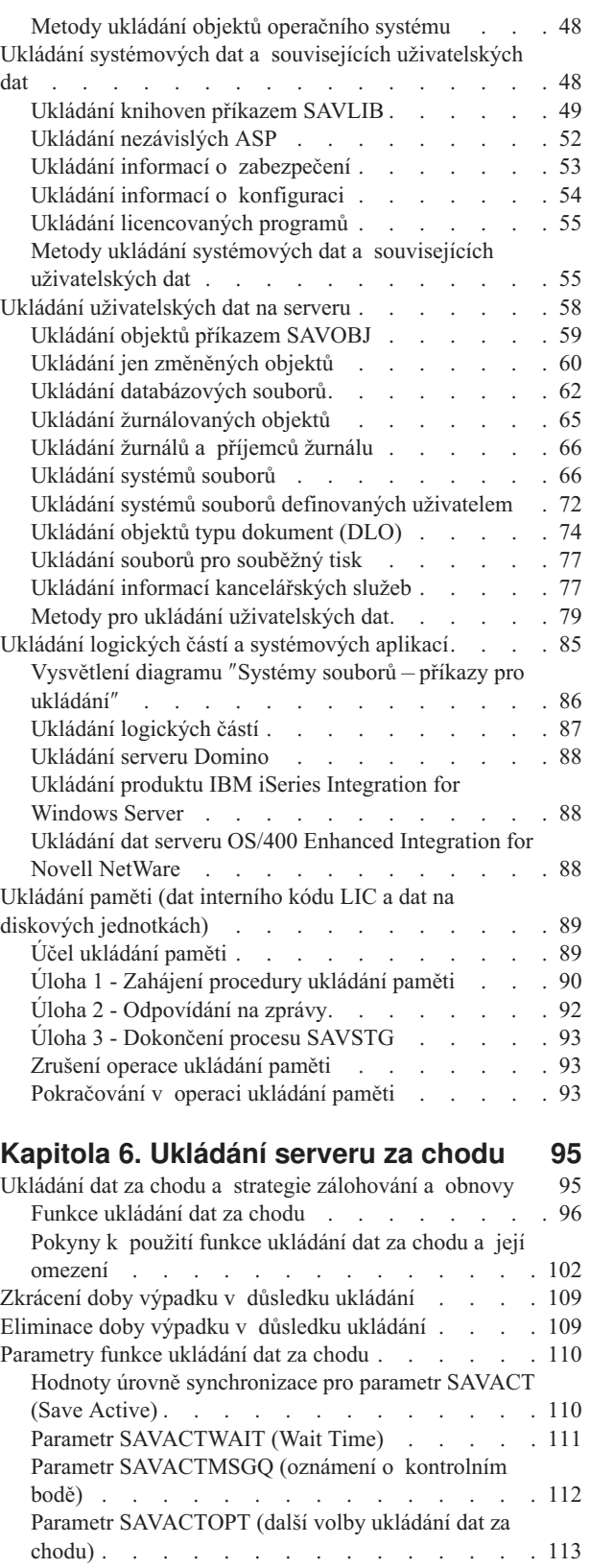

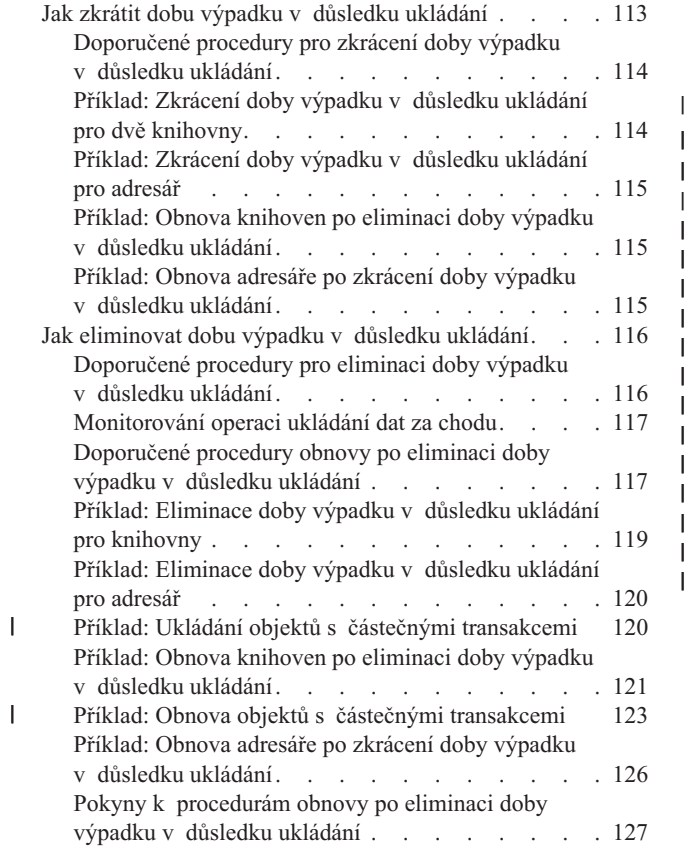

## **Kapitola 7. [Ukládání](#page-134-0) na více zařízení za účelem zmenšení [ukládacího](#page-134-0) okna . . [129](#page-134-0)**

||

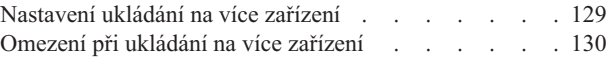

## **Kapitola 8. Techniky [programování](#page-138-0)** |

| | |

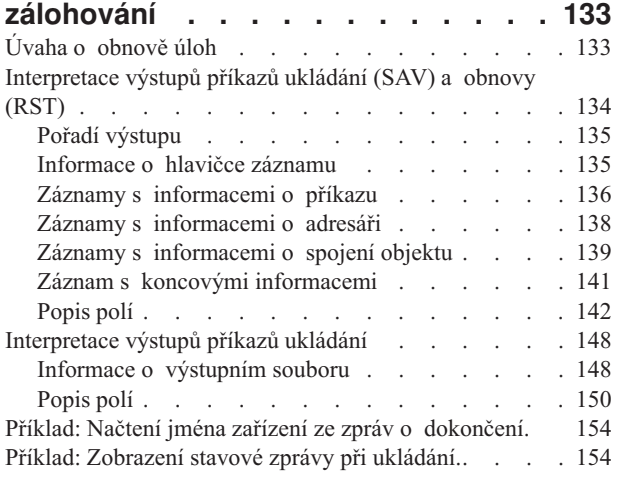

## **[Kapitola](#page-162-0) 9. Obnova serveru . . . . . [157](#page-162-0)**

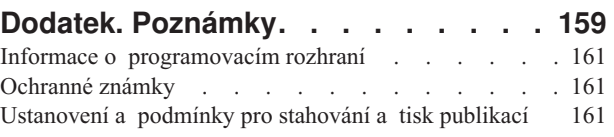

# <span id="page-6-0"></span>**Kapitola 1. Informace nutné pro zálohování serveru**

Metoda, kterou použijete k zálohování serveru, závisí na zvolené strategii zálohování. Pokud nemáte žádnou strategii, prostudujte si část Plánování strategie zálohování a obnovy. Po prostudování těchto informací určete, jak by data měla být uložena.

## **Jednoduchá strategie**

Jestliže zvolíte jednoduchou strategii, můžete k zálohování svého serveru použít příkaz GO SAVE. Volby menu Uložení příkazu GO SAVE umožňují snadný způsob zálohování serveru. Tyto volby menu Uložení zahrnují volbu 21 uložení celého serveru, volbu 22 - uložení systémových dat a volbu 23 - uložení uživatelských dat. Každá z těchto voleb vyžaduje, aby byl server ve stavu omezení. To znamená, že žádný uživatel nemá přístup k serveru a jediná věc, která na serveru běží, je zálohování.

Pomocí volby menu 21 příkazu GO SAVE uložíte celý server. Pomocí dalších voleb menu příkazu GO SAVE můžete uložit části serveru, které se pravidelně mění. Kromě toho můžete k uložení jednotlivých částí serveru použít i různé jiné příkazy ukládání.

Pokud zvolíte jednoduchou strategii ukládání, přečtěte si část [Obrázek](#page-29-0) 1 na stránce 24, ve které najdete informace o tom, které části serveru se ukládají pomocí voleb menu 21, 22 a 23 příkazu GO SAVE. Potom přejděte na téma Kapitola 3, ["Příprava](#page-16-0) médií na uložení serveru", na stránce 11.

## **Střední a komplexní strategie**

Následující postup vám usnadní práci se střední a komplexní strategií.

- 1. Nakreslete obrázek serveru podobný jako [Obrázek](#page-29-0) 1 na stránce 24. Rozdělte část obrázku nazvanou "Uživatelské knihovny" do menších segmentů, které odpovídají vašemu plánu na uložení uživatelských knihoven.
- 2. Dále vám pomůže [Obrázek](#page-29-0) 1 na stránce 24 a Kapitola 5, ["Manuální](#page-48-0) ukládání částí serveru", na stránce 43.
- 3. Určete, jak a kdy chcete ukládat každou z částí vašeho serveru.

Pokud nemáte čas provést úplné uložení, můžete server uložit i za chodu. Před použitím těchto rozšířených funkcí musíte dokončit úplné zálohování celého serveru (které vyžaduje stav omezení).

### **Informace nutné pro zálohování serveru**

Níže uvedené informace obsahují podrobné údaje, které vám pomohou provádět zvolenou strategii ukládání.

### **Než začnete [ukládat...](#page-8-0)**

Než začnete ukládat na server, přečtěte si tyto informace.

### **[Příprava](#page-16-0) médií na uložení serveru**

Pomocí těchto informací můžete vybírat a spravovat záložní media, která budete používat pro všechny funkce ukládání.

### **[Ukládání](#page-28-0) serveru pomocí příkazu GO SAVE**

Touto jednoduchou metodou uložíte celý server nebo části serveru, které se pravidelně mění.

### <span id="page-7-0"></span>**[Manuální](#page-48-0) ukládání částí serveru**

Při manuálním ukládání serveru použijte tyto informace o příkazech ukládání. Tyto informace použijte při střední nebo komplexní strategii ukládání.

**[Ukládání](#page-100-0) serveru za chodu**

Chcete-li zmenšit nebo eliminovat ukládací okno, použijte tyto informace. Bývá to vhodné u komplexních strategií ukládání, které mají malé ukládací okno.

# **Ukládání na více zařízení za účelem zmenšení [ukládacího](#page-134-0) okna**

Pomocí těchto metod ukládání zmenšíte ukládacího okno uložením na několik zařízení.

### **Techniky [programování](#page-138-0) zálohování**

Dozvíte se o technikách, které můžete použít pro návrh aplikací, jež vám pomohou vytvořit efektivnější prostředí ukládání.

**Poznámka:** Důležité právní informace naleznete v části "Prohlášení o vyloučení záruky k příkladům programového kódu".

## **Prohlášení o vyloučení záruky k příkladům programového kódu**

IBM Vám uděluje nevýhradní copyright licenci na užívání veškerých příkladů programovacího kódu, ze kterých můžete generovat podobné funkce přizpůsobené na míru Vašim vlastním specifickým potřebám.

S VÝJIMKOU ZÁKONNÝCH ZÁRUK, KTERÉ NELZE VYLOUČIT, IBM VYLUČUJE VŠECHNY ZÁRUKY NEBO PODMÍNKY, VYJÁDŘENÉ NEBO ODVOZENÉ, VČETNĚ, BEZ OMEZENÍ, ODVOZENÉ ZÁRUKY NEBO PODMÍNKY PRODEJNOSTI, VHODNOSTI PRO URČITÝ ÚČEL A ZÁRUKY NEPORUŠENÍ PRÁV TŘETÍCH STRAN, KTERÉ SE TÝKAJÍ PROGRAMU NEBO TECHNICKÉ PODPORY (JE-LI NĚJAKÁ).

IBM, JEJÍ VÝVOJÁŘI PROGRAMŮ ANI JEJÍ DODAVATELÉ NENESOU ODPOVĚDNOST ZA ŽÁDNÉ Z NÍŽE UVEDENÝCH ŠKOD, ANI KDYŽ BYLI O MOŽNOSTI JEJICH VZNIKU PŘEDEM INFORMOVÁNI.

- 1. ZTRÁTA NEBO POŠKOZENÍ DAT
- 2. ZVLÁŠTNÍ, NAHODILÉ NEBO NEPŘÍMÉ ŠKODY NEBO JAKÉKOLIV NÁSLEDNÉ EKONOMICKÉ **ŠKODY**
- 3. UŠLÝ ZISK, ZTRÁTA OBCHODNÍCH TRANSAKCÍ, VÝNOSU, DOBRÉHO JMÉNA NEBO PŘEDPOKLÁDANÝCH ÚSPOR

NĚKTERÉ JURISDIKCE NEPOVOLUJÍ VYLOUČENÍ NEBO OMEZENÍ NAHODILÝCH NEBO NÁSLEDNÝCH ŠKOD, TAKŽE SE NA VÁS NĚKTERÁ NEBO VŠECHNA VÝŠE UVEDENÁ OMEZENÍ NEMUSEJÍ VZTAHOVAT.

# <span id="page-8-0"></span>**Kapitola 2. Než začnete ukládat...**

Dříve, než začnete ukládat, přečtěte si následující informace:

- v Část "Použití volby Precheck" vysvětluje, jak zajistit, aby pro každý objekt, který ukládáte metodou po knihovnách, server kontroloval určitá kriteria. Tato volba není povinná.
- v Část "Zvolení typu komprimace" vysvětluje typy komprimace, které jsou k dispozici.
- v Část ["Uvolnění](#page-9-0) paměti při ukládání" na stránce 4 vysvětluje, jak odstranit uložený objekt ze serveru pomocí parametru STG. Parametr STG můžete používat pouze u omezeného počtu příkazů.
- v Část ["Omezení](#page-10-0) velikosti při ukládání objektů" na stránce 5 vysvětluje, jak server zaznamenává seznam objektů, které ukládáte během operace uložení.
- v Část "Jak ověřit, co server uložil" na [stránce](#page-12-0) 7 vysvětluje techniky, které prověřují strategii ukládání. Zjistíte, které objekty server uložil, které neuložil a kdy server uložil poslední objekt.
- v Část "Jak server pracuje s [poškozenými](#page-15-0) objekty při operaci ukládání" na stránce 10 vysvětluje, jak server pracuje s poškozenými objekty. Tyto informace poskytují také důležité informace o chybových zprávách, které se mohou objevit během operace ukládání.

# **Použití volby Precheck**

Pomocí parametru Precheck (PRECHK) zajistíte, aby všechny objekty, které mají být uloženy, byly skutečně úspěšně uloženy. Pokud zadáte PRECHK(\*YES), server ověří, zda následující předpoklad platí pro každý objekt, který ukládáte metodou po knihovnách.

- v Objekt může být během operace ukládání dat alokován. Žádná jiná úloha nemá konfliktní zámek na objektu.
- Objekt existuje.
- v Objekt není označen jako poškozený. Proces předběžné kontroly vyhledá pouze poškození, které již bylo detekováno. Neodhalí nové poškození záhlaví objektu ani poškození obsahu.
- v Pokud je objekt databázovým souborem, mohou být všechny jeho členy alokovány.
- v Osoba, která požaduje operaci uložení, má k uložení objektu dostačující oprávnění.

Pokud zadáte volbu PRECHK(\*YES), všechny soubory ukládané do knihovny musí splňovat tyto podmínky. Pokud je nesplňují, nebudou do knihovny uloženy žádné objekty. Pokud v příkazu ukládání zvolíte více než jednu knihovnu, neúspěšné testy PRECHK v jedné knihovně nemají vliv na uložení dalších knihoven. Zadáte-li však [SAVACT\(\\*SYNCLIB\),](#page-116-0) celá operace ukládání se zastaví, jestliže některý z objektů nesplní testy procesu předběžné kontroly.

Pokud zadáte parametr PRECHK(\*NO), provede server kontrolu po objektech. Server vynechá objekt, který nesplňuje podmínky, ale operace ukládání pokračuje dalšími objekty v knihovně.

# **Zvolení typu komprimace**

Chcete-li zlepšit výkon ukládání dat a zaplnit menší prostor na médiu, můžete použít komprimaci nebo jiné možnosti. Komprimace dat komprimuje data na médiu při provádění operace uložení. Dekomprimace dat obnovuje data při provádění operace obnovy. Systém zajistí, že uložené informace budou obnoveny ve stejné podobě. Při komprimaci a dekomprimaci se neztratí žádná data.

Hlavními dvěma typy komprimace jsou hardwarová komprimace a softwarová komprimace. Většina páskových zařízení používá hardwarovou komprimaci, která je obvykle rychlejší než softwarová komprimace. Softwarová komprimace odebírá základní jednotce značné zdroje, a může tak prodloužit dobu potřebnou k uložení a obnovení.

Kromě komprimace dat můžete pro zjednodušení procesu uložení použít funkce zhušťování a optimální velikosti bloků. Tyto funkce jsou k dispozici pomocí parametrů všech příkazů ukládání:

- <span id="page-9-0"></span>• Komprimace dat (DTACPR).
- Zhušťování dat (COMPACT).
- v Použití optimální velikosti bloků (USEOPTBLK).

V popisu příkazu SAVSYS si můžete prohlédnout příklady hodnot parametru. Více informací o komprimaci,

zhušťování a optimální velikosti bloků najdete v publikaci iSeries Performance Capabilities Reference.

Jestliže ukládáte do souborů typu save nebo na optická média, máte k dispozici tři typy softwarové komprimace: | nízkou, střední a vysokou. Zvolíte-li větší komprimaci, ukládání dat bude trvat delší dobu, ale objem uložených dat | bude obvykle menší. Následující volby jsou k dispozici v parametru Data Compression (DTACPR) příkazů ukládání a prostřednictvím rozhraní Save Object API (QsrSave) a Save Object List API (QSRSAVO): | |

- v **Nízká (Low)** Toto je předvolená forma komprimace pro soubory typu save a optická média. Nízká komprimace je obvykle rychlejší než střední nebo vysoká komprimace. Komprimovaná data mají obvykle větší objem, než když použijete střední nebo vysokou komprimaci. | | |
- v **Střední (Medium)** Toto je předvolená forma komprimace pro optická média DVD. Střední komprimace je obvykle pomalejší než nízká komprimace, ale rychlejší než vysoká komprimace. Komprimovaná data mají obvykle menší objem, než když použijete nízkou komprimaci, ale větší objem, než když použijete vysokou komprimaci. | | |
- v **Vysoká (High)** Tato forma komprimace je ve verzi V5R2 nová a je určena pro použití v případech, kdy požadujete maximální komprimaci. Vysoká komprimace je obvykle znatelně pomalejší než nízká a střední komprimace. Objem komprimovaných dat je obvykle menší, než když použijete nízkou nebo střední komprimaci. | | |

Rozhodnete-li se komprimovat data pomocí jedné z těchto hodnot a zadáte-li TGTRLS před V5R2M0, obdržíte chybovou zprávu a operace uložení selže. Stejně tak když zadáte tyto hodnoty komprimace v případě, že ukládáte data na pásku, operace uložení selže a obdržíte chybovou zprávu.

# **Uvolnění paměti při ukládání**

Uložením objekt obvykle není odstraněn ze serveru. Chcete-li však uvolnit část paměti používané ukládanými objekty, můžete v některých příkazech uložení použít parametr STG (Storage).

Zadáte-li parametr STG(\*FREE), zůstane popis objektu a hodnoty pro vyhledávání na serveru. Server vymaže obsah objektu. S objektem, jehož paměť jste uvolnili, můžete provádět operace, jako je přesun a přejmenování. Chcete-li objekt použít, musíte ho obnovit.

Pro typy objektů uvedené v následující tabulce můžete použít parametr STG(\*FREE).

*Tabulka 1. Typy objektů, které podporují uvolnění paměti*

| Typ objektu             | <b>Popis</b>                    |  |
|-------------------------|---------------------------------|--|
| $*$ FILE <sup>1,2</sup> | soubory kromě záložních souborů |  |
| $*$ STMF <sup>3</sup>   | proudové soubory                |  |
| *JRNRCV <sup>4</sup>    | příjemce žurnálu                |  |
| $*PGM5$                 | programy                        |  |
| *DOC                    | dokumenty                       |  |
| *SQLPKG                 | balíky SQL                      |  |
| *SRVPGM                 | servisní programy               |  |
| *MODULE                 | moduly                          |  |

<span id="page-10-0"></span>*Tabulka 1. Typy objektů, které podporují uvolnění paměti (pokračování)*

|                         | Typ objektu<br><b>Popis</b>                                                                                                    |
|-------------------------|----------------------------------------------------------------------------------------------------|
| 1                       | Když uvolníte databázový soubor, server uvolní paměť, která je zabrána datovou částí objektu, ale popis objektu zůstane na<br>serveru. Jestliže uložíte databázový soubor, který byl již uvolněn a uvolníte jeho paměť, server neuloží popis objektu<br>a objeví se následující zpráva: |
|                         | CPF3243 Member xxx already saved with storage freed                                                                                                    |
|                         | Pokud na server nainstalujete produkt Media and Storage Extensions, uložíte databázový soubor a uvolníte jeho paměť,<br>server popis objektu uloží.                                                                                                    |
| $\mathbf{2}$            | Server neuvolní paměť, která je obsazena přístupovými cestami logických souborů.                                                                                                    |
| 3                       | Můžete uvolnit paměť pro objekty *STMF, ale ne během operace uložení. Paměť pro objekty *STMF uvolníte pomocí<br>rozhraní API Storage Free Qp0lSaveStgFree().                                                                                                    |
|                         | Objekt *STMF, jehož paměť jste uvolnili, můžete uložit. Před použitím ho však musíte obnovit.                                                                                                    |
| $\overline{\mathbf{4}}$ | Paměť příjemce žurnálu můžete uvolnit, jestliže je odpojen a předchozí příjemci žurnálu jsou vymazáni nebo mají<br>uvolněnou paměť.                                                                                                    |
| 5                       | Nezadávejte parametr STG(*FREE) pro program, který je spuštěn. Způsobí to abnormální ukončení programu.<br>U programů v prostředí ILE (Integrated Language Environment) program neskončí abnormálně. Server odešle zprávu,<br>která indikuje, že server program ILE neuložil.           |

Parametr STG(\*DELETE) můžete také zadat v příkazu SAVDLO (Uložení objektu knihovny dokumentů). Vymažou se tak uložené dokumenty poté, co je server uloží. Zahrnuty jsou popis objektu, popis dokumentu, hodnoty pro vyhledávání a obsah dokumentu.

Část "Jak uzamčení objektu ovlivní operace ukládání" vysvětluje, jak uzamčení objektu ovlivní operace ukládání.

# **Jak uzamčení objektu ovlivní operace ukládání**

Server objekt zamkne, aby zabránil aktualizaci objektu při ukládání. Pokud server nemůže získat zámek na objekt během uvedené doby, objekt neuloží a odešle zprávu do protokolu úlohy. Funkce [ukládání](#page-100-0) dat za chodu zkracuje čas, po který server zamyká objekt při ukládání.

[Tabulka](#page-111-0) 38 na stránce 106 ukazuje typ zámku, který musí server úspěšně získat, aby objekt uložil nebo aby stanovil kontrolní bod objektu pro zpracování ukládání dat za chodu.

Pokud pro proceduru ukládání zadáte několik knihoven, server zadané knihovny zamkne a tyto knihovny nejsou během operace ukládání k dispozici. Některé knihovny, nebo dokonce všechny, nemusí být k dispozici v libovolném daném okamžiku.

# **Omezení velikosti při ukládání objektů**

Když provádíte operaci uložení, server vytvoří seznam objektů a popisů těchto objektů, které ukládá. Server tento |

seznam s objekty uloží a použije ho při zobrazení záložních médií nebo při obnovování objektů. Tento seznam je |

interní objekt, který není přístupný uživatelským programům. Nezapočítává se do počtu uložených objektů. Server |

omezuje jeden seznam uložených objektů na přibližně 111 000 souvisejících objektů. Tyto limity jsou málokdy  $\blacksquare$ 

překročeny, protože server pro každou ukládanou knihovnu vytváří několik seznamů. |

Nemůžete uložit více než 349 000 objektů z jedné knihovny. Protože obvykle ukládáte objekty DLO do knihoven, použije se tento limit pro knihovnu QDOC v systémovém ASP a pro knihovny QDOCnnnn v uživatelských ASP. Následující tabulka ukazuje limity používané pro operace uložení a obnovy.

<span id="page-11-0"></span>*Tabulka 2. Limity používané pro operace uložení a obnovy*

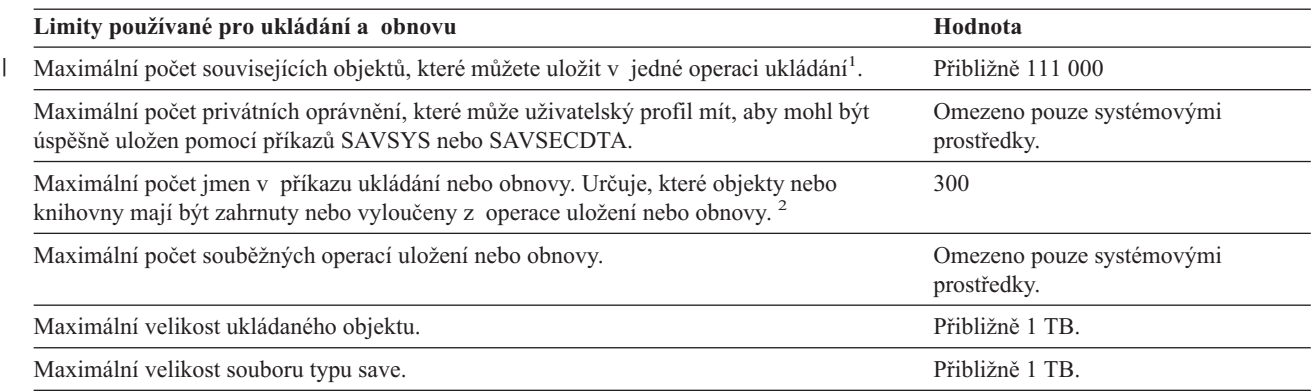

**1** Všechny objekty databázových souborů v knihovně, které spolu navzájem souvisejí prostřednictvím závislých logických souborů, | jsou považovány za související objekty. |

Od verze V5R3 nejsou následující objekty považovány za související objekty (pokud spolu vzájemně nesouvisejí prostřednictvím | logických souborů): |

- | · Všechny objekty databázových souborů v knihovně, které se při použití funkce ukládání dat za chodu zapisují do stejného žurnálu.  $\blacksquare$
- | · Všechny objekty v knihovně, když je zadán příkaz SAVACT(\*LIB).

Objekt databázového souboru se skládá z jednoho nebo více interních objektů. Při jedné operaci uložení lze uložit přibližně 500 000 | souvisejících interních objektů. Pro každý objekt databázového souboru je uložen jeden interní objekt spolu s následujícími | dodatečnými objekty: |

- | · Jestliže fyzický soubor není klíčován, přidejte 1 interní objekt na člen.
- | · Je-li fyzický soubor klíčován, přidejte 2 interní objekty na člen.
- v Jestliže fyzický soubor má jedinečná nebo referenční omezení, přidejte 1 interní objekt na omezení. |
- v Jestliže fyzický soubor má spouštěcí impulsy, přidejte 1 interní objekt na soubor.
- | · Jestliže fyzický nebo logický soubor má oprávnění sloupcové úrovně, přidejte 1 interní objekt na soubor.
- v Jestliže používáte ACCPTH(\*YES) u příkazu ukládání, přidejte 1 interní objekt na každý logický soubor v požadavku na | uložení. |

**Poznámka:** Tyto informace jsou určeny pouze pro účely odhadů. Skutečný počet interních objektů v knihovně může být vyšší nebo | nižší v závislosti na dalších proměnných. |

**2** Použitím generických jmen při určování skupin objektů nebo knihoven se můžete tomuto limitu vyhnout.

Pokud operace uložení selže, protože překročíte limitní pro seznam ukládání, musíte objekty uložit pomocí oddělených příkazů ukládání, nelze je uložit jediným příkazem.

## **Zpráva CPF3797**

|

Při překročení limitu pro ukládání vygeneruje server zprávu CPF3797. K tomu dojde, když má knihovna příliš mnoho | interních objektů a server dosáhne přibližného limitu 500 000. To se může stát i navzdory počtu objektů, které jsou |

v souboru nebo v knihovně viditelné. Server dosáhne této mezní hodnoty, protože objekty, na které odkazuje chybová |

zpráva, jsou ve skutečnosti interní objekty. Každý viditelný objekt zahrnuje několik interních objektů, takže můžete |

dosáhnout mezní hodnoty 500 000 dříve, než byste očekávali. |

Část "Omezení při používání souborů typu save" vysvětluje omezení při používání souboru typu save.

# **Omezení při používání souborů typu save**

Je-li výstupním médiem procedury ukládání soubor typu save, můžete zadat jen jednu knihovnu. Při ukládání objektů DLO můžete určit jen jedno ASP, je-li výstupním médiem soubor typu save.

Mezní velikostí pro soubory typu save jsou 2 146 762 800 512bajtové záznamy nebo přibližně 1024 GB.

## <span id="page-12-0"></span>**Jak ověřit, co server uložil**

Pomocí protokolu úlohy nebo výstupního souboru můžete určit, které objekty server úspěšně uložil.

## **Odkaz na další informace**

- v Část "Jak určit, které objekty server uložil (zprávy o uložení)" vám pomůže určit, které objekty server uložil během procedury ukládání.
- v Část "Jak určit objekty, které server [neuložil"](#page-13-0) na stránce 8 vysvětluje, proč server určité objekty neuložil.
- v Část "Jak určit, kdy byl objekt [naposledy](#page-14-0) uložen" na stránce 9 je užitečná při určování historie ukládání objektů DLO. Tyto informace jsou také užitečné, chcete-li určit datum a čas posledního uložení objektu.

# **Jak určit, které objekty server uložil (zprávy o uložení)**

Zprávy o uložení uvádějí počet [objektů,](#page-153-0) které server uložil. Nápověda ke zprávě o dokončení zahrnuje identifikátor nosiče pro prvních 75 nosičů záložních médií, které server použil. Pomocí těchto identifikátorů server aktualizuje stavové informace každého uloženého objektu. Data zprávy obsahují tyto informace, ID posledního nosiče a buď poslední zařízení, které server použil, nebo soubor typu save, který server použil.

**Poznámka:** Během obvyklých operací ukládání dat provádí server překrývající se zpracování. Server může zapisovat některé knihovny na média, zatímco jiné předem zpracovává. Někdy se zprávy o předběžném zpracování a zprávy o dokončení mohou objevit v protokolu úlohy v jiném pořadí, než v jakém server zapsal knihovny na média.

Jestliže se jediným příkazem ukládá několik knihoven, obsahuje závěrečná zpráva o dokončení (CPC3720 nebo CPC3721) také poslední zařízení, které server použil.

## **Informace ve výstupních souborech**

Většina příkazů ukládání vytváří výstup, který ukazuje, co server uložil. Podle toho, který příkaz použijete, můžete tento výstup nasměrovat na tiskárnu (OUTPUT(\*PRINT)), do databázového souboru OUTPUT(\*OUTFILE)), do proudového souboru nebo do uživatelské oblasti. Předvolbou příkazů ukládání je nevytvářet výstup. Musíte ho požadovat pokaždé, když zadáváte příkaz ukládání. Předvolbu parametru OUTPUT v příkazech uložení můžete změnit pomocí příkazu CHGCMDDFT (Změna předvolby příkazu).

Máte dvě možnosti: Buď výstup vytisknout a uložit ho na média, nebo vytvořit program, který bude analyzovat informace ve výstupním souboru a vytvářet z nich sestavy.

Parametr OUTPUT můžete použít v těchto příkazech:

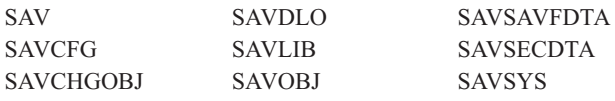

Pokud pro příkaz SAVDLO použijete výstupní soubor, použije server formát souboru QSYS/QAOJSAVO.OJSDLO. Chcete-li zobrazit uspořádání souboru, použijte příkaz DSPFFD (Zobrazení popisu pole souboru).

Pokud použijete výstupní soubor pro kterýkoliv z výše uvedených příkazů, server použije formát souboru QSYS/QASAVOBJ.QSRSAV.

Příkazy SAVCHGOBJ, SAVLIB, SAVOBJ a SAV mají parametr INFTYPE (typ informací), který určuje, jak podrobné mají být výstupní informace. Další informace najdete v části ["Interpretace](#page-153-0) výstupů příkazů ukládání" na [stránce](#page-153-0) 148.

<span id="page-13-0"></span>Příkaz SAV nepodporuje odeslání výstupu do výstupního souboru. Výstup z příkazu SAV můžete poslat do proudového souboru nebo do uživatelské oblasti. Část ["Interpretace](#page-139-0) výstupů příkazů ukládání (SAV) a obnovy (RST)" na [stránce](#page-139-0) 134 ukazuje uspořádání proudového souboru nebo uživatelské oblasti.

Online informace pro příkazy ukládání uvádějí jména výstupních modelových databázových souborů, které příkazy ukládání používají pro výstup.

**Poznámka:** Zadaný výstupní soubor je během operace ukládání používán. Proto ho server nemůže uložit jako součást operace. Podle toho, jak provádíte operaci ukládání dat, můžete v protokolu úlohy objevit zprávu CPF379A pro výstupní soubor. Chcete-li výstupní soubor po dokončení operace uložení uložit, použijte příkaz SAVOBJ.

Při procesu verifikace se mohou objevit následující zprávy:

Zpráva CPF3797: Objects from library <your library name> not saved. Save limit exceeded.

**Zpráva CPC3701**: Sent for each library that is saved to media.

**Zpráva CPC3722**: Sent for each library that is saved to a save file.

**Zpráva CPC9410**: Completion message for SAVDLO command to media.

**Zpráva CPC9063**: Completion message for SAVDLO command to save file.

**Zpráva CPC370C**: Completion message for SAV command to media.

**Zpráva CFP370D**: Completion message for SAV command to save file.

## **Jak určit objekty, které server neuložil**

Určení objektů, které server neuložil, je právě tak důležité, jako určení objektů, které server uložil. Server nemůže uložit objekt ze dvou základních důvodů:

- v Objekt není zahrnut v plánu ukládání. Například knihovny ukládáte jednotlivě. S novou aplikací přidáte nové knihovny, ale zapomenete aktualizovat proceduru ukládání.
- v Objekt je zahrnut v plánu ukládání, ale serveru se nepodařilo ho uložit. Server objekt neuložil z jednoho z následujících důvodů:
	- Objekt je používán. Pokud použijete funkci ukládání dat za chodu, čeká server nějakou dobu na zamknutí objektu. Server nečeká, pokud funkci ukládání dat za chodu nepoužijete.
	- Server označil objekt jako poškozený.
	- Nemáte potřebná oprávnění k objektu.

Jestliže server nemůže objekt uložit, přeskočí ho a zapíše záznam do protokolu úlohy. Ověření protokolů úloh, které server vytváři při proceduře ukládání, je velmi důležité. Provádíte-li rozsáhlé operace ukládání dat, budete možná chtít vytvořit program, který protokol úlohy zkopíruje do souboru a provede jeho analýzu.

V příkazech SAVLIB, SAVOBJ a SAVCHGOBJ můžete zadat parametry OUTPUT(\*OUTFILE) INFTYPE(\*ERR). Vytvoříte tak výstupní soubor, který obsahuje pouze záznamy pro objekty, které server neuložil. Další informace o určitém příkazu najdete v online nápovědě k příkazům.

Kontrolujte pravidelně strategii zálohování pomocí následujících metod:

- Kontrolujte, kdy server ukládá objekty.
- v Určete, kdy server uložil změny provedené v těchto objektech.

<span id="page-14-0"></span>Pomocí informací v popisu objektu určete datum a čas, kdy server naposledy uložil objekt. Na základě strategie ukládání vytvořte metodu, která provede tuto činnost. Pokud ukládáte celé knihovny, můžete zkontrolovat datum uložení každé knihovny na serveru. Jestliže ukládáte jednotlivé objekty, musíte ověřit datum uložení u objektů ve všech uživatelských knihovnách.

Datum uložení jednotlivých knihoven můžete ověřit takto:

1. Vytvořte výstupní soubor, který obsahuje informace o všech knihovnách, zadáním následujících příkazů:

DSPOBJD OBJ(QSYS/\*ALL) OBJTYPE(\*LIB) + OUTPUT(\*OUTFILE) + OUTFILE(*jméno-knihovny*/*jméno-souboru*)

2. Použijte dotazovací nástroj nebo program a analyzujte výstupní soubor. Pole ODSDAT obsahuje datum, kdy byl objekt naposledy uložen. Údaje v sestavě můžete seřadit podle tohoto pole nebo můžete pole ODSDAT porovnat s jistým datem v minulosti.

Stejný postup použijte, chcete-li ověřit, kdy server naposled uložil objekty v určité knihovně.

# **Jak určit, kdy byl objekt naposledy uložen**

Pokud knihovna obsahuje nějaký objekt, můžete použít příkaz DSPOBJD (Zobrazení popisu objektu) a zjistit, kdy server objekt uložil. Pokud knihovna QSYS obsahuje nějaký objekt, můžete odpovídající datovou oblast, kterou zobrazuje [Tabulka](#page-15-0) 3 na stránce 10, zobrazit pomocí příkazu DSPOBJD.

Pomocí příkazu DSPOBJD můžete získat historii ukládání pro objekty typu dokument (DLO). Pomocí příkazu DSPDLONAM (Zobrazení jména DLO) najděte systémové jméno a ID ASP objektů DLO. V příkazu DSPOBJD zadejte systémové jméno objektu do parametru OBJ. V poli jméno knihovny zadejte QDOCxxxx, kde xxxx je ID ASP. Například: pro společnou paměťovou oblast (ASP) 2 bude jméno knihovny QDOC0002.

**Poznámka:** Pro ASP 1, systémovou ASP, je jméno knihovny QDOC, ne QDOC0001.

Chcete-li udržovat informace o historii ukládání, můžete pro objekty, které ukládáte do adresářů, použít výstup z příkazu SAV. Chcete-li používat výstup, musíte při použití příkazu SAV zadat, že mají být uchovány informace o historii ukládání. Chcete-li uchovávat informace o historii ukládání, zadejte buď \*PRINT, nebo proudový soubor, nebo jméno cesty k uživatelské oblasti v parametru OUTPUT příkazu SAV.

**Poznámka:** Výstup z příkazu SAV neukládá poslední uložená data o objektech v adresářích. Pokyny k uložení pouze změněných objektů naleznete v části "Ukládání [změněných](#page-74-0) objektů v adresářích" na stránce 69. | |

Následující příkazy neaktualizují informace o historii ukládání pro jednotlivé objekty ukládané serverem:

- SAVSYS (Uložení systému).
- v SAVSECDTA (Uložení informací o zabezpečení).
- SAVCFG (Uložení konfigurace).
- SAVSAVFDTA (Uložení dat souboru typu save).

Pro některé operace uložení aktualizuje server informace o historii v datové oblasti. V některých případech server aktualizuje datovou oblast místo aktualizace jednotlivých objektů. V jiných případech server aktualizuje spolu s jednotlivými objekty navíc i datovou oblast.

Když nainstalujete operační systém verze V5R1 nebo vyšší, bude server aktualizovat datovou oblast. Datové oblasti se objeví, jakmile jste k jejich obnovení použili příkaz RSTOBJ. Server nepodporuje datovou oblast QSAVDLOALL.

Následující tabulka ukazuje tyto příkazy a přiřazené datové oblasti:

<span id="page-15-0"></span>*Tabulka 3. Datové oblasti obsahující historii ukládání*

| Příkaz                | Přiřazená datová oblast                                                                                  | Jednotlivé objekty aktualizovány? |
|-----------------------|----------------------------------------------------------------------------------------------------|-----------------------------------|
| <b>SAVCFG</b>         | <b>OSAVCFG</b>                                                                                           | Ne                                |
| <b>SAVLIB *ALLUSR</b> | <b>OSAVALLUSR</b>                                                                                        | Ano <sup>1</sup>                  |
| SAVLIB *IBM           | <b>OSAVIBM</b>                                                                                           | Ano <sup>1</sup>                  |
| <b>SAVLIB *NONSYS</b> | <b>OSAVLIBALL</b>                                                                                        | Ano <sup>1</sup>                  |
| <b>SAVSECDTA</b>      | <b>OSAVUSRPRF</b>                                                                                        | Ne                                |
| <b>SAVSTG</b>         | <b>OSAVSTG</b>                                                                                           | Ne                                |
| <b>SAVSYS</b>         | OSAVSYS, OSAVUSRPRF, OSAVCFG                                                                             | Ne                                |
| 1                     | Pokud zadáte UPDHST(*NO), server neaktualizuje pole Date last saved ani v objektu, ani v datové oblasti. |                                   |

Server používá informace o historii ukládání při ukládání objektů, které se od poslední operace ukládání dat změnily. Informace najdete v části "Ukládání jen [změněných](#page-65-0) objektů" na stránce 60.

# **Jak server pracuje s poškozenými objekty při operaci ukládání**

Setká-li se server během operace ukládání s poškozeným objektem, provede jednu z činností podle toho, kdy zaznamenal poškození.

## **Objekt, který server označil před operací ukládání jako poškozený**

Server nemůže uložit objekt, který je označený jako poškozený, ale pokračuje v operaci ukládání s dalším objektem. Dokončí operaci s označením počtu objektů, které uložil a které neuložil. Diagnostické zprávy vysvětlují, proč server neuložil každý objekt.

## **Objekt, který operace ukládání detekuje jako poškozený**

Server označí objekt jako poškozený a operaci ukládání ukončí. Operace uložení skončí, protože média pro ukládání | mohou obsahovat část poškozeného objektu. Jestliže média obsahují poškozený objekt, média pro ukládání nelze použít | pro operace obnovy. Server posílá diagnostické zprávy. |

## **Objekt, který server nerozpozná jako poškozený**

V některých neobvyklých případech operace ukládání nerozpozná poškozený objekt. Operace ukládání dat může zjistit fyzické poškození disku, ale ne nutně v plném rozsahu. Server se například nepokusí určit, zda jsou všechny bajty v objektu platné a konzistentní (logické poškození). V některých případech nelze stav poškození zjistit, dokud se nepokusíte objekt použít (např. voláním objektu typu program). Pokud se jedná o tento typ poškození, server obvykle objekt obnoví.

# <span id="page-16-0"></span>**Kapitola 3. Příprava médií na uložení serveru**

Důležitou částí operace uložení je správa pásek a ostatních médií. Obnova serveru je mnohem obtížnější, nemůžete-li najít správné a nepoškozené pásky a ostatní média, která k obnovení potřebujete. Následující seznam uvádí typy záložních médií:

- · magnetická páska
- · optická média
- · virtuální optická zařízení
- soubor typu save

Úspěšná správa médií zahrnuje i rozhodování o tom, jak média spravovat, zápis těchto rozhodnutí a pravidelné monitorování této procedury.

Informace o správě médií najdete v následujících částech:

- v "Výběr médií pro ukládání"
- v ["Rotující](#page-24-0) pásky a jiná média" na stránce 19
- v "Příprava médií a [páskových](#page-24-0) jednotek" na stránce 19
- v ["Pojmenování](#page-25-0) a označení médií" na stránce 20
- v ["Ověření](#page-25-0) médií" na stránce 20
- v ["Uložení](#page-26-0) médií" na stránce 21
- v ["Odstraňování](#page-26-0) problémů s páskovými médii" na stránce 21

Produkt Backup Recovery and Media Services (BRMS) poskytuje sadu nástrojů pro snazší správu médií. Další informace získáte pod heslem BRMS.

# **Výběr médií pro ukládání**

Nejpoužívanějším médiem pro operace uložení a obnovy dat je páska. Uživatelská a systémová data můžete ukládat také na optická média.

Níže uvedená tabulka uvádí příkazy pro ukládání a obnovu a typy médií, která tyto příkazy podporují.

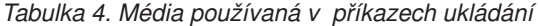

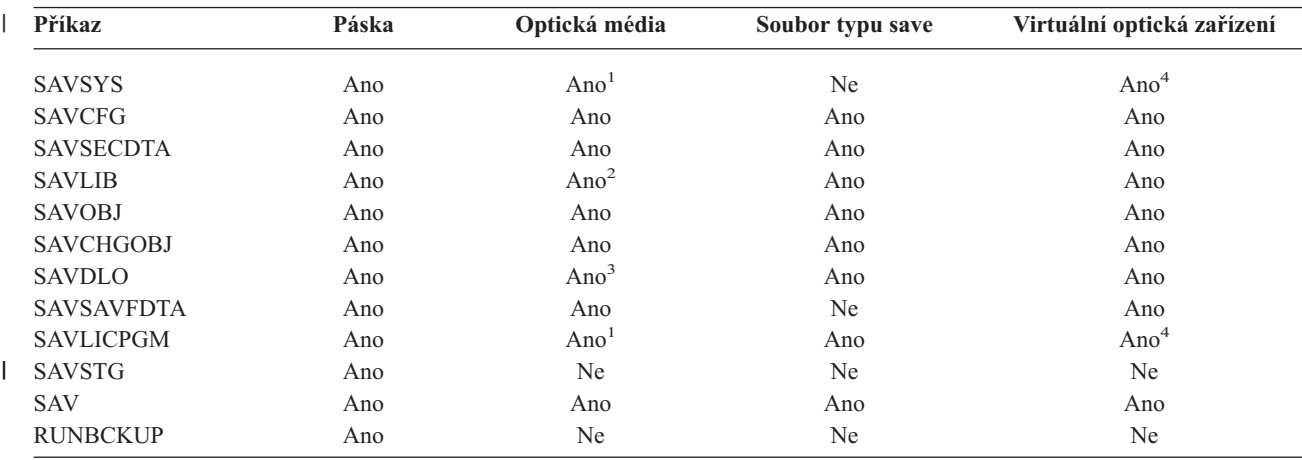

<span id="page-17-0"></span>*Tabulka 4. Média používaná v příkazech ukládání (pokračování)*

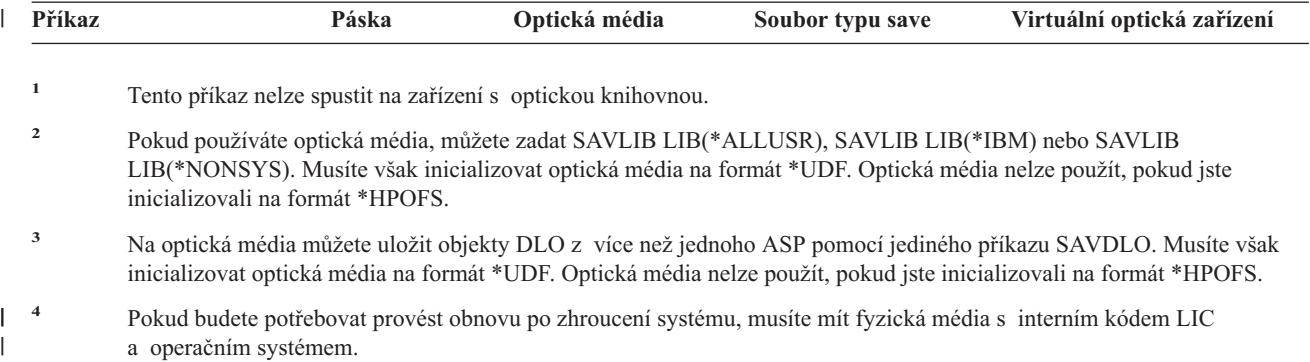

Informace o nejrůznějších typech médií pro ukládání naleznete v následujících tématech:

- v Porovnání optických a páskových médií
- v Zvážení [možnosti](#page-19-0) použití souborů typu save
- v Zvážení možnosti použití [virtuálních](#page-22-0) optických médií

Zařízení optických knihoven umožňují archivovat informace na optická media a poskytují podobné možnosti

zálohování a obnovy, jako jsou pásková média. Publikace Optical Support poskytuje další informace o použití optických médií. Pokud chcete v některých stávajících procedurách nahradit pásky optickými médii, musíte určit, jak přiřadit uložené objekty do adresářů na optických médiích a jak média pojmenovat.

# **Porovnání optických a páskových médií**

Optická média se liší od páskových médií. Pokud při zálohování dat používáte optická média, vezměte v úvahu následující informace:

| Charakteristika                             | Porovnání                                                                                                    |  |  |  |
|---------------------------------------------|----------------------------------------------------------------------------------------------------|--|--|--|
| Přístup k datům                             | Optická média poskytují přímý přístup k datům, pásková média poskytují sekvenční přístup.                                                                                                    |  |  |  |
| Kapacita                                    | Páska s nejmenší kapacitou má podobnou kapacitu jako DVD-RAM, ale pásky se střední<br>a velkou kapacitou mají obvykle desetkrát až pětadvacetkrát větší kapacitu než optické<br>médium.                                                                                                    |  |  |  |
| Komprimace                                  | Při ukládání komprimovaných dat na optická média používá server softwarovou komprimaci.<br>Tento proces zabírá značnou část prostředků základní jednotky a může prodloužit čas potřebný<br>na ukládání a obnovu dat. Většina páskových zařízení používá hardwarovou komprimaci,<br>která je obvykle rychlejší.                                                                           |  |  |  |
| Náklady                                     | Páska má nižší náklady na gigabajt uložených dat, protože na ni můžete uložit větší množství<br>dat.                                                                                                    |  |  |  |
| Přenosová rychlost dat                      | Přenosová rychlost dat u pásky je často vyšší než u optického média, zvláště používáte-li<br>komprimaci páskové jednotky.                                                                                                    |  |  |  |
| Počet průchodů nebo zavedení<br>média       | Optická média mohou být zavedena kdekoli 50000krát až milionkrát podle typu použitého<br>média. Počet průchodů u pásky se liší, je ale obvykle nižší než u optického média.                                                                                                    |  |  |  |
| Opětovné použití                            | Nikoli na všechna optická média je možné znovu zapisovat data. Některá optická média jsou<br>typu "write-once", což znamená, že jakmile jsou na ně zapsána data, není možné je znovu<br>použít k dalšímu zápisu. Pásku je možné znovu použít.                                                                                                    |  |  |  |
| Nosiče médií na kazetách<br>optických médií | Kazety optických médií se dvěma nosiči mají jeden nosič na každé straně. Po zaplnění prvního<br>nosiče zapisuje server na druhý nosič a považuje tyto dva nosiče za sadu. Server může<br>zapisovat informace pouze na poslední nosič v sadě. Například v sadě tří nosičů optických<br>médií může server zapisovat pouze na třetí nosič. Nemůže zapisovat na první ani na druhý<br>nosič. |  |  |  |

*Tabulka 5. Jak se optická média liší od páskových médií*

### **Jak režim paměti s náhodným přístupem ovlivňuje funkce ukládání**

Při ukládání informací používají optická zařízení režim náhodné paměti. Pásková zařízení používají sekvenční režim. Při přístupu serveru k souborům na optická média používají tato zařízení hierarchickou strukturu souborů.

V operaci ukládání dat můžete zadat jméno cesty pro soubor na optickém zařízení od kořenového adresáře. Pokud zadáte hvězdičku (\*), server vygeneruje jméno souboru na optickém zařízení v kořenovém adresáři. Pokud zadáte 'optical\_directory\_path\_name/\*', server vygeneruje jméno souboru na optickém zařízení v zadaném adresáři na optickém nosiči. Pokud adresář neexistuje, server ho vytvoří.

Zadáte-li například SAVLIB LIB(MYLIB) DEV(OPT01) OPTFILE('MYDIR/\*'), server vytvoří následující soubor na optickém zařízení: MYDIR/MYLIB.

Pro soubor, který právě ukládáte, hledá server aktivní soubory na optickém nosiči. Příklad: Uložili jste na optická media příkazem SAVLIB. Nyní spustíte nový příkaz SAV na stejné médium. Server ignoruje soubory SAVLIB a pro příkaz SAV nenajde žádný aktivní soubor.

Všeobecně lze říci, že operace uložení hledá aktivní soubor, který odpovídá jménu cesty zadanému parametrem OPTFILE. Příkaz SAVSYS a volby 21 a 22 v menu Uložení hledají aktivní soubor.

| Pokyn                    | Obecné informace                                                                                                    |
|--------------------------|----------------------------------------------------------------------------------------------------|
| Parametr CLEAR(*NONE)    | Pokud v příkazu ukládání zadáte parametr CLEAR(*NONE), server kontroluje soubory<br>optickém médiu. Server hledá aktivní soubory se stejným jménem a cestou, jaké má zadaný<br>soubor na optickém nosiči.                                                            |
|                          | Jestliže server najde na optickém nosiči soubor, který je identický se zadaným souborem na<br>optickém nosiči, zobrazí zprávu vyžadující odpověď. Na zprávu můžete odpovědět zrušením<br>procesu, přepsáním stávajícího souboru na nosiči nebo vložením nové kazety. |
|                          | Pokud server nenajde žádné aktivní soubory a na optickém nosiči je dostatek místa, zapíše<br>server soubory na médium. Jestliže server nenajde na optickém nosiči dostatek místa, budete<br>vyzváni ke vložení nového nosiče do zařízení média.                      |
| Parametr CLEAR(*ALL)     | Parametr CLEAR(*ALL) automaticky vymaže všechny soubory na optickém nosiči (bez<br>upozornění).                                                                                                    |
| Parametr CLEAR(*AFTER)   | Parametr CLEAR(*AFTER) vymaže všechny nosiče za prvním nosičem. Pokud server najde<br>na prvním nosiči zadané soubory, pošle zprávu vyžadující odpověď, která dovoluje buď ukončit<br>operaci, nebo nahradit soubor.                                                 |
| Parametr CLEAR(*REPLACE) | Parametr CLEAR (*REPLACE) automaticky nahrazuje aktivní data zadaného souboru na<br>nosiči.                                                                                                    |

*Tabulka 6. Kontrola aktivních souborů na optických médiích*

<span id="page-19-0"></span>*Tabulka 6. Kontrola aktivních souborů na optických médiích (pokračování)*

| Pokyn                                                        | Obecné informace                                                                                                    |  |  |  |  |
|--------------------------------------------------------------|----------------------------------------------------------------------------------------------------|--|--|--|--|
| Parametr pro kontrolu aktivních<br>souborů v příkazu GO SAVE | Pokud server při provádění příkazu GO SAVE, volby menu 21 nebo 22, nebo při provádění<br>příkazu SAVSYS rozpozná aktivní soubor zadaného souboru na optickém nosiči, zobrazí<br>zprávu OPT1563 ve frontě zpráv QSYSOPR. Při operacích ostatních příkazů ukládání může<br>server zobrazit zprávu OPT1260 v závislosti na hodnotě parametru CLEAR. Pokud server<br>nerozpozná aktivní soubor pro zadaný soubor na optickém zařízení, zkontroluje volný prostor.<br>Pokud je dostatek místa pro zápis souboru, zapíše server soubor na aktuální nosič v náhodném<br>režimu. Jestliže není dostatek místa, budete vyzváni ke vložení dalšího optického nosiče do<br>optického zařízení. |  |  |  |  |
|                                                              | Při provádění příkazu GO SAVE, volby menu 21, můžete na výzvu Check for active files<br><b>(Kontrola aktivních souborů)</b> zadat Y nebo N. Zjistíte tak, zda jsou na nosiči aktivní soubory.                                                                                                    |  |  |  |  |
|                                                              | Kontrola aktivních souborů: volba N                                                                                                    |  |  |  |  |
|                                                              | Jestliže na výzvu Check for active files zadáte volbu N, volba donutí server automaticky<br>přepsat všechny soubory na optických médiích DVD-RAM.                                                                                                    |  |  |  |  |
|                                                              | Kontrola aktivních souborů: volba Y                                                                                                    |  |  |  |  |
|                                                              | Jestliže na výzvu Check for active files zadáte volbu Y, volba donutí server zkontrolovat<br>aktivní soubory na optickém médiu DVD-RAM.                                                                                                    |  |  |  |  |
| Zprávy pro příkaz SAVSYS                                     | Jestliže spustíte příkaz SAVSYS na optické médium a na nosiči jsou aktivní soubory, zobrazí<br>server zprávu OPT1503 - Optical volume contains active files(Optický nosič obsahuje<br>aktivní soubory). Chcete-li spustit plně automatizované ukládání dat, můžete buď inicializovat<br>médium příkazem INZOPT (Inicializace optického zařízení), nebo můžete zadat parametr<br>CLEAR(*ALL) v příkazu SAVSYS.                                                                                                    |  |  |  |  |

Úplné informace o optických médiích najdete v publikaci Optical Support.

# **Zvážení možnosti použití souborů typu save**

Soubory typu save vám umožňují ukládat a obnovovat objekty, aniž by bylo nutné nejdříve umístit média pro ukládání do zařízení pro tato média. Soubor typu save můžete také použít k odesílání objektů z jednoho serveru iSeries do jiného po komunikačních linkách. Soubor typu save můžete také použít jako online zásobník k ukládání obsahu **jediné** | |  $\blacksquare$ 

knihovny přes noc. Následující den uložíte obsah souboru typu save na paměťová média příkazem SAVSAVFDTA | (Uložení dat souboru typu save). Objekty uložené na média příkazem SAVSAVFDTA lze obnovit přímo z médií pro |

ukládání příkazem RSTLIB nebo RSTOBJ. |

Toto jsou některé věci, které je nutné zvážit při ukládání do souborů typu save: |

- v Do souboru typu save lze uložit pouze jednu knihovnu.  $\mathbf{L}$
- v Není možné ukládat nebo odesílat soubory typu save, které jsou větší než umožňuje vydání na cílovém systému. |
- v Výkon se může lišit, což závisí na ostatní diskové aktivitě. Soubory typu save je možné vytvořit na ASP nebo přesunout na ASP, čímž lze zvýšit výkon a zajistit další ochranu před selháním systémových diskových zařízení. | |
- v Maximální kapacita souboru typu save je přibližně jeden terabajt. Maximální velikost souboru typu save můžete zadat v příkazu CRTSAVF (Vytvoření souboru typu save). | |

Neopomeňte u příkazů ukládání zadávat komprimaci dat, abyste snížili prostor potřebný pro soubor typu save | a množství médií potřebných pro příkaz SAVSAVFDTA. (Komprimace dat není volba příkazu SAVSAVFDTA.) Další informace naleznete v části Zvolte typ [komprimace.](#page-8-0)  $\blacksquare$  $\blacksquare$ 

Další informace o ukládání souborů typu save naleznete v následujících tématech: |

- | [Kopírování](#page-20-0) souborů typu save na média
- | Práce se [soubory](#page-20-0) typu save

|

- | [Zabezpečení](#page-21-0) souboru typu save
- v Vstupní a [výstupní](#page-21-0) operace na souboru typu save
- <span id="page-20-0"></span>| • [Poškození](#page-22-0) souboru typu save
- | · [Odesílání](#page-22-0) síťových souborů

## **Kopírování souborů typu save na média** |

Části serveru lze zálohovat do souboru typu save na disku namísto na vyjímatelná média pro ukládání. Soubor typu | save byste však měli ukládat na vyjímatelná média podle plánu. |

Obsah souboru typu save můžete uložit dvěma různými způsoby. K uložení svých dat souboru typu save můžete použít | příkaz SAVSAVFDTA (Uložení dat souboru typu save), jako kdyby se vaše objekty ukládaly přímo na média. Nebo | můžete použít parametr SAVFDTA (Data souboru typu save) k uložení celého souboru typu save na média. |

## **Příkaz SAVSAVFDTA (Uložení dat souboru typu save)** |

Příkaz SAVSAVFDTA (Uložení dat souboru typu save) použijte k uložení objektů, které se objeví na médiu tak, jako | kdyby je server uložil přímo na médium. Například předpokládejme, že použijete k uložení knihovny následující | příkazy: |

- SAVLIB LIB(LIBA) DEV(\*SAVF) SAVF(LIBB/SAVFA) |
- SAVSAVFDTA SAVF(LIBB/SAVFA) DEV(jméno-zařízení) |

Knihovnu LIBA můžete obnovit buď z nosiče, nebo ze souboru typu save příkazem RSTLIB. Když použijete příkaz | SAVSAVFDTA, server neuloží samotný objekt soubor typu save. |

## **Parametr SAVFDTA (Save file data)** |

Parametr SAVFDTA (save file data) použijte v příkazu SAVLIB, SAVOBJ nebo SAVCHGOBJ. Když zadáte | SAVFDTA(\*YES), server uloží soubor typu save a jeho obsah na médium. Z takové kopie souboru typu save | nemůžete obnovit jednotlivé objekty, které v něm jsou. Musíte obnovit soubor typu save a z něj pak obnovit objekty. |

Při zadání SAVFDTA(\*YES) platí tato omezení: |

- | . Ukládáte-li soubor typu save pro server s předchozím vydáním, server uloží soubor typu save ve formátu předchozího vydání. Objekty v souboru typu save zůstanou v takovém formátu vydání, který byl specifikován, když byly do souboru typu save uloženy. | |
- v Jestliže médiem pro operaci uložení je tentýž soubor typu save, server uloží jen popis toho souboru. Server vyšle | zprávu CPI374B, SAVFDTA(\*YES) ignored for file <jméno-souboru> in library <jméno-knihovny> a operace uložení pokračuje. | |

## **Práce se soubory typu save** |

Se soubory typu save použijte následující příkazy CL: |

- | . Příkaz CRTSAVF (Vytvoření souboru typu save) vytváří soubor typu save, který lze s příkazy ukládání a obnovy použít k ukládání dat. Soubor typu save ukládá data, která by se jinak zapisovala do médií pro ukládání. Soubor | typu save lze také použít jako zásobník pro odesílání objektů jinému uživateli iSeries v síti SNADS (system  $\mathbf{L}$ | network architecture distribution services). |
- | · Příkaz CHGSAVF (Změna souboru typu save) mění jeden nebo více atributů souboru typu save, například maximální počet záznamů. |
- v Příkaz OVRSAVF (Potlačení souborem typu save) potlačuje nebo nahrazuje určité atributy souboru typu save nebo | potlačuje jakýkoli soubor souborem typu save. |
- | · Příkaz DSPFD (Zobrazení popisu souboru) zobrazuje atributy souboru typu save.
- | · Příkaz CLRSAVF (Vyčištění souboru typu save) čistí obsah souboru typu save.
- | · Příkaz DSPSAVF (Zobrazení souboru typu save) zobrazuje informace o ukládání a obnově v souboru typu save nebo obsah souboru typu save. |
- v Příkaz SAVOBJ (Uložení objektu) nebo SAVLIB (Uložení knihovny) můžete použít k ukládání popisu souboru typu | save. Data můžete také uložit na pásková média, na optická média nebo do jiného souboru typu save v jiné knihovně. | |
- v Příkaz SAVSAVFDTA (Uložení dat souboru typu save) zapisuje obsah souboru typu save na pásková nebo optická | média. |

<span id="page-21-0"></span>Následující rozhraní API použijte pro práci se soubory typu save: |

Rozhraní QSRLSAVF API (List Save File) vrací obsah souboru typu save do uživatelské oblasti. Obsah souboru typu | save se vrací na úrovni vybrané uživatelem v informacích o knihovně, informacích o objektu nebo informacích | o členu. Rozhraní API QSRLSAVF vrací stejné informace, které se zobrazí příkazem DSPSAVF. Když uvedete formát | SAVF0200, systém navíc zahrne následující informace: |

- | · Sériové číslo systému, v němž byla provedena operace uložení.
- | ASP, z něhož byl objekt uložen.

Knihovna QSYSINC zajišťuje struktury pro formáty SAVF0100, SAVF0200 a SAVF0300 v jazycích C, COBOL | a RPG. |

## **Zabezpečení souboru typu save** |

Oprávnění, které udělíte pro soubor typu save, je stejné jako pro jakýkoli jiný soubor. Při poskytování oprávnění pro | soubory typu save buďte opatrní. Oprávnění, které udělíte pro soubor typu save, umožňuje přistupovat k objektům | v souboru typu save. Například program napsaný ve vyšším programovacím jazyce může číst nějaký soubor | a současně do něj zapisovat. Oprávnění poskytnuté pro určitý soubor typu save by mělo vycházet z toho, jaké objekty | jsou v souboru. |

Když udílíte oprávnění k souborům typu save, uvažte následující činitele: |

- v Uživatel s oprávněním \*USE může číst záznamy a obnovovat objekty ze souboru typu save. Tento uživatel může ukládat obsah souboru typu save na pásková nebo optická média.  $\blacksquare$ |
- v Uživatel s oprávněním \*USE a \*ADD může zapisovat záznamy a ukládat objekty do souboru typu save.
- v Uživatel s oprávněním \*OBJOPR a \*OBJMGT může vyčistit obsah souboru typu save příkazem CLRSAVF. Při nahrazování existujících záznamů v souboru typu save se nejprve požaduje operace vyčištění. | |
- v Uživatel se zvláštním oprávněním \*SAVSYS nebo oprávněním \*OBJEXIST k danému souboru může ukládat popis a obsah. | |

## **Digitální podpis k souboru typu save** |

Systém ověřuje všechny digitální podpisy, které jsou přítomny na souboru typu save, pokaždé, když zobrazíte soubor | typu save nebo použijete soubor typu save při operaci obnovy. Jestliže podpis není platný, nemůžete zobrazit ani použít | soubor typu save při operaci obnovy. Systémová hodnota QVFYOBJRST (Ověření objektu při obnově) nemá vliv na | ověřování souborů typu save. Proto systém ověřuje podpis pokaždé, když zobrazíte soubor typu save nebo použijete | soubor typu save při operaci obnovy.  $\blacksquare$ 

Další informace o digitálních podpisech naleznete v části Podepisování objektů a ověřování podpisů. |

## **Vstupní a výstupní operace na souboru typu save** |

Následující pokyny jsou určeny pro operace vstupu a výstupu na souboru typu save: |

- v Záznamy se vždy čtou a zapisují sekvenčně. Záznamy načtené ze souboru typu save obsahují informace o pořadí a paritě, které se ověřují, když se záznamy zapisují do jiného souboru typu save. Tyto informace zajišťují, že se záznamy zpracovávají v pořadí a že se nezměnily. | | |
- Záznam, který se změnil, není možné zapsat, protože byl načten z jiného souboru typu save. Nemůžete zapsat záznam, který není dalším záznamem v pořadí. Pokud se o něco takového pokusíte, bude odeslána zpráva o přerušení, která tuto chybu oznámí. | | |
- v Čtení záznamů ze souboru typu save lze provádět pouze tehdy, jestliže byl celý soubor zapsán. |
- v Funkce vynutit-ukončení-dat (FEOD) je platná jak pro vstup, tak pro výstup. |
- V případě vstupního souboru funkce FEOD signalizuje konec souboru tomu programu, který provádí danou operaci. |

K zajištění toho, aby výstupní záznamy uložené ve vyrovnávací paměti nebyly ztraceny po skončení operace FEOD, zapisují se do souboru. V případě výstupního souboru se výstupní záznamy uložené ve vyrovnávací paměti neztratí dokonce ani při selhání úlohy nebo systému. | | |

### *Atributy souboru typu save závislé na daném souboru* |

- <span id="page-22-0"></span>v Když je otevřen soubor typu save, používají se následující atributy závislé na souboru: |
	- V případě vstupních operací bude prvním záznamem vráceným ke čtení ten záznam, který je zadán parametrem POSITION v okamžiku otevření souboru. Jakmile je první záznam načten, všechny ostatní záznamy se vracejí sekvenčně na konec souboru.
	- Pro výstupní operace lze nové záznamy přidávat na konec záznamů, které již v souboru jsou (uvádějí se s parametrem EXTEND). Každý záznam v souboru typu save obsahuje řadicí informace, které systém používá k zajištění toho, že záznam nebude přeskočen ani zapsán více než jednou.
	- Jestliže není uvedena žádná délka záznamu v programu napsaném ve vyšším programovacím jazyce, který soubor otevírá, předpokládá se délka 528 bajtů. Jestliže program uvádí hodnotu délky záznamu, musí tato hodnota být 528 bajtů.
- v Pro operace čtení nebo zápisu se souborem typu save nelze zadat žádné parametry závislé na souboru (například jméno formátu). Veškeré zadané parametry závislé na formátu se ignorují. | |

## **Poškození souboru typu save** |

| | | | | | | | |

> Soubor typu save bude označen jako částečně zničený, jestliže při pokusu o přečtení záznamu nebo obnovu objektu ze souboru dojde k chybě vnější paměti. Z částečně poškozeného souboru typu save můžete obnovit jiné objekty než ty, které jsou v poškozené části vnější paměti. Objekty, které jsou v poškozené části vnější paměti v souboru typu save, nelze obnovit. Když je soubor označen jako částečně poškozený, nemůžete do něj přidat další záznamy, dokud nebude | vyčištěn. | | | |

> Může dojít k částečnému poškození samotného souboru typu save, které nesouvisí s chybami vnější paměti. Zpráva o částečném poškození je někdy vydána při SAVSAVFDTA, když je systém velmi zatížen. K tomu může dojít, protože interní operace nebyla dokončena v daném časovém intervalu. K tomu nejčastěji dochází, když úloha SAVSAVFDTA probíhá s nízkou prioritou a systém je velmi interaktivně zatěžován. Ačkoli operace SAVSAVFDTA | nesmí být nadále prováděna z tohoto souboru typu save, objekty v SAVF lze obnovit do systému pomocí RSTOBJ. | | | |

## **Odesílání síťových souborů** |

Jediné objekty, které můžete odeslat s příkazem SNDNETF (Odeslání po síti), jsou členy databázového souboru nebo souborů typu save. Příkaz SNDNETF vytváří soubor typu save a kopíruje do něj informace. Síťový soubor nebude zahrnut do operací uložení v cílovém systému, dokud síťový soubor nebude přijat. Jakmile bude soubor přijat příkazem | RCVNETF (Přijetí síťového souboru), kopie zdrojového souboru už nebude uložena. Zvažte možnost zálohovat informace na cílovém systému. | | | |

Jiné objekty (například programy nebo příkazy) musejí být uloženy v souboru typu save, než bude možné je odeslat | příkazem SNDNETF. |

| **Poznámka:** Nepoužívejte soubory typu save k ukládání objektů v systému s aktuálním vydáním za účelem jejich | distribuce do systému s předchozím vydáním, jestliže nebude uvedena hodnota TGTRLS(\*PRV)  $\overline{1}$ u příkazu ukládání. U příkazu ukládání můžete také uvést hodnotu TGTRLS(VxRxMx), kde (VxRxMx) | | je hodnota předchozího vydání. Vždy platí pravidla přenosu z aktuálního vydání na předchozí vydání.

# **Zvážení možnosti použití virtuálních optických médií** |

Virtuální optická média můžete použít k uložení obrazů přímo na systémové diskové jednotky v zájmu pohodlí, |

flexibility a v některých případech i lepšího výkonu. Následující scénáře uvádějí určité příklady, jak můžete použít | virtuální optická média ve vašem prostředí ukládání. **Plně automatizované ukládání** |

- Virtuální optické médium je výhodné pro plně automatizované ukládání, protože eliminuje chyby médií, které by |
- mohly zastavit plně automatizované ukládání. Jestliže v katalogu image nepřidělíte dostatek prostoru k ukládání |

zamýšlených informací, virtuální optické zařízení použije funkci automatického zavedení k vytvoření dodatečných |

obrazů se stejnou kapacitou, jakou má poslední vámi zavedený obraz, pokud je k dispozici disková paměť. V seznamu |

odpovědí musíte uvést automatické zavedení, MSGID(OPT149F), abyste nedostali zprávu, která by přerušila plně |

automatizované ukládání. |

## **Schopnost vytvořit kopii na fyzickém médiu** |

Jakmile ukládání na virtuální optické zařízení bude hotovo, můžete uložená data kdykoli přenést na fyzické médium, |

což nekoliduje se systémovými operacemi. Také můžete odesílat proudové soubory z virtuálního optického média do |

jiného systému prostřednictvím FTP. Jestliže máte více serverů, vaší strategií může být uložení všech systémů na |

virtuální optická média a jejich následné odeslání pomocí FTP do jediného serveru, na němž může probíhat ukládání |

na fyzická média. Virtuální obrazy můžete ukládat na pásku v optickém formátu nebo můžete použít příkaz DUPOPT |

(Duplikace optického zařízení) k uložení obrazů na optická média.  $\blacksquare$ 

**Poznámka:** Pokud budete potřebovat provést obnovu po zhroucení systému, musíte mít fyzická média s interním kódem LIC a operační systém. Jestliže v rámci své strategie ochrany proti zhroucení provádíte ukládání na optická média, musíte pak uložit svůj interní kód LIC a operační systém na fyzická média z virtuálních obrazů. Musíte také mít přístup ke všem svým uživatelským datům buď na vzdáleném systému, nebo na fyzických médiích. | | | | |

### **Uložení kumulativního záznamu PTF** |

Jestliže přijímáte opravy na CD-ROM, můžete instalovat své opravy z katalogu image. Chcete-li si udržet úplnou | evidenci o všech opravách, jež aplikujete, můžete uložit tyto virtuální obrazy PTF na média. Pak v situaci obnovy | můžete obnovit všechny kumulativní obrazy PTF a automaticky je instalovat z katalogu image. |

## **Uložení na virtuální optická média** |

Proveďte následující kroky, chcete-li uložit data na virtuální optická média.  $\|$ 

- 1. Zajistěte, aby server měl dost místa na disku pro všechny virtuální obrazy, které budete vytvářet při operaci uložení. |
- 2. Vytvořte virtuální optické zařízení. |

|

|

|

- CRTDEVOPT DEVD(jméno-virtuálního-zařízení) RSRCNAME(\*VRT) ONLINE(\*YES) TEXT(textový-popis)
- 3. Virtuální optické zařízení logicky zapněte. |
	- VRYCFG CFGOBJ(jméno-virtuálního-zařízení) CFGTYPE(\*DEV) STATUS(\*ON)
- 4. Vytvořte katalog image pro vaši operaci uložení. |

CRTIMGCLG IMGCLG(jméno-katalogu) DIR(cesta-katalogu) CRTDIR(\*YES) TEXT(popis-image)

- 5. Přidejte nový záznam katalogu image s velikostí 48 MB až 16 GB. Jestliže provádíte SAVSYS, první nosič musí mít alespoň 1489 MB, aby se na něj vešel interní kód LIC. Jestliže plánujete uložit celý operační systém, přidejte nový záznam katalogu image s velikostí 4 GB. Jestliže plánujete duplikovat katalogy image na fyzická média, pak dbejte na to, abyste vybrali velikost virtuálního obrazu, která odpovídá velikosti médií, na které plánujete zapisovat. ADDIMGCLGE IMGCLG(jméno-katalogu) FROMFILE(\*NEW) TOFILE(jméno-souboru) IMGSIZ(\*DVD4700) TEXT(textový-popis) ADDIMGCLGE IMGCLG(jméno-katalogu) FROMFILE(\*NEW) TOFILE(jméno-souboru) IMGSIZ(\*CD650) TEXT(textový-popis)  $\begin{array}{c} \hline \end{array}$ | | | | |
- Tento krok zopakujte tolikrát, s kolika obrazy budete pracovat. Obrazy byste měli přidávat ve stejném pořadí, |
- v jakém je budete chtít obnovovat. Virtuální obrazy umožňují funkci přesahování s pořadovými čísly pokračujícími z jednoho nosiče na jiný. | |
- 6. Zaveďte katalog image. Tento krok přiřazuje virtuální optické zařízení ke katalogu image. V daném okamžiku smí být k určitému virtuálnímu optickému zařízení přiřazen pouze jeden katalog image. | |
- LODIMGCLG IMGCLG(jméno-katalogu) DEV(jméno-virtuálního-zařízení) OPTION(\*LOAD) |
- 7. Inicializujte nový nosič. |
- INZOPT NEWVOL(jméno-nosiče) DEV(jméno-virtuálního-zařízení) TEXT('text nosiče') |
- Tento krok zopakujte tolikrát, kolik nových nosičů chcete inicializovat. Příkazem WRKIMGCLGE (Práce se |
- záznamy katalogu image) vyberte obraz, který se má inicializovat, nebo příkazem LODIMGCLGE (Zavedení nebo zrušení zavedení záznamu katalogu image) pokračujte k dalšímu nosiči, který se má inicializovat. | |
- LODIMGCLGE IMGCLG(jméno-katalogu) IMGCLGIDX(2) OPTION(\*MOUNT) |
- LODIMGCLGE IMGCLG(jméno-katalogu) IMGCLGIDX(1) OPTION(\*MOUNT) |
- Až dokončíte inicializaci nových nosičů, ponechejte první záznam v zavedeném stavu. |
- 8. Spusťte příkaz ukládání pro svou požadovanou operaci uložení, přičemž virtuální optické zařízení zadejte v parametru DEV. | |
- **Poznámka:** Jakmile vytvoříte virtuální optické obrazy, budou automaticky zahrnuty, když provedete uložení úplného systému příkazem GO SAVE, volbou 21. Virtuální optické obrazy mohou významně prodloužit dobu, | |

kterou zabere provedení volby 21 v operaci uložení, i když záznamy katalogu image neobsahují data. Jestliže chcete vyloučit virtuální obrazy z ukládání celého systému, použijte jednu z následujících strategií:

- v Použijte příkaz CHGATR (Změna atributu), chcete-li označit adresář katalogu image jako neuložitelný. Příklad:
	- CHGATR OBJ('/MYINFO') ATR(\*ALWSAV) VALUE(\*NO)
- v Příkazem LODIMGCLG (Zavedení katalogu image) připravte katalog image. Katalogy image, které jsou v připraveném stavu, budou při ukládání vynechány.
- v Při řízeném ukládání můžete uvést, že se při příkazu SAV (Uložení objektu) mají vynechat adresáře.

# **Rotující pásky a jiná média**

Důležitou součástí správné procedury ukládání je mít více než jednu sadu záložních médií. Při provádění obnovy se možná budete muset vrátit ke staré sadě médií, pokud nastane jeden z níže uvedených případů.

- Nejnovější sada je poškozená.
- v Objevíte programovou chybu, která ovlivnila data na nejnovějším záložním médiu.

Střídejte alespoň tři sady médií následujícím způsobem:

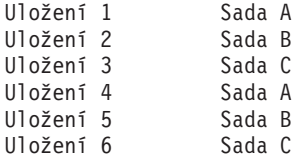

A tak dále.

<span id="page-24-0"></span>| | | | | | | | | |

> U mnoha instalací bylo zjištěno, že nejlepším přístupem je mít odlišnou sadu médií pro každý den v týdnu. To obsluze usnadní rozhodnutí, které médium má použít.

## **Příprava médií a páskových jednotek**

Zařízení optických médií nemusíte čistit tak často jako páskovou mechaniku. Páskovou jednotku musíte pravidelně čistit. Na zapisovacích a čtecích hlavičkách se zachycuje prach a jiné nečistoty, které mohou způsobit chybu při čtení nebo zápisu. Navíc byste měli páskovou jednotku vyčistit, používáte-li ji po dlouhé době nebo je-li nová. Nové pásky mají sklon zanechávat více nečistot na čtecích a zapisovacích hlavičkách páskové jednotky. Podrobnější doporučení pro používané páskové jednotky najdete v manuálu.

Pásky inicializujte příkazem INZTAP (Inicializace pásky) nebo pomocí funkce formátování pásky v produktu iSeries Navigator. Optická média inicializujte příkazem INZOPT (Inicializace optického zařízení). Tyto příkazy připraví média a příkazy mohou fyzicky vymazat z médií všechna data pomocí parametru CLEAR.

Než začnete zapisovat na pásku, můžete pro ni zadat formát nebo hustotu v bitech na palec. Při inicializaci pásky použijte parametry příkazu INZTAP.

Můžete určit formát optického média. Některé typy optických médií vyžadují zvláštní formát. Používáte-li při zálohování a obnově optická média, měli byste u vymazatelných médií, která umožňují výběr formátu, použít formát \*UDF.

Můžete použít volbu 21 (Prepare tapes) z menu GO BACKUP. Tato volba poskytuje jednoduchý způsob inicializace médií a konvenci pojmenování, jako metoda uvedená v části ["Pojmenování](#page-25-0) a označení médií" na stránce 20.

# <span id="page-25-0"></span>**Pojmenování a označení médií**

Jsou-li všechny nosiče inicializovány jménem, pomůže to operátorům zavádět správná média pro operace ukládání. Volte taková jména médií, která vám pomohou určit, co na médiu je a do které sady patří. Následující tabulka ukazuje příklad, jak můžete inicializovat média a externě je pojmenovat, použijete-li jednoduchou strategie ukládání. Příkazy INZTAP a INZOPT vytvářejí jmenovku každého nosiče. Každá jmenovka má předponu, která označuje den v týdnu (např: A pro pondělí, B pro úterý, atd.) a operaci.

## **Poznámky:**

- 1. Další informace o různých strategiích ukládání můžete najít v části Plánování strategie zálohování a obnovy.
- 2. Jmenovky optických nosičů mohou obsahovat až 30 znaků. Další informace o použití optických médií najdete
	- v publikaci Optical Support.

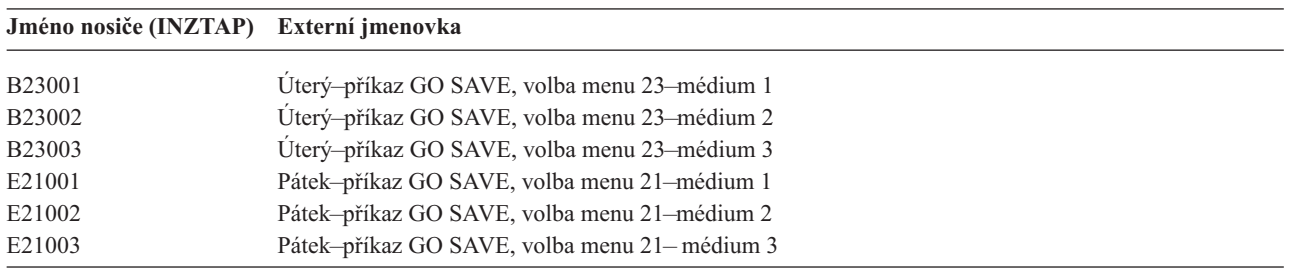

*Tabulka 7. Jména médií pro jednoduchou strategii ukládání*

Následující tabulka ukazuje, jak by mohly vypadat jména a jmenovky médií, které použijete pro strategii ukládání.

*Tabulka 8. Pojmenování média pro strategii ukládání médií*

| Externí jmenovka                             |
|----------------------------------------------|
| Pátek–příkaz GO SAVE, volba menu 21–médium 1 |
| Pátek–příkaz GO SAVE, volba menu 21–médium 2 |
| Pondělí–Uložení příjemců žurnálu–médium 1    |
| Pondělí-Uložení příjemců žurnálu-médium 2    |
| Pondělí–Uložení změněných objektů–médium 1   |
| Pondělí–Uložení změněných objektů–médium 2   |
| Úterý-Uložení příjemců žurnálu-médium 1      |
| Úterý-Uložení příjemců žurnálu-médium 2      |
| Úterý-příkaz GO SAVE, volba menu 23-médium 1 |
| Úterý-příkaz GO SAVE, volba menu 23-médium 2 |
|                                              |

Každé médium označte externí jmenovkou. Ta by měla ukazovat jméno média a datum posledního uložení dat na médium. Barevně odlišené jmenovky pomohou při hledání a ukládání médií (žlutá barva pro sadu A, červená pro sadu B, atd.)

# **Ověření médií**

Spolehlivé procedury ukládání zajišťují, že ověřujete, zda používáte správná média. V závislosti na velikosti instalace můžete zvolit ruční ověření médií nebo můžete médium ověřit serverem.

### **Ruční ověření**

Pro parametr VOL (volume) v příkazu ukládání můžete použít předvolenou hodnotu \*MOUNTED. Ta sdělí serveru, že má použít aktuálně zavedená média. Operátor je pak odpovědný za zavedení správných médií ve správném pořadí.

### **Kontrola systému**

V příkazech ukládání nebo obnovy zadáte seznam identifikátorů páskových nosičů. Server ověří, že jste

zavedli správný nosič média v pořadí zadaném v příkazu. Jestliže dojde k chybě, server odešle zprávu, která požaduje zavedení správného nosiče média. Můžete buď zavést jiná média, nebo předefinovat požadavek.

<span id="page-26-0"></span>Chcete-li ověřit, že jste použili správná média, můžete použít i data platnosti souborů média. Spoléháte-li na operátory, můžete pro operace ukládání zadat datum platnosti, tj. parametr EXPDATE s hodnotou \*PERM (trvalé). Tento parametr zabrání neúmyslnému přepsání souboru na médiu. Chcete-li znovu použít stejné médium, zadejte pro operaci uložení parametr CLEAR(\*ALL) nebo CLEAR(\*REPLACE). Parametr CLEAR(\*REPLACE) automaticky nahradí aktivní data na médiu.

Chcete-li, aby server média ověřil, zadejte takové datum platnosti (EXPDATE), které zajistí, aby médium nebylo znovu použito příliš brzy. Například používáte-li pro denní ukládání pět sad médií, zadejte jako datum platnosti operace ukládání aktuální den plus 4. Pokud v operaci ukládání zadáte parametr CLEAR s hodnotou \*NONE, server nepřepíše dosud platné soubory.

Vyvarujte se situací, kdy musíte pravidelně odpovídat na zprávy (a ignorovat je), jako je například zpráva "Unexpired files on the media (Dosud platné soubory na médiu)". Zvyknou-li si operátoři ignorovat rutinní zprávy, mohli by přijít i o některé velmi důležité.

# **Uložení médií**

Média uložte na bezpečné a dostupné místo. Ověřte si, že média mají externí jmenovky a že jste je uspořádali tak,abyste je mohli snadno najít. Úplnou sadu zálohovacích médií uložte na bezpečné místo daleko od serveru. Pokud zvolíte uložení mimo pracoviště, zvažte, jak rychle můžete média získat. Také zvažte, zda budete mít přístup k páskám i o víkendech a během dovolených. Uložení záloh mimo pracoviště je podstatné právě v případě ztráty pracoviště.

# **Odstraňování problémů s páskovými médii**

Při čtení pásky nebo při zápisu na pásku se mohou vyskytnout některé chyby. Během operace uložení a obnovy se mohou vyskytnout tři typy chyb:

## **Opravitelné chyby**

Některá zařízení podporují obnovu chyb. Server automaticky uvádí pásku do správné polohy a operaci zkouší znovu.

## **Neopravitelné chyby - zpracování může pokračovat**

V některých případech nemůže server dále používat aktuální pásku, ale zpracování může pokračovat na nové pásce. Server vás vyzve, abyste zavedli jinou pásku. Pásku s neopravitelnou chybou můžete použít pro operace obnovy.

## **Neopravitelné chyby - zpracování nemůže pokračovat**

V některých případech neodstranitelná chyba média způsobí, že server zastaví proces ukládání dat. Část ["Jak](#page-56-0) provést nápravu chyb média v průběhu operace [SAVLIB"](#page-56-0) na stránce 51 popisuje, co dělat, když dojde k chybě tohoto typu.

Při intenzivním používání se pásky fyzicky opotřebují. Opotřebování pásky můžete sledovat tím, že budete periodicky tisknout protokol chyb. Použijte příkaz PRTERRLOG (Tisk protokolu chyb) a zadejte TYPE(\*VOLSTAT). Tiskový výstup nabízí statistiku o každém páskovém nosiči. Jestliže pro pásky použijete jedinečná jména (identifikátory nosičů), můžete určit, které pásky mají rostoucí počet chyb při čtení nebo zápisu. Tyto špatné pásky byste měli vyjmout z knihovny médií.

Máte-li podezření, že je páska špatná, použijte k jejímu ověření příkaz DSPTAP (Zobrazení pásky) nebo DUPTAP (Duplikace pásky). Tyto příkazy přečtou celou pásku a zaznamenají objekty na pásce, které server nemůže přečíst.

# <span id="page-28-0"></span>**Kapitola 4. Ukládání serveru pomocí příkazu GO SAVE**

Příkazem GO SAVE snadno zajistíte provedení spolehlivé zálohy celého serveru. Příkaz GO SAVE nabízí menu Uložení, která usnadňují zálohování serveru, bez ohledu na to, pro kterou strategii zálohování se rozhodnete. Je dobré použít volby 21 z menu příkazu GO SAVE hned po instalaci serveru.

Volba 21 z menu příkazu GO SAVE je základem pro všechny strategie ukládání. Tato volba vám umožňuje provést úplné uložení všech dat na serveru. Po použití volby 21 z menu můžete použít jiné volby menu, abyste uložili části serveru, nebo můžete použít manuální proces ukládání.

Další metoda ukládání využívá produkt BRMS (Backup Recovery and Media Services) k zautomatizování procesů ukládání. Produkt BRMS nabízí úplné a snadné řešení zálohování a obnovy.

Níže uvedený obrázek dokumentuje příkazy a volby menu, které lze použít k ukládání částí nebo celého serveru.

<span id="page-29-0"></span>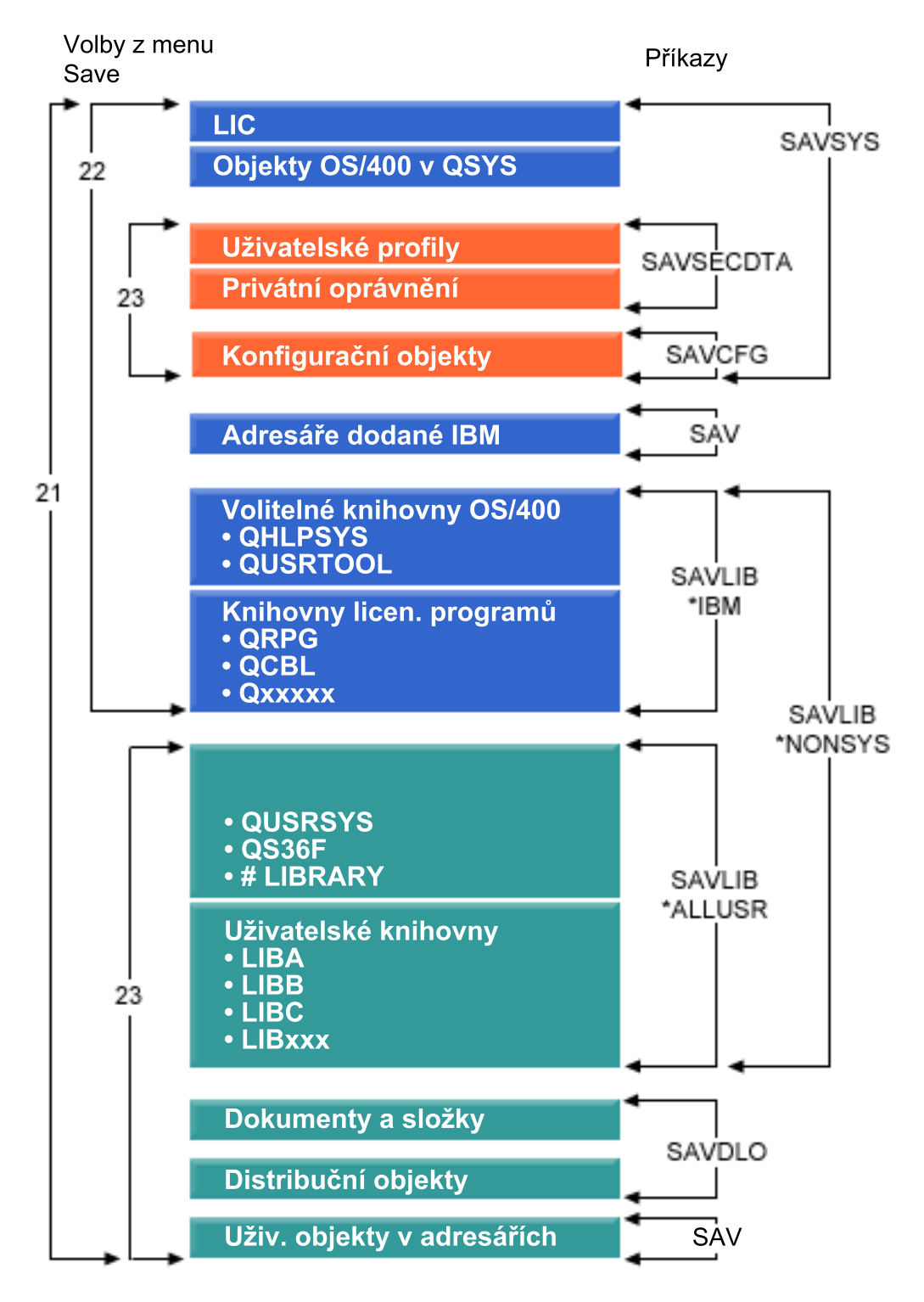

*Obrázek 1. Příkazy ukládání a volby menu*

Níže uvedené informace poskytují přehled a postupy, jak použít volby menu příkazu GO SAVE:

v ["Přehled](#page-30-0) voleb příkazu GO SAVE" na stránce 25 vysvětluje, jak spustit příkaz GO SAVE, a uvádí další informace o různých volbách příkazu GO SAVE.

- <span id="page-30-0"></span>v Přizpůsobení [zálohovacích](rzaiubackup_welcome.htm) instrukcí GO SAVE vám umožňuje vytvořit seznam kroků příkazu GO SAVE přizpůsobený pro vaše prostředí ukládání.
- v "Zobrazení celého [kontrolního](#page-36-0) seznamu GO SAVE" na stránce 31 uvádí všechny kroky pro operace GO SAVE. Některé kroky se ve vašem prostředí nemusejí provádět.

## **Vysvětlení obrázku** ″**Příklady ukládání a volby menu**″

Volba 21 používá níže uvedené příkazy k ukládání všech požadovaných systémových informací včetně dat dodaných společností IBM, informací o zabezpečení a uživatelských dat.

- v Příkaz SAVSYS ukládá interní kód LIC, objekty OS/400 v knihovně QSYS, uživatelské profily, privátní oprávnění a konfigurační objekty.
- v Příkaz SAVLIB\*NONSYS ukládá volitelné knihovny OS/400, jako jsou QHLPSYS a QUSRTOOL, knihovny licencovaných programů, jako jsou QRPG, QCBL a Qxxxxx, knihovny IBM s uživatelskými daty, jako jsou QGPL, QUSRSYS, QS36F a #LIBRARY, a uživatelské knihovny, jako jsou LIBA, LIBB, LIBC a LIBxxx.
- v Příkaz SAVDLO ukládá dokumenty, složky a distribuční objekty.
- v Příkaz SAV ukládá objekty v adresářích.

Volba 22 používá následující příkazy k uložení dat dodaných společností IBM a informací o zabezpečení.

- v Příkaz SAVSYS ukládá interní kód LIC, objekty OS/400 v knihovně QSYS, uživatelské profily, privátní oprávnění a konfigurační objekty.
- v Příkaz SAVLIB\*IBM ukládá volitelné knihovny OS/400, jako jsou QHLPSYS a QUSRTOOl, a knihovny licencovaných programů, jako jsou QRPG, QCBL a Qxxxxx.
- v Příkaz SAV ukládá adresáře dodané společností IBM.

Volba 23 používá následující příkazy k ukládání všech uživatelských informací.

- v Příkaz SAVSECDTA ukládá uživatelské profily a privátní oprávnění.
- v Příkaz SAVCFG ukládá konfigurační objekty.
- v Příkaz SAVLIB\*ALLUSR ukládá knihovny IBM s uživatelskými daty, jako jsou QGPL, QUSRSYS, QS36F a #LIBRARY, a uživatelské knihovny, jako jsou LIBA, LIBB, LIBC a LIBxxx.
- v Příkaz SAVDLO ukládá dokumenty, složky a distribuční objekty.
- v Příkaz SAV ukládá objekty v adresářích.

# **Přehled voleb příkazu GO SAVE**

Napsáním GO SAVE na jakýkoliv příkazový řádek se dostanete k menu příkazu GO SAVE. Z menu Uložení uvidíte volbu 21, 22 a 23 společně s mnoha dalšími volbami ukládání. Jedno znaménko (+) indikuje, že volba uvede server do stavu omezení. Když vyberete tuto volbu menu, nemůže běžet v systému nic jiného. Dvě znaménka plus (++) indikují, že server musí být ve stavu omezení předtím, než spustíte tuto volbu.

| <b>DESession B</b>                                                                                                    | ⊡l×      |
|----------------------------------------------------------------------------------------------------|----------|
| Edit Transfer Appearance Communication Assist Window Help<br>File                                                                                                    |          |
| Uložení<br>SAVE<br>Systém:<br>Vyberte jednu z následujících možností:                                                                                                    | RCHASN49 |
| Uložit data<br>1. Soubory<br>2. Knihovny<br>3. Dokumenty a pořadače<br>4. Programy<br>5. Ostatní objekty<br>6. Pouze změněné objekty<br>7. Licencované programy<br>8. Informace o zabezpečení<br>9. Paměť<br>10. Konfigurace<br>11. Objekty v adresářích |          |
| Výběr nebo příkaz<br>===>                                                                                                    | Další    |
|                                                                                                    |          |
| F3=Konec F4=Náznak F9=Vyvolání F12=Zrušení F13=Informační asistent<br>F16=Hlavní menu AS/400                                                                                                    |          |
| î<br>мA<br>b<br>мIJ                                                                                                    | 20/007   |
| Connected to remote server/host 9.5.129.239 using port 23                                                                                                    | n        |

*Obrázek 2. Menu Uložení — první obrazovka*

Chcete-li zobrazit přídavné volby na obrazovce Uložení, stiskněte klávesu Page Down:

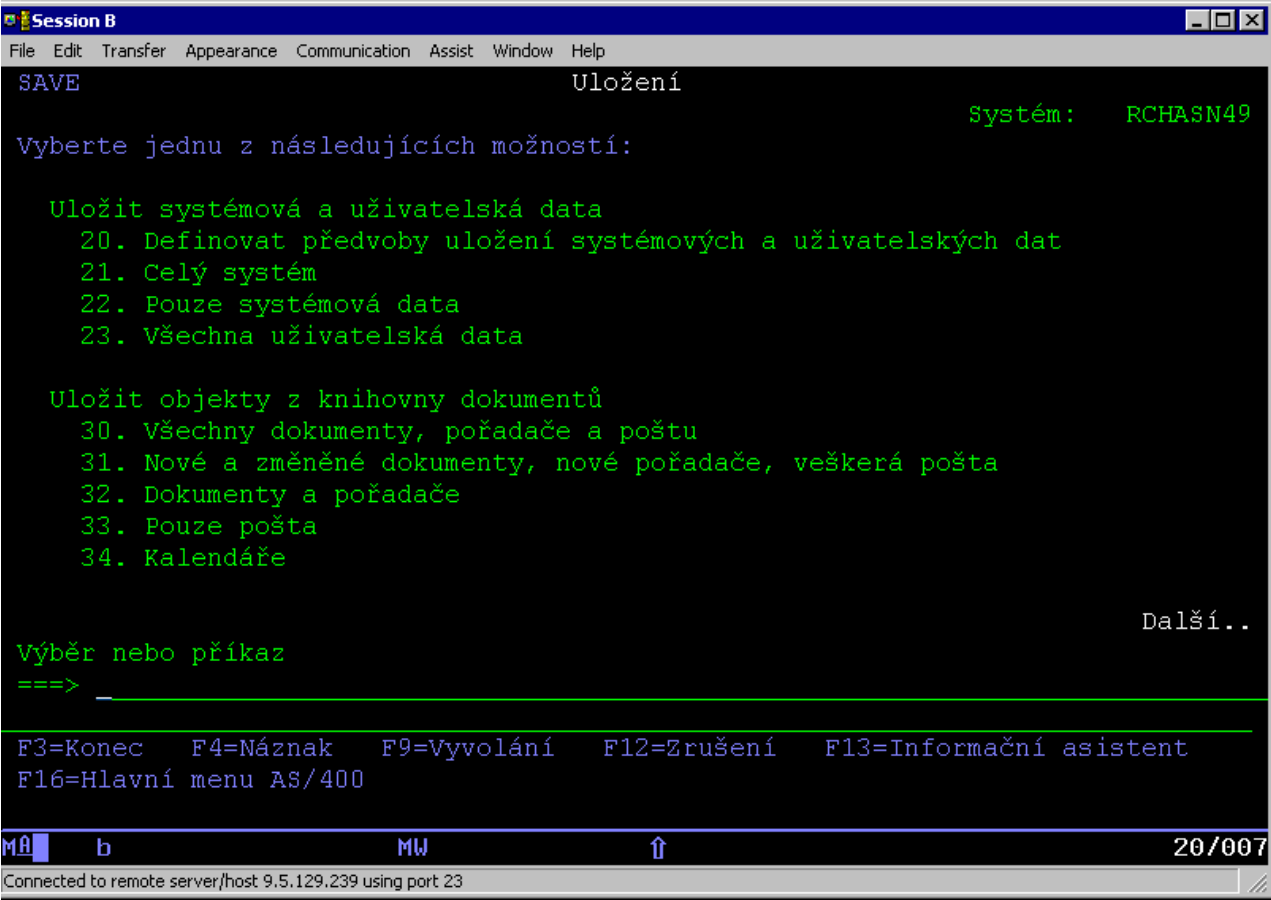

*Obrázek 3. Menu Uložení — druhá obrazovka*

<span id="page-33-0"></span>

| <b>BESession B</b> |                                                                                             |  |     |                                                                    |         |          |
|--------------------|---------------------------------------------------------------------------------------------|--|-----|--------------------------------------------------------------------|---------|----------|
|                    | File Edit Transfer Appearance Communication Assist Window Help                              |  |     |                                                                    |         |          |
| <b>SAVE</b>        |                                                                                             |  |     | Uložení                                                            | Systém: | RCHASN49 |
|                    | Vyberte jednu z následujících možností:                                                     |  |     |                                                                    |         |          |
|                    | Uložit knihovny<br>40. Všechny knihovny kromě systémové<br>42. Všechny uživatelské knihovny |  |     | 41. Všechy knihovny IBM kromě systémové knihovny                   |         |          |
|                    |                                                                                             |  |     | 43. Všechny změněné objekty v uživatelských knihovnách             |         |          |
|                    | Uložit pro různé systémy<br>50. Uložit ve formátu System/36                                 |  |     |                                                                    |         |          |
|                    | Související příkazy<br>70. Související příkazy                                              |  |     |                                                                    |         |          |
|                    | Výběr nebo příkaz                                                                           |  |     |                                                                    |         | Konec    |
|                    |                                                                                             |  |     |                                                                    |         |          |
|                    | F16=Hlavní menu AS/400                                                                      |  |     | F3=Konec F4=Náznak F9=Vyvolání F12=Zrušení F13=Informační asistent |         |          |
| MA                 | h                                                                                           |  | MIJ | ⇑                                                                  |         | 20/007   |
|                    | Connected to remote server/host 9.5.129.239 using port 23                                   |  |     |                                                                    |         |          |

*Obrázek 4. Menu Uložení — třetí obrazovka*

Chcete-li se dozvědět více o volbách menu příkazu GO SAVE, vyberte si libovolné z níže uvedených témat:

- v "Změna předvoleb menu Uložení pomocí GO SAVE: Volba 20"
- v ["Ukládání](#page-34-0) celého serveru pomocí GO SAVE: Volba 21" na stránce 29
- v "Ukládání [systémových](#page-34-0) dat pomocí GO SAVE: Volba 22" na stránce 29
- v "Ukládání [uživatelských](#page-35-0) dat pomocí GO SAVE: Volba 23" na stránce 30
- v ["Ukládání](#page-35-0) částí serveru jinými příkazy voleb menu GO SAVE" na stránce 30
- v "Zobrazení celého [kontrolního](#page-36-0) seznamu GO SAVE" na stránce 31

# **Změna předvoleb menu Uložení pomocí GO SAVE: Volba 20**

Volba 20 mění předvolené hodnoty příkazu GO SAVE voleb 21, 22 a 23. Tato volba zjednodušuje nastavení parametrů ukládání a pomáhá zajistit, že operátoři používají takové volby, které se nejlépe hodí pro váš systém.

Abyste změnili předvolby, musíte mít oprávnění \*CHANGE jak pro knihovnu QUSRSYS, tak pro datovou oblast QSRDFLTS v knihovně QUSRSYS.

Zadáte-li příkaz GO SAVE a vyberete volbu 20, zobrazí server předvolené hodnoty parametrů pro volby menu 21, 22 a 23. Pokud jste použili volbu 20 z menu Uložení poprvé, zobrazí server předvolené hodnoty parametrů dodané společností IBM. Podle potřeby můžete změnit hodnoty některých nebo všech parametrů. Například můžete zadat další pásková zařízení nebo změnit předvolené doručování fronty zpráv. Server ukládá tyto nové předvolené hodnoty do datové oblasti QSRDFLTS v knihovně QUSRSYS. Server vytvoří datovou oblast QSRDFLTS až po změně předvolených hodnot dodaných společností IBM.

<span id="page-34-0"></span>Pokud jste nadefinovali nové hodnoty, nemusíte se už obávat, které volby měnit v dalších operacích ukládání. Můžete jednoduše zkontrolovat nové předvolené volby a potom stisknout klávesu Enter, čímž se zahájí ukládání s novými předvolenými parametry.

Máte-li více distribuovaných serverů se stejnými parametry na každém z nich, poskytne tato volba další výhody. Stačí prostě definovat parametry z menu Uložení, volby 20 pouze na jednom serveru. Potom uložte datovou oblast QSRDFLTS, distribuujte ji na ostatní servery a obnovte ji.

# **Ukládání celého serveru pomocí GO SAVE: Volba 21**

Volba 21 ukládá všechno na serveru a umožní vám provést ukládání ve vaší nepřítomnosti. Volba 21 neukládá [soubory](#page-82-0) pro [souběžný](#page-82-0) tisk.

Volba 21 ukládá všechna data pro dodatečné licencované programy, jako Domino nebo produkt iSeries Integration for Windows Server, jestliže zadáte logické vypnutí síťových serverů. Jestliže máte na sekundární logické části instalován Linux, můžete zálohovat také tuto oblast, pokud zvolíte logické vypnutí síťových serverů.

Volba 21 uvádí server do stavu omezení. To znamená, že po zahájení ukládání nemá žádný uživatel přístup na server a zálohování je jediným procesem spuštěným na serveru. Nejlépe je provádět tuto volbu přes noc na malém serveru, případně během víkendu u větších serverů. Jestliže si naplánujete plně automatizované ukládání, ujistěte se, že se server nachází na bezpečném místě. Po naplánování ukládání budete moci použít pracovní stanici, kde je zálohování spuštěno, až po dokončení ukládání.

**Poznámka:** Ukládáte-li informace na nezávislých oblastech disku, přesvědčte se, že máte tyto oblasti disku před použitím volby 21 logicky zapnuty. Další informace najdete v části Ukládání [nezávislých](#page-57-0) ASP.

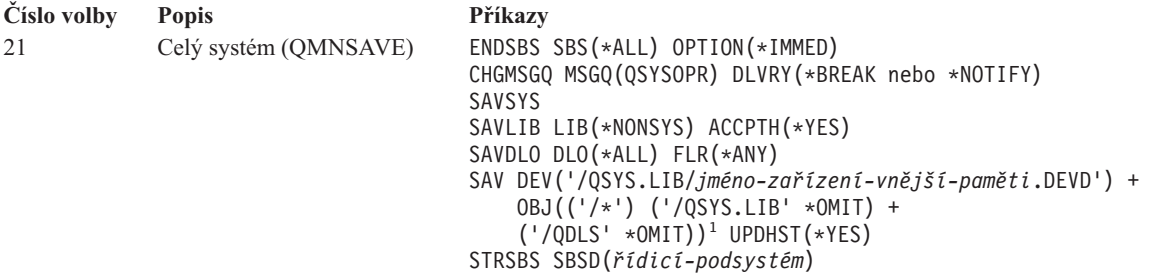

1 Příkaz vynechá systém souborů QSYS.LIB, protože jej ukládají jak příkaz SAVSYS, tak SAVLIB LIB(\*NONSYS). Příkaz také vynechá systém souborů QDLS, protože jej ukládá příkaz SAVDLO.

"Zobrazení celého [kontrolního](#page-36-0) seznamu GO SAVE" na stránce 31 poskytuje podrobné instrukce, jak uložíte celý server použitím volby 21 z menu příkazu GO SAVE.

# **Ukládání systémových dat pomocí GO SAVE: Volba 22**

Volba 22 ukládá pouze systémová data. Neukládá žádná uživatelská data. Volba 22 uvádí server do stavu omezení. To znamená, že žádný uživatel nemá přístup k serveru a jediná věc, která na serveru běží, je zálohování.

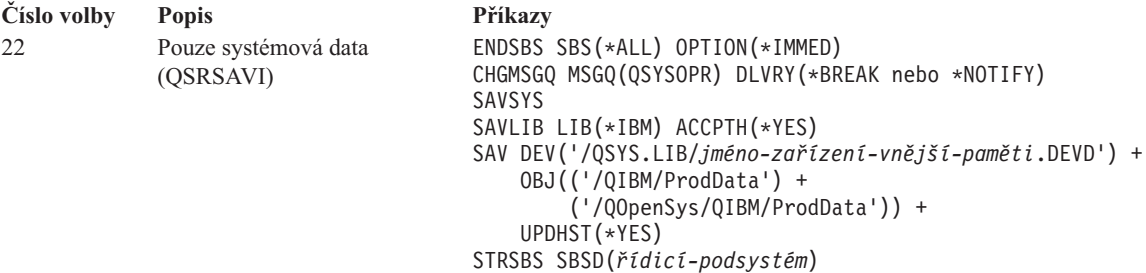

<span id="page-35-0"></span>Část "Zobrazení celého [kontrolního](#page-36-0) seznamu GO SAVE" na stránce 31 poskytuje podrobné instrukce, jak použít volbu 22 příkazu GO SAVE k uložení systémových dat.

# **Ukládání uživatelských dat pomocí GO SAVE: Volba 23**

Volba 23 ukládá všechna uživatelská data. To znamená soubory, záznamy a jiná data, která uživatelé ukládají na serveru. Volba 23 uvádí server do stavu omezení. To znamená, že žádný uživatel nemá přístup k serveru a jediná věc, která na serveru běží, je zálohování.

**Poznámka:** Ukládáte-li informace do nezávislých společných oblastí disku, přesvědčte se, že máte tyto společné oblasti disku před použitím volby 23 logicky zapnuty. Další informace najdete v části [Ukládání](#page-57-0) [nezávislých](#page-57-0) ASP.

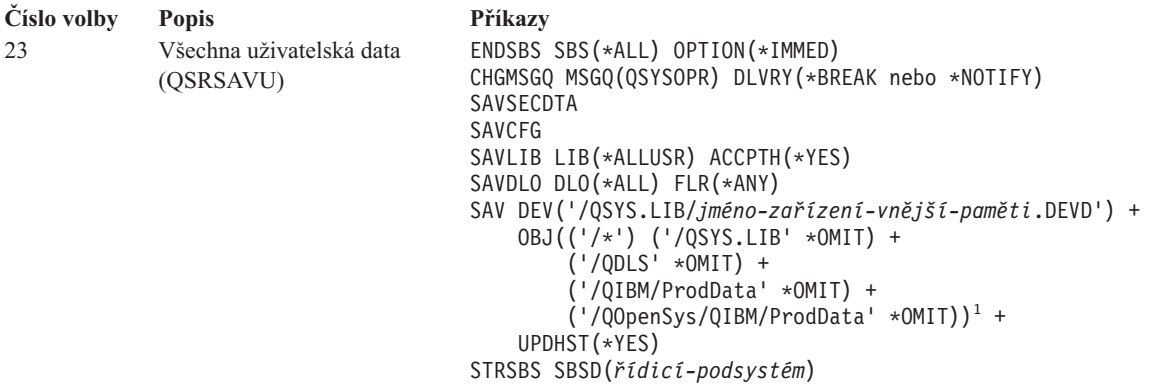

<sup>1</sup>Volba 23 vynechá systém souborů QSYS.LIB, protože jej ukládají příkazy SAVSYS, SAVSECDTA, SAVCFG a SAVLIB LIB(\*ALLUSR). Příkaz také vynechá systém souborů QDLS, protože jej ukládá příkaz SAVDLO. Volba 23 také vynechá adresáře /QIBM a /QOpenSys/QIBM, protože obsahují objekty dodávané společností IBM.

Část "Zobrazení celého [kontrolního](#page-36-0) seznamu GO SAVE" na stránce 31 poskytuje podrobné instrukce, jak uložit uživatelská data použitím volby 23 z menu příkazu GO SAVE.

# **Ukládání částí serveru jinými příkazy voleb menu GO SAVE**

Můžete provádět tyto příkazy voleb menu příkazu GO SAVE.

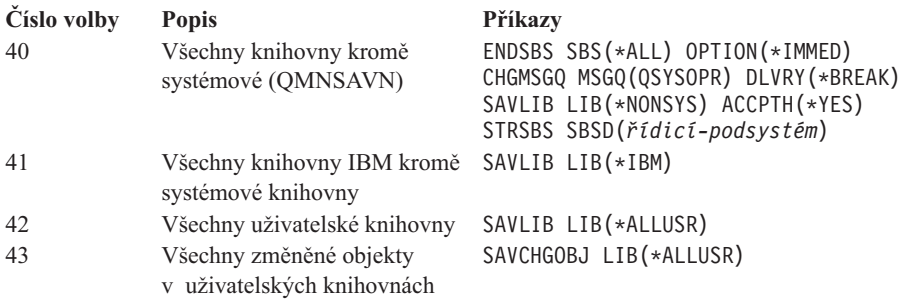

Kapitola 5, ["Manuální](#page-48-0) ukládání částí serveru", na stránce 43 obsahuje informace, jak manuálně provést ukládání částí serveru příkazy CL.
## <span id="page-36-0"></span>**Zobrazení celého kontrolního seznamu GO SAVE**

Pro volby menu 21, 22 a 23 příkazu GO SAVE použijte tento kontrolní seznam. Vyberte požadovanou volbu podle potřeby. Můžete také zvolit tisk systémových informací během procedury. Pokud je nechcete tisknout volbou z menu Uložení automaticky, část "Tisk [systémových](#page-42-0) informací" na stránce 37 obsahuje podrobné instrukce k tisku systémových informací.

Některé kroky v tomto kontrolním seznamu se netýkají vaší konfigurace systému. Nápovědu k tomu, zda používáte volitelné funkce ve svém prostředí, naleznete v části "Určení voleb [ovlivňujících](#page-45-0) zálohování" na stránce 40. Jestliže si stále ještě nejste jisti, jak je systém nakonfigurován, kontaktujte administrátora systému.

Jako alternativu k tomuto kontrolnímu seznamu použijte volbu Přizpůsobení [zálohovacích](rzaiubackup_welcome.htm) instrukcí GO SAVE, s jejíž pomocí vytvoříte sadu instrukcí přizpůsobených pro vaše prostředí ukládání.

**Upozornění:** Jestliže používáte konzoli HMC (Hardware Management Console) foreServer, musíte kromě použití | příkazu GO SAVE: volba 21 zálohovat konzoli HMC (Hardware Management Console), abyste dosáhli kompletního | uložení svého systému. Podrobnosti o zálohování konzole HMC naleznete v části Zálohování konzole HMC. |

- 1. Přihlaste se pomocí uživatelského profilu, který má zvláštní oprávnění \*SAVSYS a \*JOBCTL a také má dostatečné oprávnění k vypsání různých typů zdrojů serveru. (Všechna tato oprávnění má uživatelský profil QSECOFR.) To zajistí potřebná oprávnění, nezbytná pro uvedení serveru do požadovaného stavu, aby bylo možné vše uložit.
- 2. Virtuální optické obrazy mohou významně prodloužit trvání operace ukládání volby 21, a to i tehdy, když záznamy katalogu image neobsahují data. Jestliže chcete vyloučit virtuální obrazy z ukládání celého systému, použijte jednu z následujících strategií: | | |
	- v Použijte příkaz CHGATR (Změna atributu), chcete-li označit adresář katalogu image jako neuložitelný. Příklad:
		- CHGATR OBJ('/MYINFO') ATR(\*ALWSAV) VALUE(\*NO)

| | | | | |

- v Příkazem LODIMGCLG (Zavedení katalogu image) připravte katalog image. Katalogy image, které jsou v připraveném stavu, budou při ukládání vynechány.
	- v Při řízeném ukládání můžete uvést, že se při příkazu SAV (Uložení objektu) mají vynechat adresáře.
	- 3. Jestliže máte nezávislá ASP a chcete je zahrnout do voleb 21 nebo 23 (Uložení), zajistěte ještě před ukončením aplikace iSeries Navigator, aby byla k dispozici.
		- **Poznámka:** Jestliže váš server obsahuje nezávislá ASP, která jsou geograficky zrcadlena, doporučuje se, abyste je eliminovali z této volby GO SAVE tím, že je znepřístupníte. Nezávislá ASP, která jsou geograficky zrcadlena, byste měli ukládat nezávisle na této operaci GO SAVE. Jestliže geograficky zrcadlená ASP zůstávají dostupná při operaci GO SAVE, geografické zrcadlení se pozastaví, když se systém stane omezeným. Když po operaci ukládání chcete obnovit zrcadlení, požaduje se kompletní synchronizace. Synchronizace může být velmi dlouhý proces.

Další informace najdete v částech Jak zpřístupnit ASP a Ukládání [nezávislých](#page-57-0) ASP.

4. Jestliže pracujete v klastrovém prostředí a chcete uložit nezávislá ASP, aniž byste způsobili přepnutí při selhání, nebo když chcete uložit klastrové prostředí pro uzel, musíte před ukončením podsystémů ukončit zařízení CRD (cluster resource group) a klastrování.

Použijte příkaz ENDCRG (Ukončení klastrové skupiny prostředku) a ENDCLUNOD (Ukončení klastrového uzlu). Více informací najdete v online nápovědě k obslužnému programu Simple Cluster Management nebo v tématu Klastry.

5. Máte-li řadiče OptiConnect, musíte je před operací ukládání logicky vypnout. Řadiče OptiConnect musíte logicky vypnout před ukončením podsystémů a před provedením ukládání celého serveru nebo před každým ukládáním, které ukončuje podsystém QSOC. Pokud řadiče OptiConnect před ukončením podsystémů logicky nevypnete, přejdou do chybového stavu, server je označí jako poškozené a neuloží je. Více informací najdete v publikaci

OptiConnect for OS/400

- 6. Máte-li produkt IBM WebSphere MQ for iSeries, V5.3 (5724-B41), musíte nejprve uvést produkt WebSphere MQ, V5.3, do klidu a teprve pak uložit server. Publikace *MQSeries for OS/400 Administration, GC33–1356* obsahuje návod, jak uvést produkt WebSphere MQ V5.3. do klidu.
- 7. Plánujete-li spouštět proceduru ukládání okamžitě, přesvědčte se, že na serveru neběží žádné úlohy: zadejte WRKACTJOB.

Máte-li v úmyslu naplánovat spuštění úlohy na později, pošlete zprávu všem uživatelům a informujte je, kdy server nebude k dispozici.

- 8. Napište GO SAVE na příkazový řádek, abyste zobrazili menu Uložení.
- 9. Chcete-li provést řízené ukládání serveru, přejděte na krok 11.
- 10. Chcete-li provést neobsluhované ukládání serveru, pokračujte těmito kroky. Neobsluhovaná operace ukládání zabrání zastavení operace ukládání kvůli nezodpovězeným zprávám:
	- a. Zobrazte pořadová čísla seznamu odpovědí, abyste zjistili, která čísla je možné použít: WRKRPYLE
	- b. Není-li MSGID(CPA3708) dosud ve vašem seznamu odpovědí, dodejte ji. Znaky *xxxx* nahraďte nepoužitým pořadovým číslem od 1 do 9999:

```
ADDRPYLE SEQNBR(xxxx) +
         MSGID(CPA3708) +
         RPY('G')
```
| | | |

- c. Jestliže pro záložní média používáte virtuální optické zařízení, zadejte v seznamu odpovědí automatické zavedení, MSGID(OPT149F), abyste nedostali zprávu, která by přerušila plně automatické ukládání. Je-li to zapotřebí, virtuální optické zařízení použije funkci automatického zavedení k vytvoření dodatečných obrazů se stejnou kapacitou, jakou má poslední vámi zavedený obraz, pokud je k dispozici disková paměť.
	- d. Změňte úlohu tak, aby používala seznam odpovědí a aby vám oznámila jakékoliv zasílané přerušující zprávy: CHGJOB INQMSGRPY(\*SYSRPYL) BRKMSG(\*NOTIFY)
	- **Poznámka:** Můžete také nastavit předvolbu, aby kdykoliv si vyberete volby 21, 22 nebo 23, server vždy použil seznam odpovědí. Abyste nastavili předvolbu, vyberte [volbu](#page-33-0) 20 z menu Uložení. U volby Použít seznam systémových odpovědí zadejte Y (Ano).
- 11. Vyberte volbu (21, 22 nebo 23) z menu Uložení a stiskněte klávesu Enter.

Náznaková obrazovka popisuje funkci volby menu, kterou jste si vybrali.

12. Po přečtení náznakové obrazovky pokračujte stisknutím klávesy Enter. Objeví se obrazovka Definovat systém uložení a předvolby uživatelských dat:

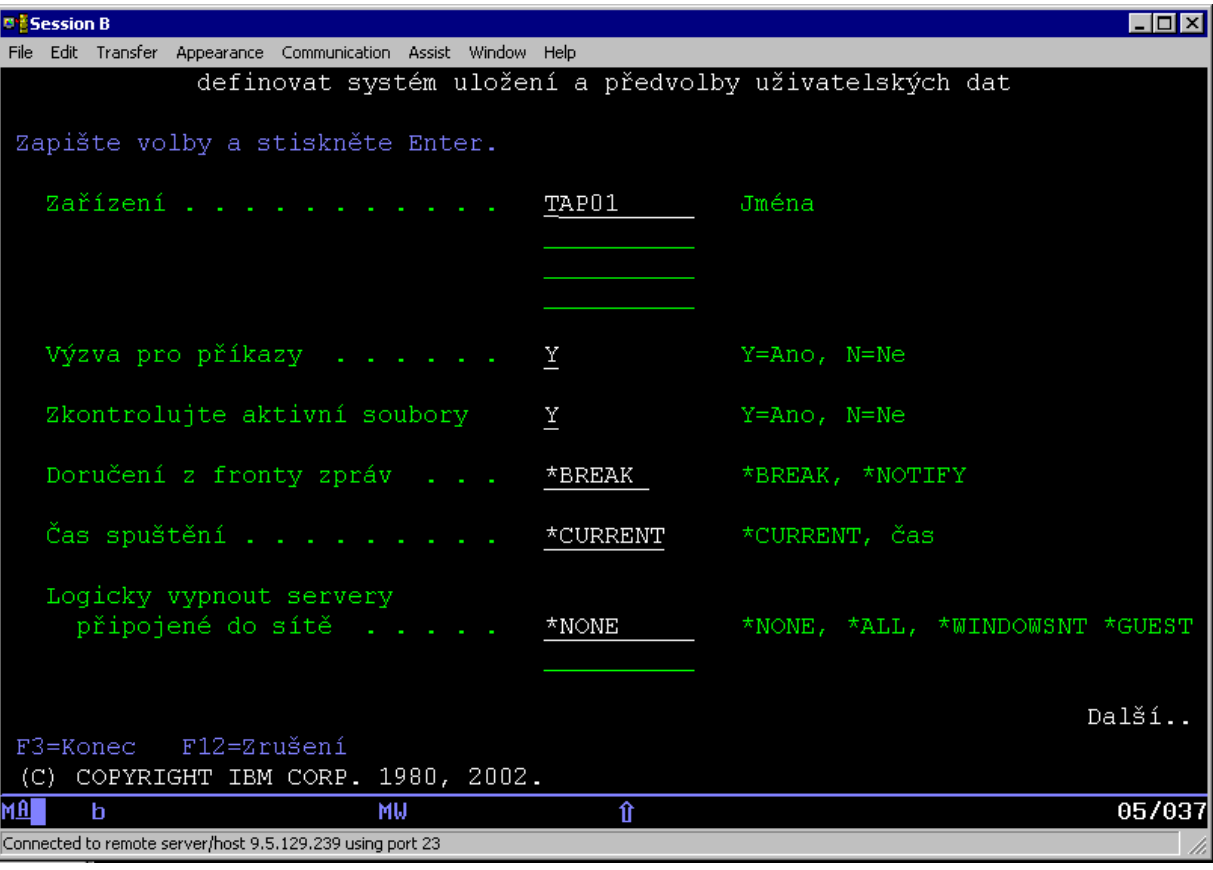

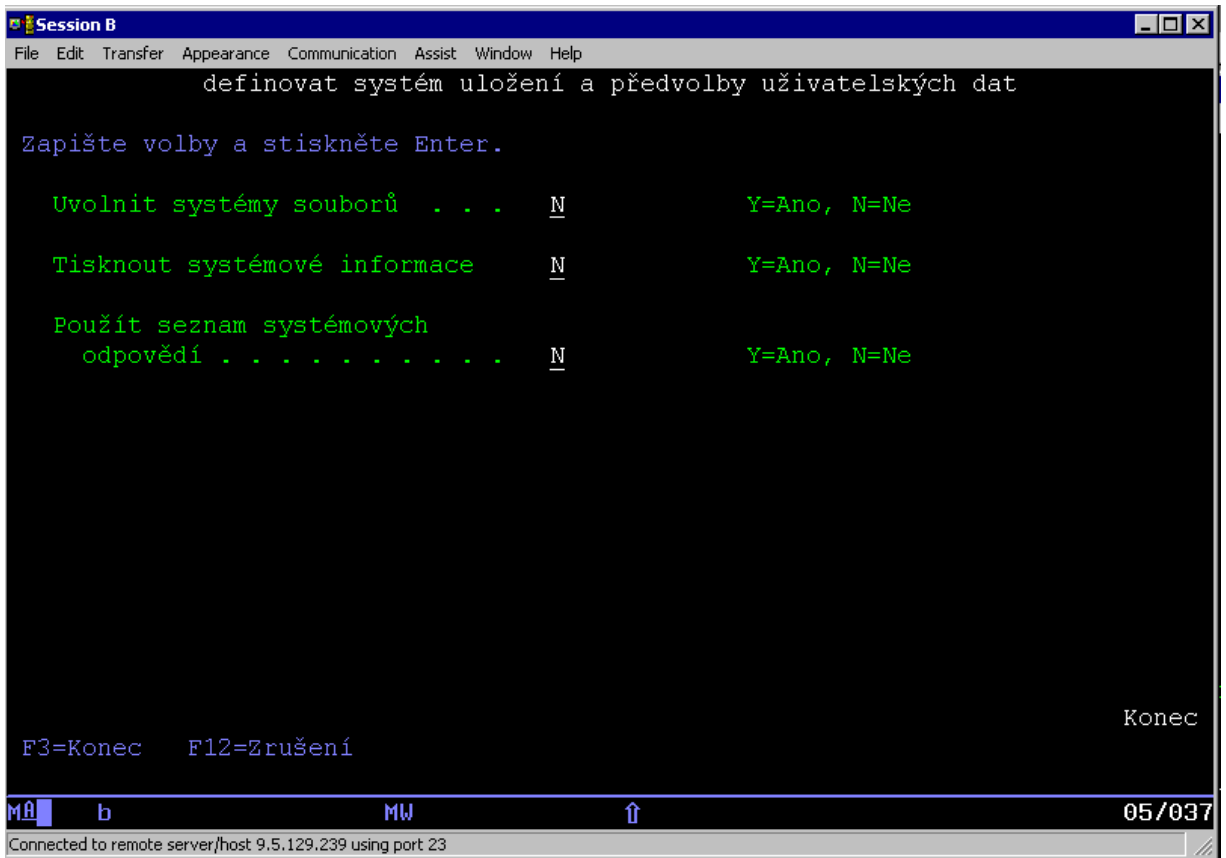

<span id="page-39-0"></span>13. Napište svůj výběr do náznaku *Zařízení*. Můžete specifikovat až čtyři zařízení páskových médií. Zadáte-li více než jedno zařízení, server se automaticky přepne na další páskové zařízení, dojde-li k zaplnění aktuální pásky. Smíte vybrat jen jedno optické zařízení DVD-RAM.

Prvním zařízením pro volby 21 a 22 by mělo být vaše alternativní IPL zařízení. Pokud vytváříte media pro instalování na jiném serveru, zařízení musí být kompatibilní s alternativním zařízením IPL pro tento server. To zajistí, že server může číst média SAVSYS, je-li potřeba obnovit kód LIC a operační systém.

14. Napište svůj výběr do náznaku *Výzva pro příkazy*. Zadejte N (Ne), chcete-li spustit neobsluhované, plně automatizované uložení. Zadejte Y (Ano), chcete-li změnit předvolby příkazů SAVxxx.

**Poznámka:** Jestliže zadáte Y pro změnu parametru LABEL příkazů ukládání, Y musí být zadáno, když používáte toto médium k obnově serveru.

- 15. Napište svůj výběr do náznaku *Zkontrolujte aktivní soubory*. Zadejte Y (Ano), chcete-li, aby vás server varoval, že na médiu ukládání jsou aktivní soubory. Varování nabízí následující možnosti:
	- v Zrušte operaci ukládání dat.
	- Vložte nové médium a zopakujte příkaz.
	- v Inicializujte současné médium a zopakujte příkaz.
	- **Poznámka:** Používáte-li pro ukládání optické médium DVD-RAM, pošle server do fronty zpráv QSYSOPR zprávu vyžadující odpověď, když narazí na identické aktivní soubory. Server pošle zprávu vyžadující odpověď pro každý identický soubor, který najde. Více informací o optických médiích najdete

v publikaci How optical media is [different](#page-17-0) from tape media a v publikaci Optical Support. Zadejte N (Ne) chcete-li, aby server přepisoval všechny aktivní soubory na médiu zálohy bez varování.

16. Napište svůj výběr do náznaku *Doručení z fronty zpráv*. Zadejte \*NOTIFY, chcete-li provést neobsluhované ukládání. Tím zabráníte tomu, aby komunikační zprávy zastavily operaci ukládání. Zadáte-li \*NOTIFY, budou zprávy kódu závažnosti 99, které nejsou spojené s operací ukládání dat, poslány do fronty zpráv QSYSOPR, aniž by přerušily proces ukládání. Například zprávy, které požadují vložení nového nosiče, přeruší operaci ukládání, protože jsou asociovány s úlohou. Není možné pokračovat, dokud tyto zprávy nebudou zodpovězeny.

Zadejte \*BREAK, chcete-li být přerušováni zprávami s kódem závažnosti 99, které vyžadují odpověď.

17. Napište svůj výběr do náznaku *Čas spuštění*. Je možné naplánovat spuštění operace ukládání až o 24 hodin později. Předpokládejme, že je pátek 16:30 hod. Zadáte-li 2:30 jako počáteční čas, operace ukládání začne v sobotu ve 2:30 hod.

#### **Poznámky:**

- a. Server používá příkaz DLYJOB (Prodleva úlohy) pro naplánování operace ukládání. Vaše pracovní stanice bude nedostupná od okamžiku, kdy spustíte volbu menu, až do skončení ukládání dat.
- b. **Ujistěte se, že vaše pracovní stanice je na zabezpečeném místě**. Vaše pracovní stanice zůstane přihlášena a čeká na spuštění úlohy. Je-li použita funkce požadavku serveru pro zrušení úlohy, pracovní stanice zobrazí menu Uložení. Pracovní stanice zůstává přihlášena do systému vaším uživatelským profilem a oprávněním.
- c. Ujistěte se, že obsah systémové hodnoty QINACTITV je \*NONE. Je-li obsah systémové hodnoty QINACTITV jiný než \*NONE, pracovní stanice se po vypršení specifikované doby logicky vypne. Jestliže měníte hodnotu na \*NONE, poznamenejte si starou hodnotu.
- d. Zadáte-li odložené spuštění a chcete-li zpracovat operaci ukládání dat automaticky, ujistěte se, že jste provedli tyto činnosti:
	- v Nastavili seznam systémových odpovědí.
	- Zadali \*NONE do systémové hodnoty QINACTITV.
	- v Zadali \*NOTIFY do náznaku Doručení z fronty zpráv.
	- Zadali \*NOTIFY pro všechny přerušující zprávy.
	- v Odpověděli N na náznak *Výzva pro příkazy*.
	- v Odpověděli N na náznak *Zkontrolujte aktivní soubory*.
- 18. Napište svůj výběr do náznaku *Logicky vypnout servery připojené do sítě*. Používáte-li produkt iSeries Integration for Windows Server, můžete logicky vypnout popis síťového serveru, než spustíte proceduru ukládání dat.

Část "Ukládání produktu IBM iSeries [Integration](#page-93-0) for Windows Server" na stránce 88 poskytuje další informace o účinku logického vypnutí síťových serverů.

Vyberte jednu z dále uvedených možností a určete, které síťové servery by se měly logicky vypnout předtím, než se bude provádět operace ukládání:

#### **\*NONE**

Logicky nevypne síťové servery. Operace ukládání bude trvat déle, jelikož se data síťového serveru budou ukládat ve formátu, který umožňuje obnovu jednotlivých objektů.

**\*ALL** Logicky vypne všechny síťové servery. Operace ukládání bude trvat kratší dobu, ale data síťového serveru se nebudou ukládat ve formátu, který umožňuje obnovu jednotlivých objektů. Budete mít možnost obnovit pouze všechna data ze síťových serverů.

#### **\*WINDOWSNT**

Logicky vypne všechny síťové servery typu \*WINDOWSNT než začne ukládání. To umožňuje ukládání paměťových prostorů síťových serverů.

#### **\*GUEST**

Logicky vypne všechny síťové servery typu \*GUEST. Tuto volbu musíte zadat, jestliže ukládáte data ze sekundární logické části, kde je instalován Linux.

**Poznámka:** Linux (\*GUEST) NWSDs, který používá NWSSTG jako zdroj IPL (IPLSRC(\*NWSSTG)) nebo který používá proudový soubor jako zdroj IPL (IPLSRC(\*STMF)), bude pomocí volby 21 kompletně uložen a obnoven. \*GUEST NWSDs, který používá IPLSRC(A), IPLSRC(B) nebo IPLSRC(PANEL) NEBUDE být moci spouštěn v systému obnoveném z uložení pomocí volby 21 a bude k obnově vyžadovat další operace, jako je zavádění Linuxu z původních instalačních médií.

Další informace najdete v tématu Linux na hostovské logické části.

19. Napište svůj výběr do náznaku *Uvolnit systémy souborů*. Jestliže používáte systém UDFS (User-defined file system), musíte jej odpojit. Teprve pak může začít procedura ukládání dat. Zadejte Y (Ano), pokud chcete umožnit, aby byly všechny dynamicky zavedené systémy souborů odpojeny. To vám umožní uložit systémy souborů UDFS a s nimi asociované objekty. IBM doporučuje odpojit pro účely obnovy systémy souborů UDFS.

Další informace o UDFS najdete v publikaci OS/400 Network File System Support.

Poznámka: Po provedené operaci ukládání dat se server nepokusí znovu připojit systémy souborů.

Zadejte N (Ne), pokud nechcete, aby bylo u všech dynamicky zavedených systémů souborů připojení zrušeno. Zadáte-li N (Ne) a měli jste připojené UDFS, dostanete zprávu CPFA09E pro každý připojený UDFS. Objekty v připojeném UDFS se uloží, jako kdyby patřily do připojeného systému souborů.

- 20. Napište svůj výběr do náznaku *Tisknout systémové informace*. Zadejte Y (Ano), jestliže chcete vytisknout systémové informace. Ty mohou být užitečné pro obnovu po zhroucení systému. Část "Tisk [systémových](#page-42-0) [informací"](#page-42-0) na stránce 37 vysvětluje, jak vytisknout systémové informace manuálně bez použití automatické funkce volby menu příkazu GO SAVE.
- 21. Napište svůj výběr do náznaku *použít seznam systémových odpovědí*. Zadejte Y (Ano), jestliže chcete použít seznam systémových odpovědí, když server posílá zprávu vyžadující odpověď.
- 22. Stiskněte klávesu Enter. Jestliže jste zvolili pozdější dobu spuštění, zobrazí se zpráva CPI3716. Tato zpráva informuje, kdy byla operace ukládání dat požadována a kdy bude spuštěna. Obrazovku není možné používat, dokud operace ukládání dat neskončí. Měl by se na ní zobrazit indikátor zablokovaného vstupu. Tím jste dokončili nastavení operace ukládání.

Jestliže jste nezvolili pozdější dobu spuštění, pokračujte krokem 23. **Jestliže je hodnota doručení pro frontu zpráv QSYSOPR nastavena na \*BREAK s úrovní závažnosti 60 nebo méně, musíte odpovídat na zprávy ENDSBS. To se děje i tehdy, když máte v úmyslu spouštět plně automatizovanou operaci ukládání, tím že uvedete počáteční čas \*CURRENT**.

23. Pokud jste zadali Y do náznaku *Výzva pro příkazy*, objeví se obrazovka Ukončení podsystému. Zapište všechny změny a stiskněte klávesu Enter. Zatímco server ukončuje podsystémy, vidíte níže uvedené zprávy. Musíte na ně odpovídat, jestliže je fronta zpráv QSYSOPR nastavena na \*BREAK s úrovní závažnosti 60 nebo méně. Každá zpráva se objeví minimálně dvakrát. Na každou zprávu odpovězte stiskem klávesy Enter.

a. CPF0994 ENDSBS SBS(\*ALL) command being processed (Příkaz se zpracovává)

b. CPF0968 System ended to restricted condition (Systém přešel do omezeného stavu)

Pokud jste zadali N do náznaku *Výzva pro příkazy*, přejděte na krok 25.

24. Když je server připraven provádět všechny hlavní kroky operace ukládání dat, zobrazí se náznaková obrazovka pro daný krok. Doba mezi zobrazením náznakových obrazovek může být poměrně dlouhá.

Při volbě 21 (Celý systém) se objeví tyto náznakové obrazovky:

```
ENDSBS SBS(*ALL) OPTION(*IMMED)
SAVSYS
SAVLIB LIB(*NONSYS) ACCPTH(*YES)
SAVDLO DLO(*ALL) FLR(*ANY)
SAV DEV('/QSYS.LIB/jméno-zařízení-vnější-paměti.DEVD') +
    OBJ(('/*') ('/QSYS.LIB' *OMIT) +
        ('/QDLS' *OMIT)) +
   UPDHST(*YES)
STRSBS SBSD(řídicí-podsystém)
```
Při volbě 22 (Pouze systémová data) se objeví tyto náznakové obrazovky:

```
ENDSBS SBS(*ALL) OPTION(*IMMED)
SAVSYS
SAVLIB LIB(*IBM) ACCPTH(*YES)
SAV DEV('/QSYS.LIB/jméno-zařízení-vnější-paměti.DEVD') +
   OBJ(('/QIBM/ProdData') +
        ('/QOpenSys/QIBM/ProdData')) +
    UPDHST(*YES)
STRSBS SBSD(řídicí-podsystém)
```
Při volbě 23 (Všechna uživatelská data) se objeví tyto náznakové obrazovky:

```
ENDSBS SBS(*ALL) OPTION(*IMMED)
SAVSECDTA
SAVCFG
SAVLIB LIB(*ALLUSR) ACCPTH(*YES)
SAVDLO DLO(*ALL) FLR(*ANY)
SAV DEV('/QSYS.LIB/jméno-zařízení-vnější-paměti.DEVD') +
     OBJ(('/*') ('/QSYS.LIB' *OMIT) +
          ('/QDLS' *OMIT) +
         ('/QIBM/ProdData' *OMIT) +
         ('/QOpenSys/QIBM/ProdData' *OMIT)) +
     UPDHST(*YES)
STRSBS SBSD(řídicí-podsystém)
```
Zapište všechny změny a stiskněte klávesu Enter.

25. Pokud server pošle zprávu s výzvou k zavedení dalšího nosiče, nasaďte další médium a odpovězte na zprávu. Pokud například obdržíte níže uvedenou zprávu, vložte další nosič a zadejte R pro zopakování operace (C ruší operaci):

```
Device was not ready or next
volume was
not loaded (C R)
```
#### **Jestliže se vyskytne chyba média**

Jestliže se vyskytne neopravitelná chyba média během procedury SAVLIB, prostudujte si téma Jak [provést](#page-56-0) obnovu z chyby média během operace [SAVLIB.](#page-56-0)

- 26. Po dokončení procesu ukládání byste měli v tomto okamžiku zavést uživatelsky definované systémy souborů, pokud jste je uvolnili pro operaci ukládání.
- 27. Změňte systémovou hodnotu QINACTITV zpět na hodnotu původní. Tuto hodnotu jste si poznamenali během kroku 17c na [stránce](#page-39-0) 34.

<span id="page-42-0"></span>28. Po dokončení operace ukládání dat vytiskněte protokol úlohy. Obsahuje informace o operaci ukládání dat. Použijte jej, abyste se ujistili, že operace uložila všechny objekty. Napište jeden z následujících příkazů: DSPJOBLOG \* \*PRINT

nebo

|

SIGNOFF \*LIST

Tím jste dokončili operaci ukládání dat. Ujistěte se, že jste označili všechna média a uschovali je na bezpečném a přístupném místě.

29. Jestliže jste před spuštěním operace ukládání ukončili klastrování, znovu spusťte klastrování na uloženém uzlu, a to z uzlu, kde je klastrování již aktivní.

Více informací najdete v online nápovědě k obslužnému programu Simple Cluster Management nebo v tématu Klastry.

30. Nyní znovu spusťte zařízení CRD (cluster resource group).

Více informací najdete v online nápovědě k obslužnému programu Simple Cluster Management nebo v tématu Klastry.

- 31. Když se ukládala vaše nezávislá ASP, bylo zrušeno zavedení systému souborů Qdefault.UDFS, pokud jste vybrali zrušení zavedení systémů souborů. Chcete-li nezávislá ASP použít znovu, obnovte zavedení systému souborů Qdefault.UDFS. Tento krok proveďte pro každé nezávislé ASP, které jste uložili. | | |
	- MOUNT MFS('/dev/iasp\_name/Odefault.UDFS') MTOVRDIR('/jméno-aisp')

## **Tisk systémových informací**

Tisk systémových informací poskytuje cenné informace o serveru, které budou užitečné při obnově systému. Jsou zvláště užitečné, pokud k obnově nemůžete použít média SAVSYS a musíte použít vaše distribuční média. K vytištění těchto informací musíte mít oprávnění \*ALLOBJ, \*IOSYSCFG a \*JOBCTL. Výsledkem je velký počet souborů pro souběžný tisk. Není nutné tisknout tyto informace při každém zálohování. Měli byste je však vytisknout vždy, když dojde ke změně důležitých informací ve vašem serveru.

- 1. Vytiskněte aktuální konfiguraci disků. To je důležité, pokud plánujete přechod na vyšší verzi modelu a používáte ochranu zrcadlením. Tyto informace jsou důležité také v případě, že potřebujete obnovit nezávislé ASP. Postupujte takto:
	- a. Přihlaste se uživatelským profilem se zvláštním oprávněním \*SERVICE.
	- b. Napište na příkazový řádek STRSST a stiskněte klávesu Enter.
	- c. Zadejte ID uživatele servisních nástrojů a heslo servisních nástrojů. Rozlišují malá a velká písmena.
	- d. Vyberte volbu 3 (Work with disk units) na obrazovce Service Tools (SST).
	- e. Vyberte volbu 1 (Work with disk configuration) na obrazovce Work with Disk Units.
	- f. Vyberte volbu 3 (Display disk configuration protection) na obrazovce Display Disk Configuration.
	- g. Vytiskněte obrazovky (může jich být několik) použitím klávesy PRINT na každé obrazovce.
	- h. Tiskněte klávesu F3, dokud neuvidíte obrazovku Exit System Service Tools.
	- i. Na obrazovce Exit System Service Tools stiskněte klávesu Enter.
- 2. Pokud používáte logické části, vytiskněte si informace o konfiguraci logických částí.
	- a. Z primární logické části napište STRSST na příkazový řádek a stiskněte klávesu Enter.
	- b. Pokud používáte SST, vyberte volbu 5 (Work with system partitions) a stiskněte klávesu Enter. Pokud používáte DST, vyberte volbu 11 (Work with system partitions) a stiskněte klávesu Enter.
	- c. Z menu Work With System Partitions vyberte volbu 1 (Display partition information).
	- d. Chcete-li zobrazit všechny I/O prostředky z menu Display Partition Information, vyberte volbu 5.
	- e. Do pole *Level of detail to display* napište hodnotu \*ALL, čímž nastavíte úroveň podrobností na ALL.
	- f. Stiskem klávesy F6 vytiskněte systémovou konfiguraci I/O prostředků.
	- g. Vyberte volbu 1 a stiskněte klávesu Enter, čímž provedete tisk do souboru pro souběžný tisk.
	- h. Stiskem klávesy F12 se vraťte na menu Display Partition Information.
- i. Vyberte volbu 2 (Display partition processing configuration).
- j. Na obrazovce Display Partition Processing Configuration stiskněte klávesu F6, čímž se konfigurace vytiskne.
- k. Stiskem klávesy F12 se vraťte na menu Display Partition Information.
- l. Vyberte volbu 2 (Display partition processing configuration).
- m. Stiskem klávesy F6 vytiskněte konfiguraci komunikací.
- n. Vyberte volbu 1 a stiskněte klávesu Enter, čímž provedete tisk do souboru pro souběžný tisk.
- o. Vraťte se na příkazový řádek OS/400 a vytiskněte tyto tři soubory pro souběžný tisk.
- 3. Pracujete-li v klastrovém prostředí, vytiskněte informace o konfiguraci klastrů. Chcete-li vytisknout informace o klastrech, použijte tyto příkazy:
	- a. Zobrazení informací o klastru DSPCLUINF DETAIL(\*FULL)
	- b. Zobrazení CRG DSPCRG CLUSTER( *jméno-klastru*) CLU(\*LIST)
- 4. Máte-li konfigurovaná ASP, zaznamenejte si vztah mezi jménem a číslem nezávislého ASP. Tyto informace najdete v produktu iSeries Navigator. Ve složce Diskové jednotky vyberte Diskové oblasti.
- 5. Přihlaste se uživatelským profilem se zvláštním oprávněním \*ALLOBJ jako správce systému. Server vytiskne informaci, mate-li dostatečné oprávnění. Jestliže se přihlásíte jako uživatel s nižším oprávněním než \*ALLOBJ, nebudou některé výtisky v těchto krocích kompletní. Musíte být také zapsán do systémového adresáře předtím, než můžete tisknout seznam všech složek na serveru.
- 6. Chcete-li použít protokol historie nebo si jej chcete ponechávat, proveďte tyto kroky:
	- a. Zobrazte systémový protokol QHST. Tím jej automaticky zaktualizujete. Napište: DSPLOG LOG(QHST) OUTPUT(\*PRINT)
	- b. Zobrazte všechny kopie systémového protokolu:

```
WRKF FILE(QSYS/QHST*)
```
Podívejte se do sestavy a ujistěte se, že jste uschovali všechny kopie protokolu, které můžete potřebovat později.

**Poznámka:** Protokol historie (QHST) obsahuje informace jako jsou datum vytvoření a datum a čas poslední změny. Více informací o protokolu historie (QHST) získáte, vyberete-li volbu 8 (Zobrazení popisu souboru) z obrazovky Práce se soubory.

- c. Aby se zabránilo zmatku ohledně data protokolu, vyberte volbu Výmaz na obrazovce Práce se soubory. Vymažte všechny kopie systémového protokolu kromě aktuální. Tento krok zlepšuje výkon příkazu SAVSYS.
- 7. Vytiskněte systémové informace. To je možné provést dvěma různými způsoby.
	- a. Použijte příkaz GO SAVE a na obrazovce Definovat systém uložení a předvolby uživatelských dat vyberte Y u náznaku *Tisknout systémové informace*.
	- b. Použijte příkaz PRTSYSINF.

Následující tabulka popisuje soubory pro souběžný tisk, které server vytváří. Příkaz PRTSYSINF nevytvoří prázdné soubory pro souběžný tisk. Jestliže některé objekty nebo typy informací na serveru neexistují, nemusíte mít všechny následující soubory.

| Jméno souboru pro<br>souběžný tisk | Uživatelská data | Popis obsahu                                                                                      |  |
|------------------------------------|------------------|---------------------------------------------------------------------------------------------------|--|
| <b>OPEZBCKUP</b>                   | <b>DSPBCKUPL</b> | Seznam všech uživatelských knihoven.                                                              |  |
| <b>OPEZBCKUP</b>                   | <b>DSPBCKUPL</b> | Seznam všech složek.                                                                              |  |
| <b>OSYSPRT</b>                     | <b>DSPSYSVAL</b> | Aktuální nastavení všech systémových hodnot.                                                      |  |
| <b>QDSPNET</b>                     | <b>DSPNETA</b>   | Aktuální nastavení všech atributů sítě.                                                           |  |
| <b>QSYSPRT</b>                     | <b>DSPCFGL</b>   | Konfigurační seznamy.                                                                             |  |
| <b>OSYSPRT</b>                     | <b>DSPEDTD</b>   | Uživatelsky definované editační popisy (samostatný soubor pro souběžný<br>tisk pro každý z nich). |  |

*Tabulka 9. Soubory pro souběžný tisk vytvářené serverem*

| Jméno souboru pro<br>souběžný tisk | Uživatelská data | Popis obsahu                                                                                                    |  |
|------------------------------------|------------------|----------------------------------------------------------------------------------------------------|--|
| QSYSPRT                            | <b>DSPPTF</b>    | Detaily o všech instalovaných systémových opravách serveru.                                                                                                    |  |
| <b>OPRTRPYL</b>                    | <b>WRKRYPLE</b>  | Všechny záznamy seznamu odpovědí.                                                                                                    |  |
| <b>OSYSPRT</b>                     | <b>DSPRCYAP</b>  | Nastavení pro dobu obnovy přístupové cesty.                                                                                                    |  |
| <b>QSYSPRT</b>                     | <b>DSPSRVA</b>   | Nastavení servisních atributů.                                                                                                    |  |
| <b>QSYSPRT</b>                     | <b>DSPNWSSTG</b> | Informace o paměťovém prostoru síťového serveru.                                                                                                    |  |
| <b>QSYSPRT</b>                     | <b>DSPPWRSCD</b> | Plán zapnutí/vypnutí počítače.                                                                                                    |  |
| <b>QSYSPRT</b>                     | <b>DSPHDWRSC</b> | Zprávy o konfiguraci hardwaru (samostatný soubor pro souběžný tisk pro<br>každý typ prostředku, například *CMN nebo *LWS).                                                                                                    |  |
| <b>QSYSPRT</b>                     | <b>WRKOPTCFG</b> | Popis optických zařízení (má-li váš server optické zařízení a podpora<br>optických zařízení je nastartována při spouštění příkazu).                                                                                                    |  |
| <b>QSYSPRT</b>                     | <b>DSPRJECFG</b> | Konfigurace záznamů vzdálených úloh.                                                                                                    |  |
| <b>QPDSTSRV</b>                    | <b>DSPDSTSRV</b> | Konfigurace SNADS.                                                                                                    |  |
| <b>QPRTSBSD</b>                    | <b>DSPSBSD</b>   | Popisy podsystému (pro každý popis podsystému na serveru zvláštní soubor<br>pro souběžný tisk).                                                                                                    |  |
| <b>QSYSPRT</b>                     | <b>DSPSFWRSC</b> | Nainstalované licenční programy (Software Resources List).                                                                                                    |  |
| <b>QPRTOBJD</b>                    | <b>DSPOBJD</b>   | Seznam všech žurnálů na serveru.                                                                                                    |  |
| <b>QPDSPJNA</b>                    | <b>WRKJRNA</b>   | Atributy žurnálu pro každý žurnál, který není v knihovně QUSRSYS<br>(samostatný soubor pro každý žurnál). Žurnály v knihovně QUSRSYS jsou<br>obvykle žurnály dodávané od IBM. Jestliže máte v knihovně QUSRSYS<br>své vlastní žurnály, musíte informace o těchto žurnálech ručně vytisknout. |  |
| <b>OSYSPRT</b>                     | <b>CHGCLNUP</b>  | Nastavení pro automatické vyčištění.                                                                                                    |  |
| <b>QPUSRPRF</b>                    | <b>DSPUSRPRF</b> | Aktuální hodnoty pro uživatelský profil QSECOFR.                                                                                                    |  |
| <b>QPRTJOBD</b>                    | <b>DSPJOBD</b>   | Aktuální hodnoty pro popis úlohy QDFTJOBD.                                                                                                    |  |
| QPJOBLOG                           | <b>PRTSYSINF</b> | Protokol úlohy pro tuto úlohu <sup>1</sup> .                                                                                                    |  |
| 1                                  |                  | Na vašem serveru může být tento soubor pro souběžný tisk ve výstupní frontě QEZJOBLOG.                                                                                                    |  |

*Tabulka 9. Soubory pro souběžný tisk vytvářené serverem (pokračování)*

8. Vytiskněte seznam adresářů v kořenovém adresáři. DSPLNK OBJ('/\*') OUTPUT(\*PRINT)

- 9. Vytiskněte všechny objekty dodávané od IBM, které jste modifikovali, jako např. tiskový soubor QSYSPRT.
- 10. Jestliže udržujete CL program obsahující informace o vaší konfiguraci, použijte příkaz RTVCFGSRC (Načtení konfiguračního zdroje), abyste zajistili aktuálnost programu CL.

RTVCFGSRC CFGD(\*ALL) CFGTYPE(\*ALL) + SRCFILE(QGPL/QCLSRC) + SRCMBR(SYSCFG)

11. Vytiskněte tyto soubory pro souběžný tisk. Uložte tyto informace s protokolem zálohy nebo médii pro ukládání pro budoucí použití. Jestliže se rozhodnete tyto seznamy netisknout, použijte příkaz CPYSPLF (Kopírování souboru pro souběžný tisk) a zkopírujte je do databázových souborů. Potřebné informace uvádí část ["Ukládání](#page-82-0) souborů pro [souběžný](#page-82-0) tisk" na stránce 77. Když provádíte volbu menu Uložení, ujistěte se, že databázové soubory jsou v knihovně, která se ukládá.

Přejděte k části "Zobrazení celého [kontrolního](#page-36-0) seznamu GO SAVE" na stránce 31.

# <span id="page-45-0"></span>**Určení voleb ovlivňujících zálohování**

#### **Používáte v tomto systému uživatelsky definované systémy souborů?**

Uživatelsky definovaný systém souborů (UDFS) je systém souborů, který vytvořil a spravuje uživatel. Chcete-li zjistit, zda máte nějaké UDFS v systému, použijte jednu z následujících metod:

#### **Použití produktu iSeries Navigator**

Rozbalte svůj server --> **Systémy souborů** --> **Integrované systémy souborů** --> **Root** --> **dev** --> vyberte **QASPxx** nebo jméno nezávislého ASP. Jestliže existují objekty UDFS, zobrazí se v podokně na pravé straně.

#### **Použití znakově orientovaného rozhraní**

- 1. Na příkazový řádek zadejte wrklnk dev.
- 2. Na obrazovce Práce s odkazy objektu vyberte volbu 5, čímž zobrazíte obsah složky dev.
- 3. Umístěte spojení objektů začínající na QASPxx nebo jméno nezávislého ASP a vyberte volbu 5 k zobrazení UDFS v rámci společné paměťové oblasti (ASP).

#### **Používáte virtuální optická média?**

Virtuální optická média simulují obrazy CD nebo DVD, které se ukládají přímo na diskových jednotkách vašeho serveru. Chcete-li zjistit, zda ukládáte virtuální optické obrazy do katalogu image, postupujte takto:

- 1. Na příkazový řádek napište WRKIMGCLG.
- 2. Jestliže máte konfigurované katalogy image pro virtuální optická média, zobrazí se na výsledné obrazovce.

#### **Používáte nezávislá ASP?**

Nezávislé ASP je kolekce diskových jednotek, které mohou být uvedeny online nebo offline nezávisle na zbytku paměti v systému. Jestliže máte potřebné oprávnění, můžete zkontrolovat, zda jsou ve vašem systému konfigurována nezávislá ASP. V prostředí produktu iSeries Navigator rozbalte server iSeries --> **Konfigurace a služba** --> **Hardware** --> **Diskové jednotky** --> **Společné diskové oblasti**. Všechny diskové oblasti, které jsou konfigurovány ve vašem systému, se zobrazí ve složce **Společné diskové oblasti**. Nezávislé společné diskové oblasti (ASP) jsou číslovány 33-255.

#### **Konfigurovali jste nezávislá ASP k přepínání mezi systémy v klastru?**

Klastr iSeries je kolekce nebo skupina jednoho nebo více serverů nebo logických částí, které spolupracují jako jediný server. Jestliže máte požadované oprávnění, můžete zjistit, zda nezávislé ASP je přepínatelné mezi systémy v klastru.

- 1. V prostředí produktu iSeries Navigator rozbalte server iSeries --> **Konfigurace a služba** --> **Hardware** --> **Diskové jednotky** --> **Společné diskové oblasti**.
- 2. Nezávislé společné diskové oblasti (ASP) mají čísla mezi 33 a 255. Klepněte pravým tlačítkem myši na nezávislé ASP a vyberte **Vlastnosti**.
- 3. Na straně **Vlastnosti společné diskové oblasti**, karta Obecné, je uvedeno **Přepínatelné: Ano**, jestliže jste konfigurovali své nezávislé ASP tak, aby se přepínalo mezi systémy.

#### **Používáte v tomto systému produkt WebSphere MQ V5.3?**

Licencovaný program IBM WebSphere MQ for iSeries, V5.3, poskytuje programovací služby, které vám umožňují kódovat nepřímé komunikace mezi jednotlivými programy, které používají fronty zpráv. To umožňuje programům vzájemně komunikovat nezávisle na jejich platformách, například mezi OS/390(R) a OS/400(R).

Chcete-li zjistit, zda máte instalovaný produkt WebSphere MQ, V5.3, použijte jednu z následujících metod:

#### **Použití produktu iSeries Navigator**

V prostředí produktu iSeries Navigator rozbalte váš server -->**Konfigurace a služba** --> **Software** --> **Instalované produkty**. WebSphere MQ, V5.3, je produkt 5724b41, IBM WebSphere MQ for iSeries.

#### **Použití znakově orientovaného rozhraní**

- 1. Na příkazový řádek zadejte GO LICPGM.
- 2. Volbou 10 zobrazte instalované licencované programy.
- 3. Jestliže je produkt WebSphere MQ for iSeries instalovaný, v seznamu instalovaných programů se zobrazí 5724B41.
- 4. Jestliže je instalováno MQ, příkaz WRKMQM (Práce se správci front) vám umožní zjistit, zda máte konfigurované nějaké správce front.

#### **Používáte řadiče OptiConnect?**

OptiConnect je síť systému iSeries, která zajišťuje vysokorychlostní vzájemnou konektivitu mezi více systémy iSeries v lokálním prostředí.

Chcete-li zkontrolovat, zda máte instalované prostředí OptiConnect, použijte jednu z následujících metod: |

#### **Použití produktu iSeries Navigator**

Rozbalte váš server -->**Konfigurace a služba** --> **Software** --> **Instalované produkty**. OptiConnect je volba 0023 produktu 5722-ss1, OS/400 - OptiConnect.

#### **Použití znakově orientovaného rozhraní**

- 1. Na příkazový řádek zadejte GO LICPGM.
- 2. Volbou 10 zobrazte instalované licencované programy.
- 3. Jestliže je produkt OptiConnect instalovaný, v seznamu instalovaných programů se zobrazí 5722SS1.

#### **Používáte síťové servery?**

Síťové servery vám umožňují spouštět jiné operační systémy na vašem serveru iSeries. Příklady síťových serverů zahrnují spouštění operačních systémů Windows pomocí produktu iSeries Integration for Windows Server, nebo spouštění operačního systému Linux na hostovské logické části.

#### **Používáte konzoli HMC (Hardware Management Console for eServer)?**

Jestliže máte eServer 5xxx, váš server může být vybaven konzolí HMC (Hardware Management Console). Konzole HMC je nutná, jestliže používáte funkci ″capacity on demand″ nebo logické části systému.

# **Kapitola 5. Manuální ukládání částí serveru**

Následující informace použijte pro ukládání serveru se střední nebo složitou strategií ukládání.

Informace můžete ukládat automaticky použitím voleb menu příkazu GO SAVE nebo manuálně za použití jednotlivých příkazů pro ukládání.

Dříve než uložíte části serveru, musíte uložit celý server pomocí [volby](#page-34-0) menu 21 příkazu GO SAVE. Celý server byste měli pravidelně ukládat také po instalaci nezbytné předchozí opravy (PTF) nebo před migrací nebo přechodem na vyšší verzi.

K uložení částí serveru použijte tyto informace:

- v Příkazy k ukládání částí serveru.
- v Příkazy k ukládání [specifických](#page-49-0) typů objektů.
- v Ukládání [systémových](#page-51-0) dat.
- v Ukládání systémových dat a souvisejících [uživatelských](#page-53-0) dat.
- v Ukládání [uživatelských](#page-63-0) dat.
- v Ukládání [logických](#page-90-0) částí a aplikací.
- v Ukládání paměti (interního kódu LIC a dat na diskových [jednotkách\).](#page-94-0)

### **Příkazy pro ukládání částí serveru**

V následující tabulce jsou seskupena data, která je třeba na serveru ukládat. Skupiny dat jsou rozděleny to tří sekcí:

- · Systémová data.
- v Systémová data a související uživatelská data.
- Uživatelská data.

Podrobné informace v každé sekci najdete podle odpovídajícího odkazu v tabulce.

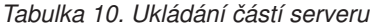

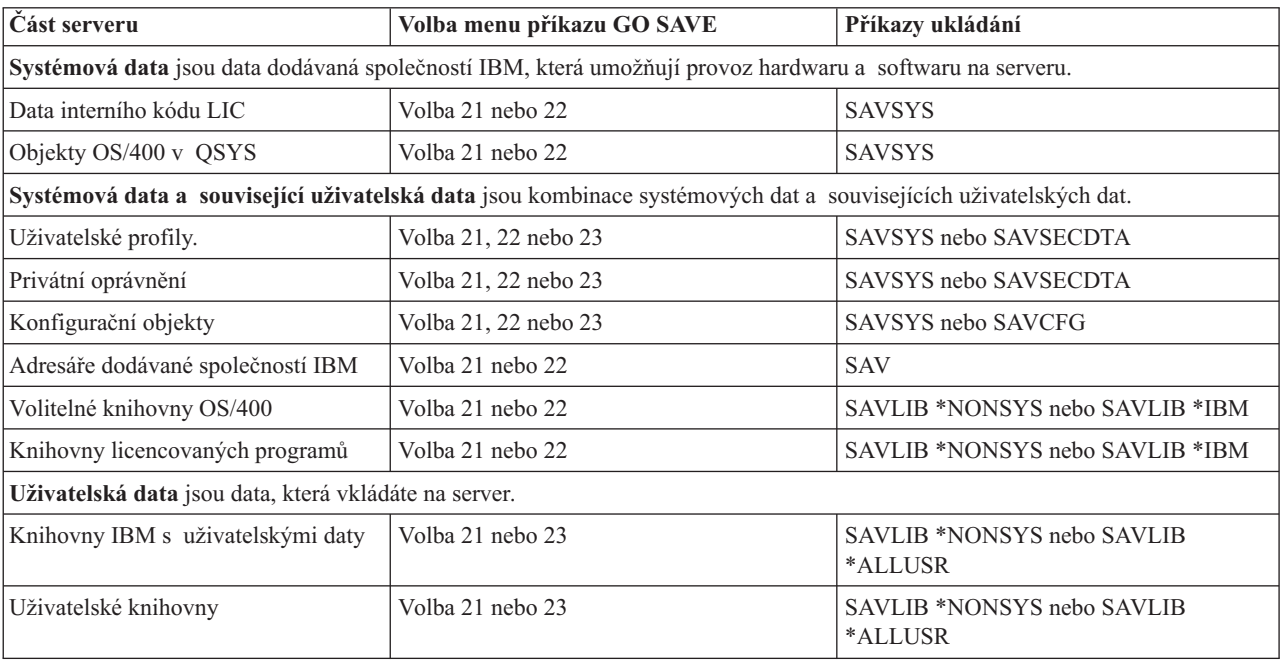

| <b>Cást serveru</b>              | Volba menu příkazu GO SAVE | Příkazy ukládání |
|----------------------------------|----------------------------|------------------|
| Dokumenty a složky               | Volba 21 nebo 23           | SAVDLO           |
| Uživatelské objekty v adresářích | Volba 21 nebo 23           | <b>SAV</b>       |
| Distribuční objekty              | Volba 21 nebo 23           | SAVDLO           |

<span id="page-49-0"></span>*Tabulka 10. Ukládání částí serveru (pokračování)*

V části "Příkazy k ukládání specifických typů objektů" najdete podrobné informace o tom, které příkazy ukládání lze použít k uložení specifických typů objektů.

## **Příkazy k ukládání specifických typů objektů**

Následující tabulka uvádí příkazy, které lze použít k ukládání jednotlivých typů objektů. Pokud můžete použít daný příkaz SAV k individuálnímu uložení objektu daného typu, objeví se ve sloupci pro příslušný příkaz SAV písmeno X. Jestliže zadáte příkaz SAV OBJ(/\*), server uloží všechny objekty všech typů.

*Tabulka 11. Objekty ukládané pomocí příkazů podle typu objektu*

|                                                 | <b>Typ</b>              | Příkaz SAVxxx: |             |                |                    |             |             |             |
|-------------------------------------------------|-------------------------|----------------|-------------|----------------|--------------------|-------------|-------------|-------------|
| Typ objektu                                     | systémového<br>objektu  | <b>OBJ</b>     | <b>LIB</b>  | <b>SECDTA</b>  | <b>SYS</b>         | <b>CFG</b>  | <b>DLO</b>  | <b>SAV</b>  |
| Tabulka varovných zpráv                         | *ALRTBL                 | $\mathbf X$    | $\mathbf X$ |                | $\mathbf{X}^1$     |             |             | $\mathbf X$ |
| Držitel oprávnění                               | *AUTHLR                 |                |             | $\mathbf{X}^6$ | $\mathbf{X}^6$     |             |             |             |
| Seznam oprávnění                                | *AUTL                   |                |             | $X^6$          | $\mathbf{X}^6$     |             |             |             |
| Vázaný adresář                                  | *BNDDIR                 | X              | X           |                | $X^1$              |             |             | X           |
| Zvláštní blokový soubor                         | $*$ BLKSF <sup>10</sup> |                |             |                |                    |             |             | $\mathbf X$ |
| Lokální popis C                                 | $*CLD$                  | X              | $\mathbf X$ |                | $\mathrm{X}^1$     |             |             | $\mathbf X$ |
| Formát grafu                                    | *CHTFMT                 | X              | $\mathbf X$ |                | $\mathrm{X}^1$     |             |             | $\mathbf X$ |
| Popisovač požadavků na změnu                    | *CRQD                   | X              | $\mathbf X$ |                | $\mathrm{X}^1$     |             |             | $\mathbf X$ |
| Třída                                           | $^*\mathrm{CLS}$        | X              | $\mathbf X$ |                | $\mathrm{X}^1$     |             |             | $\mathbf X$ |
| Popis kategorie služeb                          | *COSD                   |                |             |                | $X^3$              | $\mathbf X$ |             |             |
| Zdrojová skupina svazku (cluster)               | $*CRG$                  | X              | $\mathbf X$ |                |                    |             |             | $\mathbf X$ |
| Definice příkazu                                | *CMD                    | X              | $\mathbf X$ |                | $X^1$              |             |             | $\mathbf X$ |
| Informace o komunikačních stranách              | $*$ CSI                 | X              | $\mathbf X$ |                | $\mathrm{X}^1$     |             |             | $\mathbf X$ |
| Konfigurační seznam <sup>3,4</sup>              | $*$ CFGL                |                |             |                | $X^3$              | $\mathbf X$ |             |             |
| Seznam spojení <sup>3</sup>                     | *CNNL                   |                |             |                | $X^3$              | $\mathbf X$ |             |             |
| Popis řadiče                                    | *CTLD                   |                |             |                | $X^3$              | $\mathbf X$ |             |             |
| Mapa křížových systémových produktů             | *CSPMAP                 | X              | X           |                | $\mathrm{X}^1$     |             |             | X           |
| Tabulka křížových systémových produktů          | *CSPTBL                 | $\mathbf X$    | X           |                | $\mathrm{X}^1$     |             |             | $\mathbf X$ |
| Datová oblast                                   | *DTAARA                 | $\mathbf X$    | X           |                | $\mathrm{X}^1$     |             |             | $\mathbf X$ |
| Datová fronta <sup>2</sup>                      | *DTAQ                   | $\mathbf X$    | $\mathbf X$ |                | $X^1$              |             |             | $\mathbf X$ |
| Slovník dat                                     | *DTADCT                 |                | $\mathbf X$ |                |                    |             |             | $\mathbf X$ |
| Popis zařízení <sup>11</sup>                    | *DEVD                   |                |             |                | $X^3$              | $\mathbf X$ |             |             |
| Adresář                                         | *DIR                    |                |             |                |                    |             |             | $\mathbf X$ |
| Distribuovaný adresář                           | *DDIR                   |                |             |                |                    |             |             | $\mathbf X$ |
| Distribuovaný proudový soubor                   | *DSTMF                  |                |             |                |                    |             |             | $\mathbf X$ |
| Distribuce                                      | $*$ MAIL $*$            |                |             |                |                    |             | X           |             |
| Dokument                                        | *DOC                    |                |             |                |                    |             | $\mathbf X$ | X           |
| Slovník dvoubajtové znakové sady                | *IGCDCT                 | X              | X           |                | $X^1$              |             |             | $\mathbf X$ |
| Třídicí tabulka pro dvoubajtové znakové<br>sady | *IGCSRT                 | $\mathbf X$    | $\mathbf X$ |                | $X^1$              |             |             | $\mathbf X$ |
| Tabulka fontů dvoubajtové znakové sady          | *IGCTBL                 | Χ              | X           |                | $\mathbf{X}^1$     |             |             | X           |
| Editační popis <sup>4</sup>                     | *EDTD                   | X              | $\mathbf X$ |                | $\mathbf X$        |             |             | X           |
| Registrace ukončení                             | *EXITRG                 | X              | $\mathbf X$ |                | $\mathbf X$        |             |             | X           |
| Soubor <sup>2,5</sup>                           | *FILE                   | X              | $\mathbf X$ |                | $\mathrm{X}^{1,7}$ |             |             | $\mathbf X$ |

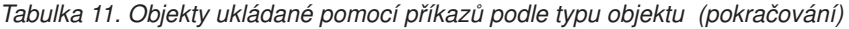

 $\bar{\rm I}$ 

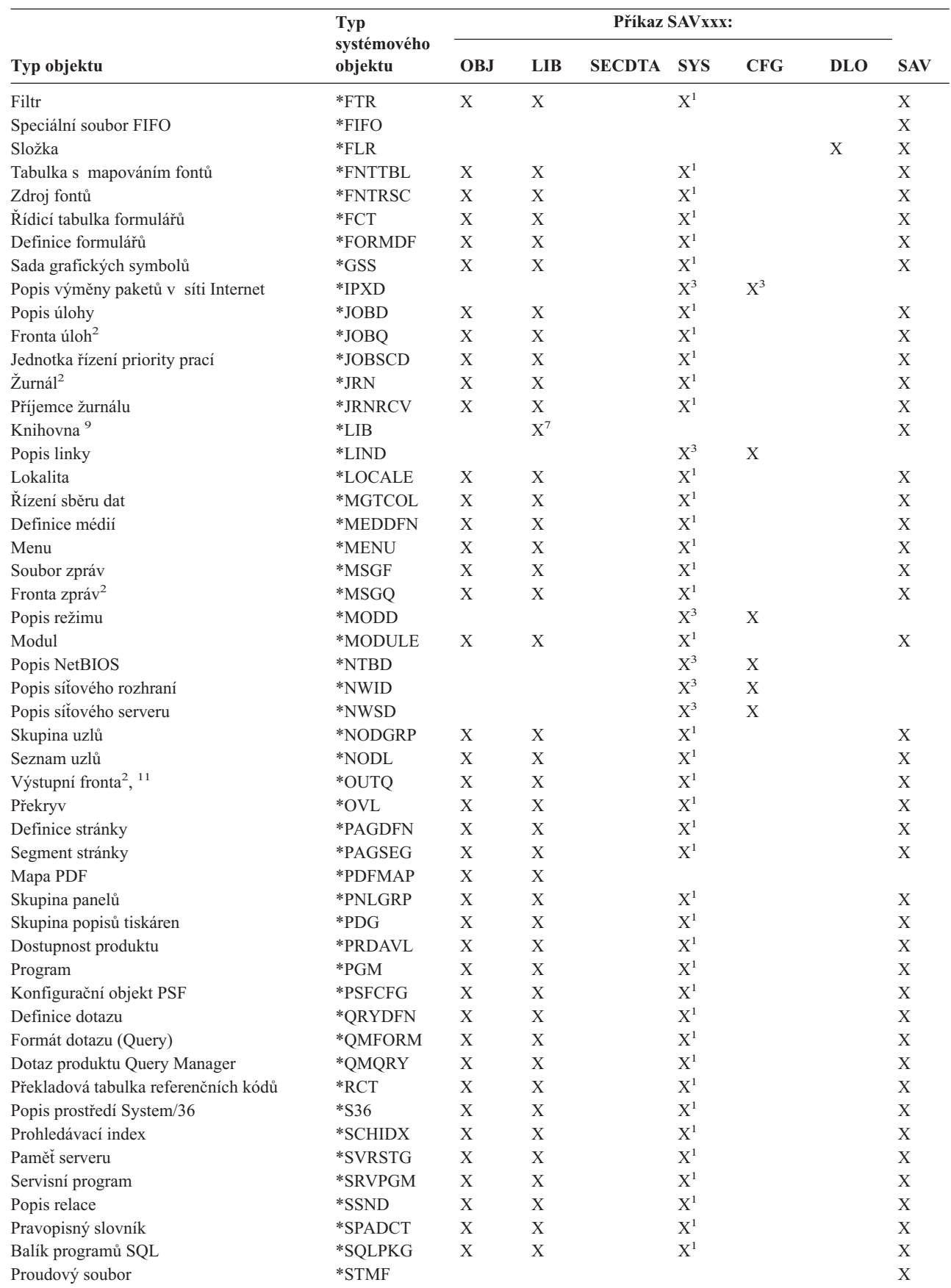

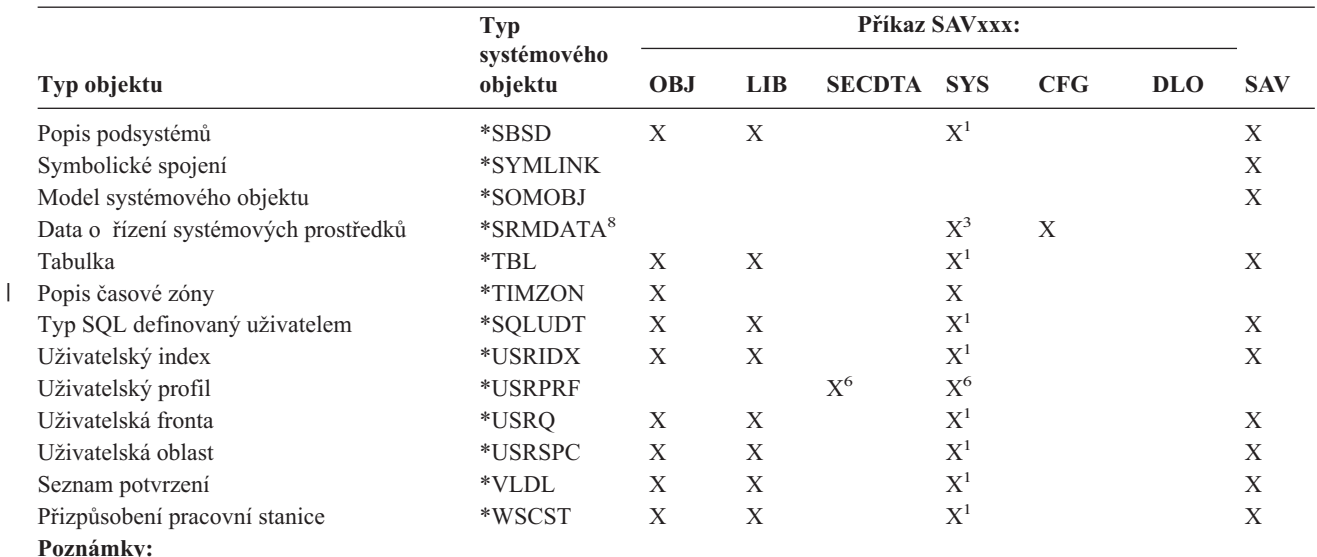

<span id="page-51-0"></span>*Tabulka 11. Objekty ukládané pomocí příkazů podle typu objektu (pokračování)*

- **<sup>1</sup>** Pokud je objekt v knihovně QSYS.
- **<sup>2</sup>** U souborů typu save ukládá server popisy jen tehdy, když v příkazu pro ukládání zadáte parametr SAVFDTA(\*NO). Kdy server ukládá popisy pro ostatní objekty, uvádí [Tabulka](#page-65-0) 21 na stránce 60.
- <sup>3</sup> K obnově těchto objektů použijte příkaz RSTCFG.
- **<sup>4</sup>** Editační popisy a konfigurační seznamy jsou uloženy pouze v knihovně QSYS.
- **<sup>5</sup>** Příkaz SAVSAVFDTA ukládá pouze obsah souborů typu save.
- **<sup>6</sup>** K obnově uživatelských profilů použijte příkaz RSTUSRPRF. Po obnově potřebných objektů použijte příkaz RSTAUT k obnově oprávnění. Jestliže použijete příkaz RSTUSRPRF s parametrem USRPRF(\*ALL), server obnoví seznamy oprávnění a držitele oprávnění.
- **<sup>7</sup>** Jsou-li v knihovně soubory typu save, server uloží i data těchto souborů.
- **<sup>8</sup>** Pošta a data SRM se skládají z interních typů objektů.
- **<sup>9</sup>** [Tabulka](#page-54-0) 15 na stránce 49 ukazuje, které knihovny dodávané společností IBM nelze uložit příkazem SAVLIB.
- **<sup>10</sup>** Zvláštní blokové soubory lze uložit jen tehdy, nejsou-li uvedeny do pracovní polohy.
- **<sup>11</sup>** Když se ukládá popis tiskového zařízení, přiřazená výstupní fronta umístěná v knihovně QUSRSYS se neukládá.

## **Ukládání systémových dat**

|

Systémová data jsou data dodávaná společností IBM, která umožňují provoz hardwaru a softwaru na serveru. Systémová data zahrnují data interního kódu LIC a objekty OS/400 v knihovně QSYS.

Nejsnadnější způsob, jak uložit systémová data, je použít volbu 22 z menu příkazu GO SAVE. Ta uloží všechna systémová data včetně informací o zabezpečení.

K manuálnímu uložení systémových dat použijte příkaz SAVSYS. K provedení IPL můžete použít stejné zařízení, které používáte pro příkaz SAVSYS. K provedení IPL můžete použít také média se systémovými daty, která byla uložena příkazem SAVSYS.

#### **Metody ukládání systémových dat**

V níže uvedených částech najdete informace o různých metodách ukládání systémových dat:

v "Metody ukládání dat [interního](#page-52-0) kódu LIC" na stránce 47

- <span id="page-52-0"></span>v "Metody ukládání systémových informací"
- v "Metody ukládání objektů [operačního](#page-53-0) systému" na stránce 48

Další informace o příkazu SAVSYS obsahuje téma CL - referenční informace (v rámci aplikace Information Center). Téma CL - referenční informace v rámci aplikace Information Center obsahuje úplné informace o příkazu SAVSYS.

# **Metody ukládání dat interního kódu LIC**

*Tabulka 12. Informace o datech interního kódu LIC*

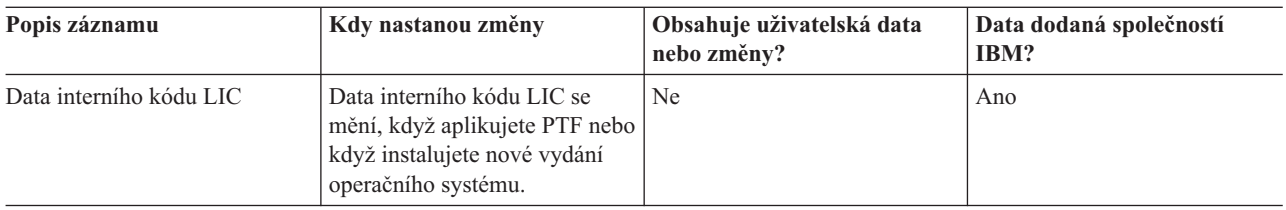

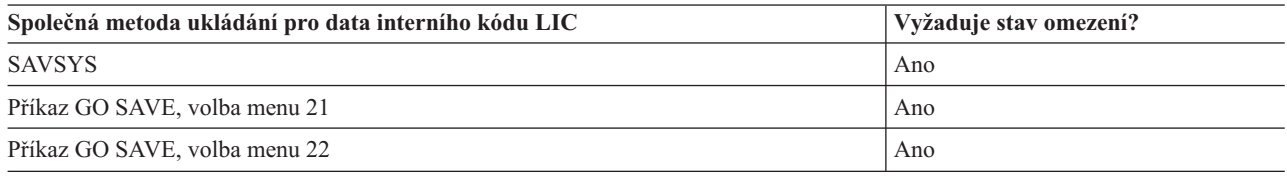

**Poznámka: NEPOUŽÍVEJTE** pásku, kterou jste vytvořili v DST pomocí volby 5=Save Licensed Internal Code z menu IPL or Install the System. Učiňte tak pouze tehdy, když vás Softwarové služby instruují, že máte použít tento druh pásky. Tento proces vytvoří pásku, která neobsahuje soupis informací o PTF pro interní kód LIC nebo operační systém OS/400. Jestliže obnovíte server z tohoto typu pásky, budete muset znovu instalovat interní kód LIC buď z pásek vytvořených příkazem SAVSYS, nebo z distribučního média. Po nové instalaci interního kódu LIC můžete na server zavést PTF.

## **Metody ukládání systémových informací**

*Tabulka 13. Systémové informace*

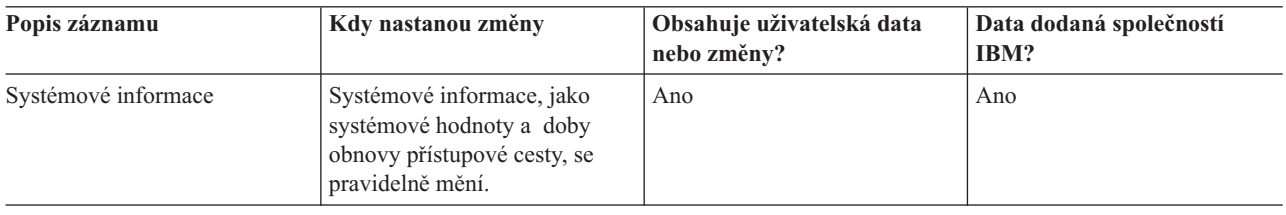

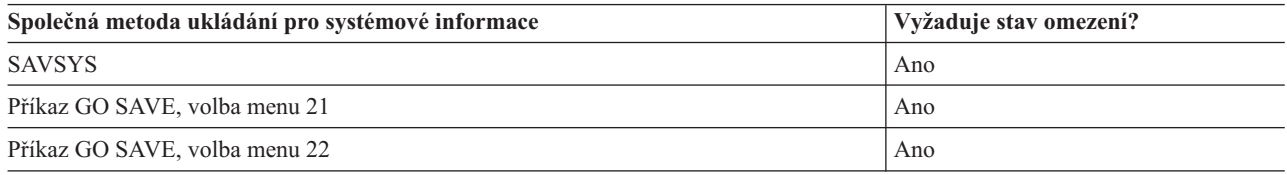

# <span id="page-53-0"></span>**Metody ukládání objektů operačního systému**

*Tabulka 14. Objekty operačního systému*

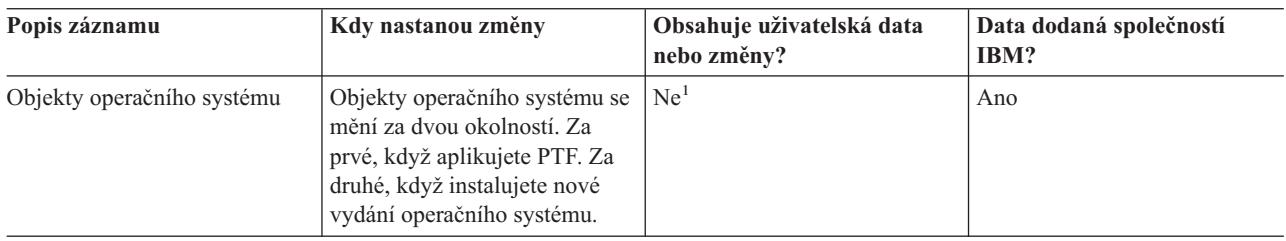

**Poznámka:** <sup>1</sup> Do těchto knihoven a složek dodaných společností IBM byste neměli ukládat data, ani v nich měnit objekty. Když instalujete nové vydání operačního systému, může instalace zničit tyto změny. Jestliže provedete změny objektů v těchto knihovnách, pečlivě si je zaznamenejte do protokolu pro příští použití.

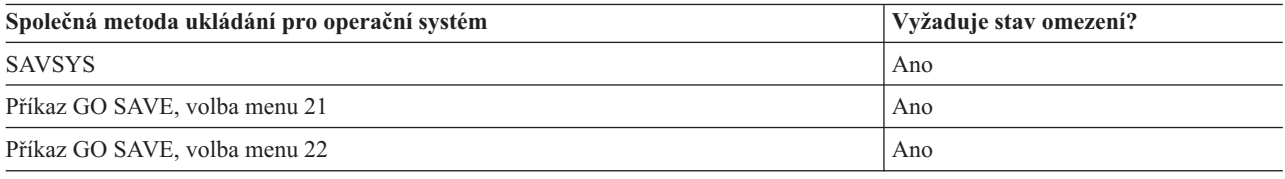

# **Ukládání systémových dat a souvisejících uživatelských dat**

Systémová data a související uživatelská data zahrnují informace, které server potřebuje k provozu, a informace, které umožňují používat server. Tyto informace zahrnují:

- Uživatelské profily.
- · Privátní oprávnění.
- Konfigurační objekty.
- v Adresáře dodávané společností IBM.
- v Volitelné knihovny (QHLPSYS a QUSRTOOL) OS/400.
- v Knihovny licencovaných programů (QRPG, QCBL, Qxxxx).

Následující stránky obsahují informace, které pomáhají ukládat systémová data a související uživatelská data:

- v Ukládání [knihoven](#page-54-0) příkazem SAVLIB Uložit jednu nebo více knihoven. Tyto informace můžete využít k ukládání volitelných knihoven systému OS/400. Informace obsahují rovněž speciální parametry příkazu SAVLIB, a to způsob výběru knihoven na vašem serveru.
- v Ukládání [nezávislých](#page-57-0) ASP. Jak uložit jedno nebo více nezávislých ASP.
- v Ukládání informací o [zabezpečení.](#page-58-0) Jak uložit uživatelské profily, privátní oprávnění, seznamy oprávnění a držitele oprávnění.
- v Ukládání informací o [konfiguraci.](#page-59-0) Jak uložit konfigurační objekty.
- v Ukládání [licencovaných](#page-60-0) programů. Jak uložit licencované programy pro záložní účely nebo k distribuci licencovaných programů na jiné servery ve vaší organizaci. Tyto informace použijte k ukládání knihoven s licencovanými programy.
- Metody ukládání [uživatelských](#page-60-0) dat. Tyto informace poskytují několik různých metod jak ukládat systémová data a související uživatelská data. Tyto metody zahrnují příkaz GO SAVE, příkazy pro manuální ukládání a rozhraní API.

# <span id="page-54-0"></span>**Ukládání knihoven příkazem SAVLIB**

K uložení jedné nebo více knihoven použijte příkaz SAVLIB (Uložení knihovny) nebo volbu menu 21 příkazu GO SAVE. Když v příkazu SAVLIB zadáte knihovny jménem, server je uloží v pořadí, ve kterém jste je zadali. V parametru LIB můžete zadat generické hodnoty.

Následující témata vám poskytnou důležité informace o ukládání knihoven:

- v Část "Speciální hodnoty pro příkaz SAVLIB" vysvětluje, jak použít speciální hodnoty \*NONSYS, \*IBM a \*ALLUSR v souvislosti s vašimi knihovnami.
- v Část ["Parametry](#page-56-0) OMITLIB a OMITOBJ příkazu SAVLIB" na stránce 51 vysvětluje, jak vynechat knihovny a objekty .
- v Část "Rady a omezení pro příkaz [SAVLIB"](#page-56-0) na stránce 51 dává důležité informace před použitím příkazu SAVLIB.
- v Část "Jak provést nápravu chyb média v průběhu operace [SAVLIB"](#page-56-0) na stránce 51 vysvětluje, co dělat, když server zjistí chybu média v průběhu operace SAVLIB.

### **Speciální hodnoty pro příkaz SAVLIB**

Příkaz SAVLIB (Uložení knihovny) umožňuje použít speciální hodnoty \*NONSYS, \*ALLUSR a \*IBM k zadání skupin knihoven. Když použijete speciální hodnotu při ukládání knihoven, server uloží knihovny v abecedním pořadí jejich jmen. Následující tabulka ukazuje, které knihovny dodávané společností IBM server ukládá pro každou speciální hodnotu:

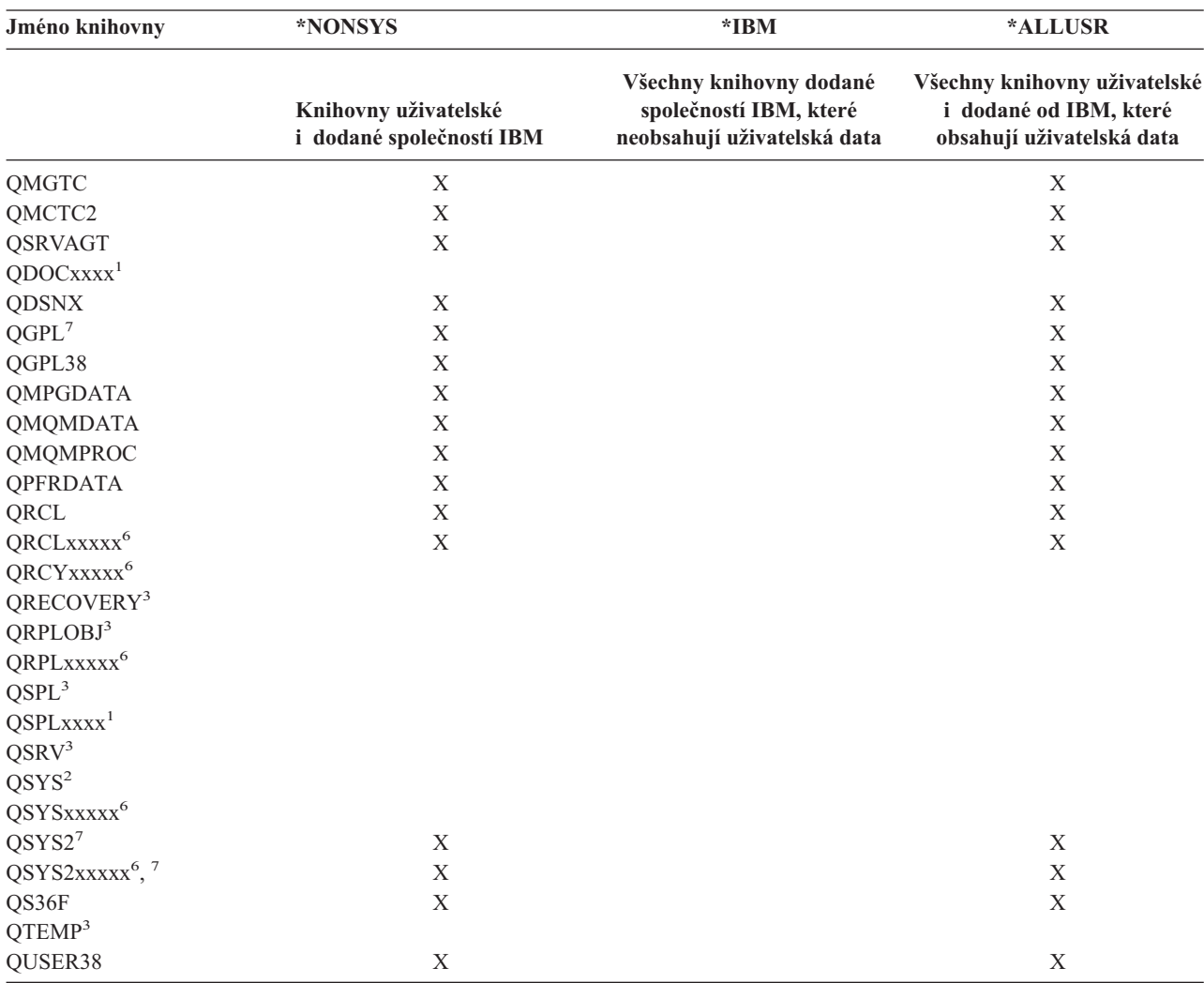

*Tabulka 15. Porovnání speciálních hodnot pro příkaz SAVLIB: parametr LIB*. Server uloží všechny knihovny, které jsou označeny X.

| Jméno knihovny          | *NONSYS                                                                       | $*IBM$                                                                           | *ALLUSR                                                                             |
|-------------------------|-------------------------------------------------------------------------------|----------------------------------------------------------------------------------|-------------------------------------------------------------------------------------|
|                         | Knihovny uživatelské<br>i dodané společností IBM                              | Všechny knihovny dodané<br>společností IBM, které<br>neobsahují uživatelská data | Všechny knihovny uživatelské<br>i dodané od IBM, které<br>obsahují uživatelská data |
| <b>QUSRADSM</b>         | X                                                                             |                                                                                  | $\mathbf X$                                                                         |
| <b>QUSRBRM</b>          | $\boldsymbol{\mathrm{X}}$                                                     |                                                                                  | $\mathbf X$                                                                         |
| QUSRDIRCL               | $\mathbf X$                                                                   |                                                                                  | $\mathbf X$                                                                         |
| <b>QUSRDIRDB</b>        | $\mathbf X$                                                                   |                                                                                  | $\mathbf X$                                                                         |
| <b>QUSRIJS</b>          | X                                                                             |                                                                                  | $\mathbf X$                                                                         |
| <b>QUSRINFSKR</b>       | $\mathbf X$                                                                   |                                                                                  | $\mathbf X$                                                                         |
| <b>QUSRNOTES</b>        | X                                                                             |                                                                                  | $\mathbf X$                                                                         |
| <b>QUSROND</b>          | $\mathbf X$                                                                   |                                                                                  | $\mathbf X$                                                                         |
| <b>QUSRPYMSVR</b>       | X                                                                             |                                                                                  | $\mathbf X$                                                                         |
| QUSRPOSGS               | X                                                                             |                                                                                  | $\mathbf X$                                                                         |
| <b>QUSRPOSSA</b>        | $\overline{X}$                                                                |                                                                                  | $\mathbf X$                                                                         |
| <b>QUSRRDARS</b>        | $\mathbf X$                                                                   |                                                                                  | $\mathbf X$                                                                         |
| QUSRSYS <sup>7</sup>    | $\mathbf X$                                                                   |                                                                                  | $\mathbf X$                                                                         |
| <b>QUSRVI</b>           | X                                                                             |                                                                                  | $\mathbf X$                                                                         |
| QUSRVxRxMx <sup>4</sup> | X                                                                             |                                                                                  | $\mathbf X$                                                                         |
| $Q$ xxxxx $x^5$         | $\mathbf X$                                                                   | $\mathbf X$                                                                      |                                                                                     |
| #LIBRARY                | $\mathbf X$                                                                   |                                                                                  | $\mathbf X$                                                                         |
| #CGULIB                 | $\mathbf X$                                                                   | X                                                                                |                                                                                     |
| #COBLIB                 | X                                                                             | X                                                                                |                                                                                     |
| #DFULIB                 | $\boldsymbol{\mathrm{X}}$                                                     | $\mathbf X$                                                                      |                                                                                     |
| #RPGLIB                 | X                                                                             | $\boldsymbol{\mathrm{X}}$                                                        |                                                                                     |
| #SDALIB                 | X                                                                             | X                                                                                |                                                                                     |
| #SEULIB                 | $\mathbf X$                                                                   | $\mathbf X$                                                                      |                                                                                     |
| #DSULIB                 | X                                                                             | $\boldsymbol{\mathrm{X}}$                                                        |                                                                                     |
| $\mathbf 1$             | xxxx je hodnota od 0002 do 0032 odpovídající společné paměťové oblasti (ASP). |                                                                                  |                                                                                     |
| $\mathbf 2$             | Příkazem SAVSYS uložíte informace v knihovně QSYS.                            |                                                                                  |                                                                                     |
| 3                       | Tyto knihovny obsahují dočasné informace. Neukládají se, ani se neobnovují.   |                                                                                  |                                                                                     |

*Tabulka 15. Porovnání speciálních hodnot pro příkaz SAVLIB: parametr LIB (pokračování)*. Server uloží všechny knihovny, které jsou označeny X.

**<sup>4</sup>** Uživatel možná vytvořil knihovnu jiného jména ve formátu QUSRVxRxMx, pro jednotlivé předcházející verze podporované IBM. Tato knihovna obsahuje uživatelské příkazy, které se mají v programu CL kompilovat pro předcházející verzi. U uživatelské knihovny QUSRVxRxMx znamená VxRxMx verzi, vydání a modifikaci předcházející verze, kterou IBM nadále podporuje.

**<sup>5</sup>** Qxxxxxx platí pro jakékoliv další knihovny, které začínají písmenem Q. Tyto knihovny by měly obsahovat objekty dodané

IBM. Neukládají se, když uvedete \*ALLUSR. Přečtěte si publikaci CL Programming , kde najdete kompletní seznam knihoven, které obsahují objekty dodané společností IBM.

- **<sup>6</sup>** Kde xxxxx je hodnota od 00033 do 00255 odpovídající nezávislé ASP.
- **<sup>7</sup>** Funkce SAVLIB LIB(\*NONSYS), SAVLIB LIB(\*ALLUSR) a SAVCHGOBJ LIB(\*ALLUSR) ukládají knihovny QSYS2, QGPL, QUSRSYS a QSYS2xxxxx nejprve na média, pokud se nacházejí ve společných paměťových oblastech (ASP) uvedených v parametru ASPDEV. Jiné knihovny následují v abecedním pořadí podle jména zařízení ASP. Knihovny v nezávislých společných paměťových oblastech (ASP) se ukládají před knihovnami v systémových a základních uživatelských ASP. Knihovny IBM se obnovují nejdříve a obsahují předpokládané objekty, které jsou nutné pro jiné knihovny, jež následují v procesu obnovy. | | | | | |

### <span id="page-56-0"></span>**Parametry OMITLIB a OMITOBJ příkazu SAVLIB**

Následuje vysvětlení dvou parametrů příkazu SAVLIB:

#### **Parametr OMITLIB příkazu SAVLIB:**

Pomocí parametru OMITLIB můžete vyloučit jednu nebo více knihoven. Server neuloží knihovny, které vyloučíte. V parametru OMITLIB můžete zadat generické hodnoty.

Zde je příklad na vynechání skupiny knihoven z operace SAVLIB:

SAVLIB LIB(\*ALLUSR) OMITLIB(TEMP\*)

Příklad použití parametru OMITLIB zároveň s generickým pojmenováním knihoven vypadá takto: SAVLIB LIB(T\*) OMITLIB(TEMP). Server uloží všechny knihovny, jejichž jméno začíná písmenem T, kromě knihovny, která se jmenuje TEMP.

Parametr OMITLIB můžete také použít s generickým pojmenováním při souběžném provádění operací uložení na různá zařízení:

```
SAVLIB LIB(*ALLUSR) DEV(první-zařízení) OMITLIB(A* B* $* #* @*...L*)
SAVLIB LIB(*ALLUSR) DEV(druhé-zařízení) OMITLIB(M* N* ...Z*)
```
#### **Parametr OMITOBJ příkazu SAVLIB:**

Pomocí parametru OMITOBJ můžete vyloučit jeden nebo více objektů. Nemusíte použít žádnou ze zvláštních hodnot, které jsou uvedeny výše. V tomto parametru můžete zadat generické hodnoty.

### **Rady a omezení pro příkaz SAVLIB**

Když ukládáte velkou skupinu knihoven, měli byste uvést server do stavu omezení. To vám zaručí, že server uloží všechny důležité objekty. Jestliže je například podsystém QSNADS nebo stínování adresářů je aktivní, server neuloží soubory, jejichž jména začínají QAO v knihovně QUSRSYS. Soubory QAO\* v knihovně QUSRSYS jsou **velmi** důležité. Když server neuloží soubory QAO\*, měli byste ukončit podsystém QSNADS (Příkazem ENDSBS nebo ENDDIRSHD). Pak můžete uložit soubory QAO\*.

Ujistěte se, že pravidelně ukládáte knihovnu QGPL a QUSRSYS. Tyto knihovny dodané společností IBM obsahují informace, které jsou důležité pro server a které se pravidelně mění.

#### **Omezení pro příkaz SAVLIB:**

- 1. Jestliže ukládáte do souboru typu save, můžete specifikovat jen jednu knihovnu.
- 2. Nelze provést několik souběžných příkazů SAVLIB, které používají stejné jméno knihovny. Příkazy SAVLIB a RSTLIB (Obnova knihovny) nemohou pracovat souběžně, a při tom používat stejné jméno knihovny.

### **Jak provést nápravu chyb média v průběhu operace SAVLIB**

Nastane-li neopravitelná chyba média při ukládání několika knihoven, spusťte proceduru znovu s parametrem STRLIB |

(Start Library) v příkazu SAVLIB. |

Základní kroky obnovy pro operace ukládání dat jsou tyto:

- 1. Zkontrolujte protokol úlohy, abyste určili knihovnu, u které předchozí operace ukládání dat selhala. Nalezněte poslední uloženou knihovnu, u níž je indikováno úspěšné dokončení operace ukládání.
- 2. Zaveďte další nosič a ujistěte se, že jste jej inicializovali. Pokud jste používali volbu menu 21, 22 nebo 23, když se operace ukládání dat zhroutila, přejděte ke kroku 4 na [stránce](#page-57-0) 52.
- 3. Napište příkaz SAVxxx, který jste používali, se stejnými hodnotami parametrů. Přidejte parametry STRLIB a OMITLIB a zadejte poslední knihovnu, která se úspěšně uložila. Například: pokud jste pracovali se SAVLIB \*ALLUSR a CUSTLIB byla poslední úspěšně uloženou knihovnou, napíšete:

SAVLIB LIB(\*ALLUSR) DEV(jméno-zařízení) + STRLIB(CUSTLIB) OMITLIB(CUSTLIB)

<span id="page-57-0"></span>Tím se spustí operace ukládání dat pro knihovnu, která následuje za poslední úspěšně uloženou knihovnou. Dokončili jste opakované spuštění operace SAVLIB.

- 4. Pokud jste používali volbu menu, vyberte tuto volbu znovu.
- 5. Na obrazovce Definovat systém uložení a předvolby uživatelských dat napište Y do náznaku *Výzva pro příkazy*. Když server zobrazí náznak pro příkazy, které jste dokončili úspěšně, stiskněte klávesu F12 (Zrušení). Jestliže server zobrazí náznak pro příkaz SAVLIB, zadejte parametry STRLIB a OMITLIB jak je vidět v kroku [3](#page-56-0) na [stránce](#page-56-0) 51.
- **Poznámka:** Obnovení serveru použitím této sady médií vyžaduje dva příkazy RSTLIB k obnově knihoven. |

# **Ukládání nezávislých ASP**

Nezávislá ASP (nazývaná v rámci produktu iSeries Navigator jako nezávislé společné diskové oblasti) můžete ukládat samostatně nebo jako součást úplného uložení systému (GO [SAVE:](#page-34-0) volba 21) nebo při ukládání všech uživatelských dat (GO [SAVE:](#page-35-0) volba 23). V každém případě však musíte mít nezávislá ASP dostupná dříve, než provedete uložení. Přečtěte si níže uvedené scénáře a vyberte volbu, která nejlépe vyhovuje vašim potřebám.

#### **Uložení aktuální skupiny ASP**

Provedením následujících příkazů uložíte aktuální skupinu nezávislých ASP (primárních ASP a asociovaných sekundárních ASP).

- **Poznámka:** Jestliže ukládáte nezávislá ASP, které jsou geograficky zrcadlena, doporučuje se, abyste si ukládali provozní kopii. Před uložením ukončete veškeré aplikace, které mají vliv na data v nezávislém ASP. Také by bylo dobré zvážit použití produktu BRMS (Backup, Recovery and Media Services. | |
	- 1. SETASPGRP ASPGRP(*jméno primárního ASP*)
	- 2. SAVSECDTA ASPDEV(\*CURASPGRP)
	- 3. SAVLIB LIB(\*ALLUSR) ASPDEV(\*CURASPGRP)
	- 4. Uvolněte všechny uživatelem definované systémy souborů QDEFAULT v aktuální skupině nezávislých ASP.
	- 5. SAV OBJ(('/dev/\*')) UPDHST(\*YES) ASPDEV(\*CURASPGRP)
	- 6. Zaveďte všechny uživatelem definované systémy souborů QDEFAULT, které byly uvolněny v předchozím kroku.

#### **Uložení ASP UDF**

|

Následujícími příkazy uložíte dostupné ASP UDFS.

- 1. SAVSECDTA ASPDEV(jméno ASP)
- 2. Uvolněte všechny uživatelem definované systémy souborů QDEFAULT ve skupině UDFS ASP, které zálohujete.
- 3. SAV OBJ(('/dev/\*')) UPDHST(\*YES) ASPDEV(jméno ASP)
- 4. Zaveďte všechny uživatelem definované systémy souborů QDEFAULT, které byly uvolněny v předchozím kroku.

#### **Uložení nezávislých ASP jako části uložení celého systému (volba 21)**

Jestliže zpřístupňujete nezávislá ASP, budou zahrnuta do uložení pomocí volby 21. **<sup>1</sup>** Prostudujte si kontrolní seznam uvedený v části Použití [příkazu](#page-36-0) GO SAVE: volba 21, 22 a 23 a zaznamenejte si zvláštní požadavky v případě, že pracujete v klastrovém prostředí. Než ukončíte podsystémy a omezíte server, ujistěte se, že vaše aktuální úlohy nepoužívají v ASP objekty integrovaných systémů souborů. Neprovádějte také příkaz SETASPGRP. Volba 21 provede nezbytné příkazy a uloží nezávislá ASP, ke kterým jste umožnili přístup. Kromě příkazů uvedených v části [Uložení](#page-34-0) celého serveru [pomocí](#page-34-0) příkazu GO SAVE: Volba 21 provede server během volby 21 (Uložení) následující příkazy pro každou skupinu ASP, která je k dispozici:

- v SETASPGRP ASPGRP(*jméno skupiny ASP*)
- v SAVLIB LIB(\*NONSYS) ASPDEV(\*CURASPGRP)
- SAV OBJ(('/dev/\*')) UPDHST(\*YES) ASPDEV(\*CURASPGRP)

Server provede následující příkaz pro každé ASP UDFS (user-defined file system), které je k dispozici.

• SAV OBJ(('/dev/\*')) UPDHST(\*YES) ASPDEV(jméno-asp-udfs)

<span id="page-58-0"></span>Server také provede příkaz CHKTAP ENDOPT(\*UNLOAD), jakmile zpracuje poslední příkaz SAV.

#### **Uložení nezávislých ASP během ukládání všech uživatelských dat (volba 23)**

Jestliže zpřístupňujete nezávislá ASP, budou zahrnuta do uložení pomocí volby 23. **<sup>1</sup>** Přečtěte si kontrolní seznam v části Použití [příkazu](#page-36-0) GO SAVE: volba 21, 22 a 23 a poznamenejte si zvláštní požadavky v případě, že pracujete v prostředí s klastry. Než ukončíte podsystémy a omezíte server, ujistěte se, že vaše aktuální úlohy nepoužívají v ASP objekty integrovaných systémů souborů. Neprovádějte také příkaz SETASPGRP. Volba 23 provede provede nezbytné příkazy a uloží nezávislá ASP, ke kterým jste umožnili přístup. Kromě příkazů uvedených v části [Uložení](#page-35-0) [uživatelských](#page-35-0) dat pomocí příkazu GO SAVE: Volba 23 provede server během volby 23 (Uložení) následující příkazy pro každou skupinu ASP, která je k dispozici:

- v SETASPGRP ASPGRP(*jméno skupiny ASP*)
- v SAVLIB LIB(\*ALLUSR) ASPDEV(\*CURASPGRP)
- SAV OBJ(('/dev/\*')) UPDHST(\*YES) ASPDEV(\*CURASPGRP)

Server provede následující příkaz pro každé ASP UDFS (user-defined file system), které je k dispozici.

• SAV OBJ(('/dev/\*')) UPDHST(\*YES) ASPDEV(jméno-asp-udfs)

Server také provede příkaz CHKTAP ENDOPT(\*UNLOAD), jakmile zpracuje poslední příkaz SAV.

**1** Jestliže váš server obsahuje nezávislá ASP, která jsou geograficky zrcadlena, doporučuje se, abyste je eliminovali z této volby GO SAVE tím, že je znepřístupníte. Nezávislá ASP, která jsou geograficky zrcadlena, byste měli ukládat tak, jak popisuje část Ukládání aktuální skupiny ASP. Jestliže geograficky zrcadlená ASP zůstávají dostupná při operaci GO SAVE, geografické zrcadlení se pozastaví, když se systém stane omezeným. Když po operaci ukládání chcete obnovit zrcadlení, požaduje se kompletní synchronizace. Synchronizace může být velmi dlouhý proces. | | | | | |

#### **Příklad pořadí uložení nezávislých ASP pomocí příkazu GO SAVE: Volba 21 nebo 23**

Když ukládáte celý systém (volba 21) nebo všechna uživatelská data (volba 23), nezávislé společné oblasti disku se uloží v abecedním pořadí. Sekundární ASP se uloží spolu se svými primárními ASP.

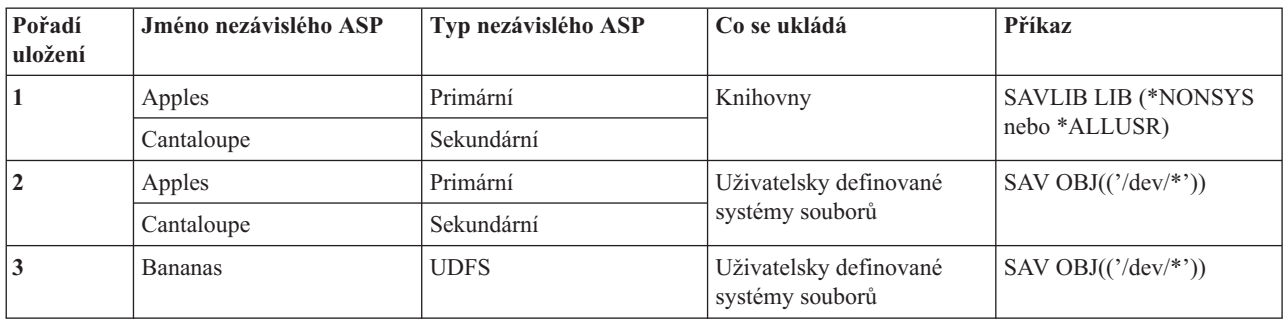

## **Ukládání informací o zabezpečení**

**Příkaz SAVSYS nebo SAVSECDTA**

Příkaz SAVSYS nebo SAVSECDTA použijte k ukládání těchto informací o zabezpečení:

- Uživatelské profily.
- Privátní oprávnění.
- Seznamy oprávnění.
- Držitele oprávnění.

Příkaz SAVSYS nebo SAVESECDTA můžete použít k ukládání privátních oprávnění pro objekty v nezávislých ASP.

Server uloží s každým objektem další informace o zabezpečení. Server uloží tyto informace o zabezpečení, když ukládá objekt, a to takto:

- <span id="page-59-0"></span>• Veřejné oprávnění.
- v Vlastník a oprávnění vlastníka.
- v Primární skupina a oprávnění primární skupiny.
- v Seznam oprávnění připojený k objektu.

Příkaz nevyžaduje k uložení informací o zabezpečení, aby server byl ve stavu omezení. Uživatelské profily však nelze vymazat, když server ukládá informace o zabezpečení. Jestliže změníte uživatelské profily nebo udělíte oprávnění během ukládání informací o zabezpečení, uložené informace nemusí odrážet tyto změny.

Chcete-li zmenšit velikost velkého uživatelského profilu, postupujte takto:

- v Přesuňte vlastnictví některých objektů do jiného uživatelského profilu.
- v Odstraňte privátní oprávnění k některým objektům pro tento uživatelský profil.

Server ukládá informace o oprávnění pro objekty v systémech souborů /QNTC. Publikace týkající se produktu iSeries Integration for Windows Server popisuje, jak ukládat informace o zabezpečení pro produkt iSeries Integration for Windows Server.

#### **Upozornění!**

Používáte-li seznamy oprávnění k zabezpečení objektů v knihovně QSYS, měli byste napsat program, který vytvoří soubor těchto objektů. Zahrňte tento soubor do ukládání. To proto, že spojení mezi objektem a seznamem oprávnění se během operace obnovy ztratí, protože knihovna QSYS se obnoví dříve než uživatelské profily. Více informací najdete v části ″Co byste měli vědět o obnovování uživatelských profilů″ v publikaci

Zálohování a obnova.

#### **Rozhraní QSRSAVO API**

K ukládání uživatelských profilů můžete použít rozhraní QSRSAVO API (Save [Objects](#page-64-0) List).

## **Ukládání informací o konfiguraci**

K ukládání konfiguračních objektů použijte příkaz SAVCFG (Uložení konfigurace) nebo SAVSYS (Uložení systému). Příkaz SAVCFG nevyžaduje stav omezení. Je-li však server aktivní, příkaz SAVCFG vynechá tyto konfigurační objekty:

- Zařízení, která server vytváří.
- Zařízení, která server vymaže.
- v Každé zařízení, které používá přiřazený objekt řízení systémových prostředků.

Když ukládáte konfiguraci příkazem SAVCFG nebo SAVSYS, server uloží tyto typy objektů:

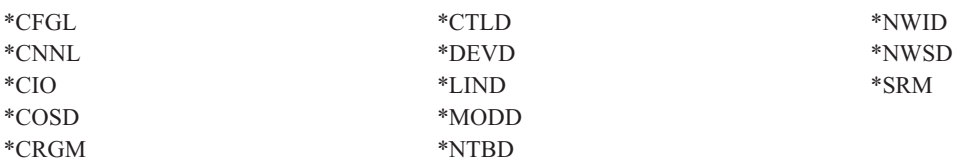

**Poznámka:** Na systémové informace, např. systémové hodnoty a atributy sítí, můžete pohlížet jako na konfigurační informace. Server však tento typ informací neukládá v konfiguračních objektech. Příkaz SAVCFG neukládá systémové informace. Příkaz SAVSYS je ukládá, protože server je ukládá do knihovny QSYS.

# <span id="page-60-0"></span>**Ukládání licencovaných programů**

K uložení licencovaných programů můžete použít příkaz SAVLIB nebo SAVLICPGM (Uložení licencovaného programu). Tyto metody dobře slouží dvěma různým účelům:

- v Ukládáte-li licencované programy a potřebujete je pro obnovu, použijte příkaz SAVLIB. Můžete uložit jen ty knihovny, které obsahují licencované programy, a to zadáním příkazu SAVLIB LIB(\*IBM). Můžete také uložit knihovny, které obsahují licencované programy, když ukládáte jiné knihovny; zadejte SAVLIB LIB(\*NONSYS).
- v Ukládáte-li licencované programy pro distribuci na jiné servery vaší organizace, použijte příkaz SAVLICPGM. Jako výstup z příkazu SAVLICPGM můžete použít soubor typu save. Pak můžete poslat soubor typu save přes komunikační síť.

Téma Central Site Distribution informuje o ukládání licencovaných programů pro distribuci na jiné servery.

# **Metody ukládání systémových dat a souvisejících uživatelských dat**

Nejsnadnější způsob, jak uložit uživatelská data a systémová data, je použít volbu menu 22 příkazu GO SAVE. Uloží se všechna systémová data, jakož i související uživatelská data.

Následující příkazy umožňují ručně ukládat serverová a uživatelská data:

- v SAVSECDTA (Uložení informací o zabezpečení).
- SAVCFG (Uložení konfigurace).
- SAV (Uložení).
- SAVLIB (Uložení knihovny).
- v SAVLICPGM (Uložení licencovaného programu).

*Tabulka 16. Metody, CL příkazy a rozhraní API pro ukládání systémových dat a souvisejících uživatelských dat*

#### **Metody ukládání systémových dat a souvisejících uživatelských dat**

Níže uvedené části popisují různé metody, které můžete použít k ukládání systémových dat a souvisejících uživatelských dat:

- v "Metody ukládání informací o [zabezpečení"](#page-61-0) na stránce 56
- v "Metody ukládání [konfiguračních](#page-61-0) objektů v knihovně QSYS" na stránce 56
- v "Metody ukládání volitelných knihoven OS/400 (QHLPSYS, [QUSRTOOL\)"](#page-62-0) na stránce 57
- "Metody ukládání knihoven [licencovaných](#page-63-0) programů (QRPG, QCBL, Qxxxx)" na stránce 58

#### **CL příkazy a rozhraní API pro ukládání systémových dat a souvisejících uživatelských dat**

Následující odkazy vám poskytnou podrobné informace o různých příkazech a rozhraních API pro ukládání:

- v Rozhraní QSRSave API v referenčních informacích k rozhraní API.
- v Rozhraní QSRSAVO API v referenčních informacích k rozhraní API.
- v Příkaz SAV v referenčních informacích k programovacímu jazyku CL.
- v Příkaz SAVCFG v referenčních informacích k programovacímu jazyku CL.
- v Příkaz SAVCHGOBJ v referenčních informacích k programovacímu jazyku CL.
- v Příkaz SAVDLO v referenčních informacích k programovacímu jazyku CL.
- v Příkaz SAVLIB v referenčních informacích k programovacímu jazyku CL.
- v Příkaz SAVOBJ v referenčních informacích k programovacímu jazyku CL.
- v Příkaz SAVSAVFDTA v referenčních informacích k programovacímu jazyku CL.
- v Příkaz SAVSECDTA v referenčních informacích k programovacímu jazyku CL.
- v Příkaz SAVSYS v referenčních informacích k programovacímu jazyku CL.
- Příkaz SAVLICPGM v referenčních informacích k programovacímu jazyku CL.

### <span id="page-61-0"></span>**Metody ukládání informací o zabezpečení**

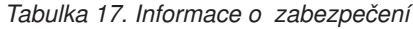

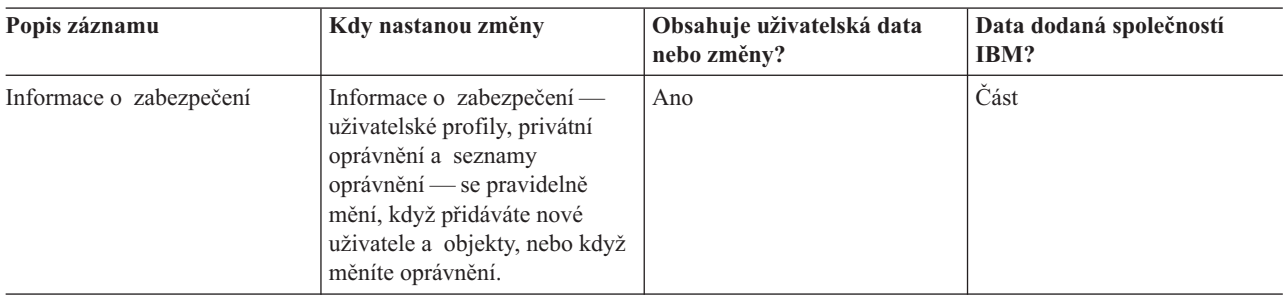

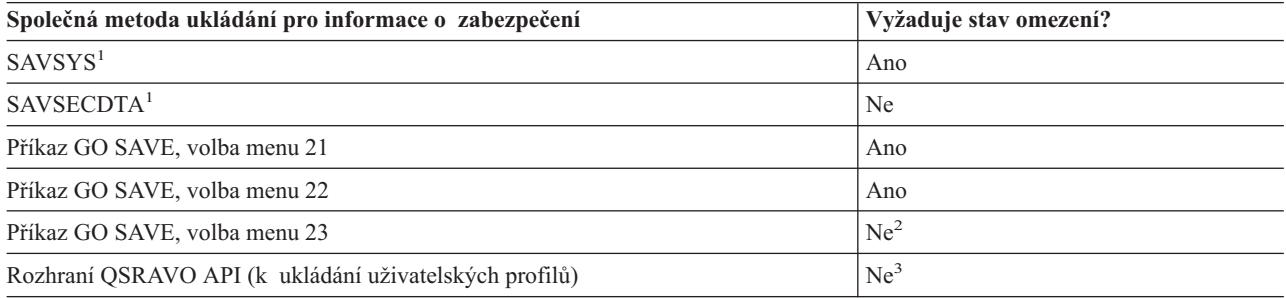

#### **Poznámka:**

- **<sup>1</sup>** Příkazy SAVSYS a SAVSECDTA neukládají informace o zabezpečení pro objekty v systému souborů QNTC. Server ukládá informace o zabezpečení s objekty serveru Server Windows.
- **<sup>2</sup>** Když použijete volbu 23 z menu příkazu GO SAVE, je předvolbou uvedení serveru do stavu omezení. Zvolíte-li náznak, můžete zrušit obrazovku, která uvádí server do stavu omezení.

**Důležité:** U procedur, u nichž server nevyžaduje stav omezení, musíte zajistit, aby server získal zámky nutné k uložení informací. Měli byste uvést server do stavu omezení, kdykoliv ukládáte několik knihoven, dokumentů nebo adresářů, a při tom nepoužíváte funkci [ukládání](#page-100-0) dat za [chodu.](#page-100-0)

<sup>3</sup> K ukládání uživatelských profilů pomocí rozhraní QSRAVO API musíte mít speciální oprávnění \*SAVSYS.

Část "Ukládání informací o [zabezpečení"](#page-58-0) na stránce 53 obsahuje informace o tom, jak zálohovat informace o zabezpečení pro uživatele a objekty.

### **Metody ukládání konfiguračních objektů v knihovně QSYS**

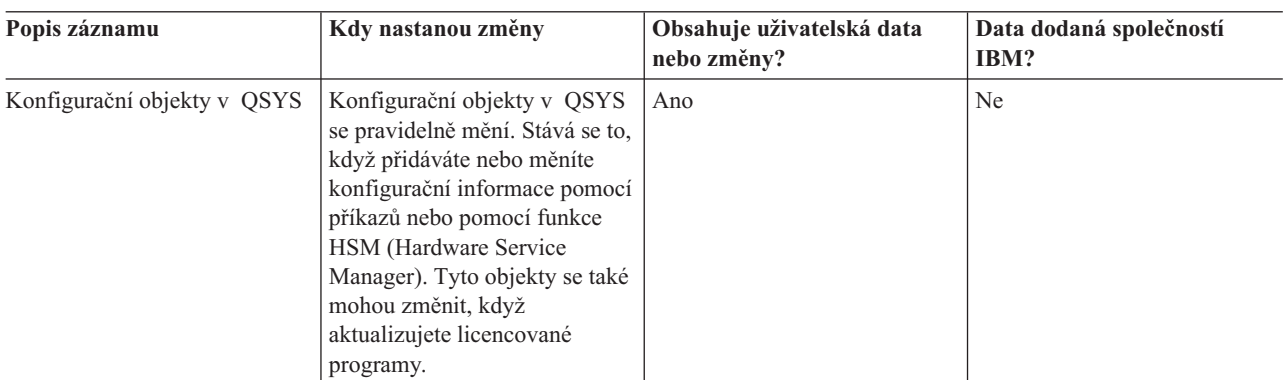

*Tabulka 18. Informace o konfiguračních objektech v knihovně QSYS*

<span id="page-62-0"></span>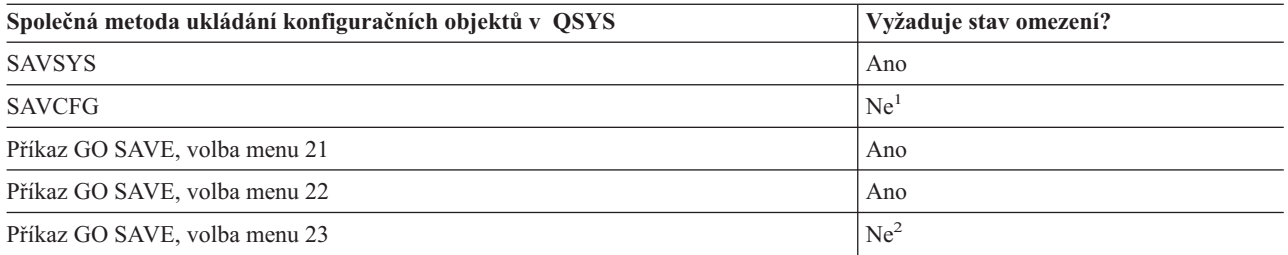

- **<sup>1</sup> Důležité:** U procedur, u nichž server nevyžaduje stav omezení, musíte zajistit, aby server získal zámky nutné k uložení informací. Měli byste uvést server do stavu omezení, kdykoliv ukládáte několik knihoven, dokumentů nebo adresářů, a při tom nepoužíváte funkci [ukládání](#page-100-0) dat za chodu.
- **<sup>2</sup>** Když použijete volbu 23 z menu příkazu GO SAVE, je předvolbou uvedení serveru do stavu omezení. Zvolíte-li náznak, můžete zrušit obrazovku, která uvádí server do stavu omezení.

Část "Ukládání informací o [konfiguraci"](#page-59-0) na stránce 54 obsahuje informace o tom, jak ukládat konfigurační objekty.

### **Metody ukládání volitelných knihoven OS/400 (QHLPSYS, QUSRTOOL)**

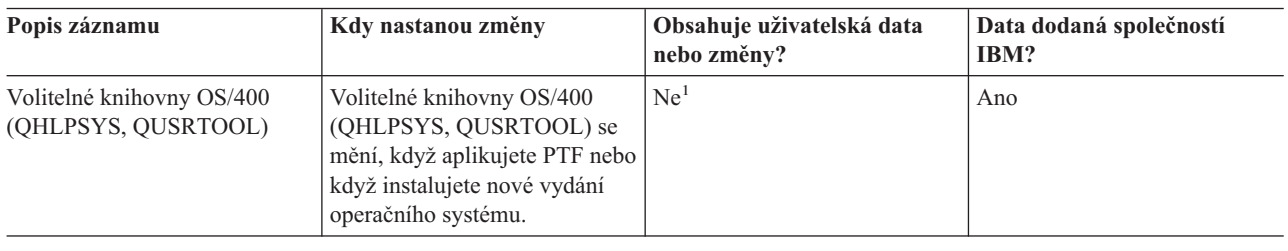

*Tabulka 19. Informace o volitelných knihovnách OS/400 (QHLPSYS, QUSRTOOL)*

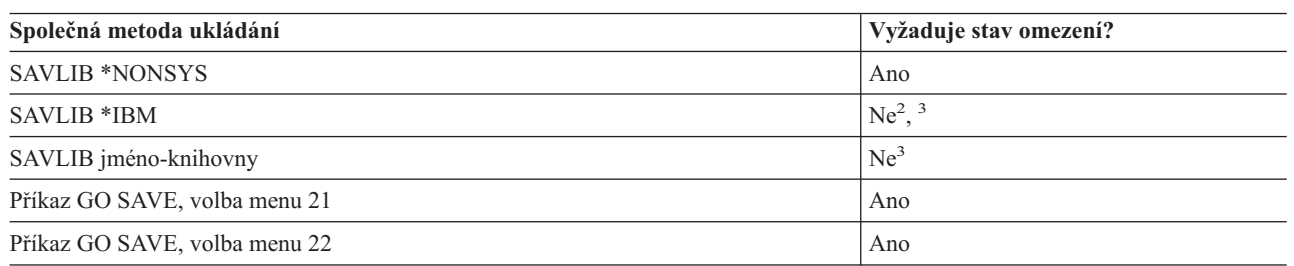

- **<sup>1</sup>** Měli byste se vyhnout změně objektů nebo ukládání dat v těchto knihovnách nebo složkách dodaných společností IBM. Mohli byste ztratit nebo zničit tyto změny, když budete instalovat nové vydání operačního systému. Jestliže provedete změny objektů v těchto knihovnách, pečlivě si je zaznamenejte do protokolu pro příští použití.
- **<sup>2</sup>** Nemusíte uvádět server do stavu omezení, ale doporučuje se to.
- **<sup>3</sup> Důležité:** U procedur, u nichž server nevyžaduje stav omezení, musíte zajistit, aby server získal zámky nutné k uložení informací. Měli byste uvést server do stavu omezení, kdykoliv ukládáte několik knihoven, dokumentů nebo adresářů, a při tom nepoužíváte funkci [ukládání](#page-100-0) dat za chodu.

Část ["Ukládání](#page-54-0) knihoven příkazem SAVLIB" na stránce 49 vysvětluje, jak ukládat jednu nebo více knihoven. Tyto informace také obsahují speciální parametry příkazu SAVLIB a to, jak se vybírají knihovny na vašem serveru.

## <span id="page-63-0"></span>**Metody ukládání knihoven licencovaných programů (QRPG, QCBL, Qxxxx)**

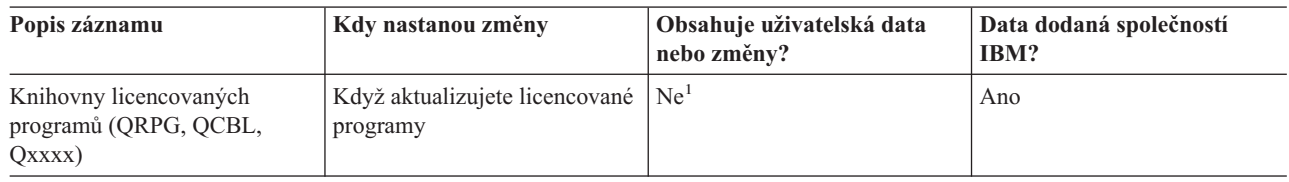

*Tabulka 20. Informace o knihovnách licencovaných programů (QRPG, QCBL, Qxxxx)*

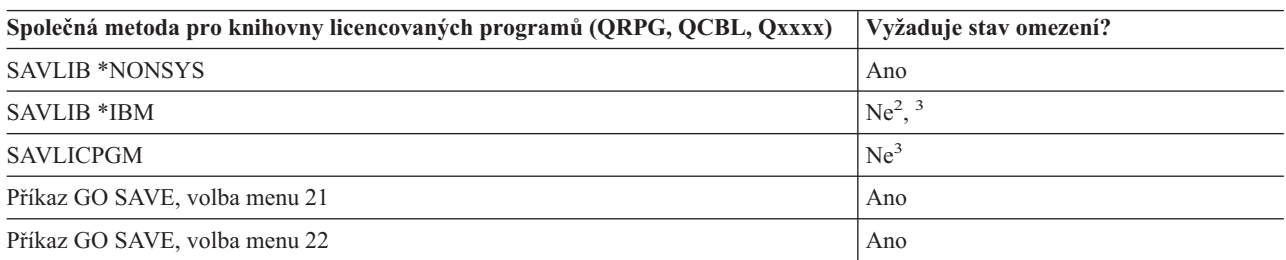

- **<sup>1</sup>** Měli byste se vyhnout změně objektů nebo ukládání dat v těchto knihovnách nebo složkách dodaných společností IBM. Mohli byste ztratit nebo zničit tyto změny, když budete instalovat nové vydání operačního systému. Jestliže provedete změny objektů v těchto knihovnách, pečlivě si je zaznamenejte do protokolu pro příští použití.
- **<sup>2</sup>** Nemusíte uvádět server do stavu omezení, ale doporučuje se to.
- **<sup>3</sup> Důležité:** U procedur, u nichž server nevyžaduje stav omezení, musíte zajistit, aby server získal zámky nutné k uložení informací. Měli byste uvést server do stavu omezení, kdykoliv ukládáte několik knihoven, dokumentů nebo adresářů, a při tom nepoužíváte funkci [ukládání](#page-100-0) dat za chodu.

Část "Ukládání [licencovaných](#page-60-0) programů" na stránce 55 obsahuje informace o tom, jak ukládat licencované programy.

## **Ukládání uživatelských dat na serveru**

Uživatelská data zahrnují veškeré informace, které ukládáte na server, včetně těchto:

- Uživatelské profily.
- Privátní oprávnění.
- Konfigurační objekty.
- v Knihovny IBM s uživatelskými daty (QGPL, QUSRSYS, QS36F, #LIBRARY)
- v Uživatelské knihovny (LIBA, LIBB, LIBC, LIBxxxx).
- Dokumenty a složky.
- · Distribuční objekty.
- Uživatelské objekty v adresářích.

Níže uvedené části popisují podrobný postup ukládání různých uživatelských dat na serveru:

- v "Ukládání objektů příkazem [SAVOBJ"](#page-64-0) na stránce 59
- v "Ukládání jen [změněných](#page-65-0) objektů" na stránce 60
- v "Ukládání [databázových](#page-67-0) souborů" na stránce 62
- v "Ukládání [žurnálovaných](#page-70-0) objektů" na stránce 65
- v ["Ukládání](#page-71-0) žurnálů a příjemců žurnálu" na stránce 66
- v ["Ukládání](#page-71-0) systémů souborů" na stránce 66
- v "Ukládání systémů souborů [definovaných](#page-77-0) uživatelem" na stránce 72
- v ["Ukládání](#page-79-0) objektů typu dokument (DLO)" na stránce 74
- <span id="page-64-0"></span>v ["Ukládání](#page-82-0) souborů pro souběžný tisk" na stránce 77
- v "Ukládání informací [kancelářských](#page-82-0) služeb" na stránce 77

Část "Metody pro ukládání [uživatelských](#page-84-0) dat." na stránce 79 popisuje několik různých metod k ukládání uživatelských dat. Tyto metody zahrnují příkaz GO SAVE, příkazy pro manuální ukládání a rozhraní API.

## **Ukládání objektů příkazem SAVOBJ**

Příkaz SAVOBJ (Uložení objektu) použijte k ukládání jednoho nebo více objektů na serveru. K uložení několika objektů můžete použít také rozhraní API QSRSAVO.

Když nezadáte uvolnění paměti, neovlivní tento příkaz objekty (jinak, než že aktualizuje historii změn). V tomto příkazu můžete zadat generické hodnoty do parametru LIB. Můžete spustit několik souběžných operací SAVOBJ (včetně rozhraní API QSRSAVO) s jednou knihovnou.

Než použijete příkaz SAVOBJ, přečtěte si následující informace:

- v Část ["Omezení](#page-10-0) velikosti při ukládání objektů" na stránce 5 vysvětluje omezení během procesu ukládání.
- v Část "Ukládání několika objektů příkazem SAVOBJ" vysvětluje, jak ukládat několik objektů souběžně.
- v Část "Rozhraní API QSRSAVO" stručně popisuje rozhraní API QSRSAVO s odkazem na referenční informace k rozhraní API.
- v Část "Objekty, jejichž obsah se neukládá" vysvětluje, jak příkaz SAVOBJ funguje různě pro různé objekty.

### **Ukládání několika objektů příkazem SAVOBJ**

Parametry příkazu SAVOBJ je možné používat k zadání více objektů mnoha různými způsoby, např.:

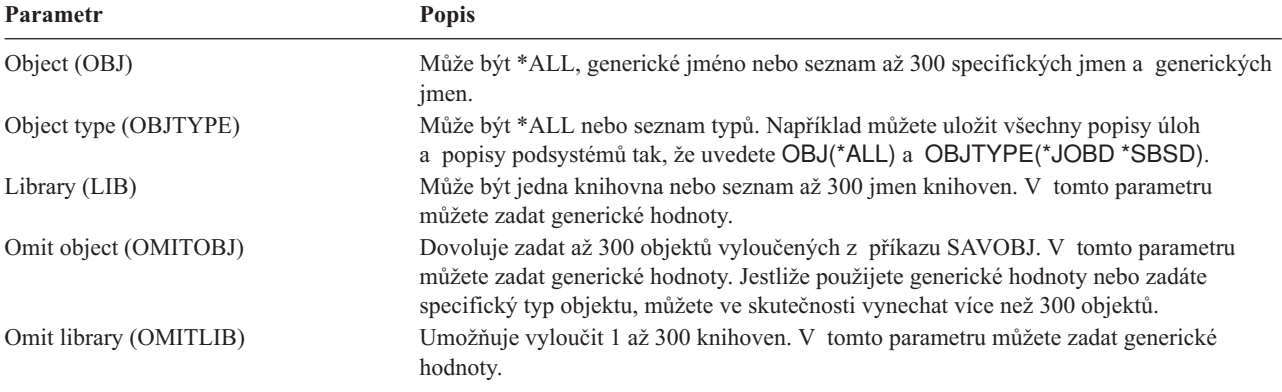

Když ukládáte z více než jedné knihovny, můžete zadat jeden nebo více typů objektů, ale musíte zadat OBJ(\*ALL) jako jméno objektu. Knihovny se zpracovávají v pořadí stanoveném v parametru LIB (Library).

### **Rozhraní API QSRSAVO**

K uložení několika objektů můžete použít rozhraní QSRSAVO API (Save Objects List). Rozhraní QSRSAVO API je podobné příkazu SAVOBJ, pouze s tím rozdílem, že můžete konkrétní typ objektu asociovat s každým jménem objektu, které zadáte. Tím docílíte větší komplexnost toho, co můžete uložit jedním příkazem. Rozhraní API QSRSAVO také umožňuje uložit jeden nebo více uživatelských profilů. Kniha System API Reference poskytuje informace o těchto a jiných rozhraních API. Podrobné informace o rozhraní API QSRSAVO najdete v této referenční příručce API.

### **Objekty, jejichž obsah se neukládá**

U některých objektů server ukládá jen popis objektu, ale ne obsah objektu. Následující tabulka ukazuje tyto typy objektů:

<span id="page-65-0"></span>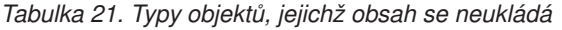

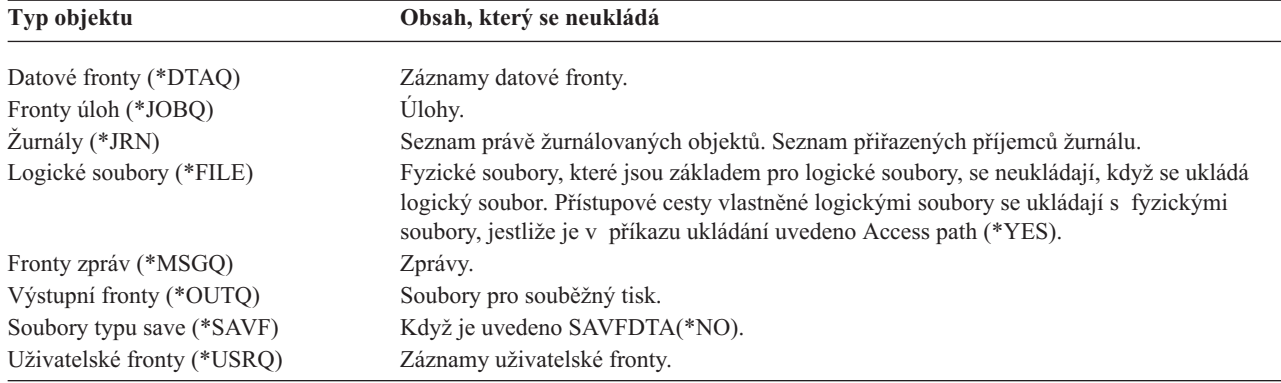

## **Ukládání jen změněných objektů**

K ušetření místa na médiu můžete použít funkci ukládání změněných objektů. Také se tím zkrátí proces ukládání.

Následující informace poskytují více podrobností o použití příkazu SAVCHGOBJ:

- v "Příkaz SAVCHGOBJ (Uložení změněných objektů)"
- v "Ukládání [změněných](#page-74-0) objektů v adresářích" na stránce 69
- v "Ukládání změněných objektů při [žurnálování"](#page-66-0) na stránce 61
- v "Ukládání objektů v knihovně změněných [dokumentů"](#page-80-0) na stránce 75
- "Další pokyny k příkazu SAVCHGOBJ"
- v "Jak server aktualizuje příkazem [SAVCHGOBJ](#page-67-0) informace o změněném objektu" na stránce 62

Informace o ukládání serveru [Domino](http://www.ibm.com/eserver/iseries/domino/reports.htm) naleznete v referenční knihovně Lotus Domino ...

### **Příkaz SAVCHGOBJ (Uložení změněných objektů)**

Příkazem SAVCHGOBJ (Uložení změněných objektů) můžete uložit pouze objekty, které se změnily od udané doby.

Volby pro zadání objektů, typů objektů a knihoven jsou podobné volbám pro příkaz SAVOBJ:

- v Pomocí parametru LIB můžete zadat až 300 různých knihoven. Můžete použít specifické nebo generické hodnoty.
- v Pomocí parametru OMITLIB můžete vynechat až 300 knihoven. V tomto parametru můžete zadat generické hodnoty.
- v Pomocí parametru OMITOBJ můžete vynechat až 300 objektů. V tomto parametru můžete zadat generické hodnoty.

Můžete provádět více souběžných operací SAVCHGOBJ s jednou knihovnou. To vám může pomoci když chcete uložit různé části knihovny na různá zařízení současně, jak ukazuje tento příklad:

SAVCHGOBJ OBJ(A\* B\* C\* \$\* #\* @\* ...L\*) DEV(první-jméno-zařízení) LIB(*jméno-knihovny*) SAVCHGOBJ OBJ(M\* N\* O\* ...Z\*) DEV(druhé-jméno-zařízení) LIB(*jméno-knihovny*)

### **Další pokyny k příkazu SAVCHGOBJ**

Chcete-li ukládat změněné objekty jako součást své strategie ukládání, musíte zajistit, aby některá částečná ukládací činnost, která se uskuteční mezi operacemi úplného ukládání, neovlivnila to, co ukládáte příkazem SAVCHGOBJ. Jestliže uživatelé příležitostně ukládají jednotlivé objekty, můžete od nich vyžadovat, aby zadávali parametr UPDHST(\*NO). Tak zabráníte, aby jejich ukládání mělo dopad na celkovou strategii SAVCHGOBJ.

**Poznámka:** Nejběžnější způsob použití příkazu SAVCHGOBJ je s parametrem REFDATE(\*SAVLIB). Jestliže máte novou knihovnu, která ještě nikdy nebyla uložena, pak když uvedete SAVCHGOBJ REFDATE(\*SAVLIB), knihovna se neuloží.

<span id="page-66-0"></span>*Použití příkazu SAVCHGOBJ – příklad:* V typickém prostředí byste mohli použít příkaz SAVLIB jednou za týden a příkaz SAVCHGOBJ každý den. Poněvadž příkaz SAVCHGOBJ ukládá standardně od poslední operace SAVLIB, média, která produkuje příkaz SAVCHGOBJ, mají sklon během týdne přibývat.

Následuje příklad použití příkazu SAVCHGOBJ během typického týdne. Předpokládáme, že ukládáte celou knihovnu v neděli večer, a že příkaz SAVCHGOBJ se používá každý večer v týdnu:

| Den     | Soubory, které se ten den změnily | Obsah médií                       |
|---------|-----------------------------------|-----------------------------------|
| Pondělí | FILEA, FILED                      | FILEA, FILED                      |
| Úterý   | <b>FILEC</b>                      | FILEA, FILEC, FILED               |
| Středa  | FILEA, FILEF                      | FILEA, FILEC, FILED, FILEF        |
| Čtvrtek | <b>FILEF</b>                      | FILEA, FILEC, FILED, FILEF        |
| Pátek   | <b>FILEB</b>                      | FILEA, FILEB, FILEC, FILED, FILEF |

*Tabulka 22. Příkaz SAVCHGOBJ: Kumulativní*

Kdyby došlo k poruše ve čtvrtek ráno, provedli byste:

- 1. Obnovu knihovny z nedělního večera.
- 2. Obnovu všech objektů ze středečních nosičů SAVCHGOBJ.

Když použijete tuto techniku ukládání všeho, co se změnilo od posledního příkazu SAVLIB, je obnova snazší. Stačí obnovit jen nosiče z poslední operace SAVCHGOBJ.

*Změna referenčního data a času:* Příkaz standardně ukládá objekty, které se změnily od té doby, kdy byla naposled uložena knihovna příkazem SAVLIB. Jiné referenční datum a čas můžete určit pomocí parametrů REFDATE (Reference date) a REFTIME (Reference time) v příkazu SAVCHGOBJ. To vám umožní uložit pouze objekty, které se změnily od poslední operace SAVCHGOBJ.

Tímto způsobem, je možné snížit počet médií a čas pro operaci ukládání dat. Zde je příklad:

| Den     | Soubory, které se ten den změnily | Obsah médií  |
|---------|-----------------------------------|--------------|
| Pondělí | FILEA, FILED                      | FILEA, FILED |
| Úterý   | <b>FILEC</b>                      | <b>FILEC</b> |
| Středa  | FILEA, FILEF                      | FILEA, FILEF |
| Čtvrtek | <b>FILEF</b>                      | <b>FILEF</b> |
| Pátek   | <b>FILEB</b>                      | <b>FILEB</b> |

*Tabulka 23. Příkaz SAVCHGOBJ – nekumulativní*

Média ze SAVCHGOBJ můžete použít při obnově od nejstarších po nejnovější. Nebo můžete zobrazit každý nosič a obnovit jen poslední verzi každého objektu.

#### **Ukládání změněných objektů při žurnálování**

Když používáte žurnálování, server použije jeden nebo více příjemců žurnálu k udržení přehledu o změnách, které nastaly v žurnálovaných objektech. Téma Správa žurnálů popisuje, jak nastavit žurnálování.

Jestliže žurnálujete datové oblasti, datové fronty nebo databázové soubory, pravděpodobně nechcete, aby se tyto objekty ukládaly, když ukládáte změněné objekty. Spíše než žurnálované objekty budete ukládat příjemce žurnálu.

Parametr OBJJRN (journaled objects) příkazu SAVCHGOBJ určuje, zda server ukládá žurnálované objekty, nebo ne. Zadáte-li \*NO, což je standard, server neuloží objekt, jestliže platí obě následující podmínky:

- v Server žurnáloval objekt v době zadané parametry REFDATE a REFTIME příkazu SAVCHGOBJ.
- Objekt je právě žurnálován.

<span id="page-67-0"></span>Parametr OBJJRN platí jen pro datové oblasti, datové fronty a databázové soubory. Neplatí pro objekty integrovaného systému souborů (IFS).

### **Jak server aktualizuje příkazem SAVCHGOBJ informace o změněném objektu**

Informace, které server o změněném objektu udržuje, jsou označení data a času. Když server vytváří objekt, umístí označení času do pole změny. Každá změna objektu způsobí, že server aktualizuje označení data a času.

**Poznámka:** Část "Ukládání [změněných](#page-74-0) objektů v adresářích" na stránce 69 obsahuje další údaje o změněných objektech pro objekty v adresářích.

Příkazem DSPOBJD a uvedením DETAIL(\*FULL) zobrazíte datum a čas poslední změny určitého objektu. Příkazem DSPFD (Zobrazení popisu souboru) zobrazíte datum poslední změny databázového členu.

Chcete-li zobrazit datum poslední změny objektu typu dokument, postupujte takto:

- 1. Příkazem DSPDLONAM (Zobrazení jména DLO) zobrazíte systémové jméno pro DLO a ASP, kde je umístěn.
- 2. Použijte příkaz DSPOBJD a zadejte systémové jméno, jméno knihovny dokumentu pro ASP (např. QDOC0002 pro ASP 2) a DETAIL(\*FULL).

Některé běžné operace, které mají za následek změnu datumu a času, jsou:

- Příkazy pro vytvoření.
- Příkazy pro změnu.
- Příkazy pro obnovu.
- v Příkazy pro přidání a odstranění.
- Příkazy pro žurnály.
- Příkazy pro oprávnění.
- v Přesun nebo vytvoření kopie objektu.

Tyto činnosti nepřimějí server k aktualizaci data a času změny:

- v *Fronta zpráv*. Když server posílá zprávu nebo když server přijímá zprávu.
- v *Datová fronta*. Když server posílá záznam nebo když server přijímá záznam.

Když provádíte IPL, server změní všechny fronty úloh a výstupní fronty.

*Informace o změně pro databázové soubory a členy:* U databázových souborů příkaz SAVCHGOBJ uloží popis souboru a všechny členy, které se změnily.

Některé operace mění datum a čas změny souboru a všech jeho členů. Příkladem jsou příkazy CHGOBJOWN, RNMOBJ a MOVOBJ. Jestliže ukládáte soubor s 5 nebo více členy, server aktualizuje datum změny u knihovny, protože v knihovně vytváří obnovovací objekt pro zlepšení výkonu.

Operace, které ovlivňují pouze obsah nebo atributy členu, mění jen datum a čas členu. Příklady jsou:

- v Použití příkazu CLRPFM (Vyčištění člena fyzického souboru).
- v Aktualizace členu pomocí obslužného programu SEU (Source entry utility).
- v Aktualizace členu pomocí uživatelského programu.

Příkaz SAVCHGOBJ může být užitečný pro zálohování typických zdrojových souborů. Obvykle má zdrojový soubor mnoho členů a jen malé procento členů se mění každodenně.

# **Ukládání databázových souborů**

Příkazem SAVOBJ uložíte jednotlivé databázové soubory. Parametr FILEMBR (člen souboru) můžete použít k ukládání:

v Seznamu členů z jednoho databázového souboru.

• Stejné skupiny členů z více souborů.

Online informace pro příkaz SAVOBJ popisuje, jak používat parametr FILEMBR.

Příkaz SAVCHGOBJ ukládá jen změněné členy fyzických souborů.

Následuje přehled činností serveru při ukládání databázového souboru:

*Tabulka 24. Ukládání databázového souboru*

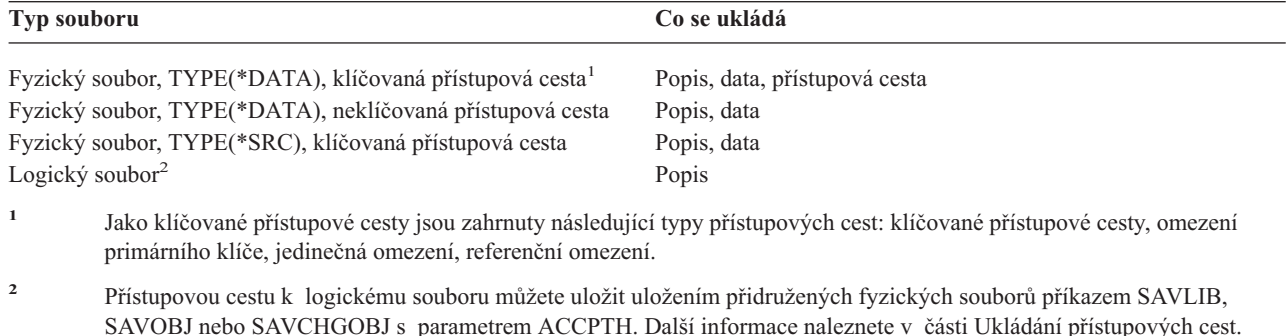

Popis souboru může obsahovat:

| |

- v Definice spouštěcích impulsů a programů, které jsou se souborem asociovány, ne však programy samotné. Programy musíte uložit zvlášť.
- Definice případných omezení pro soubor.

Zvláštní pokyny platí pro obnovu souboru, u nějž jsou definovány spouštěcí programy nebo omezující podmínky. Další informace o tom, jak server obnovuje soubory se spouštěcími programy a soubory s referenčními omezujícími

podmínkami, lze najít v publikaci Zálohování a obnova.

- v Část "Ukládání přístupových cest" vysvětluje, jak můžete snížit dobu obnovy u databází. Ukládáte-li přístupové cesty k databázím, server je nemusí znovu vytvářet během obnovy.
- v Část "Ukládání souborů s referenčními omezujícími podmínkami" vysvětluje, jak byste měli ukládat všechny soubory spojené referenčními omezujícími podmínkami podobně jako přístupovými cestami.

Část "Ukládání [žurnálovaných](#page-70-0) objektů" na stránce 65 vysvětluje další informace o ukládání databázového souboru, který je žurnálován.

### **Ukládání souborů s referenčními omezujícími podmínkami**

Referenční omezení spojuje více souborů do sítě podobné síti pro přístupové cesty. Mohli byste o ní uvažovat jako o vztahové síti. Je-li to možné, měli byste ukládat všechny soubory ve vztahové síti jednou operací ukládání dat.

Jestliže obnovujete soubory, které jsou ve vztahové síti, během oddělených operací obnovy, server musí ověřit, že vztahy jsou stále platné a aktuální. Tomuto procesu se můžete vyhnout a zlepšit efektivitu obnovy, budete-li vztahové sítě ukládat a obnovovat jednou operací.

Publikace Zálohování a obnova obsahuje více informací a pokynů o obnově sítí typu "relationship network".

### **Ukládání přístupových cest**

Když obnovujete databázový soubor, ale neobnovujete přístupovou cestu k databázi, server znovu vytvoří přístupovou cestu. Tím, že uložíte přístupové cesty, podstatně omezíte dobu nutnou k obnově. Proces, který ukládá přístupové cesty, zvětšuje dobu operace uložení a prostor na médiu.

Abyste uložili přístupové cesty, které vlastní logický soubor, zadejte při ukládání fyzických souborů ACCPTH(\*YES) u příkazů SAVCHGOBJ, SAVLIB a SAVOBJ. Server ukládá přístupové cesty, když ukládáte fyzický soubor, protože fyzický soubor obsahuje data, která jsou spjata s přístupovou cestou. Když ukládáte logický soubor, ukládáte pouze popis logického souboru.

Při provádění příkazů ukládání (SAVLIB, SAVOBJ, SAVCHGOBJ, SAVRSTLIB, SAVRSTOBJ nebo SAVRSTCHG), | hodnota parametru ukládání přístupových cest je určena touto systémovou hodnotou, když je zadáno |

ACCPTH(\*SYSVAL). Když je zadáno ACCPTH(\*YES) nebo ACCPTH(\*NO), tato systémová hodnota se ignoruje. | Při ukládání přístupových cest však proces, který ukládá přístupové cesty, zvětšuje dobu operace uložení a prostor na | médiu. Když však ukládáte přístupové cesty, významně snižujete dobu obnovy systému, protože přístupové cesty není |

nutné obnovovat. |

Server ukládá přístupové cesty, které vlastní logické soubory, a které nejsou používány pro referenční omezující podmínky, jestliže **všechny** následující podmínky jsou splněny:

- v Zadáte ACCPTH(\*YES) v příkazu pro fyzické soubory.
- v Všechny fyzické soubory, na kterých jsou založené logické soubory, jsou v téže knihovně a ukládají se v tutéž dobu pomocí téhož příkazu.
- v Logický soubor je MAINT(\*IMMED) nebo MAINT(\*DLY).

Ve všech případech server uloží přístupovou cestu jen když je platná a neporušená v době operace uložení.

Když ukládáte fyzický soubor, který není zdrojovým souborem, server ukládá následující typy přístupových cest spolu s ním, ať již zadáte ACCPTH(\*YES) nebo ne:

- v Klíčované přístupové cesty vlastněné fyzickým souborem.
- Omezení primárního klíče.
- Jedinečná omezení.
- v Referenční omezení.

Jestliže fyzické soubory a jeho logické soubory jsou v různých knihovnách, server uloží přístupové cesty. Server však nemusí tyto přístupové cesty obnovit. Informace o obnově přístupových cest najdete v publikaci Zálohování

a obnova.

Část "PŘÍKLAD - Ukládání souborů v síti" poskytuje příklad ukládání souborů v síti.

**PŘÍKLAD - Ukládání souborů v síti:** Následující obrázek ukazuje fyzický soubor FILEA v knihovně LIB1. Logický soubor FILEB v LIB1 a logický soubor FILEC v LIB2 mají přístupové cesty přes fyzický soubor FILEA v LIB1.

<span id="page-70-0"></span>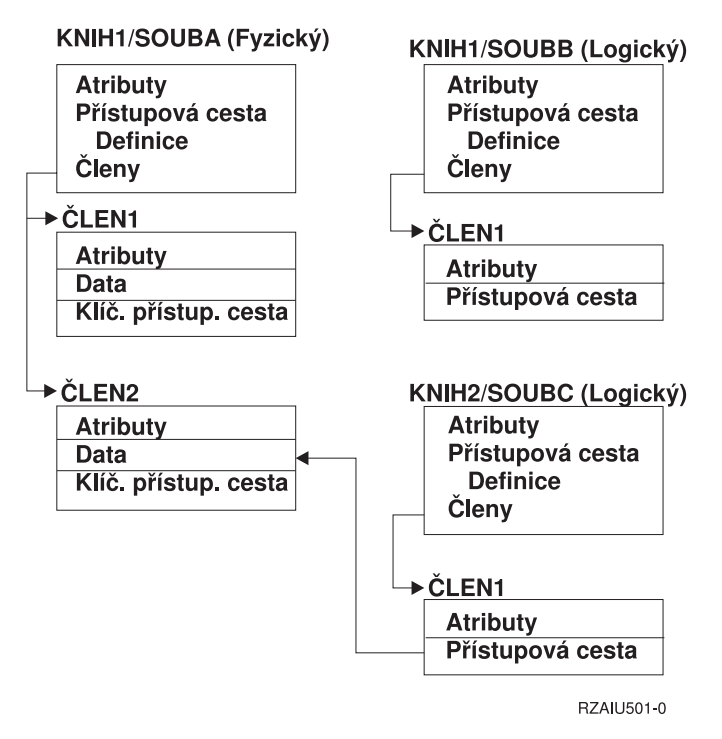

*Obrázek 5. Uložení přístupových cest*

Následující tabulka ukazuje, které části této sítě souborů jsou ukládány různými příkazy:

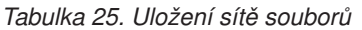

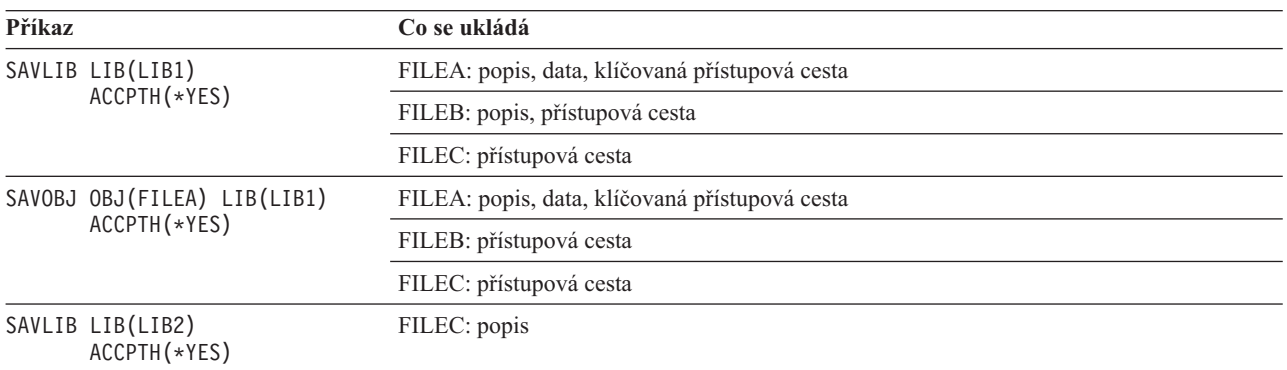

## **Ukládání žurnálovaných objektů**

Když ukládáte žurnálovaný objekt, server žurnáluje záznam pro každý objekt, který ukládáte. Uložte objekt po zahájení jeho žurnálování. Když přidáte nový člen fyzického souboru k žurnálovanému databázovému souboru, měli byste uložit databázový soubor. Uložte objekt IFS poté, co jej přidáte do adresáře, který má zapnutý atribut ″inherit journaling″.

Žurnálovat můžete níže uvedené objekty:

- Databázové soubory.
- · Datové oblasti.
- Datové fronty.
- Proudové soubory.
- Adresáře.
- Symbolická spojení.

<span id="page-71-0"></span>Část "Příkazy k ukládání [specifických](#page-49-0) typů objektů" na stránce 44 obsahuje informace o ukládání těchto objektů.

Parametr OBJJRN příkazu SAVCHGOBJ můžete použít k vyloučení žurnálovaných objektů. Viz ["Ukládání](#page-66-0) změněných objektů při [žurnálování"](#page-66-0) na stránce 61.

O souborech, které jsou rozděleny do několika serverů, pojednává DB2 Multisystem for OS/400.

## **Ukládání žurnálů a příjemců žurnálu**

Příkazy SAVOBJ, SAVCHGOBJ, SAV a SAVLIB používejte k ukládání žurnálů a příjemců žurnálu, které jsou v uživatelských knihovnách. Chcete-li uložit žurnály a příjemce žurnálu v knihovně QSYS, použijte příkaz SAVSYS.

Žurnály a příjemce žurnálu můžete uložit, i když se do nich zapisují objekty. Operace ukládání dat začíná vždy na začátku příjemce žurnálu. Jestliže ukládáte příjemce žurnálu, který je momentálně připojen, dostanete diagnostickou zprávu.

Jestliže jste v příkazu CRTJRN nebo CHGJRN pro žurnál uvedli MNGRCV(\*USER), uložte odpojeného příjemce žurnálu ihned po provedení příkazu CHGJRN.

Jestliže jste uvedli MNGRCV(\*SYSTEM), proveďte jednu z následujících možností:

- v Vytvořte běžnou proceduru ukládání odpojených příjemců žurnálu. Tuto proceduru k určení, které odpojené příjemce žurnálu je třeba uložit:
	- 1. Napište WRKJRNA JRN(*jméno-knihovny*/*jméno-žurnálu*).
	- 2. Na obrazovce Práce s atributy žurnálu stiskněte klávesu F15 (Práce s adresářem příjemce žurnálu).
- v Vytvořte program, který monitoruje zprávu CPF7020 ve frontě zpráv pro žurnál. Tento server posílá tuto zprávu, když odpojíte příjemce žurnálu. Uložte příjemce žurnálu, kterého identifikuje zpráva.

Téma Správa žurnálů poskytuje více informací o správě žurnálů a příjemců žurnálu.

## **Ukládání systémů souborů**

**Integrovaný systém souborů** je součástí programu OS/400, který podporuje proudový vstup/výstup a správu paměti podobně jako osobní počítače a operační systémy UNIX. Integrovaný systém souborů také poskytuje integrující strukturu zahrnující všechny informace, které ukládáte na server.

Všechny objekty na serveru můžete nahlížet z perspektivy hierarchické struktury adresářů. V mnoha případech však nahlížíte objekty způsobem, který je nejběžnější pro konkrétní systém souborů. Například objekty v systému souborů QSYS.LIB vidíte z perspektivy knihoven. Objekty v systému souborů QDLS vidíte jako dokumenty ve složkách.

Podobně byste měli ukládat objekty v různých systémech souborů metodami, které jsou určeny pro každý konkrétní systém souborů. Několik dobrých příkladů, jak používat příkaz SAV, lze najít v tématu CL - referenční informace v rámci aplikace Information Center.

Následující témata vám pomohou ukládat systémy souborů:

- v "Použití příkazu [ukládání](#page-72-0) (SAV)" na stránce 67
- v ["Zadávání](#page-72-0) jména zařízení" na stránce 67
- v ["Ukládání](#page-73-0) objektů, které mají více než jedno jméno" na stránce 68

Následující informace vysvětluje **omezení** pro ukládání systémů souborů na serveru.

- v Část ["Ukládání](#page-75-0) přes několik systémů souborů" na stránce 70 vysvětluje omezení příkazu SAV, když ukládáte přes několik systémů souborů.
- v Část "Ukládání objektů ze systému souborů [QSYS.LIB"](#page-76-0) na stránce 71 vysvětluje omezení příkazu SAV, když ukládáte objekty v systému souborů QSYS.LIB.
<span id="page-72-0"></span>v Část ["Ukládání](#page-77-0) objektů ze systému souborů QDLS" na stránce 72 vysvětluje omezení příkazu SAV, když ukládáte objekty ze systému souborů QDLS.

## **Použití příkazu ukládání (SAV)**

Příkaz SAV vám umožňuje ukládat následující data:

- Specifický objekt.
- v Adresář nebo podadresář.
- v Celý systém souborů.
- Objekty, které vyhovují hodnotě pro vyhledávání.

Záznamy v tomto seznamu můžete také ukládat pomocí rozhraní QsrSave API. Další informace najdete v publikaci System API Reference.

Parametr Objects (OBJ) v příkazu SAV podporuje použití zástupných znaků a hierarchii adresářů. Když máte |

specifickou podmnožinu podobných objektů v podstromu adresáře, který chcete uložit, můžete použít parametr |

PATTERN (Name pattern) k dalšímu definování objektů, jež jsou označeny parametrem (OBJ). Můžete mít například |

adresář '/Mujadr', který obsahuje 100 podadresářů, Dir1 až Dir100, z nichž každý obsahuje 100 souborů .jpg, |

Photo1.jpg až Photo100.jpg, s odpovídajícími záložními soubory, Photo1.bkp až Photo100.bkp. Chcete-li uložit | všechny soubory .jpg v adresáři '/Mujadr', ale přitom vynechat záložní soubory, můžete vydat následující příkaz: |

SAV OBJ(('/MyDir')) PATTERN(('\*.bkp' \*OMIT)) |

- Když použijete příkaz SAV k uložení aktuálního adresáře **SAV OBJ('\*')** a aktuální adresář je prázdný (nemá žádné | soubory ani podadresáře), server neuloží nic. Příkaz neuloží objekt \*DIR, který představuje aktuální adresář. Když však zadáte výslovně adresář jménem **SAV OBJ('/mydir')**, zahrnete objekt \*DIR do ukládání. Totéž platí o domovském adresáři.
- Jiná funkce, kterou příkaz SAV nabízí, je parametr SCAN (Scan objects), který slouží například k ochraně proti virům. |

Jestliže jsou programy registrované s některými výstupními body integrovaného systému souborů souvisejícími se |

skenováním, můžete uvést, zda se objekty při ukládání budou skenovat. Tento parametr vám také umožňuje uvést, zda |

objekty, u nichž skenování dříve selhalo, mají být ukládány. Více informací o programu výstupního bodu naleznete |

v části Skenování integrovaného systému souborů na rozhraní Close API (program výstupního bodu) nebo Skenování |

integrovaného systému souborů na rozhraní Open API (program výstupního bodu). |

Použijete-li příkaz SAV, můžete zadat OUTPUT(\*PRINT) a dostanete přehled o tom, co server uložil. Výstup můžete také směrovat do proudového souboru nebo do uživatelské oblasti. Příkaz SAV nenabízí volbu vytvořit výstupní soubor. Část ["Interpretace](#page-139-0) výstupů příkazů ukládání (SAV) a obnovy (RST)" na stránce 134 popisuje formát informací ve výstupním souboru z příkazů SAV a RST.

Téma Integrovaný systém souborů uvádí další údaje o tom, jak zadávat jména objektů, když používáte příkazy integrovaného systému souborů.

## **Zadávání jména zařízení**

Když použijete příkaz SAV, použijete jméno cesty pro zadání objektů, které se budou ukládat. Jméno cesty se skládá z určitého sledu jmen adresářů, po nichž následují jména objektů. Jméno cesty použijete také pro hodnoty jiných parametrů, např. parametru (DEV). Například v příkazu SAVLIB uvedete DEV(TAP01). Chcete-li použít zařízení TAP01 v příkazu SAV, zadáte:

DEV('/QSYS.LIB/TAP01.DEVD')

Chcete-li použít jméno souboru typu save MYSAVF v knihovně QGPL v příkazu SAVF, zadáte: DEV('/QSYS.LIB/QGPL.LIB/MYSAVF.FILE')

Možná budete chtít vytvořit symbolická spojení pro zařízení, která uvedete v příkazu SAV, abyste zjednodušili zápis na klávesnici a snížili chybovost. Například můžete vytvořit symbolické spojení pro popis zařízení, který se nazývá buď TAP01 nebo OPT01. Jestliže chcete použít symbolické spojení, doporučuje se provést nastavení symbolických spojení jednorázově v kořenovém adresáři. Pro každé páskové zařízení napište:

```
ADDLNK OBJ('/qsys.lib/jméno-zařízení.devd') NEWLNK(jméno-zařízení) +
       LNKTYPE(*SYMBOLIC)
```
Je-li aktuální adresář kořenový adresář, bude příklad na příkaz SAV používající symbolické spojení takový:

```
SAV DEV(jméno-zařízení) +
    OBJ(('/*') ('/QDLS' *OMIT) ('/QSYS.LIB' *OMIT))
```
Jména všech následujících cest v příkazu by musela začínat z kořenového adresáře.

```
Poznámka: Jestliže kořenový adresář není aktuálním adresářem, ujistěte se, že v příkazu SAV zadáte
            DEV('/jméno-zařízení').
```
## **Ukládání objektů, které mají více než jedno jméno**

Objektům na serveru můžete dát více než jedno jméno. Další jméno objektu se nazývá spojení. Některá spojení, nazývaná tvrdá spojení, ukazují přímo na objekt. Jiná spojení jsou spíše něco jako přezdívka objektu. Přezdívka na objekt přímo neukazuje. Místo toho se na přezdívku můžete dívat jako na objekt, který obsahuje jméno původního objektu. Tento typ spojení se nazývá měkké, případně symbolické spojení.

Jestliže vytváříte pro objekty spojení, prostudujte si následující příklady, abyste se ujistili, že svou strategií uložíte jak obsah objektů, tak všechna jejich možná jména.

Následující obrázek ukazuje příklad tvrdého spojení: Kořenový adresář obsahuje UserDir. UserDir obsahuje JCHDIR a DRHDIR. JCHDIR obsahuje FILEA, který má tvrdé spojení s objektem A. DRHDIR obsahuje FILEB, který má rovněž tvrdé spojení s objektem A.

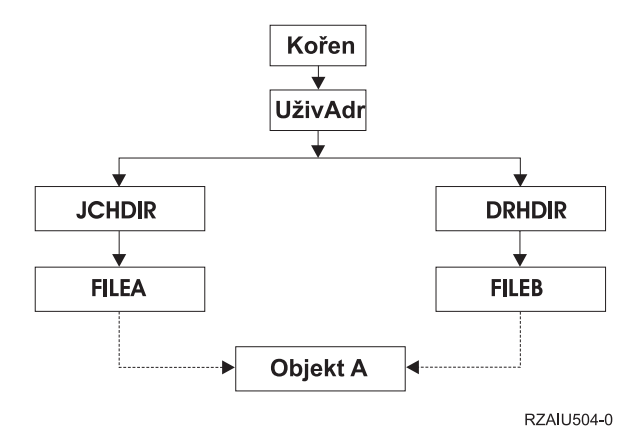

*Obrázek 6. Objekt s tvrdými spojeními – příklad*

Objekt A můžete uložit jedním z těchto příkazů. U obou příkazů získáte popis objektu A i data:

- SAV OBJ('/UserDir/JCHDIR/FILEA')
- SAV OBJ('/UserDir/DRHDIR/FILEB')

Jestliže použijete pouze první příkaz (JCHDIR), neuložili jste skutečnost, že FILEB je jmenován také v adresáři DRHDIR.

Následující příkazy můžete použít k tomu, abyste získali jedna data a obě jména (tvrdá spojení) souboru:

- SAV OBJ(('/UserDir'))
- SAV OBJ(('/UserDir/JCHDIR') ('/UserDir/DRHDIR'))
- SAV OBJ(('/UserDir/JCHDIR/FILEA') ('/UserDir/DRHDIR/FILEB'))

Následující obrázek ukazuje příklad symbolického spojení: Kořenový adresář obsahuje systém souborů QSYS.LIB a Customer. QSYS.LIB obsahuje CUSTLIB.LIB. CUSTLIB.LIB obsahuje CUSTMAS.FILE. Customer má symbolické spojení na CUSTMAS.FILE.

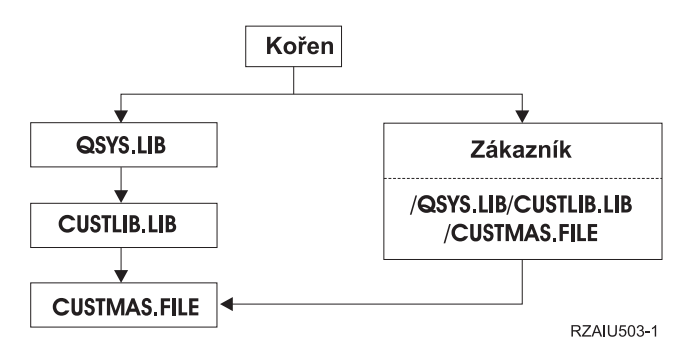

*Obrázek 7. Objekt se symbolickým spojením – příklad*

Následuje několik příkazů, které můžete použít k uložení souboru CUSTMAS (popis i data):

- SAVLIB LIB(CUSTLIB)
- SAVOBJ OBJ(CUSTMAS) LIB(CUSTLIB)
- v SAV ('/QSYS.LIB/CUSTLIB.LIB/CUSTMAS.FILE')
- SAV ('/QSYS.LIB/CUSTLIB.LIB')

Žádný z těchto příkazů neuloží skutečnost, že soubor CUSTMAS má v kořenovém adresáři "přezdívku" customer.

Zadáte-li SAV OBJ('/customer'), uložíte skutečnost, že customer je přezdívka souboru CUSTMAS. Neukládáte popis souboru CUSTMAS, ani jeho obsah.

## **Ukládání změněných objektů v adresářích**

Parametr CHGPERIOD (change period) příkazu SAV (Uložení) můžete použít k ukládání objektů, které se změnily od zadané doby, objektů, které se změnily během určité doby, nebo objektů, které byly změněny od posledního uložení.

Zadáte-li CHGPERIOD(\*LASTSAVE), dostanete každý objekt, který se změnil od **libovolné** operace uložení, kterou jste provedli s tím objektem při zadaném parametru UPDHST(\*YES). Jestliže tuto metodu použijete několikrát týdně, budou média vypadat podobně jako ukazuje [Tabulka](#page-66-0) 23 na stránce 61.

Chcete-li provést operaci uložení, která zahrnuje všechny objekty změněné od posledního úplného uložení adresáře (podobně jako ukazuje [Tabulka](#page-66-0) 22 na stránce 61), učiňte toto:

- v Zadejte datum a čas v parametru CHGPERIOD.
- v Zadejte UPDHST(\*YES), chcete-li provést úplnou operaci uložení dat. Když chcete uložit pouze změněné objekty, zadejte UPDHST(\*NO) a CHGPERIOD(\*LASTSAVE).

Příkaz SAV můžete také použít k uložení objektů, které se **nezměnily** od určité doby, zadáním CHGPERIOD(\*ALL \*ALL datum čas). Může to být užitečné k archivaci starých informací předtím než je odstraníte.

Server udržuje záznam o tom, kdy se objekt naposled změnil. Zaznamenává také, zda změnil objekt od posledního uložení nebo ne. Server neukládá údaj o tom, kdy naposledy uložil objekt.

Vyberte volbu 8 na obrazovce Práce se spojováním objektů (WRKLNK) a uvidíte atributy, které popisují, zda objekt v adresáři se změnil od doby, kdy jste jej naposledy uložili. Atributy se zobrazí jako:

```
Need to archive (PC) . . . . . . . . : Yes
Need to archive (AS/400) . . . . . . . : Yes
```
**Poznámka:** Jestliže použijete operační systém pracovní stanice s klientem k ukládání objektu, nastaví se archivní indikátor na ″No″. Poněvadž systémy souborů, k nimž je přístup přes síťový server, nerozlišují mezi operacemi uložení, archivní indikátor na serveru vždy odpovídá archivnímu indikátoru na PC. Proto změněné objekty v systémech souborů s přístupem přes síťový server, které byly uloženy operací uložení na klientské pracovní stanici, nebudou uloženy operací uložení, dokud se nezmění znovu.

Hodnota parametru UPDHST řídí aktualizaci historie ukládání serveru a historie ukládání PC:

- v \*NO Server neaktualizuje historii ukládání. Archivní atribut PC a archivní atribut serveru se nezmění.
- v \*YES Server aktualizuje historii ukládání. U systémů souborů, které jsou přístupné přes síťový server, je archivní atribut PC nastaven na ″No″. U ostatních systémů souborů je archivní atribut nastaven na ″No″.
- v \*SYS Systém aktualizuje systémovou historii ukládání. Archivní atribut serveru je nastaven na ″No″.
- v \*PC Systém aktualizuje historii ukládání PC. Archivní atribut PC se nastaví na ″No″.

Část "Použití příkazu [ukládání](#page-72-0) (SAV)" na stránce 67 podává další informace o používání příkazu SAV.

### **Ukládání přes několik systémů souborů**

Když používáte příkaz SAV k ukládání objektů z více než jednoho systémů souborů zároveň, platí tato omezení:

- v Různé systémy souborů podporují různé typy objektů a různé metody pojmenování objektů. Proto když ukládáte objekty z více než jednoho systému souborů jedním příkazem, nemůžete uvést jména objektů, ani jejich typ. Uložit můžete všechny objekty ze všech systémů souborů, nebo můžete některé systémy souborů vynechat. Platné jsou tyto kombinace:
	- Ukládání všech objektů na serveru: OBJ('/\*')
		- **Poznámka:** Použití tohoto příkazu není stejné jako použití volby menu 21 v příkazu GO SAVE. Následují rozdíly mezi SAV OBJ('/\*') a volbou 21:
		- SAV OBJ('/\*') neuvede server do stavu omezení.
		- SAV OBJ('/\*') nespustí řídicí podsystém, když skončí.
		- SAV OBJ('/\*') nenabízí náznaky pro změnu předvoleb.
	- Uložení všech objektů ve všech systémech souborů, kromě systému souborů QSYS.LIB a QDLS: OBJ(('/\*') ('/QSYS.LIB' \*OMIT) ('/QDLS' \*OMIT))
	- Uložení všech objektů ve všech systémech souborů, kromě systému souborů QSYS.LIB, QDLS a jednoho nebo více dalších systémů souborů: OBJ(('/\*') ('/QSYS.LIB' \*OMIT) ('/QDLS' \*OMIT) ('/*jiné hodnoty*' \*OMIT))
- v Hodnoty dalších parametrů příkazu SAV jsou podporovány jen u některých systémů souborů. Musíte si vybrat hodnoty, které podporují všechny systémy souborů. Uvádějte následující parametry a hodnoty:

## **CHGPERIOD**

Předvolba

### **PRECHK**

\*NO

```
UPDHST
      *YES
```
## **LABEL**

\*GEN

### **SAVACT**

\*NO

### **OUTPUT**

\*NONE

### **SUBTREE**

\*ALL

### **SYSTEM**

\*LCL

- **DEV** Musí být páskové nebo optické zařízení
- Parametry příkazu SAV OBJ('/\*') musí splňovat tyto podmínky:
	- Server musí být ve stavu omezení.
	- Musíte mít zvláštní oprávnění \*SAVSYS nebo \*ALLOBJ.
	- Musíte uvést VOL(\*MOUNTED).
	- Musíte uvést SEQNBR(\*END).

**Poznámka:** SAV OBJ('/\*') **není** doporučený způsob k ukládání celého serveru. K uložení celého serveru použijte volbu 21 příkazu GO SAVE .

### **Ukládání objektů ze systému souborů QSYS.LIB**

Když používáte příkaz SAV k ukládání objektů ze systému souborů QSYS.LIB (knihovna), platí tato omezení:

- v Parametr OBJ smí mít jen jedno jméno.
- v Parametr OBJ musí odpovídat tomu, jakým způsobem můžete specifikovat objekty v příkazu SAVLIB a SAVOBJ:
	- Můžete uložit knihovnu: OBJ('/QSYS.LIB/*jméno-knihovny*.LIB').
	- Můžete uložit všechny objekty v knihovně: OBJ('/QSYS.LIB/*jméno-knihovny*.LIB/\*').
	- Můžete uložit všechny objekty určitého typu v knihovně: OBJ('/QSYS.LIB/*jméno-knihovny*.LIB /\*.*typ-objektu*').
	- Můžete uložit specifické jméno objektu a typ objektu v knihovně: OBJ('/QSYS.LIB/*jméno-knihovny*.LIB/*jméno-objektu*.*typ-objektu*')
	- Můžete uložit všechny členy v souboru pomocí jedné z těchto možností:
		- OBJ('/QSYS.LIB/*jméno-knihovny*.LIB /*jméno-souboru*.FILE/\*'),
		- OBJ('/QSYS.LIB/*jméno-knihovny*.LIB /*jméno-souboru*.FILE/\*.MBR').
	- Můžete také uložit specifický člen v souboru:
		- OBJ('/QSYS.LIB/*jméno-knihovny*.LIB/ *jméno-souboru*.FILE/*jméno-členu*.MBR').
- v Můžete zadat jen typy objektů, které povoluje příkaz SAVOBJ. Například nemůžete použít příkaz SAV k uložení uživatelských profilů, protože příkaz SAVOBJ nepovoluje OBJTYPE(\*USRPRF).
- v Některé knihovny v systému souborů QSYS.LIB nelze uložit příkazem SAVLIB pro typ informací, které obsahují. Následují příklady:
	- Knihovna QDOC, protože obsahuje dokumenty.
	- Knihovna QSYS, protože obsahuje systémové objekty.

Příkaz SAV nemůžete použít k uložení těchto celých knihoven:

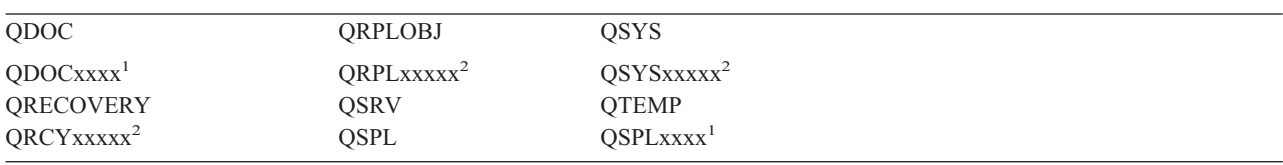

**<sup>1</sup>** Kde xxxx je hodnota od 0002 do 0032 odpovídající ASP.

**<sup>2</sup>** Kde xxxxx je hodnota od 00033 do 00255 odpovídající ASP.

• Další parametry musí mít tyto hodnoty:

### **SUBTREE**

\*ALL

### <span id="page-77-0"></span>**SYSTEM**

\*LCL

### **OUTPUT**

\*NONE

### **CHGPERIOD**

- Počáteční datum nesmí být \*LASTSAVE.
- Koncové datum musí být \*ALL.
- Koncový čas musí být \*ALL.
- Předvolba, zadáte-li člen souboru.

## **Ukládání objektů ze systému souborů QDLS**

Když používáte příkaz SAV k ukládání objektů ze systému souborů QDLS (document library services), platí tato omezení:

- v Parametry OBJ a SUBTREE se musí zadat tak, jak uvádí jeden z následujících příkladů:
	- OBJ('/QDLS/*cesta*/*jméno-složky*') SUBTREE(\*ALL)
	- OBJ('/QDLS/*cesta*/*jméno-dokumentu*') SUBTREE(\*OBJ)
- Další parametry musí mít tyto hodnoty:

## **SYSTEM**

\*LCL

### **OUTPUT**

\*NONE

### **CHGPERIOD**

- Počáteční datum nesmí být \*LASTSAVE.
- Koncové datum musí být \*ALL.
- Koncový čas musí být \*ALL.
- Předvolba, jestliže je uvedeno OBJ('/QDLS/*jméno-cesty*/ *jméno-dokumentu*') SUBTREE(\*ALL).

### **PRECHK**

\*NO

### **UPDHST**

\*YES

**SAVACT**

Nemůže být \*SYNC.

## **SAVACTMSGQ**

\*NONE

# **Ukládání systémů souborů definovaných uživatelem**

Systém souborů definovaný uživatelem (UDFS) je systém souborů, který můžete vytvořit a spravovat sami. Můžete vytvořit několik UDFS s jedinečnými jmény. Při vytváření UDFS můžete zadat další atributy. Tyto atributy zahrnují:

- v Číslo ASP kam ukládáte objekty v UDFS.
- v Způsob rozlišování malých a velkých písmen, kterým se řídí všechna jména objektů v UDFS.

**Poznámka:** Je-li UDFS v nezávislé oblasti disku, ujistěte se, že nezávislá oblast disku je logicky zapnutá, a že UDFS je nezavedený, ještě dříve, než zahájíte ukládání.

UDFS existuje jen ve dvou stavech: zavedený a nezavedený. Jestliže UDFS zavedete, můžete přistupovat k objektům v něm obsaženým. Jestliže zrušíte zavedení UDFS, nemůžete přistupovat k objektům v něm obsaženým.

Níže uvedené části poskytují další informace o ukládání UDFS:

- v "Jak server ukládá systémy souborů definované uživatelem"
- v "Ukládání nezavedeného UDFS"
- v "Ukládání zavedeného UDFS"

### **Jak server ukládá systémy souborů definované uživatelem**

V UDFS, stejně jako v systémech souborů QOpenSys a "kořenových" (/) systémech souborů, mohou uživatelé vytvářet adresáře, proudové soubory, symbolická spojení a lokální sokety.

Jednotlivý objekt typu zvláštní blokový soubor (\*BLKSF) reprezentuje UDFS. Když vytváříte UDFS, server také vytvoří zvláštní blokový soubor. Ke zvláštnímu blokovému souboru můžete přistupovat jen prostřednictvím generických příkazů integrovaného systému souborů, rozhraní API a rozhraní QFileSvr.400. Jména zvláštních blokových souborů musí mít speciální tvar:

/dev/QASPxx/jméno\_udfs.udfs

kde xx je číslo systémového nebo základního ASP (1–32), kam uživatel ukládá UDFS, a jméno\_udfs je jedinečné jméno UDFS. Všimněte si, že jméno UDFS musí končit příponou .udfs. Jestliže je UDFS uložen v nezávislém ASP, jméno zvláštního blokového souboru bude mít formu:

/dev/device-description/udfs\_name.udfs

UDFS existuje jen ve dvou stavech: zavedený a nezavedený. Jestliže UDFS zavedete, můžete přistupovat k objektům v něm obsaženým. Jestliže zrušíte zavedení UDFS, nemůžete přistupovat k objektům v něm obsaženým.

K tomu, abyste mohli přistupovat k objektům v UDFS, musíte zavést UDFS na adresář (například /home/JON). Když zavedete UDFS na adresář, nemůžete přistupovat k původnímu obsahu toho adresáře. Právě tak nemůžete přistupovat k obsahu UDFS prostřednictvím toho adresáře. Například adresář /home/JON obsahuje soubor /home/JON/payroll. UDFS obsahuje tři adresáře: mail, action a outgoing. Po zavedení UDFS do /home/JON, je soubor /home/JON/payroll nepřístupný a tři adresáře se stanou přístupnými jako /home/JON/mail , /home/JON/action a /home/JON/outgoing. Poté, co zrušíte zavedení UDFS, je soubor /home/JON/payroll přístupný znovu a tyto tři adresáře v UDFS se stanou nepřístupnými.

Více informací o zavádění systémů souborů najdete v publikaci OS/400 Network File System Support.

## **Ukládání nezavedeného UDFS** |

Ve většině případů byste měli zrušit zavedení systémů souborů dříve, než provedete operaci uložení nebo obnovy. |

Použijte příkaz DSPUDFS k tomu, abyste zjistili, zda UDFS je zaveden nebo nezaveden. |

Server ukládá objekty z nezavedeného UDFS, jestliže zadáte \*BLKSF pro UDFS, který je obsažen v ASP nebo | nezávislém ASP (/dev/qaspxx). Server ukládá informace o UDFS (např. číslo ASP, oprávnění, způsob rozlišování | malých a velkých písmen). |

Chcete-li uložit nezavedený UDFS, zadejte: |

SAV OBJ(('/dev/QASP02/jméno\_udfs.udfs')) |

### **Omezení při ukládání nezavedeného UDFS** |

- 1. Nelze zadat jednotlivé objekty z UDFS v parametru OBJ příkazu SAV. |
- 2. Nelze prohlížet objekty v nezavedeném UDFS, ani s nimi pracovat. Proto nelze určit velikost paměti, ani čas, | který bude potřebovat server pro operaci uložení, až zavedete UDFS. |
- 3. Parametr SUBTREE(\*ALL) je povinný. |

### **Ukládání zavedeného UDFS** |

Obvykle byste měli zrušit zavedení uživatelsky definovaných systémů souborů (UDFS) před operacemi ukládání | a obnovy. Volby menu 21, 22 a 23 příkazu GO SAVE umožňují zrušit zavedení UDFS před ukládáním. |

<span id="page-79-0"></span>Jestliže uložení zahrnuje objekty ze zavedených UDFS, uloží se pouze informace o jménu cesty. Server ukládá objekty, |

jako kdyby byly v systému souborů, přes nějž je UDFS zavedený. Server neukládá žádnou informaci o systémech |

souborů UDFS, ani o společných paměťových oblastech (ASP), které obsahují uložené objekty, a server vyšle tuto | zprávu: |

CPD3788 - File system information not saved for <váš udfs> |

Server neukládá objekty, které jsou obsaženy v adresáři, na nějž jste zavedli UDFS. Například, jsou-li v adresáři /appl | objekty a jestliže zavedete UDFS na /appl, server neuloží objekty v /appl. Server uloží jen objekty v UDFS. |

Můžete zavést UDFS pouze pro čtení. Poněvadž server neukládá žádnou informaci systému souborů pro zavedený | UDFS, server neuloží atribut Read-only (pouze pro čtení). Proto server obnoví UDFS bez atributu Read-only. |

Je-li zavedený UDFS jen pro čtení a zadali jste UPDHST(\*YES), server vyšle zprávu CPI3726, která říká, že server | neaktualizuje historii ukládání u objektů. |

Následujícím příkazem uložíte zavedený UDFS: |

SAV OBJ(('/appl/dir1') |

Kde server zavedl UDFS na adresář /appl/dir1. |

# **Ukládání objektů typu dokument (DLO)**

Server nabízí možnost ukládat dokumenty a složky v hierarchii (dokumenty ve složce v jiné složce). Objekty typu dokument (DLO) jsou dokumenty a složky. Následující témata říkají:

- v Část "Jak server ukládá a používá objekty typu dokument" vysvětluje, jak fungují DLO.
- v Část "Způsoby ukládání více [dokumentů"](#page-80-0) na stránce 75 vysvětluje několik způsobů, jak ukládat více dokumentů.
- v Část "Způsoby, jak omezit diskový prostor použitý [dokumenty"](#page-81-0) na stránce 76 vysvětluje, jak omezit paměť, kterou používají dokumenty.
- v Část "Výstup z příkazu [SAVDLO"](#page-81-0) na stránce 76 vysvětluje, jak používat parametr OUTPUT k zobrazení informací o dokumentech, které ukládáte.

## **Jak server ukládá a používá objekty typu dokument**

Server nabízí možnost ukládat dokumenty a složky v hierarchii (dokumenty ve složce v jiné složce). Objekty typu dokument (DLO) jsou dokumenty a složky.

Aby zjednodušil správu paměti, server ukládá všechny DLO do jedné nebo více knihoven. Jméno knihovny v systémovém ASP je QDOC. Každý uživatel ASP, které obsahuje DLO, má knihovnu dokumentů nazvanou QDOCnnnn, kde nnnn je číslo, které je přiděleno ASP. Z pohledu uživatele nejsou DLO v knihovnách; server je skládá do složek. S DLO se manipuluje pomocí příkazů a menu DLO.

Několik licencovaných programů, včetně produktu iSeries Access Family a Image WAF/400, používá podporu DLO. Například produkt iSeries Access Family používá pro většinu platforem pracovních stanic sdílené složky, které představují objekty typu dokument. Jména složek začínají znaky QBK.

QDLS (Document Library Services) poskytuje podporu DLO v integrovaném systému souborů .

Server používá sadu vyhledávacích indexových souborů v knihovně QUSRSYS k udržení přehledu o všech DLO na serveru. Jména těchto databázových souborů začínají znaky QAOSS. Server používá další soubory QAO\* v knihovně QUSRSYS ke sledování distribucí a k podpoře vyhledávání textu. Měli byste tyto soubory v knihovně QUSRSYS periodicky ukládat. Volby menu 21 a 23 příkazu GO SAVE uloží jak knihovnu QUSRSYS, tak všechny objekty typu DLO na serveru.

K manuálnímu uložení jednoho nebo více dokumentů můžete použít příkaz SAVDLO. To neovlivní dokumenty, když nezadáte uvolnění nebo výmaz paměti. Uložit můžete jeden dokument nebo více dokumentů.

## <span id="page-80-0"></span>**Ukládání objektů v knihovně změněných dokumentů**

Příkazem SAVDLO můžete uložit objekty typu DLO, které se od určité doby změnily. Když zadáte SAVDLO DLO(\*CHG), předvolby uloží objekty DLO, které se změnily od doby, kdy jste uložili všechny DLO pro dotyčné uživatelské ASP (SAVDLO DLO(\*ALL) FLR(\*ANY)). Když ukládáte změněné DLO, server také uloží distribuční objekty v knihovně QUSRSYS, které se nazývají **nezařazená pošta** (unfiled mail).

- **Poznámka:** Server ukládá dokumenty, na něž odkazuje distribuce (unfiled mail), jestliže se změnily od doby, kdy jste je naposledy uložili. Máte-li verzi 3, vydání 1 nebo pozdější, server neuloží tyto dokumenty, když zadáte DLO(\*MAIL).
- v Další informace o ukládání DLO podává část ["Ukládání](#page-79-0) objektů typu dokument (DLO)" na stránce 74.
- v Část "Způsoby, jak omezit diskový prostor použitý [dokumenty"](#page-81-0) na stránce 76 vysvětluje způsoby omezení diskového prostoru, který server používá pro dokumenty, je-li váš diskový prostor omezený.

### **Způsoby ukládání více dokumentů**

Více dokumentů je možné uložit několika způsoby:

- Všechny dokumenty uložíte příkazem: SAVDLO DLO(\*ALL) FLR(\*ANY).
- v Všechny dokumenty na seznamu složek uložíte příkazem: SAVDLO DLO(\*ALL) FLR(*složka*). V parametru FLR můžete zadat až 300 generických nebo specifických jmen složek.
- v Můžete spustit několik příkazů SAVDLO souběžně pro dokumenty v jednom ASP nebo v několika ASP. Můžete spustit jeden nebo několik příkazů SAVDLO souběžně s jedním nebo několika příkazy RSTDLO, které používají stejné ASP. Příklad souběžných operací SAVDLO s generickými hodnotami:

SAVDLO DLO(\*ANY) DEV(*první-zařízení*) FLR(A\* B\* C\* ...L\*) + SAVDLO DLO(\*ANY) DEV(*druhé-zařízení*) FLR(M\* N\* O\* ...Z\*)

v Všechny dokumenty v ASP uložíte příkazem: SAVDLO DLO(\*ALL) FLR(\*ANY) ASP(n).

Můžete přesunout složky, které obsahují uživatelské dokumenty, do uživatelského ASP. DLO v těchto ASP můžete ukládat pravidelně a neukládat systémové ASP. Tím eliminujete dodatečný čas a média nutná pro ukládání systémových složek pro licencovaný program iSeries Access Family, které se nemění příliš často.

**Poznámka:** Když ukládáte produkt iSeries Access Family, musíte také spustit příkaz SAV. Následující příklad ukazuje všechny parametry nutné pro uložení všeho v integrovaném systému souborů, který používá iSeries Access Family.

```
SAV DEV('/QSYS.LIB/jméno-zařízení.DEVD') +
    OBJ((')^{*}) +
       ('/QSYS.LIB' *OMIT) +
       ('/QDLS' *OMIT)) +
    UPDHST(*YES)
```
- v Uložíte seznam dokumentů podle uživatelsky definovaného jména nebo systémového jména objektu.
- v Uložíte všechny dokumenty, které splňují určité vyhledávací hodnoty. Následující tabulka ukazuje parametry, které můžete použít, když zadáte DLO(\*SEARCH).

*Tabulka 26. Parametry pro DLO(\*SEARCH)* **Parametr Definice**

| <b>FLR</b>        | Složka                                                      |  |
|-------------------|-------------------------------------------------------------|--|
| <b>SRCHTYPE</b>   | *ALL pro všechny složky, které vyhovují výběrovým kritériím |  |
| <b>CHKFORMRK</b>  | Označený pro offline paměť                                  |  |
| <b>CHKEXP</b>     | Datum platnosti dokumentu                                   |  |
| <b>CRTDATE</b>    | Datum vytvoření                                             |  |
| <b>DOCCLS</b>     | Třída dokumentu (document class)                            |  |
| <b>OWNER</b>      | Vlastník                                                    |  |
| <b>REFCHGDATE</b> | Datum poslední změny dokumentu                              |  |
| <b>REFCHGTIME</b> | Čas poslední změny dokumentu                                |  |
|                   |                                                             |  |

• Uložte všechny distribuční objekty (poštu) příkazem: SAVDLO DLO(\*MAIL).

<span id="page-81-0"></span>v Uložte všechny distribuční objekty, nové složky, nové dokumenty a změněné dokumenty příkazem: SAVDLO DLO(\*CHG). To je další metoda, jak snížit vliv online informací na objem času a množství médií, potřebných pro uložení DLO. Část ["Ukládání](#page-79-0) objektů typu dokument (DLO)" na stránce 74 poskytuje další informace o specifikaci DLO(\*CHG).

Parametr OMITFLR můžete použít, jestliže chcete vyloučit složky z operace ukládání dat. Parametr OMITFLR umožňuje zadat až 300 generických nebo specifických jmen složek.

**Poznámka:** Zadáte-li parametr OMITFLR(QBK\*) v příkazu SAVDLO, server vynechá online informaci z operace uložení.

> Parametr OMITFLR je užitečný, pokud chcete vynechat složky, které se nikdy nemění nebo se nemění často. Můžete jej také použít k odstranění skupiny složek z jedné operace uložení, zatímco souběžně ukládáte tuto skupinu na jiné médium.

Když ukládáte objekty DLO z více než jednoho ASP stejnou operací, server vytvoří samostatný soubor na médiu pro každé ASP. Když DLO z médií obnovujete, musíte uvést pořadová čísla, abyste obnovili DLO z více než jednoho ASP.

*Oprávnění, které je vyžadováno pro příkaz SAVDLO:* Následující kombinace parametrů pro příkaz SAVDLO vyžadují buď speciální oprávnění \*ALLOBJ, speciální oprávnění \*SAVSYS nebo oprávnění \*ALL k dokumentům. Potřebujete také zápis do systémového adresáře:

- DLO(\*ALL) FLR(\*ANY)
- $DLO(*CHG)$
- $\cdot$  DLO(\*MAIL)
- DLO(\*SEARCH) OWNER(\*ALL)
- v DLO(\*SEARCH) OWNER(jméno-profilu-uživatele)

**Poznámka:** Své vlastní DLO můžete ukládat kdykoli. Musíte mít oprávnění specifikovaná k zadávání dalšího uživatelského profilu pro parametr OWNER.

## **Způsoby, jak omezit diskový prostor použitý dokumenty**

Dokumenty mají sklon se hromadit a vyžadovat stále více paměti. Můžete spravovat diskový prostor, který je používán dokumenty:

- v Uložením dokumentů a jejich vymazáním (STG(\*DELETE)). Tyto dokumenty se pak při hledání dokumentů již neobjeví.
- v Uložením dokumentů a uvolněním paměti [\(STG\(\\*FREE\)\).](#page-9-0) Tyto dokumenty se objeví, když je hledáte, a server je označí za offline.
- v Přesun dokumentů do uživatelského ASP. Pro tato uživatelská ASP si můžete vytvořit různé strategie obnovy.
- v Použít příkaz RGZDLO (Reorganizace objektů knihovny dokumentů).

Když ukládáte dokumenty, zadejte vyhledávací hodnoty k identifikaci dokumentu, jako např. paměťovou značku na dokumentu nebo datum platnosti.

## **Výstup z příkazu SAVDLO**

Parametr OUTPUT v příkazu SAVDLO můžete použít k zobrazení informací o uložených dokumentech, složkách a poště. Výstup můžete vytisknout (OUTPUT(\*PRINT)) nebo uložit do databázového souboru (OUTPUT(\*OUTFILE)).

Jestliže budete výstup tisknout, měli byste si být vědomi, že je závislý na použitém zařízení:

v Informace v záhlaví výstupu jsou závislé na zařízení. U všech zařízení se všechny informace neobjeví.

v Tiskový soubor pro příkaz SAVDLO používá znakový identifikátor (CHRID) 697 500. Jestliže tiskárna nepodporuje tento znakový identifikátor, server vydá zprávu CPA3388. K tisku výstupu SAVDLO beze zprávy CPA3388 vydejte následující příkaz dříve, než spustíte příkaz SAVDLO s hodnotou \*PRINT: CHGPRTF FILE(QSYSOPR/QPSAVDLO) CHRID(\*DEV)

Další informace o znakových identifikátorech (CHRID) najdete v publikaci Printer Device Programming.

Použijete-li výstupní soubor, server použije formát QSYS/QAOJSAVO.OJSDLO.

# **Ukládání souborů pro souběžný tisk**

Když ukládáte výstupní frontu, uložíte její popis, ale ne její obsah (soubory pro souběžný tisk).

K ukládání souborů pro souběžný tisk včetně všech atributů rozšířených funkcí přiřazených těmto souborům použijte následující rozhraní API:

- v Open Spooled File (QSPOPNSP)- otevřít soubor pro souběžný tisk.
- v Create Spooled File (QSPCRTSP) vytvořit soubor pro souběžný tisk.
- v Get Spooled File Data číst data souboru pro souběžný tisk (QSPGETSP).
- v Put Spooled File Data (QSPPUTSP) zapsat data souboru pro souběžný tisk.
- v Close Spooled File (QSPCLOSP) uzavřít soubor pro souběžný tisk.
- v User Spooled File Attributes (QUSRSPLA) atributy uživatelského souboru pro souběžný tisk.

Publikace System API Reference obsahuje informace o těchto rozhraních API. V knihovně QUSRTOOL, v členu TSRINFO souboru QATTINFO můžete najít příklady těchto rozhraní API a nástroje pro jejich použití.

Chcete-li ze souboru pro souběžný tisk zkopírovat pouze data, postupujte takto:

- 1. Použijte příkaz CPYSPLF (Kopírování souboru pro souběžný tisk) k uložení souboru pro souběžný tisk do databázového souboru.
- 2. Uložte databázový soubor.

Jelikož se kopírují pouze textová data a ne atributy rozšířených funkcí, jako např. grafika nebo variabilní fonty, nemůže příkaz CPYSPLF zajistit kompletní řešení pro ukládání vašich souborů pro souběžný tisk.

Licencovaný program IBM Backup Recovery and Media Services for iSeries nabízí další podporu pro ukládání a obnovu souborů pro souběžný tisk. Další informace najdete v tématu BRMS nebo můžete kontaktovat svého poskytovatele služeb.

# **Ukládání informací kancelářských služeb**

Informace kancelářských služeb zahrnují databázové soubory, distribuční objekty a objekty DLO. Následující obrázek ukazuje, jak server organizuje tyto objekty. Obrázek také nabízí společné metody pro jejich ukládání:

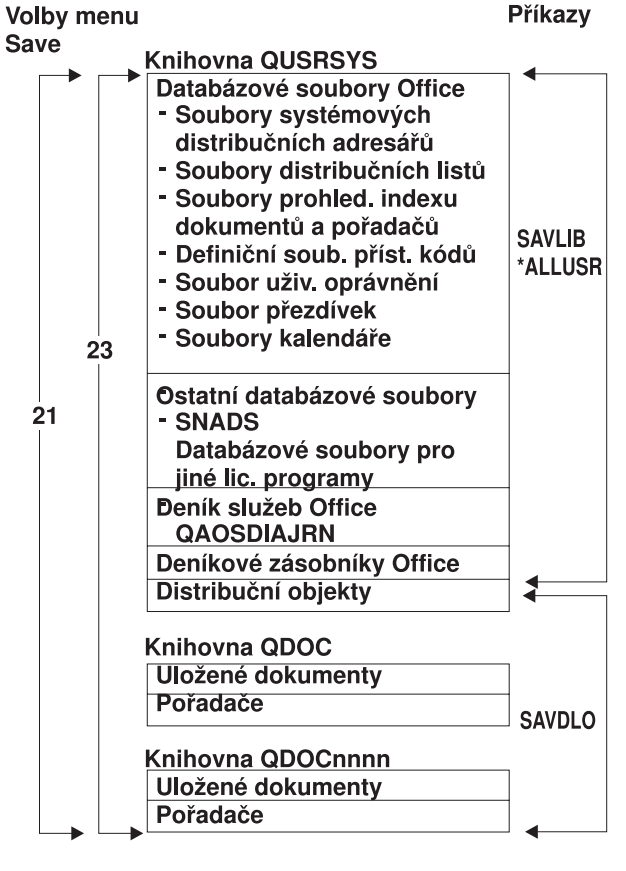

RZAIU502-0

*Obrázek 8. Jak se ukládají objekty kancelářských služeb*

Chcete-li uložit kancelářské informace úplně, musíte uložit všechny dokumenty a uložit knihovnu QUSRSYS. Dokumenty, které ukládáte, musí zahrnovat poštu uživatelů.

Abyste zajistili, že uložíte všechny soubory ze systémového adresáře v QUSRSYS, musíte ukončit podsystém QSNADS. Je-li QSNADS aktivní, server nemůže získat nezbytné zámky na adresářové soubory.

Část "Ukládání souborů pro služby textového vyhledávání" vysvětluje, jak ukládat databázi textových indexů.

### **Vysvětlení obrázku** ″**Jak se ukládají objekty kancelářských služeb**″

Knihovna QUSRSYS ukládá databázové soubory, QAOSDIAJRN (Office Services Journal), kancelářské příjemce žurnálu a distribuční objekty. Příkaz SAVLIB \*ALLUSR můžete použít k uložení těchto záznamů.

Knihovny QDOC ukládají uložené dokumenty a složky. Knihovna QDOCnnnn také ukládá uložené dokumenty a složky. Můžete rovněž použít příkaz SAVDLO a uložit objekty v knihovnách QDOC a QDOCnnnn.

Obě volby 21 a 23 poskytují další volbu ukládání nezbytných informací kancelářských služeb z knihoven QUSRSYS, QDOC a QDOCnnnn.

### **Ukládání souborů pro služby textového vyhledávání**

Databázové soubory textových indexů jsou součástí služeb textového vyhledávání. Další informace o službách

textového vyhledávání najdete v publikaci [Programmer's](http://publib.boulder.ibm.com:80/cgi-bin/bookmgr/DOCNUM/SH21-0703) Guide, v části zabývající se koncepcí v oblasti kancelářských služeb.

Než uložíte soubory textových indexů, aktualizujte index příkazem STRUPDIDX, kterým ukončíte případné nevyřízené požadavky.

Když spustíte jeden z následujících příkazů, server odstraní záznamy z indexu při příštím spuštění příkazu STRUPDIDX.

- v Příkaz SAVDLO s uvedením STG(\*DELETE).
- v Příkaz SAVDLO s parametrem CHKFORMRK(\*YES) a server označil dokument pro uložení a výmaz.
- Příkaz DLTDLO.

Před operací ukládání musíte zastavit příkaz STRUPDIDX nebo příkaz STRRGZIDX.

K zastavení příkazů STRUPDIDX a STRRGZIDX proveďte tyto kroky:

- 1. Použijte příkaz ENDIDXMON (Ukončení monitorování indexu) k ukončení monitoru automatické administrace.
- 2. Vyberte volbu 8 (Display all status) na obrazovce Work with Text Index (WRKTXTIDX) a ověřte, že jste zastavili aktualizační funkci a že jste zastavili reorganizační funkci.

## **Metody pro ukládání uživatelských dat.**

Následující odkazy vysvětlují, jak můžete ukládat uživatelská data na serveru.

Snadný způsob ukládání všech uživatelských dat je použití příkazu GO SAVE s [volbou](#page-35-0) menu 23.

Následující příkazy dovolují manuální uložení uživatelských dat:

- SAVSECDTA
- SAVCFG
- SAVLIB \*ALLUSR
- SAVDLO
- $\cdot$  SAV

*Tabulka 27. Metody a CL příkazy pro ukládání uživatelských dat*

## **Metody pro ukládání uživatelských dat** v "Metody ukládání [uživatelských](#page-85-0) knihoven" na stránce 80 v "Metody ukládání Q knihoven, které obsahují [uživatelská](#page-87-0) data" na stránce 82 v "Metody ukládání [distribučních](#page-87-0) objektů" na stránce 82 v "Metody ukládání [paměťových](#page-88-0) prostorů síťového serveru" na stránce 83 v "Metody ukládání uživatelsky [definovaných](#page-88-0) systémů souborů" na stránce 83

- v "Metody ukládání adresářů v systémech souborů Root a [QOpenSys"](#page-89-0) na stránce 84
- v "Metody ukládání adresářů dodaných společností IBM bez [uživatelských](#page-90-0) dat" na stránce 85
- v "Metody pro ukládání [uživatelských](#page-85-0) objektů typu dokument a složek" na stránce 80
- v "Metody ukládání [uživatelských](#page-86-0) objektů typu dokument a složek dodaných společností IBM" na stránce 81

#### **CL příkazy pro ukládání uživatelských dat**

- v Příkaz SAV v referenčních informacích k programovacímu jazyku CL.
- v Příkaz SAVCFG v referenčních informacích k programovacímu jazyku CL.
- v Příkaz SAVCHGOBJ v referenčních informacích k programovacímu jazyku CL.
- v Příkaz SAVDLO v referenčních informacích k programovacímu jazyku CL.
- v Příkaz SAVLIB v referenčních informacích k programovacímu jazyku CL.
- v Příkaz SAVOBJ v referenčních informacích k programovacímu jazyku CL.
- v Příkaz SAVSECDTA v referenčních informacích k programovacímu jazyku CL.

## <span id="page-85-0"></span>**Metody pro ukládání uživatelských objektů typu dokument a složek**

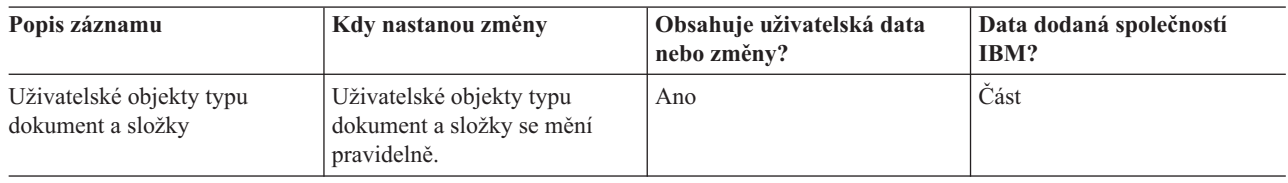

*Tabulka 28. Informace o uživatelských objektech typu dokument a složkách*

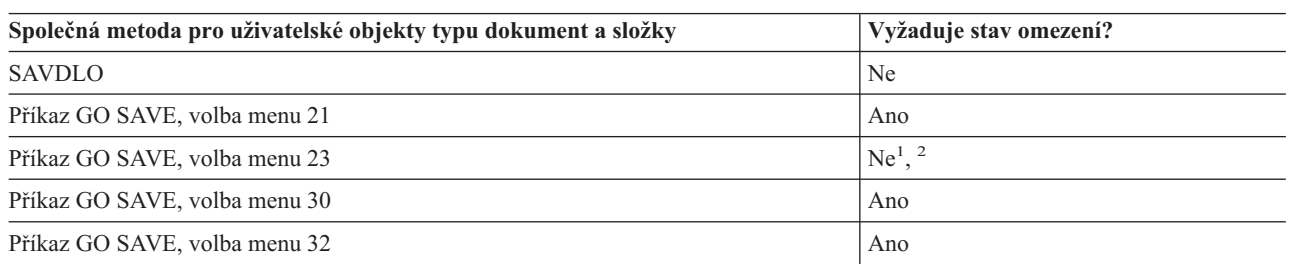

**<sup>1</sup>** Když použijete volbu 23 z menu příkazu GO SAVE, je předvolbou uvedení serveru do stavu omezení. Zvolíte-li náznak, můžete zrušit obrazovku, která uvádí server do stavu omezení.

- **<sup>2</sup> Důležité:** U procedur, u nichž server nevyžaduje stav omezení, musíte zajistit, aby server získal zámky nutné k uložení informací. Měli byste uvést server do stavu omezení, kdykoliv ukládáte několik knihoven, dokumentů nebo adresářů, když nepoužijete funkci ukládání za chodu.
- v Část ["Ukládání](#page-79-0) objektů typu dokument (DLO)" na stránce 74 vysvětluje, jak můžete uložit data, která jsou obsažena v objektech typu dokument.
- v Část "Ukládání objektů v knihovně změněných [dokumentů"](#page-80-0) na stránce 75 vysvětluje, jak ukládat změny v objektech typu dokument.

## **Metody ukládání uživatelských knihoven**

*Tabulka 29. Informace o uživatelských knihovnách*

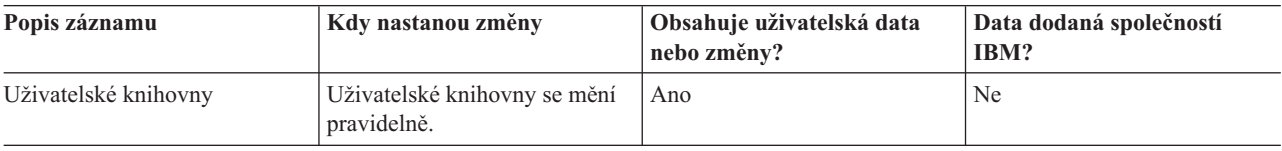

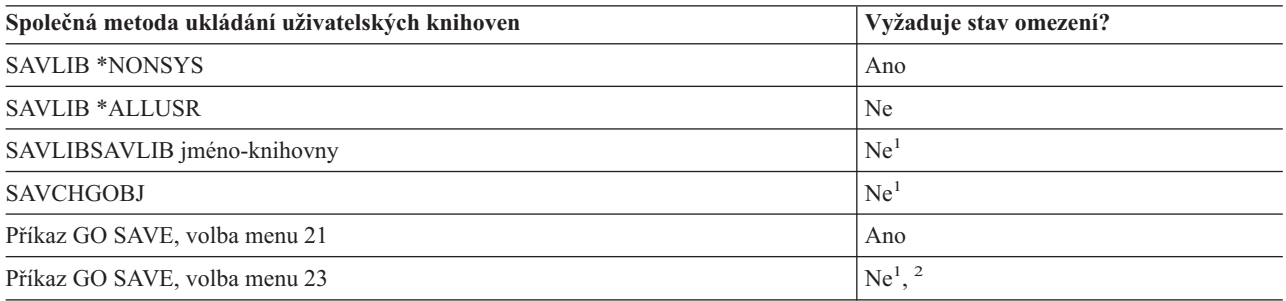

**<sup>1</sup> Důležité:** U procedur, u nichž server nevyžaduje stav omezení, musíte zajistit, aby server získal zámky nutné k uložení informací. Měli byste uvést server do stavu omezení, kdykoliv ukládáte několik knihoven, dokumentů nebo adresářů, když nepoužijete funkci ukládání za chodu.

**<sup>2</sup>** Když použijete volbu 23 z menu příkazu GO SAVE, je předvolbou uvedení serveru do stavu omezení. Zvolíte-li náznak, můžete zrušit obrazovku, která uvádí server do stavu omezení.

Tyto objekty se také mění, když aktualizujete licencované programy.

<span id="page-86-0"></span>Část ["Ukládání](#page-54-0) knihoven příkazem SAVLIB" na stránce 49 vysvětluje, jak ukládat jednu nebo více knihoven. Tyto informace také obsahují speciální parametry příkazu SAVLIB a to, jak se vybírají knihovny na vašem serveru.

### **Metody ukládání uživatelských objektů typu dokument a složek dodaných společností IBM**

*Tabulka 30. Informace o uživatelských objektech typu dokument a složkách dodaných společností IBM*

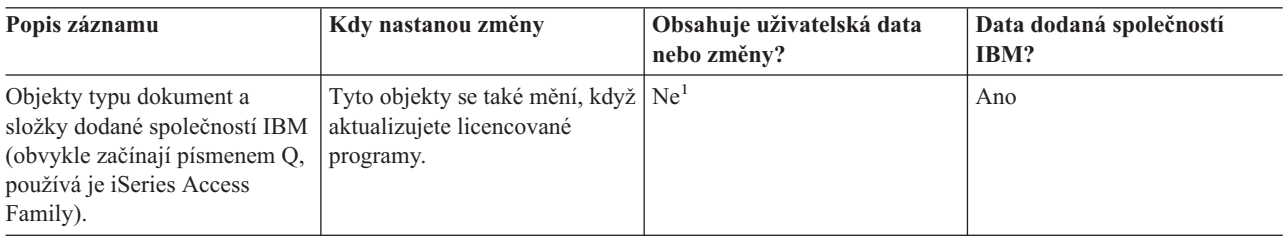

**<sup>1</sup>** Měli byste se vyhnout změně objektů nebo ukládání dat v těchto knihovnách nebo složkách dodaných společností IBM. Mohli byste ztratit nebo zničit tyto změny, když budete instalovat nové vydání operačního systému. Jestliže provedete změny objektů v těchto knihovnách, pečlivě si je zaznamenejte do protokolu pro příští použití.

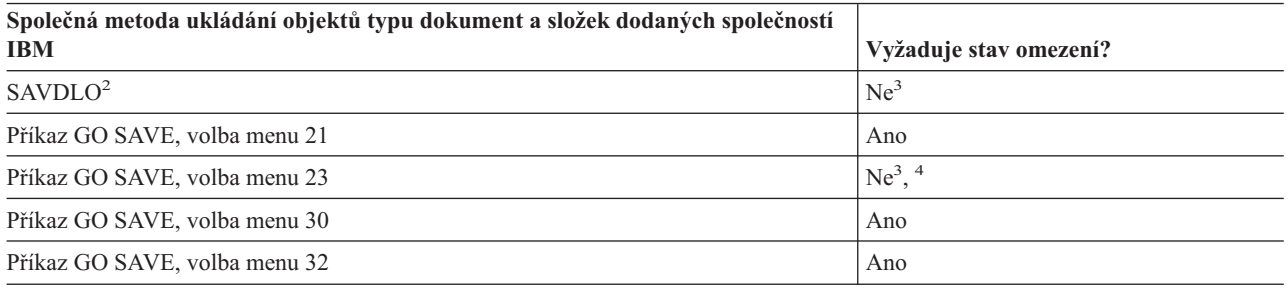

**<sup>2</sup>** Chcete-li zajistit, že server uloží všechna data produktu iSeries Access Family, ukončete podsystém QSERVER.

- **<sup>3</sup> Důležité:** U procedur, u nichž server nevyžaduje stav omezení, musíte zajistit, aby server získal zámky nutné k uložení informací. Měli byste uvést server do stavu omezení, kdykoliv ukládáte několik knihoven, dokumentů nebo adresářů, když nepoužijete funkci ukládání za chodu.
- **<sup>4</sup>** Když použijete volbu 23 z menu příkazu GO SAVE, je předvolbou uvedení serveru do stavu omezení. Zvolíte-li náznak, můžete zrušit obrazovku, která uvádí server do stavu omezení.
- v Část ["Ukládání](#page-79-0) objektů typu dokument (DLO)" na stránce 74 vysvětluje, jak můžete uložit data, která jsou obsažena v objektech typu dokument.
- v Část "Ukládání objektů v knihovně změněných [dokumentů"](#page-80-0) na stránce 75 vysvětluje, jak ukládat změny v objektech typu dokument.

## <span id="page-87-0"></span>**Metody ukládání Q knihoven, které obsahují uživatelská data**

*Tabulka 31. Q knihovny, které obsahují uživatelské informace*

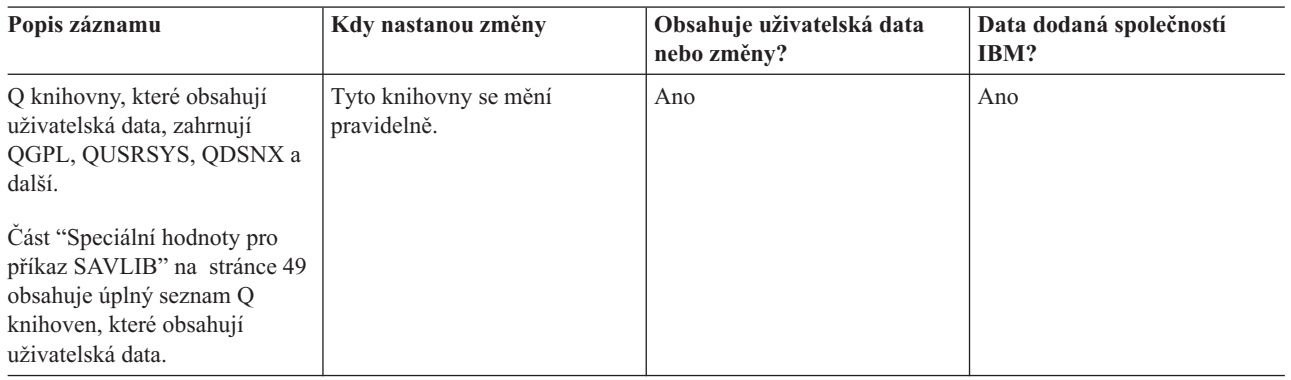

Chcete-li uložit soubory systémových adresářů, musíte před uložením knihovny QUSRSYS ukončit podsystém QSNADS.

Máte-li produkt iSeries Integration for Windows Server, musíte před uložením knihovny QUSRSYS logicky vypnout popis síťového serveru. Server tak může získat potřebné zámky k paměťovým prostorům serveru v knihovně.

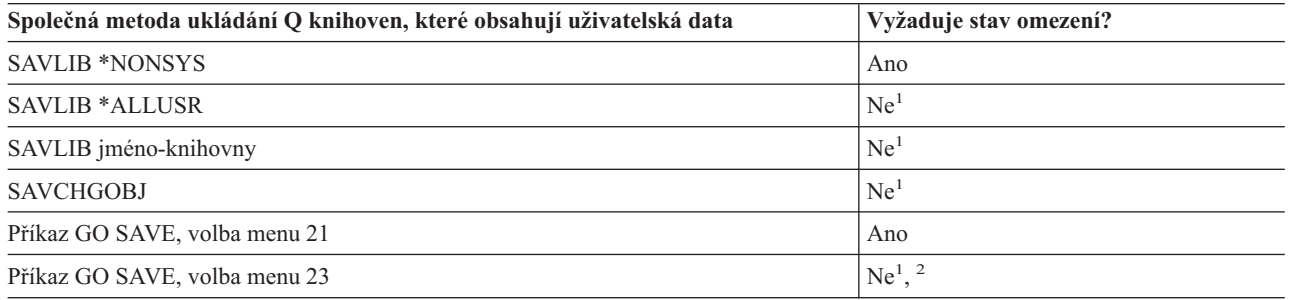

- **<sup>1</sup> Důležité:** U procedur, u nichž server nevyžaduje stav omezení, musíte zajistit, aby server získal zámky nutné k uložení informací. Měli byste uvést server do stavu omezení, kdykoliv ukládáte několik knihoven, dokumentů nebo adresářů, když nepoužijete funkci ukládání za chodu.
- **<sup>2</sup>** Když použijete volbu 23 z menu příkazu GO SAVE, je předvolbou uvedení serveru do stavu omezení. Zvolíte-li náznak, můžete zrušit obrazovku, která uvádí server do stavu omezení.

Část ["Ukládání](#page-54-0) knihoven příkazem SAVLIB" na stránce 49 vysvětluje, jak ukládat jednu nebo více knihoven. Tyto informace také obsahují speciální parametry příkazu SAVLIB a to, jak se vybírají knihovny na vašem serveru.

## **Metody ukládání distribučních objektů**

*Tabulka 32. Informace o distribučních objektech*

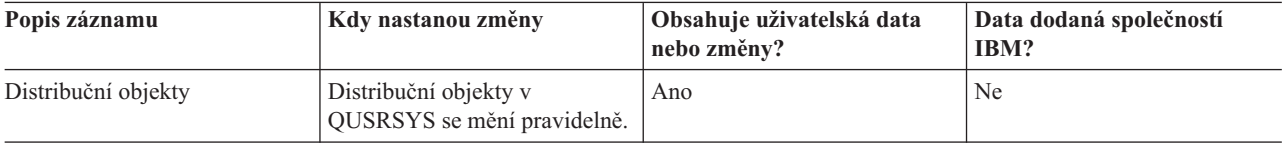

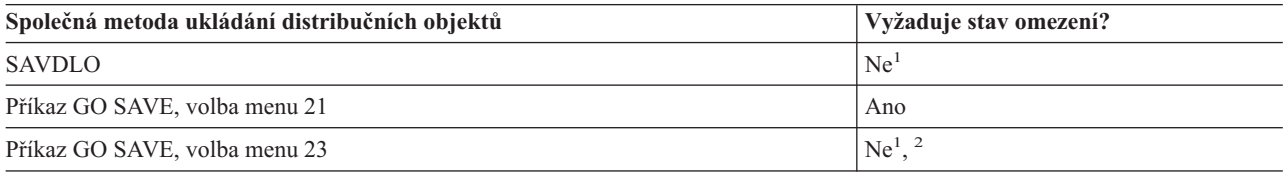

<span id="page-88-0"></span>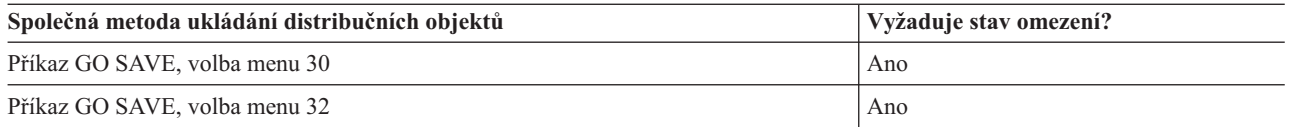

- **<sup>1</sup> Důležité:** U procedur, u nichž server nevyžaduje stav omezení, musíte zajistit, aby server získal zámky nutné k uložení informací. Měli byste uvést server do stavu omezení, kdykoliv ukládáte několik knihoven, dokumentů nebo adresářů, když nepoužijete funkci ukládání za chodu.
- **<sup>2</sup>** Když použijete volbu 23 z menu příkazu GO SAVE, je předvolbou uvedení serveru do stavu omezení. Zvolíte-li náznak, můžete zrušit obrazovku, která uvádí server do stavu omezení.
- v Část ["Ukládání](#page-79-0) objektů typu dokument (DLO)" na stránce 74 vysvětluje, jak můžete uložit data, která jsou obsažena v objektech typu dokument.
- v Část "Ukládání objektů v knihovně změněných [dokumentů"](#page-80-0) na stránce 75 vysvětluje, jak ukládat změny v objektech typu dokument.

## **Metody ukládání paměťových prostorů síťového serveru**

*Tabulka 33. Informace o paměťovém prostoru síťového serveru*

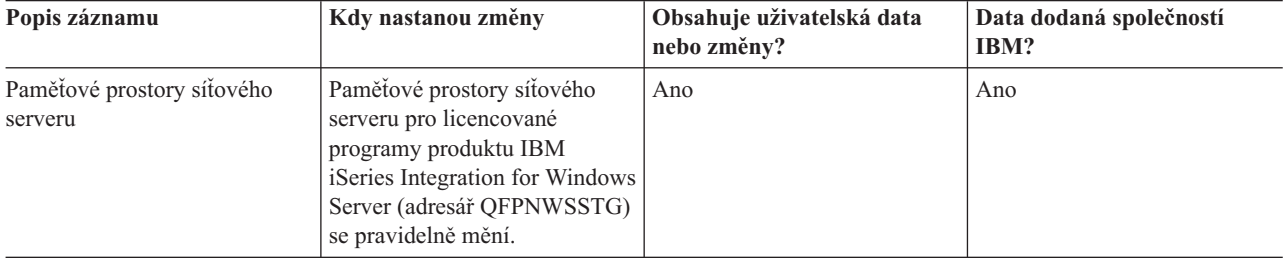

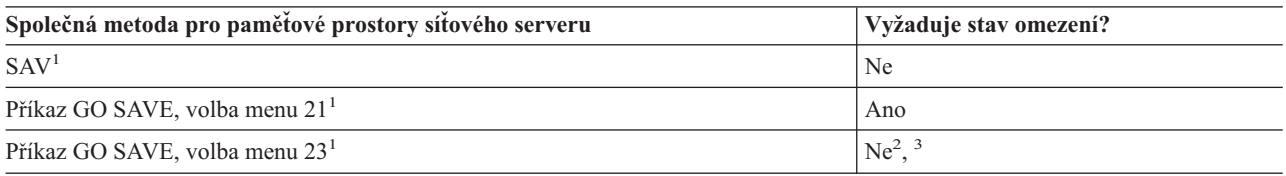

- **<sup>1</sup>** Musíte logicky vypnout síťové servery. Tuto volbu můžete provést z menu příkazu GO SAVE, jestliže vyberete volbu 21, 22 nebo 23. Vyberte síťové servery, které chcete logicky vypnout, na obrazovce Definovat systém uložení a předvolby uživatelských dat.
- <sup>2</sup> Když použijete volbu 23 z menu příkazu GO SAVE, je předvolbou uvedení serveru do stavu omezení. Zvolíte-li náznak, můžete zrušit obrazovku, která uvádí server do stavu omezení.
- **<sup>3</sup> Důležité:** U procedur, u nichž server nevyžaduje stav omezení, musíte zajistit, aby server získal zámky nutné k uložení informací. Měli byste uvést server do stavu omezení, kdykoliv ukládáte několik knihoven, dokumentů nebo adresářů, když nepoužijete funkci ukládání za chodu.

Část "Ukládání logických částí a [systémových](#page-90-0) aplikací" na stránce 85 vysvětluje, jak ukládat aplikace serveru a logické části.

## **Metody ukládání uživatelsky definovaných systémů souborů**

*Tabulka 34. Informace o uživatelsky definovaných systémech souborů*

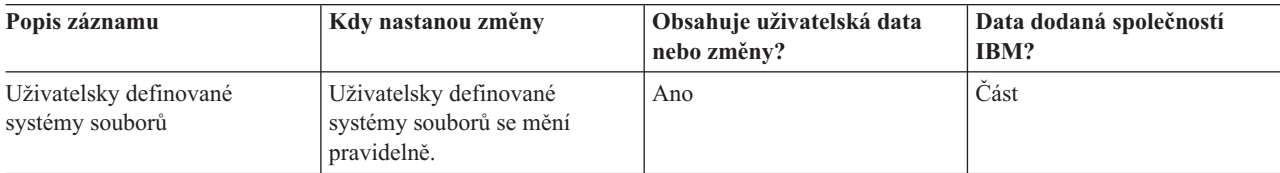

<span id="page-89-0"></span>Dříve než provedete operaci uložení, měli byste zrušit zavedení všech uživatelsky definovaných systémů souborů. Tuto volbu můžete provést z menu příkazu GO SAVE, jestliže vyberete volbu 21, 22 nebo 23. Pak vyberte **Y** v náznaku *Uvolnit systémy souborů* na obrazovce Definovat systém uložení a předvolby uživatelských dat.

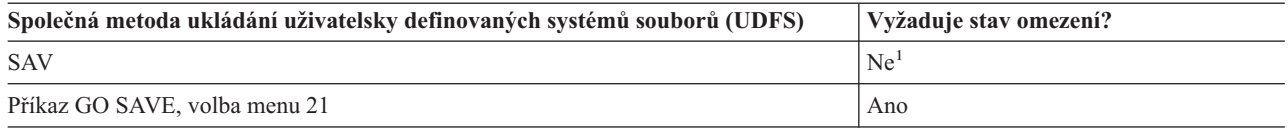

**<sup>1</sup> Důležité:** U procedur, u nichž server nevyžaduje stav omezení, musíte zajistit, aby server získal zámky nutné k uložení informací. Měli byste uvést server do stavu omezení, kdykoliv ukládáte několik knihoven, dokumentů nebo adresářů, když nepoužijete funkci ukládání za chodu.

Část "Ukládání systémů souborů [definovaných](#page-77-0) uživatelem" na stránce 72 vysvětluje, jak ukládat UDFS, který vytváříte pro svůj podnik.

## **Metody ukládání adresářů v systémech souborů Root a QOpenSys**

*Tabulka 35. Informace o adresářích v systémech souborů Root a QOpenSys*

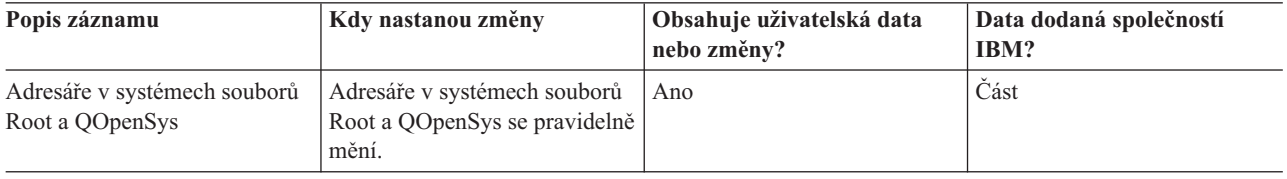

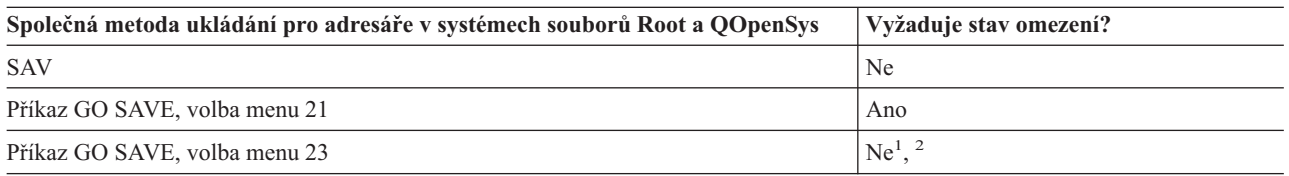

**<sup>1</sup>** Když vyberete volbu menu 23 příkazu GO SAVE, volba uvede server do stavu omezení jako předvolbu. Zvolíte-li náznak, můžete zrušit obrazovku, která uvádí server do stavu omezení.

**<sup>2</sup> Důležité:** U procedur, u nichž server nevyžaduje stav omezení, musíte zajistit, aby server získal zámky nutné k uložení informací. Měli byste uvést server do stavu omezení, kdykoliv ukládáte několik knihoven, dokumentů nebo adresářů, když nepoužijete funkci ukládání za chodu.

Podrobné instrukce a další informace najdete v těchto odkazech:

- Referenční knihovna Lotus [Domino](http://www.ibm.com/eserver/iseries/domino/reports.htm)  $\frac{1}{2}$  poskytuje informace o tom, jak ukládat server Domino.
- v Část "Ukládání produktu IBM iSeries [Integration](#page-93-0) for Windows Server" na stránce 88 vysvětluje, jak ukládat produkt iSeries Integration for Windows Server.
- v Část ["Ukládání](#page-71-0) systémů souborů" na stránce 66 vysvětluje, jak používat příkaz SAV když ukládáte systémy souborů.

## <span id="page-90-0"></span>**Metody ukládání adresářů dodaných společností IBM bez uživatelských dat**

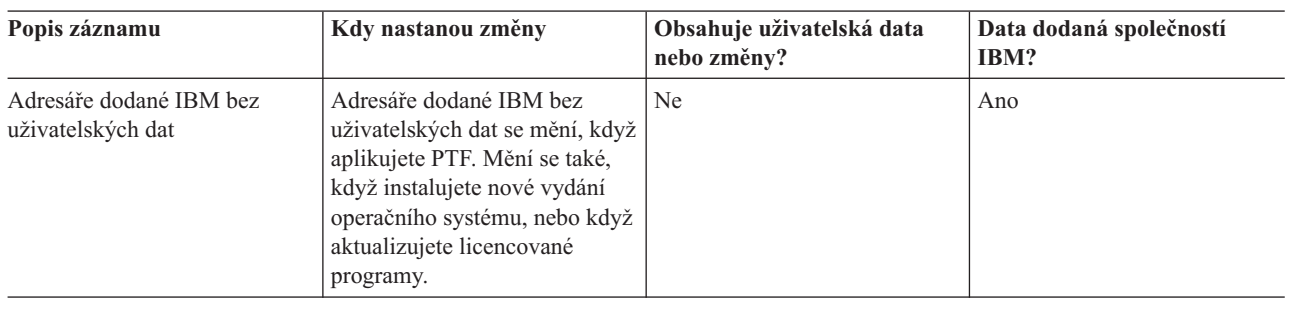

*Tabulka 36. Adresáře dodané společností IBM bez uživatelských dat*

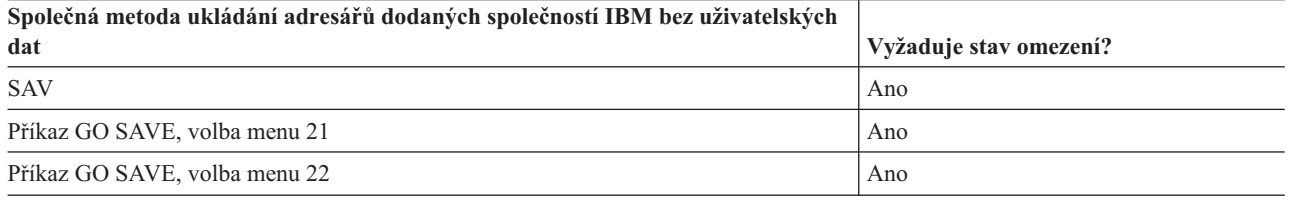

## **Ukládání logických částí a systémových aplikací**

Následující diagram ukazuje systém z pohledu různých systémů souborů, které jsou k dispozici. Ukazuje, které příkazy SAVxxx můžete použít k uložení libovolného systému souborů, který používáte.

**Důležité:** U procedur, u nichž systém nevyžaduje stav omezení, musíte zajistit, aby systém získal zámky potřebné k uložení informací. Stav omezení se doporučuje, kdykoliv ukládáte několik knihoven, dokumentů nebo adresářů, a nepoužijete funkci [ukládání](#page-100-0) za chodu.

Jestliže ukládáte data v logické části s instalovaným systémem Linux, musíte použít volbu 21. Viz část ["Zobrazení](#page-36-0) celého [kontrolního](#page-36-0) seznamu GO SAVE" na stránce 31. Chcete-li uložit jen tu logickou část nebo vybraná data z té části, musíte použít software jiných dodavatelů.

#### Volby z menu Save

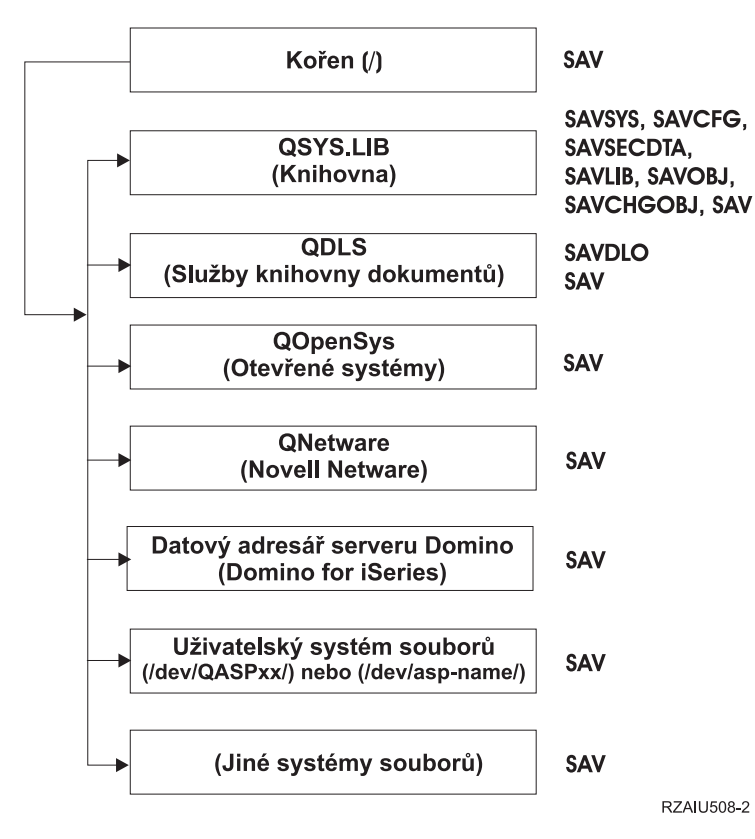

*Obrázek 9. Systémy souborů – příkazy pro ukládání*

**Poznámka:** Následující systémy souborů nelze uložit:

- $\cdot$  NFS
- QFileSvr.400
- QOPT

Níže uvedené části vysvětlují, jak ukládat následující aplikace na serveru:

- v ["Ukládání](#page-92-0) logických částí" na stránce 87
- v "Ukládání produktu IBM iSeries [Integration](#page-93-0) for Windows Server" na stránce 88
- v "Ukládání dat serveru OS/400 Enhanced [Integration](#page-93-0) for Novell NetWare" na stránce 88

Informace o ukládání serveru [Domino](http://www.ibm.com/eserver/iseries/domino/reports.htm) naleznete v referenční knihovně Lotus Domino ...

# **Vysvětlení diagramu** ″**Systémy souborů – příkazy pro ukládání**″

Diagram ukazuje příkazy pro ukládání, které můžete použít pro různé systémy souborů:

- v Systém souborů Root (/) se uloží příkazem SAV.
- v QSYS.LIB můžete uložit příkazem SAVSYS, SAVCFG, SAVSECDTA, SAVLIB, SAVOBJ, SAVCHGOBJ nebo SAV.
- v QDLS (Document library services) můžete uložit příkazem SAVDLO nebo SAV.
- v QOpenSys (Open systems) se uloží příkazem SAV.
- <span id="page-92-0"></span>v QNetware (Open Novell) se uloží příkazem SAV.
- v Datový adresář serveru Domino (Domino for iSeries) se uloží příkazem SAV.
- v Uživatelsky definované systémy souborů (/dev/QASPxx/) nebo (/dev/asp-name/) se uloží příkazem SAV.
- v Ostatní systémy souborů se také uloží příkazem SAV.

# **Ukládání logických částí**

Každá logická část funguje jako nezávislý server, takže byste měli podle toho provádět zálohy. Můžete je však také spojit dohromady, nebo dokonce s jiným serverem. To má některé výhody jako klastrové prostředí a jako sada spojených serverů. Těmito způsoby mohou logické části nabídnout některé jedinečné a užitečné zálohovací procedury pro váš server.

Tato část obsahuje informace, které byste měli znát, abyste si usnadnili zálohování dat v logických částech.

- v Prostudujte si tento seznam speciálních pokynů k zálohování serveru s logickými částmi.
- v Prostudujte si informace o zálohování logických částí dříve, než zahájíte proces zálohování.
- v Informujte se o tom, jak server ukládá [konfiguraci](#page-93-0) logické části.

**Upozornění:** Jestliže používáte konzoli HMC (Hardware Management Console for eServer), musíte kromě uložení |

jednotlivých logických částí systému zálohovat konzoli HMC. Podrobnosti o zálohování konzole HMC naleznete v | tématu Zálohování konzole HMC. |

### **Pokyny k zálohování systému s logickými částmi**

Proces zálohování logické části je v podstatě stejný, jako zálohování serveru bez logických částí. Každá logická část vyžaduje svou vlastní strategii ukládání.

Níže je uvedeno několik skutečností, které by měly ovlivnit plánování vaší strategie zálohování:

- v Je důležité si uvědomit, že každá logická část funguje nezávisle na ostatních. Proto nemůžete provést jednu celkovou zálohu serveru. Místo toho budete musíte zálohovat každou logickou část zvlášť.
- v Součástí vaší strategie zálohování by mělo být vědomí, že celý server může být vypnut v důsledku poruchy procesoru, poruchy hlavní paměti, poruchy v primární části, nebo havárie. To může vyžadovat, abyste obnovili všechny nebo některé logické části. Proto pečlivě plánujte, jak budete používat logické části, a jak často budete muset provádět zálohování každé logické části.
- v Obecně budete muset provádět zálohy současně, protože každá logická část funguje jako nezávislý server. Tak můžete omezit čas, který je třeba k provedení záloh.
- v Jestliže sekundární části přepínají zařízení s vyjímatelnými médii mezi sebou, musíte zálohovat každou z těchto logických částí postupně. Po každém uložení musíte ručně odstranit a přidat zařízení s vyjímatelnými médii mezi logickými částmi. K výměně prostředků pro logické části použijte produkt iSeries Navigator.
- v Server automaticky udržuje [konfigurační](#page-93-0) data pro logické části. Tato data se neukládají na vyjímatelná média, ani se z nich neobnovují.
- Měli byste vytisknout konfiguraci systému, když měníte konfiguraci logických částí.
- v Každá funkce, která vyžaduje vypnutí nebo opakované spuštění (např. aplikace PTF), vyžaduje zvláštní péči. Jestliže musíte vypnout nebo znovu spustit pouze sekundární část, můžete tak bez obav učinit. Jestliže však musíte vypnout nebo znovu spustit primární část, musíte vypnout všechny sekundární části, **dříve než** provedete tuto funkci.

## **Zálohování logické části**

Každá logická část funguje jako nezávislý server a musí být zálohována samostatně. Další informace o tom, jak logické části ovlivňují provádění záloh, najdete v pokynech pro zálohování .

Nelze zahrnout několik logických částí do téže operace uložení. Každou logickou část musíte zálohovat samostatně. Můžete však provést zálohu pro každou logickou část současně (za předpokladu, že všechny logické části mají vyhrazené zařízení s vyjímatelným médiem).

Server automaticky udržuje [konfigurační](#page-93-0) data o logických částech; ta nelze uložit na vyjímatelné médium.

<span id="page-93-0"></span>Musíte pořídit dvě kopie každé zálohy, kterou provádíte, protože byste měli vždy umístit jednu kopii mimo budovu pro případ havárie.

Je velmi důležité mít strategii pro zálohování a obnovu pro každou logickou část, abyste neztratili nic z důležitých dat.

Máte-li nakonfigurované řadiče APPC, které používají funkci OptiConnect v logické části, vypněte logicky tyto řadiče dříve, než provedete uložení. Jestliže tyto řadiče nevypnete, přejdou do stavu ″failed″), budou označeny za poškozené a

nebudou uloženy. Další informace o funkci OptiConnect najdete v publikaci OptiConnect for OS/400.

Každou zálohu musíte provést z konzole nebo z pracovní stanice, která je připojena k dané logické části. Při zálohování každé logické části se řiďte kroky, které uvádí část Kapitola 1, ["Informace](#page-6-0) nutné pro zálohování serveru", na stránce 1.

## **Ukládání konfiguračních dat logické části**

Data logické části se automaticky udržují po život fyzického systému. Každý zaváděcí zdroj logické části obsahuje konfigurační data.

Pouze obnova po havárii na jiném fyzickém systému by vyžadovala, abyste přebudovali konfiguraci od začátku. Měli byste vytisknout konfiguraci systému, když měníte konfiguraci logické části. Tento výtisk vám pomůže při přebudování konfigurace.

Během operace uložení se konfigurační data pro logickou část neukládají na nosič. To umožňuje, aby data byla obnovena na server, ať již má, či nemá logické části. Můžete však pracovat s konfiguračními daty pro logické části, jak je třeba pro účely obnovy.

**Upozornění::** Logické části, které jsou stále vypnuté po dlouhou dobu, by měly být znovu spuštěny alespoň jednou po jakékoliv změně konfigurace logické části. To dovoluje serveru aktualizovat změny v zaváděcím zdroji dané logické části.

**Upozornění:** Jestliže používáte konzoli HMC (Hardware Management Console for eServer), musíte kromě uložení | jednotlivých logických částí systému zálohovat konzoli HMC. Podrobnosti o zálohování konzole HMC naleznete v | tématu Zálohování konzole HMC. |

# **Ukládání serveru Domino**

.

Informace o ukládání serveru [Domino](http://www.ibm.com/eserver/iseries/domino/reports.htm) naleznete v referenční knihovně Lotus Domino .

## **Ukládání produktu IBM iSeries Integration for Windows Server**

Následující odkazy vás dovedou k oblasti zabývající se síťovými operačními systému v rámci aplikace Information Center, která pojednává o produktu Integrated xSeries Server for iSeries a o tom, jak používat, zálohovat a obnovovat produkt IBM iSeries Integration for Windows Server.

- v Zálohování a obnova IBM iSeries Integration for Windows Server.
- v Zálohování objektů asociovaných s iSeries Integration for Windows Server.
- v Zálohování jednotlivých souborů iSeries Integration for Windows Server a adresářů iSeries Integration for Windows Server.

## **Ukládání dat serveru OS/400 Enhanced Integration for Novell NetWare**

Můžete použít nezávislý PC server, který je připojen k vašemu serveru pro OS/400 Enhanced Integration for Novell NetWare. Váš server komunikuje se serverem Novell přes adresář /QNetWare, ale neukládá žádná data z Netware na serveru. Všechna data z Netware serveru se ukládají na nezávislém PC serveru.

Nejlepším způsobem zálohování dat systému Novell je využití softwaru pracujícího na pracovní stanici PC, například

produkt IBM Tivoli Storage [Manager](http://www.tivoli.com/products/index/storage_mgr/) . Můžete však použít svůj server k uložení dat ve vzdáleném nezávislém PC serveru. To můžete učinit přes systém souborů /QNetWare příkazem SAV.

Toto je adresář, který používá OS/400 Enhanced Integration for Novell NetWare:

### **/QNetWare**

Váš server používá adresář /QNetWare pro přístup k datům v nezávislém Netware serveru.

## **Ukládání paměti (dat interního kódu LIC a dat na diskových jednotkách)**

Proces ukládání paměti kopíruje interní kód LIC a všechna disková data na pásku. Nosič, který produkuje server, je kopie všech trvalých dat na konfigurovaných diskových jednotkách, sektor po sektoru. Z ukládací pásky nelze obnovit jednotlivé objekty.

### **Upozornění!**

Procesy ukládání a obnovy paměti byste měli používat pro zálohování a obnovu po havárii, zároveň se standardními příkazy pro ukládání a obnovu. Tato procedura není určena pro kopírování nebo distribuci dat na jiné servery. Společnost IBM nepodporuje použití procesů ukládání a obnovy paměti jako prostředku k distribuci interního kódu LIC a operačního systému na jiné servery.

### **Plánování ukládání paměti**

Když plánujete ukládání paměti na serveru, měli byste vzít v úvahu níž uvedené informace:

- v Část "Účel ukládání paměti" vysvětluje několik použití ukládání paměti dříve, než uložíte paměť.
- v Část "Pokyny k [hardwaru](#page-95-0) při ukládání paměti" na stránce 90 vysvětluje, na kterých serverech můžete ukládat paměť.
- v Část ["Provozní](#page-95-0) pokyny pro ukládání paměti" na stránce 90 vysvětluje některá omezení funkce ukládání paměti.
- v Část ["Náprava](#page-95-0) chyb při ukládání paměti" na stránce 90 vysvětluje, jak můžete provést nápravu chyb média při ukládání paměti.
- v Část "Ukládání paměti pro ochranu [zrcadlením"](#page-95-0) na stránce 90 vysvětluje, jak funguje proces ukládání paměti, máte-li ochranu zrcadlením.

Po pečlivém naplánování se řiďte následujícími pokyny k ukládání paměti:

- 1. Část "Úloha 1 Zahájení [procedury](#page-95-0) ukládání paměti" na stránce 90 vysvětluje, jak zahájit proces ukládání paměti.
- 2. Část "Úloha 2 [Odpovídání](#page-97-0) na zprávy" na stránce 92 vysvětluje, jak byste měli odpovídat na systémové zprávy během procesu ukládání paměti.
- 3. Část "Úloha 3 [Dokončení](#page-98-0) procesu SAVSTG" na stránce 93 vysvětluje, jaké kroky byste měli podniknout, když skončí proces ukládání paměti.
- 4. Část ["Zrušení](#page-98-0) operace ukládání paměti" na stránce 93 vysvětluje, jak zrušit proces ukládání paměti.
- 5. Část ["Pokračování](#page-98-0) v operaci ukládání paměti" na stránce 93 vysvětluje, jak pokračovat v procesu ukládání paměti za určitých podmínek.

# **Účel ukládání paměti**

Následující informace vysvětluje několik účelů ukládání paměti:

- v Procesy ukládání a obnovy paměti poskytují rychlou jednorázovou metodu pro zálohování a obnovu dat na celém serveru. Proces obnovy paměti je snadná a rychlá metoda k obnově dat na celém serveru.
- v Média s uloženou pamětí slouží k obnově celého systému a nelze je použít k obnově jednotlivých objektů. Přístup používající uložení paměti musíte doplnit použitím příkazů SAVSYS, SAVLIB, SAVDLO a SAV.
- v Chcete-li správně provést uložení paměti, měli byste mít několik stupňů záložních médií.

<span id="page-95-0"></span>v Operace uložení paměti neukládá diskové sektory, které nejsou použité nebo obsahují dočasná data.

## **Pokyny k hardwaru při ukládání paměti**

Následující seznam vysvětluje omezení hardwaru při proceduře ukládání paměti:

- v Jestliže pásková jednotka podporuje hardwarovou komprimaci, pásková jednotka použije hardwarovou komprimaci. Jestliže pásková jednotka nepodporuje komprimaci dat v zařízení, můžete použít programovou komprimaci dat. Obecně platí, že pracuje-li pásková jednotka rychleji, než je možné při komprimaci dat, zapisuje data na zařízení bez komprimace.
- v Server používá jen jednu páskovou jednotku.
- v Proces uložení paměti se nespustí, pokud nejsou funkční všechny konfigurované diskové jednotky.
- v Server nemůže použít některé páskové jednotky jako alternativní IPL zařízení. V těchto případech nelze použít tyto páskové jednotky k obnově interního kódu LIC a PTF k internímu kódu LIC z pásky s uloženou pamětí.
- v Konfigurace disků obnovovacího serveru musí být stejná jako konfigurace disků ukládacího serveru. Typy a modely disků musí být stejné nebo ekvivalentní s určitými dalšími zařízeními. Sériová čísla a fyzické adresy nemusí být stejné. Všechny diskové jednotky, které byly uloženy, jsou nutné pro operaci obnovy.

## **Provozní pokyny pro ukládání paměti**

Uvažte následující věci dříve, než uložíte paměť:

- v Proces ukládání paměti můžete spustit jen tehdy, je-li server ve stavu omezení.
- v Uživatel musí mít zvláštní oprávnění k ukládání systému (SAVSYS), aby mohl použít příkaz SAVSTG (Uložení paměti).
- v Příkaz SAVSTG způsobí, že server se vypne a znovu spustí, jako byste vydali příkaz PWRDWNSYS RESTART(\*YES). Po dokončení příkazu se spustí na serveru procedura IPL (zavedení inicializačního programu). Funkce ukládání paměti se provede v rámci IPL na serveru z funkce DST (dedicated service tools).

### **Upozornění pro uživatele logických částí:**

- Pokud máte v plánu použít tento příkaz v primární části, ujistěte se předtím, než ho spustíte, že jsou vypnuty všechny sekundární části.
- Chcete-li uložit konfiguraci celého systému, musíte samostatně uložit každou logickou část.
- v První pásku můžete uložit bez přítomnosti operátora. Jakmile uložíte první pásku, objeví se zprávy DST, které žádají další pásku, aby operace ukládání mohla pokračovat.
- v Se zvětšováním paměti na serveru roste pravděpodobnost neopravitelné chyby média. Páskové jednotky musíte často čistit.
- v V příkazu musíte zadat jméno zařízení. Parametry EXPDATE (Expiration Date) a CLEAR (Clear) jsou nepovinné. Nelze zadat identifikátor nosiče (volume ID).
- v Proces ukládání paměti nezačne, není-li k dispozici konzole. Není-li k dispozici konzole, objeví se systémový referenční kód na ovládacím panelu.
- v Když se operace uložení paměti úspěšně dokončí, dojde k normálnímu IPL.

## **Náprava chyb při ukládání paměti**

Dojde-li k chybě pásky, server se automaticky pokusí o nápravu chyb novým pokusem o operaci. Jestliže server nemůže povést nápravu chyb, můžete v operaci ukládání paměti pokračovat na novém páskovém nosiči. Operace pokračuje od poslední dokončené pásky, na kterou byla data uložena.

## **Ukládání paměti pro ochranu zrcadlením**

Používá-li systém ochranu zrcadlením, uloží se pouze jedna kopie dat z každého zrcadleného páru. Když obnovujete systém pomocí pásek SAVSTG, ochrana zrcadlením není aktivní.

# **Úloha 1 - Zahájení procedury ukládání paměti**

*Než začnete, proveďte tyto činnosti:*

v Inicializujte alespoň o tři pásky více, než si myslíte, že budete potřebovat k dokončení operace uložení. Inicializujte je jako pásky se standardními jmenovkami a u používané páskové jednotky zadejte maximální hustotu. Počet pásek, které budete potřebovat, závisí na velikosti serveru, počtu objektů a kapacitě pásky.

Každá páska by měla mít ID nosiče SAVEDS a externí jmenovku, která vám umožňuje pásku snadno identifikovat. Zajistěte, aby každá z pásek podporovala stejnou hustotu.

- Vyčistěte čtecí a zápisovou hlavu páskové jednotky.
- Aplikujte případná PTF.
- v Vytiskněte seznam všech PTF v současné době aplikovaných na serveru. Napište následující příkaz a stiskněte klávesu Enter:

DSPPTF LICPGM(\*ALL) OUTPUT(\*PRINT)

- v Ujistěte se, že jste uložili informace o hardwarové konfiguraci ze serveru. Při ukládání konfiguračních objektů použijte příkaz SAVCFG (Uložení konfigurace) nebo SAVSYS (Uložení systému). Další informace najdete v části "Ukládání informací o [konfiguraci"](#page-59-0) na stránce 54. Procedura obnovy paměti používá nosič SAVSYS nebo nosič SAVCFG k obnově informace o hardwarové konfiguraci.
- v Vytiskněte seznam aktuálních atributů sítě. Napište následující příkaz a stiskněte klávesu Enter: DSPNETA OUTPUT(\*PRINT)

Schovejte si tento seznam síťových atributů spolu s páskami, na které se zapisuje během operace ukládání paměti.

### **Upozornění pro uživatele logických částí::**

- v Použití příkazu SAVSTG (Uložení paměti) způsobí, že server provede IPL. Jestliže spouštíte tento příkaz v primární části, **musíte** uvést do klidu sekundární části dříve, než budete pokračovat.
- v Chcete-li uložit konfiguraci celého systému, musíte samostatně uložit každou logickou část.
- 1. Přihlaste se na konzoli uživatelským profilem, který má speciální oprávnění \*SAVSYS.
- 2. Oznamte uživatelům, že server nebude k dispozici.
- 3. Změňte frontu zpráv QSYSOPR na režim přerušení: CHGMSGQ MSGQ(QSYSOPR) DLVRY(\*BREAK) SEV(60)
- 4. Napište následující příkaz, který uvede server do stavu omezení: ENDSBS SBS(\*ALL) OPTION(\*CNTRLD)

DELAY(600)

**Poznámka:** V parametru DELAY zadejte čas v počtu sekund, který povolujete serveru k normálnímu ukončení většiny úloh. U velkého a zatíženého serveru můžete potřebovat delší odklad.

Server posílá zprávy do fronty zpráv QSYSOPR. Tyto zprávy oznamují, že podsystémy skončily, a že server je ve stavu omezení. Když jsou podsystémy ukončeny, pokračujte dalším krokem.

- 5. Nasaďte první nosič média pro SAVSTG a uveďte zařízení do stavu připraveno.
- 6. Zkontrolujte ovládací panel procesoru a ujistěte se, že server je v normálním režimu.
- 7. Pokud nepoužíváte rozdělení na logické části, pokračujte dalším krokem. Jinak, jestliže provádíte tuto operaci z primární části, zajistěte, aby všechny sekundární části byly vypnuté.
- 8. Zadejte příkaz pro uložení paměti, např.: SAVSTG DEV(TAP01) CLEAR(\*ALL)

Musíte také uvést datum platnosti (EXPDATE(mmddrr)).

9. Stiskněte klávesu Enter. Server bude vypnut s novým spuštěním IPL. Je to podobné, jako v příkazu PWRDWNSYS OPTION(\*IMMED) RESTART(\*YES). To znamená, že když zadáte příkaz, server se vypne a provede automaticky IPL.

Když dojde k IPL, začne funkce DST ukládat paměť. Jestliže operátor správně nasadil nosič a datum platnosti uplynulo, operátor nemusí být přítomen u prvního nosiče.

<span id="page-97-0"></span>Nasadíte-li nosič správně, stavová obrazovka zobrazuje průběžně stav operace ukládání.

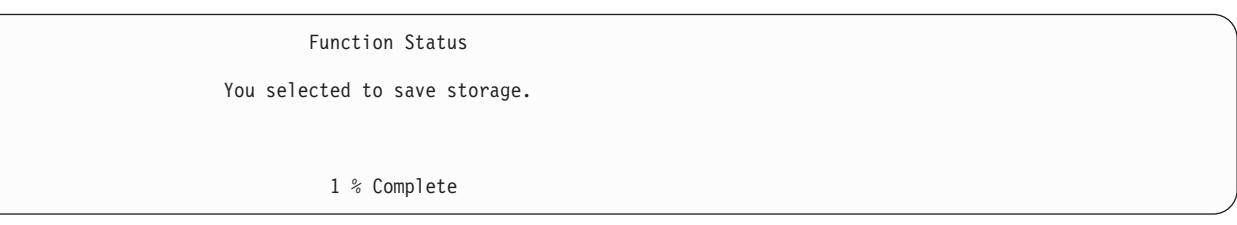

Pole *Percent saved* na obrazovce odhaduje postup celkového objemu uložených sektorů. Tento odhad však nepředpovídá přesně čas, který ukládání zabere, ani počet pásek, které budete potřebovat k dokončení operace ukládání. Důvodem je to, že server neukládá nepoužité sektory.

# **Úloha 2 - Odpovídání na zprávy**

Zatímco probíhá procedura SAVSTG, můžete vidět obrazovku Handle Tape, or Diskette Intervention nebo Device Intervention Required:

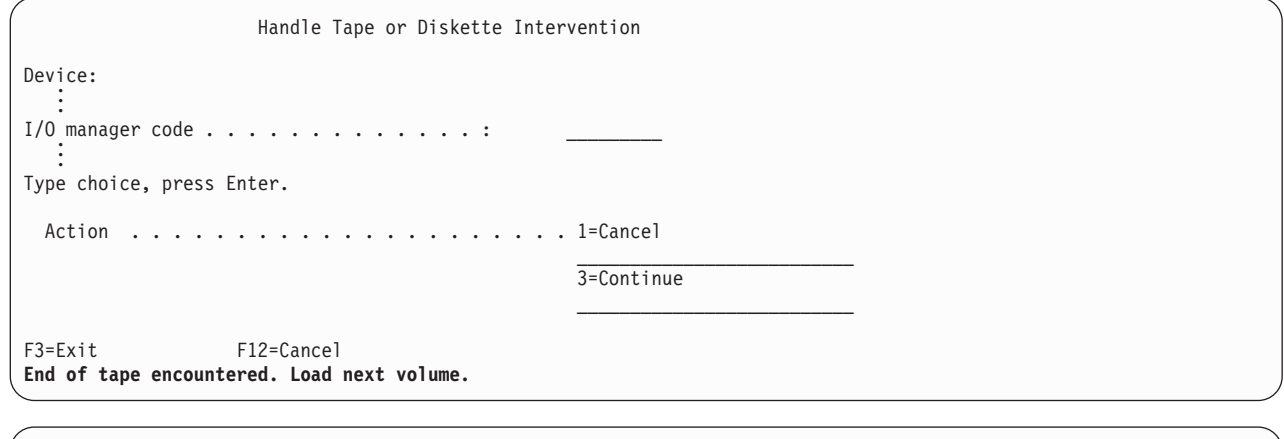

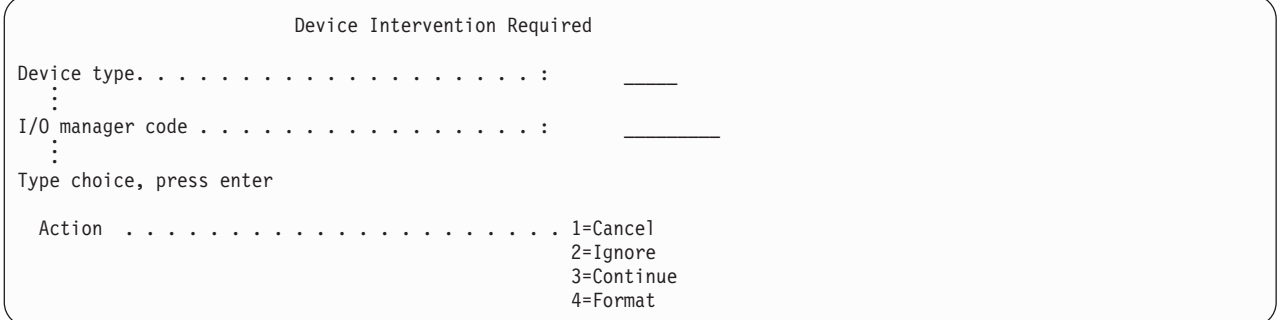

Poté, co se zobrazí jedna z těchto obrazovek, prostudujte si zprávy ve spodní části obrazovky nebo I/O kód na obrazovce. Reagujte pomocí níže uvedených informací:

*Tabulka 37. Reakce na zprávy SAVSTG*

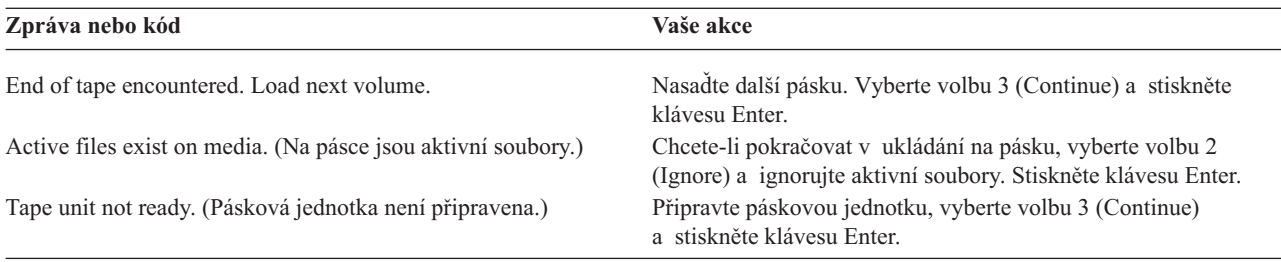

<span id="page-98-0"></span>*Tabulka 37. Reakce na zprávy SAVSTG (pokračování)*

| Zpráva nebo kód                                                                                                    | Vaše akce                                                                                                    |
|----------------------------------------------------------------------------------------------------|----------------------------------------------------------------------------------------------------|
| Media is write protected. (Média jsou chráněna proti zápisu.)                                                                      | Nahradte pásku jinou, která není chráněna proti zápisu a vyberte<br>volbu 3 (Retry). Stiskněte klávesu Enter.                     |
| Device is not able to process the media format. (Zařízení neumí<br>zpracovat formát médií.)                                        | Vyberte volbu 4 (Format) a stiskněte klávesu Enter.                                                                               |
| Tape or diskette loaded is blank. (Nasazená páska nebo disketa je Vyberte volbu 4 (Format) a stiskněte klávesu Enter.<br>prázdná.) |                                                                                                    |
| I/O manager code $80000001C$ (Kód správce I/O $80000001C$ .)                                                                       | Nahradte pásku jinou, kterou je možné formátovat na<br>požadovanou hustotu a vyberte volbu 3 (Retry). Stiskněte<br>klávesu Enter. |

Dojde-li k neopravitelné chybě média, postupujte takto:

- 1. Vyjměte pásku, která selhala, z páskové mechaniky. Nepřidávejte vadnou pásku k ostatním, které jste již použili během operace ukládání paměti. Vadnou pásku nelze použít při operaci obnovy paměti.
- 2. Nasaďte jinou pásku do zařízení.
- 3. Stiskněte klávesu F3 a vraťte se na menu Use Dedicated Service Tools (DST).
- 4. Přejděte k části "Pokračování v operaci ukládání paměti".

# **Úloha 3 - Dokončení procesu SAVSTG**

Když je dokončeno zpracování poslední pásky a nedošlo k žádné chybě, páska se automaticky přetočí a provede se běžný IPL. Postupujte takto:

- 1. Server aktualizuje datovou oblast QSAVSTG v knihovně QSYS aby ukázal datum a čas operace uložení. Příkazem DSPOBJD (Zobrazení popisu objektu) zobrazíte datum a čas operace uložení paměti.
- 2. Zajistěte, aby byla operace ukládání dat úspěšně dokončena. Příkazem DSPLOG (Zobrazení protokolu) zobrazíte protokol historie (QHST):

DSPLOG QHST

Nebo použijte příkaz DSPMSG (Zobrazení zprávy) k zobrazení zpráv QSYSOPR:

DSPMSG QSYSOPR

Vyhledejte zprávu o dokončení operace ukládání paměti nebo diagnostické zprávy, které oznamují, že server nemohl přečíst některé sektory. Jestliže server nalezl nějaké poškozené sektory, které nemohl přečíst, znamená to, že vaše pásky nemusí být úplné. Jestliže je použijete k obnově paměti, operace může selhat. Spojte se se svým servisním zástupcem. Pak zopakujte operaci uložení paměti.

Tím se procedura uložení paměti ukončí. Jestliže nechcete, aby server prováděl automaticky IPL, můžete použít automatické spuštění úlohy, která vypne server.

# **Zrušení operace ukládání paměti**

K ukončení operace ukládání paměti stiskněte klávesu F19. Tato akce zruší aktivní operaci ukládání paměti.

# **Pokračování v operaci ukládání paměti**

Tuto proceduru můžete použít jen tehdy, platí-li následující podmínky:

- v Operace ukládání paměti dokončila ukládání interního kódu LIC.
- v Operace ukládání paměti dokončila zápis alespoň na jednu pásku během operace ukládání paměti.
- v Připojili jste všechny diskové jednotky a diskové jednotky jsou v provozu.

Dojde-li k chybě, která zastaví operaci ukládání paměti (například výpadek proudu na serveru, chyba operátora nebo chyba páskového zařízení), můžete spustit operaci ukládání paměti znovu.

Chcete-li pokračovat v operaci uložení paměti, postupujte takto:

- 1. Na ovládacím panelu procesoru vyberte manuální režim.
- 2. Zapněte server přepínačem nebo tlačítkem zapnutí proudu. Objeví se menu IPL or Install the System.
- 3. Vyberte volbu 3 (Use Dedicated Service Tools (DST)) a stiskněte klávesu Enter.
- 4. Přihlaste se k DST s použitím hesla, které je přiděleno vašemu serveru pro plné oprávnění DST. Na konzoli se objeví menu Use Dedicated Service Tools (DST).
- 5. Z menu Use Dedicated Service Tools (DST) vyberte volbu 9 (Work with save storage and restore storage) a stiskněte klávesu Enter.
- 6. Vyberte volbu 4 (Resume save storage) a stiskněte klávesu Enter.

Jestliže server nedovolí pokračovat v operaci ukládání paměti, objeví se na konzoli obrazovka s vysvětlením.

7. Když uvidíte na konzoli obrazovku Resume Save Storage, nasaďte pásku, na kterou server zapisoval naposledy, když se operace ukládání paměti zastavila. Stiskněte klávesu Enter.

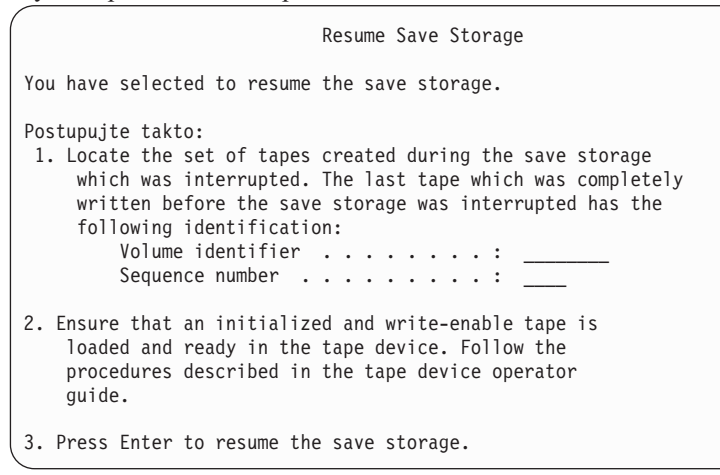

8. Jestliže identifikátor páskového nosiče, který je nasazen, se liší od identifikátoru nosiče první pásky z ukládání paměti, objeví se obrazovka Intervention Required. Zpráva dole říká **Wrong volume loaded** (nasazen chybný nosič).

Má-li operace ukládání dat pokračovat, napište na řádek ″New volume″ SAVEDS a vyberte volbu 4, pomocí které zformátujete pásku.

# <span id="page-100-0"></span>**Kapitola 6. Ukládání serveru za chodu**

Funkci ukládání dat za chodu můžete spolu s dalšími procedurami zálohování a obnovy používat za účelem omezení nebo úplné eliminace výpadků při určitých operacích ukládání dat. Doba během procesu zálohování, po kterou nemůžete používat server, se nazývá **doba výpadku v důsledku ukládání**. Funkce ukládání dat za chodu vám umožňuje používat server během všech částí procesu ukládání, tedy jinými slovy, ukládat váš server, zatímco je aktivní. Tím dosáhnete zkrácení nebo úplného vyloučení doby výpadku v důsledku ukládání. Naopak, při použití jiných funkcí ukládání není přístup k ukládaným objektům povolen, nebo je k nim umožněn pouze přístup za účelem čtení.

Níže uvedená témata poskytují informace o funkci ukládání dat za chodu:

v "Ukládání dat za chodu a strategie zálohování a obnovy"

To, jak funkce ukládání dat za chodu zapadá do vaší strategie zálohování a obnovy, závisí na tom, zda se vám pomocí ní podaří zkrátit, popřípadě zcela eliminovat dobu výpadku v důsledku ukládání. Následující stránky by vám mohly pomoci při rozhodování o způsobu použití funkce ukládání dat za chodu. Také zde najdete stránky s technickým popisem funkce ukládání dat za chodu.

- v ["Zkrácení](#page-114-0) doby výpadku v důsledku ukládání" na stránce 109 Zde se dovíte, co se stane, když funkci ukládání dat za chodu použijete ke *zkrácení* doby výpadku v důsledku ukládání.
- v ["Eliminace](#page-114-0) doby výpadku v důsledku ukládání" na stránce 109 Tato část pojednává o tom, co se stane, když funkci ukládání dat za chodu použijete k *úplnému vyloučení* výpadků v důsledku ukládání.
- v ["Parametry](#page-115-0) funkce ukládání dat za chodu" na stránce 110 Tyto volby slouží ke specifikaci způsobu použití funkce ukládání dat za chodu.
- v "Jak zkrátit dobu výpadku v důsledku [ukládání"](#page-118-0) na stránce 113 Funkci ukládání dat za chodu použijte ke zkrácení doby výpadku v důsledku ukládání. Tato volba představuje nejsnadnější způsob využití funkce ukládání dat za chodu.
- v "Jak [eliminovat](#page-121-0) dobu výpadku v důsledku ukládání" na stránce 116 Funkci ukládání dat za chodu použijte k úplnému vyloučení výpadků v důsledku ukládání.

# **Ukládání dat za chodu a strategie zálohování a obnovy**

To, jak funkce ukládání dat za chodu zapadá do vaší strategie zálohování a obnovy, závisí na tom, zda máte v plánu zkrátit nebo zcela eliminovat dobu výpadku v důsledku ukládání.

### **Jak zkrátit dobu výpadku v důsledku ukládání**

Zkrácení doby výpadku v důsledku ukládání představuje nejsnadnější způsob využití funkce ukládání dat za chodu. Když použijete tuto volbu, je procedura obnovy stejná, jako kdybyste provedli standardní uložení. Funkci ukládání dat za chodu můžete navíc využít ke zkrácení doby výpadku v důsledku ukládání, aniž byste museli používat žurnálování nebo vázané zpracování. Pokud v době výpadku z důvodu ukládání nemáte žádnou rezervu, měli byste ke zkrácení tohoto výpadku použít funkci ukládání dat za chodu. Přehled najdete v části ["Zkrácení](#page-114-0) doby výpadku v důsledku [ukládání"](#page-114-0) na stránce 109.

### **Jak eliminovat dobu výpadku v důsledku ukládání**

Funkci ukládání dat za chodu můžete použít k úplnému vyloučení výpadků z důvodu ukládání. Tuto volbu použijte pouze v případě, že v době výpadku v důsledku ukládání nemáte žádnou toleranci. Funkci ukládání dat za chodu byste měli k eliminaci výpadku z důvodu ukládání používat pouze u těch objektů, které jsou chráněny žurnálováním nebo vázaným zpracováním. Navíc budete nuceni provádět výrazně složitější procedury obnovy. S tím byste měli počítat ve svém plánu obnovy po zhroucení systému. Přehled najdete v části ["Eliminace](#page-114-0) doby výpadku v důsledku [ukládání"](#page-114-0) na stránce 109.

### **Rozhodování**

Ať již se rozhodnete pro zkrácení nebo pro eliminaci doby výpadku v důsledku ukládání, může vám toto téma pomoci při rozhodování, zda se funkce ukládání dat za chodu hodí do vašeho plánu zálohování a obnovy. Posuďte své aplikace. Ostatní procedury používané ve vaší strategii zálohování a obnovy zůstávají zachovány. Měli byste je brát v úvahu při přezkoumávání vlastních procedur pro zálohování a obnovu. Můžete dojít k jednomu z těchto závěrů:

- v Vaše stávající strategie ukládání je adekvátní plánované době výpadku v důsledku ukládání.
- v Důležité aplikační knihovny jsou kandidáty na zpracování formou ukládání dat za chodu.
- v Důležité aplikační knihovny jsou kandidáty, ale mohou vyžadovat určité modifikace, aby se minimalizovaly procedury obnovy.
- v Důležité dokumenty a složky jsou kandidáty.
- v Všechny aplikační knihovny jsou kandidáty díky zhuštěné době výpadku v důsledku ukládání.
- v Ukládání dat za chodu použijete ke zkrácení doby výpadku v důsledku ukládání, neboť si můžete dovolit krátkou dobu výpadku v důsledku ukládání.
- v Ukládání dat za chodu použijete k eliminaci doby výpadku v důsledku ukládání z těchto důvodů:
	- Pro dobu výpadku v důsledku ukládání nemáte žádnou rezervu.
	- Již používáte žurnálování a vázané zpracování.
	- Máte v plánu používat žurnálování a vázané zpracování.

Následující stránky by vám mohly pomoci provést kvalifikované rozhodnutí o způsobu použití funkce ukládání dat za chodu.

- v "Funkce ukládání dat za chodu"
	- V této části najdete podrobný popis funkce ukládání dat za chodu.
- v "Pokyny k použití funkce ukládání dat za chodu a její [omezení"](#page-107-0) na stránce 102 Tyto informace pojednávají o tom, jak funkce ukládání dat za chodu ovlivňuje výkon, vnější paměť, vázané zpracování, atd. Rovněž je zde popsáno, co s funkcí ukládání dat za chodu není možné dělat.

## **Funkce ukládání dat za chodu**

Funkce ukládání dat za chodu je volba u některých příkazů ukládání OS/400. Umožňuje vám ukládat části serveru, aniž byste ho museli uvádět do stavu omezení. Funkci ukládání dat za chodu můžete použít ke zkrácení nebo k eliminaci výpadku z důvodu ukládání.

### **Jak funguje**

Objekty OS/400 se skládají z paměťových jednotek, které se nazývají **stránky**. Když k uložení objektu použijete funkci ukládání dat za chodu, vytvoří server dva obrazy stránek daného objektu:

- v První obraz obsahuje aktualizace objektu, s nimiž server pracuje při běžných činnostech.
- v Druhý obraz je obrazem objektu k jednom konkrétním okamžiku. Úloha ukládání dat za chodu tento obraz používá k uložení objektu na médium.

Jinými slovy, když aplikace provádí změny objektu během úlohy ukládání dat za chodu, použije server k provedení změn jeden obraz stránek objektu. Ve stejnou chvíli server používá druhý obraz k uložení objektu na médium. Obraz, který server ukládá, neobsahuje změny provedené během úlohy ukládání dat za chodu. Obraz na médiu je takový, jaký byl, když server dosáhl kontrolního bodu.

### **Kontrolní body**

**Kontrolní bod** pro určitý objekt je okamžik, kdy server vytvořil obraz objektu. Obraz, který server vytváří v daný okamžik, je **obrazem objektu v kontrolním bodě**.

Vytvoření obrazu v kontrolním bodě je podobné například vyfotografování jedoucího auta. Okamžik, kdy jste vytvořili snímek auta, odpovídá kontrolnímu bodu. Fotografie jedoucího auta odpovídá obrazu v kontrolním bodě. Když server dokončí vytváření obrazu v kontrolním bodě, objekt dosáhne kontrolního bodu.

Přestože se funkce nazývá ukládání dat za chodu, objekty nemůžete měnit, když server získává jejich obrazy v kontrolním bodě. Server alokuje (zamyká) objekty, když získává obrazy v kontrolních bodech. Jakmile server získá obrazy v kontrolních bodech, můžete objekty měnit.

### **Synchronizace**

Pokud ukládáte více objektů, musíte se rozhodnout, kdy budou jednotlivé objekty dosahovat kontrolního bodu ve vztahu k ostatním. Tento proces se označuje jako synchronizace. Existují tři druhy synchronizace:

v **Plná synchronizace**

Při plné synchronizaci se kontrolní body pro všechny objekty vyskytnou ve stejný okamžik. Ve skutečnosti se kontrolní body vyskytnou v určitém časového úseku, během něhož nelze provádět žádné změny v objektech. Společnost IBM důrazně doporučuje používat plnou synchronizaci, dokonce i když ukládáte objekty pouze z jedné knihovny.

- v **Synchronizace knihovny** Při synchronizaci knihovny nastanou kontrolní body pro všechny objekty v jedné knihovně ve stejnou dobu.
- v **Systémem definovaná synchronizace**

Při systémem definované synchronizaci rozhoduje o čase výskytu kontrolních bodů server. Kontrolní body pro objekty se mohou vyskytovat v různou dobu, což má pak za následek složité procedury obnovy.

### **Doba výpadku v důsledku ukládání**

Doba během procesu zálohování, po kterou nemůžete používat server, se nazývá **doba výpadku v důsledku ukládání**. Funkci ukládání dat za chodu můžete použít za účelem **zkrácení** nebo k **eliminace** výpadků z důvodu ukládání.

Nejjednodušším a zároveň doporučovaným způsobem použití funkce ukládání dat za chodu je **zkrácení** doby výpadku v důsledku ukládání. Tuto dobu můžete zkrátit ukončením aplikací, které provádějí změny objektů. Poté, co server dosáhne kontrolních bodů pro tyto objekty, můžete aplikace znovu spustit. Můžete se rozhodnout, zda chcete, aby funkce ukládání dat za chodu odesílala zprávu o tom, že bylo zpracování [kontrolních](#page-103-0) bodů dokončeno. Jakmile funkce ukládání dat za chodu dokončí zpracování kontrolních bodů, je spuštění aplikací opět bezpečné. Pokud funkci ukládání dat za chodu používáte tímto způsobem, může být doba výpadku v důsledku ukládání mnohem kratší, než při běžných operacích ukládání.

Funkci ukládání dat za chodu můžete také použít k **eliminaci** výpadku z důvodu ukládání. V takovém případě nemusíte ukončovat aplikace, které provádějí změny v ukládaných objektech. Operace uložení má však negativní dopad na výkonnost a dobu odezvy vašich aplikací. Pokud funkci ukládání za chodu používáte takto, měli byste navíc pro všechny ukládané objekty používat žurnálování nebo vázané zpracování. Používání funkce ukládání dat za chodu ke snížení výpadku při ukládání může navíc výrazně zvýšit složitost procedur obnovy.

### **Příkazy pro ukládání dat za chodu**

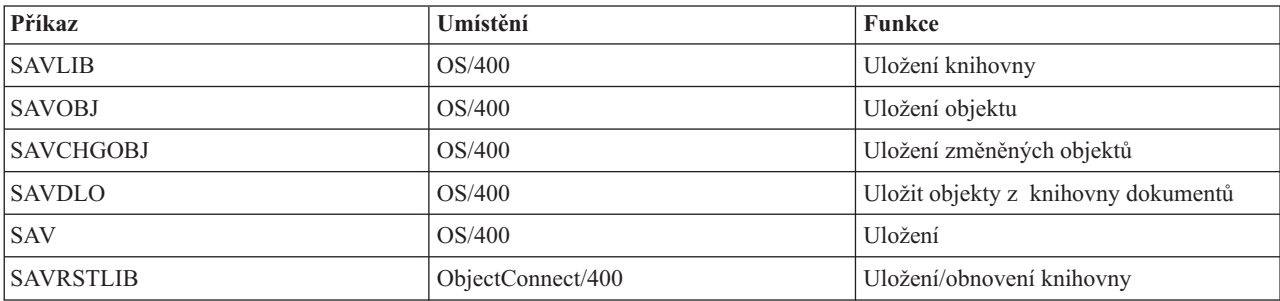

Funkce ukládání dat za chodu je volbou v níže uvedených příkazech OS/400 ukládání:

<span id="page-103-0"></span>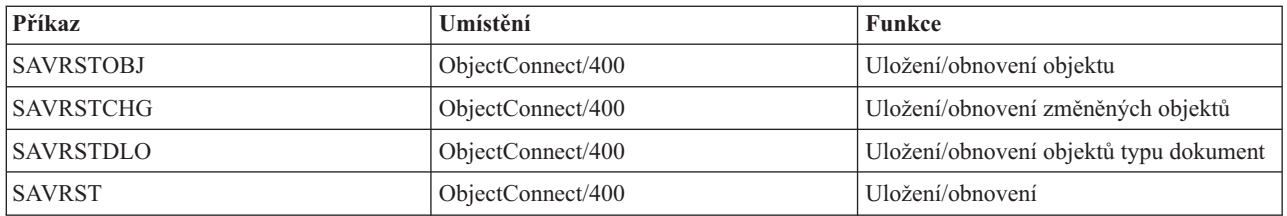

Níže uvedené části popisují informace, které musíte znát, pokud chcete eliminovat dobu výpadku v důsledku ukládání:

- v "Zpracování kontrolních bodů v rámci ukládání dat za chodu"
- v ["Zpracování](#page-105-0) označení času v rámci ukládání dat za chodu" na stránce 100
- v "Vázané [zpracování](#page-105-0) při použití operace ukládání dat za chodu" na stránce 100

## **Zpracování kontrolních bodů v rámci ukládání dat za chodu**

Zpracování kontrolních bodů probíhá poté, co server přesně určí, které objekty se mají pro kterou knihovnu uložit. Jestliže je požadavek na ukládání dat za chodu zadán pro více knihoven, provede server zpracování kontrolních bodů pro všechny knihovny uvedené v požadavku na uložení dat.

Zpracování kontrolních bodů nevyžaduje, aby server udržoval dvě úplné kopie ukládaných objektů. Server udržuje pouze kopie stránek objektu, které aplikace mění při zpracování ukládání. Čím více stránek objektu se mění během požadavku na ukládání dat za chodu, tím větší jsou požadavky na paměť pro daný objekt. Poté, co server dokončí zpracování kontrolních bodů za účelem vytvoření obrazu stránky v kontrolním bodě, dojde při první aktualizaci stránky k mírnému snížení výkonu. Dopady na výkon se liší podle typu disku, dostupné paměti na disku a modelu procesoru. Další aktualizace téže změněné stránky nevyžadují už žádné další zpracování, s ohledem na verzi dané stránky v kontrolním bodě.

Následující obrázek znázorňuje, jak server během operace ukládání dat za chodu udržuje obraz objektu v kontrolním bodě. Vystínované části diagramu představují verzi objektu v kontrolním bodě. Za obrázkem následují vysvětlení k jednotlivým krokům.

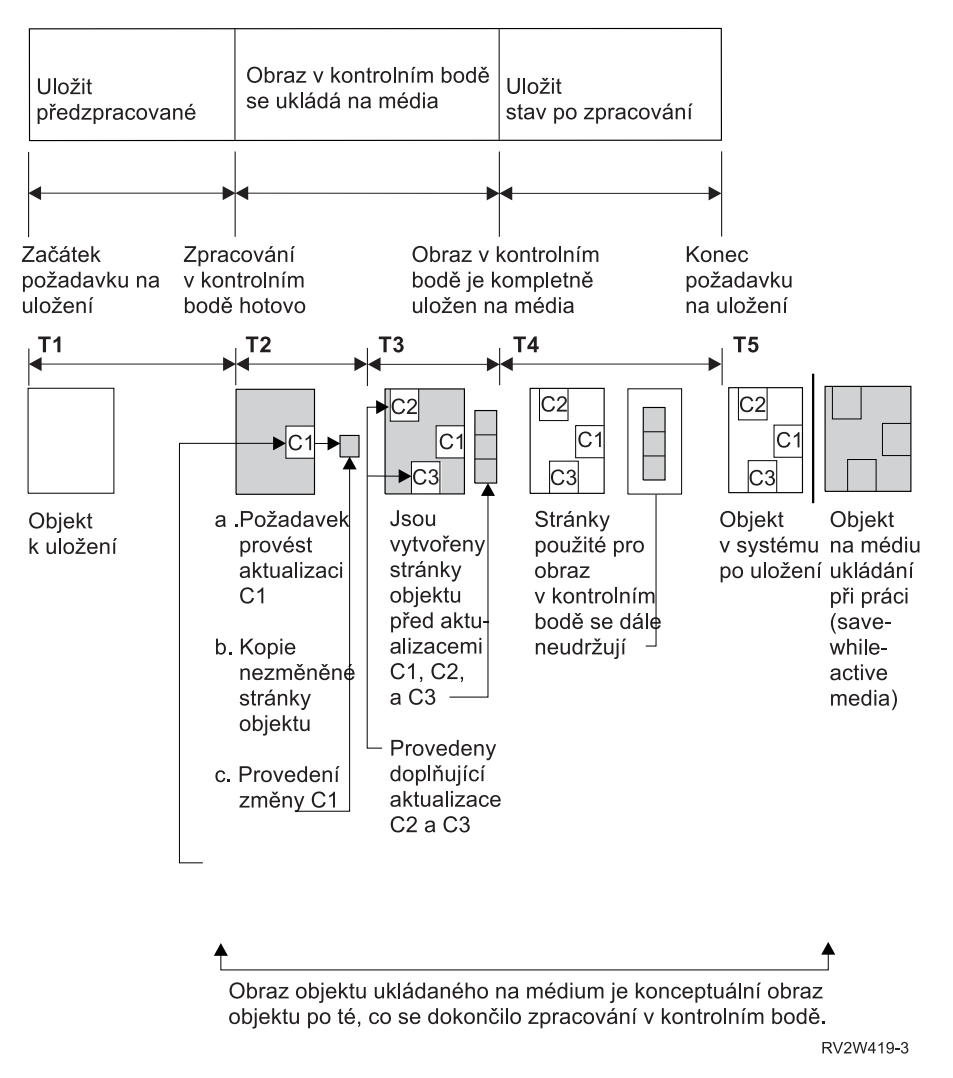

*Obrázek 10. Jak server spravuje aktualizace objektů po dokončení zpracování kontrolních bodů*

Výše uvedený obrázek zobrazuje časové linky T1 — T5:

- 1. Čas T1 je fáze předběžného zpracování operace ukládání dat za chodu. Na konci času T1 dosáhne objekt kontrolního bodu.
- 2. Čas T2 znázorňuje aktualizaci objektu označovanou jako C1. Aktualizace probíhá, zatímco se objekt na základě požadavku na ukládání dat za chodu ukládá na médium.
	- a. Aplikace zadá požadavek na aktualizaci C1.
	- b. Server nejdříve vytvoří kopii původní stránky.
	- c. Aplikace provede změnu objektu.

Původní zkopírovaná stránka je pak součástí obrazu daného objektu v kontrolním bodě.

- 3. Čas T3 ukazuje dvě další změny, C2 a C3, které byly u objektu provedeny. Další požadavky na změny pro C1, C2 nebo C3 u již změněných stránek objektu nevyžadují žádné další zpracování. Na konci času T3 je objekt na základě požadavku na ukládání dat za chodu zcela uložen na médium.
- 4. Čas T4 ukazuje, že server zkopírované stránky obrazu objektu v kontrolním bodě již neuchovává, protože je už nepotřebuje.
- 5. Čas T5 ukazuje, že v objektu na serveru byly provedeny změny C1, C2 a C3. Avšak kopie nebo obraz objektu uložený na médiu tyto změny neobsahuje.

## <span id="page-105-0"></span>**Zpracování označení času v rámci ukládání dat za chodu**

Čas ukládání dat za chodu může být užitečný pro určení toho, jaké [dodatečné](#page-122-0) procedury obnovy máte použít po obnově objektů z médií. Všechny změny provedené v objektech před označenou dobou aktivního ukládání budou ve všech objektech zaznamenány i na médiích vytvořených při ukládání dat za chodu. Všechny změny provedené v objektech po označené době aktivního ukládání však na médiích nebudou.

Pokud v příkazu ukládání uvedete UPDHST(\*YES), zaznamená server datum a čas, kdy provedl operaci uložení daného objektu. Server zjišťuje označení času v začátku fáze předběžného zpracování. Označení času určuje, kdy pro daný objekt začala operace ukládání. Označení času je pro tento objekt **časem uložení**. Skupina objektů, které ukládáte pomocí jednoho požadavku na uložení, bude mít stejný čas uložení za předpokladu, že jsou všechny objekty uloženy ve stejné knihovně. Toto označení času se zobrazuje v poli **save date/time** na obrazovkách příkazu DSPOBJD (Zobrazení popisu objektu).

Funkce ukládání dat za chodu zavádí doplňkové označení času, které se vztahuje ke zpracování ukládání dat. Toto doplňkové označení času je pro daný objekt časem aktivního ukládání. **Čas aktivního ukládání** určuje čas, kdy objekt ukládaný pomocí funkce ukládání dat za chodu dosáhl kontrolního bodu. Pro všechny objekty, které kontrolního bodu dosáhnou společně, bude čas aktivního ukládání stejný.

Když používáte příkaz DSPOBJD (Zobrazení popisu objektu), zobrazuje se čas aktivního ukládání v poli **save active date/time**. Server aktualizuje čas aktivního ukládání objektu pouze v případě, že jste v příkazu, kterým jste vyžádali operaci ukládaní dat za chodu, uvedli UPDHST(\*YES).

Některé objekty nevyžadují žádné zvláštní zpracování kontrolních bodů při ukládání dat za chodu. Tudíž se označení času ukládání dat za chodu shoduje s časem, kdy byl uložen popis objektu. Příkladem jsou objekty typu \*JOBQ a \*OUTQ, u nichž se ukládá pouze popis, nikoliv obsah. Platí to také u souborů, které nemají žádné členy.

U členů fyzických souborů obsahuje informace **datum/čas posledního uložení**, kterou identifikuje příkaz DSPFD, buď čas posledního uložení nebo čas posledního aktivního ukládání. Zobrazené informace závisí na tom, jaký typ operace ukládání jste pro jednotlivé členy naposledy použili.

Pokyny k dodatečným procedurám obnovy neplatí, pokud funkci ukládání dat za chodu používáte ke zkrácení doby výpadku v důsledku ukládání.

### **Pokyny k dodatečným procedurám obnovy**

Tyto pokyny se vztahují k žurnálovaným objektům, které se ukládají pomocí funkce ukládání dat za chodu. Záznam žurnálu pro začátek ukládání obsahuje jak čas uložení, tak čas aktivního ukládání. Záznam žurnálu pro ukládaný objekt rovněž obsahuje čas uložení i čas aktivního ukládání. Zkuste nalézt záznam žurnálu, který označuje čas, kdy člen žurnálovaného souboru dosáhl kontrolního bodu. Žádné záznamy žurnálu po tomto záznamu žurnálu pro žurnálovaný objekt se neodrazí v datech uložených během operace ukládání dat za chodu. Tyto informace mohou být užitečné při určování, jaké dodatečné procedury obnovy je nutné provést po obnově žurnálovaných objektů z médií vytvořených při ukládání dat za chodu.

Téma Správa žurnálů uvádí další informace o funkci žurnálování a uspořádání specifických záznamů žurnálu vytvořených během zpracování ukládání dat za chodu.

### **Vázané zpracování při použití operace ukládání dat za chodu**

Tyto informace se vztahují na případ, kdy k eliminaci výpadků z důvodu ukládání používáte vázané zpracování a ukládání dat za chodu. Tyto informace platí pouze tehdy, jestliže neuvedete \*NOCMTBDY pro zpracování nevyřízených změn záznamů v parametru SAVACTWAIT.

Pokud je objekt aktualizován při vázaném zpracování během fáze zpracování kontrolních bodů v rámci operace ukládání dat za chodu, uloží server daný objekt na hranici vázaného zpracování. Všechny objekty, které dosáhnou kontrolního bodu současně, uloží server na stejné společné hranici vázaného zpracování. V části ["Zpracování](#page-103-0) [kontrolních](#page-103-0) bodů v rámci ukládání dat za chodu" na stránce 98 najdete další informace o tom, jak mohou být objekty pro určitou knihovnu seskupeny s ohledem na zpracování kontrolních bodů.

V průběhu fáze předběžného zpracování požadavku na ukládání dat za chodu server zajišťuje, aby ukládání hranice vázaného zpracování objektů probíhalo následujícím způsobem:

- v Jestliže není úloha provádějící požadavek na ukládání dat za chodu v současné době na hranici vázaného zpracování, požadavek na uložení se ukončí a žádné objekty se neuloží. Toto zpracování je stejné pro všechny požadavky na uložení.
- v Jestliže ještě probíhají aktualizace pro některé z objektů ve skupině, které mají dosáhnout kontrolního bodu současně, server kontrolní bod odloží. Kontrolní bod se obnoví, když všechny transakce dosáhnou hranice vázaného zpracování. Server na to bude čekat tak dlouho, jak je zadáno v druhém prvku parametru SAVACTWAIT. Pokud po uplynutí tohoto času budou existovat ještě nějaké nepotvrzené transakce, požadavek na uložení se ukončí.
- v Server určí, které z úloh mají definice vázaného zpracování, jež se v danou chvíli nenacházejí na hranici vázaného zpracování, a zdržují tak zpracování kontrolních bodů. Server čeká, dokud nepotvrzené transakce nezdrží zpracování kontrolního bodu pro skupinu objektů přibližně o 30 sekund. Potom server odešle zprávu CPI8365 do fronty zpráv QSYSOPR pro každou úlohu, která zdržuje požadavek na ukládání dat za chodu. Poté, co obdržíte tyto zprávy, můžete provést příslušnou činnost, kterou přivedete všechny definice vázaného zpracování pro tyto úlohy na hranici vázaného zpracování.
- v Když už úlohu ukládání dat za chodu nezdržují žádné definice vázaného zpracování, ukončí úloha zpracování kontrolních bodů pro dané objekty. Po dokončení zpracování kontrolních bodů server povolí změny těchto objektů pod vázaným zpracováním.
- v Pokud definice vázaného zpracování obsahuje nepotvrzené změny, mohla by teoreticky zdržet požadavek na ukládání dat za chodu. Nepotvrzené změny by mohly zdržet požadavek na ukládání dat za chodu, i kdyby se nejednalo o změny do databázových souborů. Tato situace se může vyskytnout, jestliže některé z databázových souborů zapisujete do téhož žurnálu, jaký používá definice vázaného zpracování pro nesouvisející, nepotvrzené změny, a když pro druhý prvek parametru SAVACTWAIT uvedete hodnotu větší než 0.
- v Jestliže aplikace provádí operaci čtení pro aktualizaci (read-for-update), ale nebyly provedeny žádné změny, pak se předpokládá, že aplikace zahájila cyklus vázaného zpracování. Server umožňuje zavedení kontrolního bodu uprostřed cyklu vázaného zpracování, dokud se neprovedly žádné změny. Zpracování kontrolních bodů se nezastaví, jestliže aplikace provádí pouze operaci čtení pro aktualizaci.
- v Server dočasně pozdrží úlohu, která má všechny definice vázaného zpracování na hranici vázaného zpracování, pokud platí obě tyto podmínky:
	- Když je pravděpodobné, že aplikace změní objekt, který je pod vázaným zpracováním.
	- Když tento objekt dosahuje kontrolního bodu.

Server zadrží úlohu, dokud objekty nedosáhnou kontrolního bodu nebo dokud zpracování kontrolního bodu pro daný objekt nepřesáhne čas zadaný v parametru SAVACTWAIT. Během doby, kdy server zadržuje úlohu na hranici vázaného zpracování, je u stavu dané úlohy v příkazu WRKACTJOB (Práce s aktivní úlohou) zobrazena hodnota **CMTW**.

### **Vázané zpracování s ukládáním dat za chodu a \*NOCOMTBDY** |

Tyto informace se vztahují na případ, kdy k eliminaci výpadků z důvodu ukládání používáte vázané zpracování a ukládání dat za chodu. Tyto informace platí pouze tehdy, jestliže uvedete \*NOCMTBDY pro zpracování nevyřízených změn záznamů v parametru SAVACTWAIT.

- v Jestliže není úloha provádějící požadavek na ukládání dat za chodu v současné době na hranici vázaného zpracování, požadavek na uložení pokračuje a objekty se uloží s částečnými transakcemi.
- v Jestliže ještě probíhají aktualizace, jiné než nevyřízené změny záznamů, na některých objektech ve skupině, které mají dosáhnout kontrolního bodu současně, server kontrolní bod odloží. Kontrolní bod se obnoví, když všechny transakce dosáhnou hranice vázaného zpracování. Server na to bude čekat tak dlouho, jak je zadáno v druhém prvku parametru SAVACTWAIT. Pokud po uplynutí tohoto času budou existovat ještě nějaké nepotvrzené transakce, požadavek na uložení se ukončí.
- v Když už úlohu ukládání dat za chodu nezdržují žádné definice vázaného zpracování, ukončí úloha zpracování kontrolních bodů pro dané objekty. Po dokončení zpracování kontrolních bodů server povolí změny těchto objektů pod vázaným zpracováním.
- <span id="page-107-0"></span>v Pokud definice vázaného zpracování obsahuje nepotvrzené změny, jiné než změny záznamů, mohla by teoreticky zdržet požadavek na ukládání dat za chodu. Nepotvrzené změny by mohly zdržet požadavek na ukládání dat za chodu, i kdyby se nejednalo o změny do databázových souborů. Tato situace se může vyskytnout, jestliže některé z databázových souborů zapisujete do téhož žurnálu, jaký používá definice vázaného zpracování pro nesouvisející, nepotvrzené změny, a když pro druhý prvek parametru SAVACTWAIT uvedete hodnotu větší než 0.
- v Jestliže aplikace provádí operaci čtení pro aktualizaci (read-for-update), ale nebyly provedeny žádné změny, pak se předpokládá, že aplikace zahájila cyklus vázaného zpracování. Server umožňuje zavedení kontrolního bodu uprostřed cyklu vázaného zpracování, dokud se neprovedly žádné změny. Zpracování kontrolních bodů se nezastaví, jestliže aplikace provádí pouze operaci čtení pro aktualizaci.
- v Server dočasně pozdrží úlohu, která má všechny definice vázaného zpracování na hranici vázaného zpracování, pokud platí obě tyto podmínky:
	- Když je pravděpodobné, že aplikace změní objekt, který je pod vázaným zpracováním.
	- Když tento objekt dosahuje kontrolního bodu.

Server zadrží úlohu, dokud objekty nedosáhnou kontrolního bodu nebo dokud zpracování kontrolního bodu pro daný objekt nepřesáhne čas zadaný v parametru SAVACTWAIT. Během doby, kdy server zadržuje úlohu na hranici vázaného zpracování, je u stavu dané úlohy v příkazu WRKACTJOB (Práce s aktivní úlohou) zobrazena hodnota **CMTW**.

### **Vázané zpracování při použití operace ukládání dat za chodu a výkon serveru**

Na použití funkce ukládání dat za chodu při vázaném zpracování je třeba brát zvláštní zřetel. Aplikace může provádět aktualizaci objektu pod vázaným zpracováním během zpracování kontrolních bodů v rámci požadavku na ukládání dat za chodu. Pokud k tomu dojde, zajišťuje server, aby na médium ukládal objekt, který se nachází na hranici vázaného zpracování. Všechny objekty, které dosáhly kontrolního bodu současně, ukládá server na médium na téže společné hranici vázaného zpracování. Pokud tedy chráníte objekty, které ukládáte při vázaném zpracování, ujistěte se, že jste pochopili pokyny týkající se [výkonu,](#page-108-0) jež jsou jedinečné pro proces ukládání dat za chodu. Jinak by server nemusel být nikdy schopen dosáhnout hranice vázaného zpracování. Nemusí být ani schopen získat obrazy ukládaných objektů v kontrolním bodě.

# **Pokyny k použití funkce ukládání dat za chodu a její omezení**

Funkce ukládání dat za chodu bude mít dopad na důležité charakteristiky vašeho serveru, jako je např. výkon, vnější paměť a vázané zpracování. Na následujících stránkách jsou uvedeny pokyny a omezení s ohledem na tyto aspekty vašeho serveru.

To, které stránky jsou určeny pro vaši situaci, závisí na tom, zda chcete zkrátit nebo eliminovat dobu výpadku v důsledku ukládání.

### **Informace určené pro zkrácení a eliminaci doby výpadku v důsledku ukládání**

Tyto informace se mohou vztahovat na situaci, kdy chcete zkrátit nebo eliminovat dobu výpadku v důsledku ukládání.

- ["Pokyny](#page-108-0) k výkonu při operaci ukládání dat za chodu" na stránce 103
- v ["Pokyny](#page-109-0) týkající se paměti při ukládání dat za chodu" na stránce 104
- v ["Omezení](#page-110-0) při použití operace ukládání dat za chodu" na stránce 105

### **Informace určené pro eliminaci doby výpadku v důsledku ukládání**

Tyto informace se mohou vztahovat na situaci, kdy plánujete eliminovat dobu výpadku v důsledku ukládání.

- v "Pravidla pro [zamykání](#page-111-0) objektů při ukládání dat za chodu" na stránce 106
- v "Omezení týkající se vázaného [zpracování](#page-113-0) při ukládání dat za chodu" na stránce 108
### <span id="page-108-0"></span>**Pokyny k výkonu při operaci ukládání dat za chodu**

Jelikož operace ukládání dat za chodu můžete spustit kdykoliv, budou mít zákonitě dopad na výkon ostatních spuštěných aplikací. Proto byste měli tyto operace spouštět v době nízké aktivity systému. Některé interaktivní nebo dávkové úlohy, které jsou určeny zejména pouze pro čtení, jsou příkladem činností, jež umožňují lepší výkon serveru během operace ukládání dat za chodu.

Obecně provádí server zpracování kontrolních bodů rychleji u malého počtu větších objektů, než u velkého počtu malých objektů.

Funkci ukládání dat za chodu byste neměli používat, když je server příliš zatížen nebo je k dispozici příliš málo paměti na disku. Také než se pokusíte uložit velké množství dat (například všechny uživatelské knihovny), měli byste funkci ukládání dat za chodu nejdříve použít na omezeném množství dat. Tak budete schopni odhadnout dopad funkce ukládání dat za chodu na výkon a paměť vašeho serveru.

Hlavní faktory, které mohou ovlivnit výkon funkce ukládání dat za chodu:

- faktory CPU
- faktory vnější paměti
- faktory hlavní paměti
- faktory [aktivity](#page-109-0) DLO

### **CPU a operace ukládání dat za chodu**

Vztah mezi CPU serveru a operací ukládání dat za chodu závisí na dostupné kapacitě CPU a charakteristikách ostatních úloh na serveru.

#### **Dostupná kapacita CPU**

Kapacita CPU dostupná pro proces ukládání dat má velký vliv na dobu požadovanou pro dokončení operace ukládání dat. Proto buďte připraveni na to, že operace ukládání dat za chodu bude trvat déle, než operace ukládání dat na serveru v omezeném stavu. Doba požadovaná pro dokončení operace ukládání dat se může prodloužit o pouhých 10%, ale může být i čtyřikrát nebo pětkrát delší. To závisí na tom, jaké prostředky serveru jsou pro ukládání dat k dispozici. Doporučuje se vyhradit pouze asi 30% CPU pro pracovní zatížení spuštěná na pozadí.

### **Charakteristiky jiných úloh na serveru**

Úlohy, které jsou během operace ukládání dat za chodu aktivní, mohou ovlivnit dobu odezvy i trvání operace ukládání dat. Zkuste použít funkci ukládání dat za chodu v době, kdy je využití CPU malé a množství probíhajících aktualizací na serveru je nízké.

### **Aktivity ve vnější paměti a operace ukládání dat za chodu**

Když vybíráte vhodný časový úsek pro operaci ukládání dat za chodu, vyhodnoťte činnost ve vnější paměti bez ukládání dat za chodu. Ideální by bylo, kdyby byl disk před přidáním operací ukládání dat zatížen méně než z 30%. Je to z důvodu velké aktivity vnější paměti, ke které dojde přidáním operací ukládání dat za chodu.

### **Hlavní paměť a ukládání dat za chodu**

Dopad operace ukládání dat za chodu závisí na třech faktorech:

- v Stránkovatelná velikost společné oblasti vyhrazené pro operační systém.
- v Priority úloh a využití společné oblasti.
- Počet a velikost objektů.

### **Stránkovatelná velikost společné oblasti vyhrazené pro operační systém**

Během operace ukládání dat za chodu server vyžaduje další stránky ve společné oblasti vyhrazené pro operační systém. Navíc ukládání mnoha malých objektů nebo členů souboru klade dodatečné požadavky na stránkovatelnou část

<span id="page-109-0"></span>společné oblasti. Měli byste zvážit, zda do společné oblasti vyhrazené pro operační systém nepřidat alespoň 1 200 KB. Dodatečná paměť by mohla zlepšit dobu odezvy a čas uložení.

Další megabajty paměti ve společné oblasti mohou pomoci zvýšit výkon v případě, že se ukládají tisíce malých objektů nebo členů souborů (objekty o velikosti méně než 50 KB). Společnou oblast vyhrazenou pro operační systém byste měli sledovat z hlediska stránkování.

#### **Priority úloh a využití společné oblasti**

Musíte se rozhodnout, které úlohy mají prioritu: operace ukládání dat nebo jiné činnosti na serveru. Operaci ukládání byste měli přidělit nižší prioritu než interaktivním úlohám, ale vyšší prioritu než ostatním dávkovým úlohám. Tímto nastavením dosáhnete nejlepší doby odezvy u interaktivních úloh a zároveň umožníte, aby uložení proběhlo co nejrychleji. Kromě toho byste měli oddělit operace ukládání dat od jiných prací na serveru tím, že použijete oddělenou společnou oblast. Velikost této oddělené společné oblasti by měla být minimálně 10 MB (16 MB v případě, že používáte vysokorychlostní páskové zařízení). Volby plné synchronizace a synchronizace knihovny vyžadují obecně několik málo dalších megabajtů paměti. Jestliže se při operaci ukládání dat za chodu ukládají tisíce objektů nebo členů souboru, měli byste do společné paměťové oblasti přidat více paměti. To platí především, pokud jsou objekty malé. K určení správné velikosti společné oblasti pro váš server proveďte sledování stránkovací činnosti ve společné oblasti v průběhu ukládání a na základě výsledků případně upravte paměť. Pokud se však jedná o sdílenou společnou paměťovou oblast, dosáhnete přizpůsobení jejího výkonu nastavením systémové hodnoty QPFRADJ.

#### **Počet a velikost objektů**

Jestliže ukládáte mnoho malých objektů nebo členů souborů, může se stránkování ve společné oblasti zvýšit. Společnou oblast vyhrazenou pro operační systém byste měli sledovat z hlediska stránkování. Bylo by vhodné podniknout kroky k minimalizaci stránkování, aby se udržel lepší celkový výkon serveru. Tato doporučení platí také pro běžné operace ukládání a obnovy.

### **DLO a ukládání dat za chodu**

Jestliže operace ukládání dat za chodu probíhá v době, kdy uživatelé aktualizují objekty typu dokument (DLO), proces ukládání dat za chodu může tyto uživatele ovlivnit. Když uživatelé mění objekty typu dokument a operace ukládání dat za chodu provádí zpracování kontrolních bodů pro objekty typu dokument, může dojít k prodlevě.

Například nějaká aplikace může v době probíhající operace ukládání dat za chodu právě editovat nějaký dokument. Je |

možné, že by se aplikace pokusila aktualizovat dokument v okamžiku, kdy operace ukládání dat za chodu v tomto |

dokumentu provádí zpracování kontrolních bodů. V takovém případě by aplikace pravděpodobně počkala, až by se |

zpracování kontrolních bodů dokončilo, a pak by teprve zkusila provést aktualizaci. Jestliže úloha ukládání dat za |

chodu probíhá s nízkou prioritou nebo na zatíženém serveru, může aplikace čekat delší dobu. |

Pokud operace ukládání dat za chodu nedokončí zpracování kontrolních bodů pro objekty typu dokument do 30 minut, ukončí se uživatelská funkce abnormálně. Abnormální ukončení poukazuje na to, že se vyskytl problém. Administrátor systému by měl určit, proč dosažení kontrolního bodu v rámci procesu ukládání dat za chodu trvá u objektů typu dokument tak dlouho. Na základě zjištění by pak měl administrátor systému odpovídajícím způsobem problém vyřešit. Může být nutné spojit se s příslušným servisním technikem.

### **Pokyny týkající se paměti při ukládání dat za chodu**

Funkce ukládání dat za chodu využívá více diskové paměti než běžné operace ukládání dat. Když během operace ukládání dat za chodu provádějí aplikace změny v objektech, server vytvoří kopie dat, která dosáhla kontrolního bodu. Server by se mohl potýkat s nedostatkem dostupné paměti, pokud by nastaly následující situace:

- Data na serveru používají vysoké procento kapacity disků.
- v Během operace ukládání dat za chodu bylo změněno velké množství dat.

Jestliže server odešle zprávy, že již nemá dostatek paměti, měli byste být připraveni ukončit operaci ukládání dat nebo některé aplikace.

Volba plné synchronizace využívá největší část dodatečné paměti. Volba systémem definované synchronizace využívá jen minimální část dodatečné paměti.

### **Omezení při použití operace ukládání dat za chodu**

Tato omezení se vztahují na všechny příkazy, které poskytují funkci ukládání dat za chodu.

- v Funkce ukládání dat za chodu je dostupná pouze v příkazech vyjmenovaných v části "Funkce [ukládání](#page-101-0) dat za [chodu"](#page-101-0) na stránce 96.
- v Funkci ukládání dat za chodu nelze použít v následujících situacích:
	- Když byly ukončeny všechny podsystémy. Jestliže jste již ukončili všechny podsystémy, je operace ukládání dat jedinou aktivní uživatelskou úlohou a musí skončit dříve, než znovu spustíte podsystémy a aplikace. Následující operace ukládání dat vyžadují ukončení všech podsystémů. Proto s těmito operacemi není možné používat funkci ukládání dat za chodu:
		- uložení systémové knihovny
		- uložení všech knihoven
		- uložení celého systému
	- Při uvolňování nebo mazání paměti během operace ukládání dat. Jestliže v příkazu ukládání zadáte STG(\*FREE) nebo STG(\*DELETE), případně v příkazu SAVDLO zadáte CHKFORMRK(\*YES), nemůžete použít funkci ukládání dat za chodu.
- v Funkci ukládání dat za chodu byste neměli používat, když je server příliš zatížen nebo je k dispozici příliš málo paměti na disku. Také než se pokusíte uložit velké množství dat (například všechny uživatelské knihovny), měli byste funkci ukládání dat za chodu nejdříve použít na omezeném množství dat. Tak budete schopni odhadnout dopad funkce ukládání dat za chodu na výkon a paměť vašeho serveru. Informace najdete v části ["Pokyny](#page-108-0) k výkonu při operaci [ukládání](#page-108-0) dat za chodu" na stránce 103 a ["Pokyny](#page-109-0) týkající se paměti při ukládání dat za chodu" na stránce [104.](#page-109-0)
- v Při spuštěné operaci ukládání dat za chodu byste neměli zavádět, aplikovat nebo odstraňovat PTF.
- v Při používání funkce ukládání dat za chodu musíte pro objekty v knihovnách, objekty typu dokument a objekty v adresářích zadávat samostatné příkazy ukládání. Jestliže potřebujete synchronizovat objekty ukládané různými příkazy, ukončete nejprve své aplikace, dokud všechny objekty nedosáhnou kontrolního bodu.
	- Jestliže máte jenom jedno zařízení vnější paměti, musí jeden příkaz skončit a teprve potom se může spustit další. Pokud funkci ukládání dat za chodu používáte za účelem zkrácení doby výpadku v důsledku ukládání, uložte nejdříve složky a adresáře. Jako poslední uložte knihovny. Ukládáním objektů v uvedeném pořadí pravděpodobně docílíte nejvýraznějšího zkrácení doby výpadku v důsledku ukládání.
	- Jestliže máte několik zařízení vnější paměti a funkci ukládání dat za chodu používáte za účelem zkrácení doby výpadku v důsledku ukládání, ukládejte knihovny, složky i adresáře souběžně. Tímto způsobem pravděpodobně dosáhnete nejvýraznějšího zkrácení doby výpadku v důsledku ukládání.
- Objekty, které vytvoříte po zahájení operace ukládání dat, nelze uložit.
- v Dále není možné uložit objekty, které během zpracování kontrolních bodů používají jiné úlohy. Další informace najdete v části "Pravidla pro [zamykání](#page-111-0) objektů při ukládání dat za chodu" na stránce 106.
- v Pro objekty, které v danou chvíli ukládáte pomocí operace ukládání dat za chodu, nepoužívejte funkce SST (System Service Tools).

### **Omezení týkající se knihoven**

Při ukládání všech knihoven IBM příkazem SAVLIB LIB(\*IBM) není k dispozici plná synchronizace. Pokud jste | v parametru SAVACTWAIT zadali hodnotu \*NOCMTBDY, nemůžete uložit žádnou knihovnu \*IBM, ani žádnou |

knihovnu, která začíná znakem Q (s výjimkou QGPL). |

### **Omezení týkající se integrovaného systému souborů**

Pokud používáte funkci ukládání dat za chodu pomocí příkazů SAV nebo SAVRST s integrovanými systémy souborů, zvažte následující skutečnosti:

v Volba doby čekání není k dispozici.

<span id="page-111-0"></span>v Při ukládání objektů v knihovnách nebo objektů typu dokument platí rovněž dříve uvedené pokyny pro tyto objekty.

### **Omezení týkající se knihoven dokumentů**

Pokud funkci ukládání dat za chodu používáte k ukládání objektů typu dokument, zvažte následující skutečnosti.

- v Plná synchronizace není k dispozici. Dostupná je pouze synchronizace definovaná systémem.
- v Volba upozornění na kontrolní bod není k dispozici. To znamená, že nemůžete určit, kdy je bezpečné znovu spustit aplikace používající objekty typu dokument. Při ukládání objektů typu dokument je hlavní výhodou funkce ukládání dat za chodu, že jsou tyto objekty alokovány kratší dobu než při běžných operacích ukládání dat.
- v Dokumenty se nedají ukládat během ukládání dat za chodu, pokud byl zadán příkaz RCLDLO (Reclaim DLO).
- v Dokumenty se nedají ukládat během zpracování ukládání dat za chodu, pokud byl zadán příkaz RGZDLO (Reorganizace DLO) nebo příkaz RCLDLO (Vyžádání DLO).
- v Některé aplikace používají rozhraní API nebo sdílené složky, aby mohly s dokumentem pracovat stejně jako osobní počítač. Když aktualizují data v dokumentu, ukládají aktualizace do dočasného souboru. Aplikace nezapíše změny do dokumentu trvale, dokud se relace aplikace neukončí. Díky tomu mohou tyto aplikace aktualizovat dokument i při spuštěné operaci ukládání dat za chodu.

Jiné aplikace aktualizují dokumenty přímo, když obdrží data. Například tak pracují některé aplikace tabulkového kalkulátoru a obrazové aplikace. Pokud aplikace tohoto typu aktualizuje dokument při spuštěné operaci ukládání dat za chodu, aplikace dokument neuloží. Do protokolu úlohy jsou poslány diagnostické zprávy CPF8A80:**Document in use** a CPF90AC:**Document not saved**, které znamenají, že aplikace objekt neuložila, protože byl používán.

### **Pravidla pro zamykání objektů při ukládání dat za chodu**

Pravidla pro uzamčení objektu, která server používá při požadavku na ukládání dat za chodu, jsou o něco méně omezující než pravidla používaná při jiných operacích ukládání dat. Tato pravidla umožňují uživatelům provádět aktualizace a používat většinu příkazů na úrovni objektu poté, co server provede zpracování kontrolních bodů. Během zpracování kontrolních bodů server u objektů obecně udržuje typ zámku \*SHRNUP (sdílený, nelze aktualizovat). Po vytvoření kontrolních bodů server odemkne většinu objektů. Ostatní objekty zůstanou alokovány se zámkem typu \*SHRRD (sdílený, pouze čtení).

V následující tabulce jsou uvedeny zámky udržované běžnou operací ukládání dat, operací ukládání dat za chodu během zpracování kontrolních bodů a operací ukládání dat za chodu po dokončení zpracování kontrolních bodů.

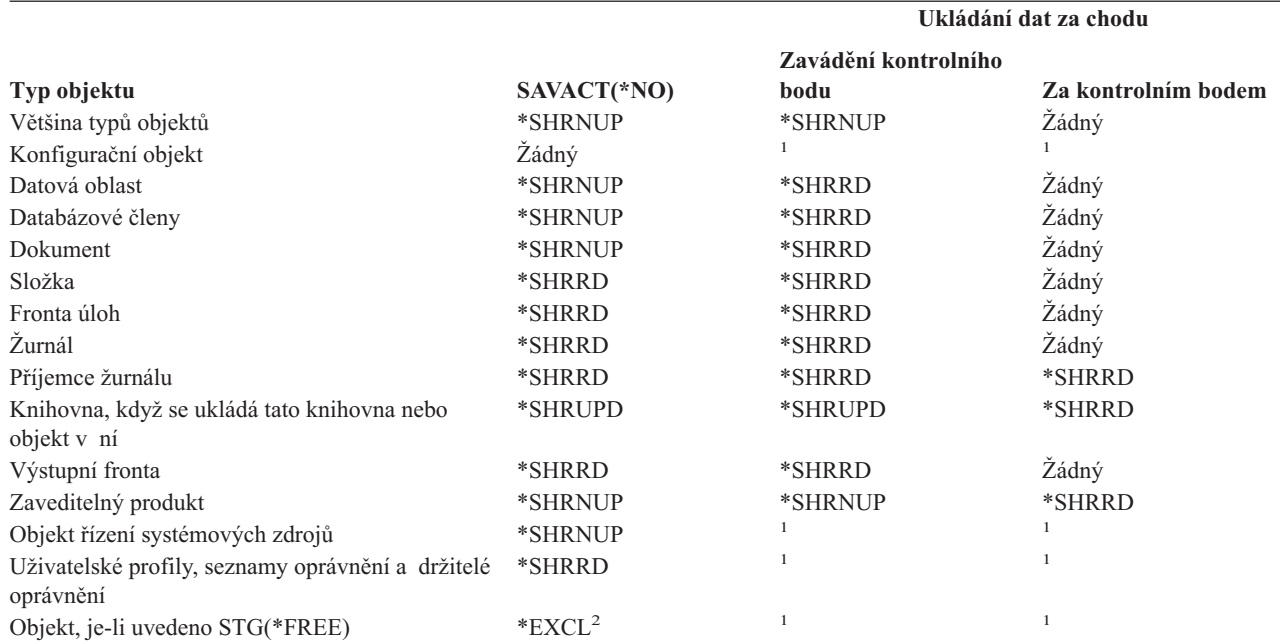

*Tabulka 38. Typ zámku potřebný pro operaci ukládání dat*

#### **Ukládání dat za chodu**

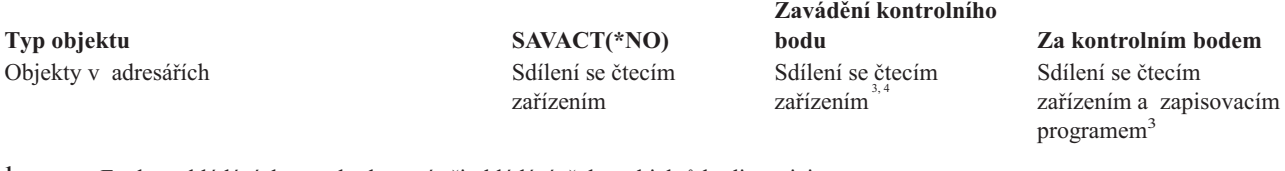

- **<sup>1</sup>** Funkce ukládání dat za chodu není při ukládání těchto objektů k dispozici.
- **<sup>2</sup>** Vztahuje se na dokument, soubor, příjemce žurnálu, modul, program, balík programů SQL a servisní program. Ostatní typy zůstávají tak, jak byly uvedeny dříve.
- **<sup>3</sup>** Objekty v QNTC nejsou synchronizovány pomocí příkazu SAVACT(\*SYNC). Navíc budou všechny zámky pro tyto systémy souborů uvolněny před odesláním zprávy o kontrolním bodě.
- **<sup>4</sup>** Objekty, které byly uloženy pomocí příkazu SAVACTOPT(\*ALWCKPWRT) a mají nastavený systémový atribut QP0L\_ATTR\_ALWCKPWRT, mají automaticky zámek *Sdílení se čtecím zařízením a zapisovacím programem*.

Tato pravidla zamykání udržují zámky na úrovni objektu, nikoli zámky na úrovni věty databáze. Během libovolné fáze operace ukládání dat za chodu umožňují pravidla pro zamykání otevírat a zavírat členy databázových souborů a provádět v nich jakékoliv I/O operace na úrovni záznamů.

Pokyny týkající se zamykání objektů během zpracování kontrolních bodů a po něm najdete v těchto částech:

- v "Uzamčení objektu během zpracování kontrolních bodů v rámci ukládání dat za chodu"
- v "Uzamčení objektu po zpracování kontrolních bodů v rámci ukládání dat za chodu"

### **Uzamčení objektu během zpracování kontrolních bodů v rámci ukládání dat za chodu**

Během zpracování kontrolních bodů mohou být tato pravidla v rozporu s typy zámků na úrovni objektu \*EXCLRD (výlučný, povoleno čtení), \*EXCL (výlučný, čtení není povoleno) a \*SHRUPD (sdílený, povolena aktualizace). Některé systémové příkazy a uživatelské aplikace na úrovni objektu mohou těchto zámků dosáhnout. Uživatelské aplikace, které získají tyto zámky na úrovni objektu se obvykle dostávají do rozporu s operací ukládání dat za chodu, dokud není dokončeno zpracování kontrolních bodů pro tyto objekty. Rovněž uživatelské aplikace, které používají systémové příkazy vyžadující tyto zámky na úrovni objektu, se obecně dostávají do rozporu s operací ukládání dat za chodu, dokud není dokončeno zpracování kontrolních bodů pro tyto objekty. Tyto konflikty mohou operaci ukládání znemožnit uložení daného objektu. Rovněž mohou bránit aplikacím, aby objekt používaly. Chcete-li vyloučit konflikty kvůli zámkům během zpracování kontrolních bodů, měli byste aplikace ukončit do té doby, než bude zpracování kontrolních bodů dokončeno.

Obecně platí, že během zpracování kontrolních bodů nemohou pro ukládané objekty probíhat následující operace.

- · změna objektu
- vymazání objektu
- přejmenování objektu
- v přesun objektu do jiné knihovny nebo složky
- změna vlastnictví objektu
- komprimace nebo dekomprimace objektu

### **Uzamčení objektu po zpracování kontrolních bodů v rámci ukládání dat za chodu**

Po dokončení zpracování kontrolních bodů povede pokus o provedení jedné z následujících operací k odeslání zprávy, která sděluje, že se knihovna právě používá:

- v Provádění dalších operací ukládání nebo obnovy uložených objektů nebo knihoven.
- v Vymazání, přejmenování nebo vyžádání knihovny, ze které se objekty ukládají.
- v Zavedení, aplikace, odstranění nebo instalace PTF, která se týkají knihovny, z níž se objekty ukládají.

v Ukládání, obnova, instalace nebo vymazání licencovaných programů, které obsahují knihovnu, z níž objekty ukládáte.

Kromě toho platí u dále uvedených typů objektů další omezení po dokončení zpracování kontrolních bodů. Pokus o provedení jedné z operací uvedených pod následujícími objekty povede k odeslání zprávy sdělující, že se objekt právě používá:

### **\*FILE-PF (fyzický soubor)**

- v Použití příkazu CHGPF (Změna fyzického souboru) se specifikací parametrů SRCFILE, ACCPTHSIZ, NODGRP nebo PTNKEY ke změně fyzického souboru.
- v Použití příkazu SQL Alter Table ke změně fyzického souboru.

### **\*JRN (žurnál)**

- v Vymazání žurnálu s asociovaným příjemcem žurnálu.
- v Použití rozhraní WRKJRN (Práce se žurnálem) k obnově žurnálu, který má asociován příjemce žurnálu, kterého právě ukládáte.

### **\*JRNRCV (příjemce žurnálu)**

- v Vymazání nebo přesunutí příjemce žurnálu.
- v Vymazání žurnálu, s nímž je příjemce žurnálu asociován.
- v Použití rozhraní WRKJRN (Práce se žurnálem) k obnově poškozeného příjemce žurnálu.

### **\*PRDLOD (zavedení produktu)**

v Vymazání, přesun nebo přejmenování zavedení produktu.

### **Omezení týkající se vázaného zpracování při ukládání dat za chodu**

Omezení týkající se vázaného zpracování při ukládání dat za chodu se dělí na omezení pro prostředky na úrovni objektu a na omezení pro prostředky API.

### **Omezení týkající se prostředků na úrovni objektu**

Pro objekty uložené v knihovně prostředků na úrovni objektu nemůžete pod vázaným zpracováním provádět změny v prostředcích na úrovni objektu, když server provádí zpracování kontrolních bodů pro tyto objekty. Změny

- v prostředcích na úrovni objektu nelze provést, pokud platí některý z těchto bodů:
- v Definice vázaného zpracování je na hranici vázaného zpracování.
- v V nepotvrzené transakci byly provedeny pouze změny na úrovni záznamu.

V tomto případě se změny neprovedou, dokud funkce ukládání dat za chodu nedokončí zpracování kontrolních bodů pro danou knihovnu. Po prodlevě dlouhé přibližně 60 sekund dostanete zprávu CPA8351 vyžadující odpověď. Tato zpráva vám umožňuje buď nadále čekat na dokončení zpracování kontrolních bodů, nebo zrušit požadavek na prostředek na úrovni objektu. Jestliže se jedná o dávkovou úlohu, odešle se zpráva CPA8351 vyžadující odpověď do fronty zpráv QSYSOPR.

### **Omezení týkající se prostředků API**

Prostředek API můžete registrovat v rámci transakce vázaného zpracování s QTNADDCR API. Jestliže v rozhraní API nastavíte pole **Allow save while active** na hodnotu Y, pokyny v této části se na vás nevztahují.

Prostředky nemůžete umístit pod vázané zpracování, pokud server provádí zpracování kontrolních bodů pro některý z požadavků na ukládání dat za chodu a pokud platí oba následující body:

- v U rozhraní API Add Commitment Resource (program QTNADDCR) je definice vázaného zpracování na hranici vázaného zpracování.
- v V nepotvrzené transakci byly provedeny pouze změny na úrovni záznamu.

<span id="page-114-0"></span>V této situaci se přidání pozdrží, dokud není zpracování kontrolních bodů pro požadavek na ukládání dat za chodu dokončeno. Po prodlevě dlouhé přibližně 60 sekund dostanete zprávu CPA8351 vyžadující odpověď. Tato zpráva vám umožňuje buď nadále čekat na dokončení zpracování kontrolních bodů, nebo zrušit požadavek na prostředek API. Jestliže se jedná o dávkovou úlohu, odešle se zpráva CPA8351 vyžadující odpověď do fronty zpráv QSYSOPR.

Jestliže má definice vázaného zpracování asociovaný prostředek API pro vázané zpracování a provádí se zpracování kontrolních bodů pro některý z požadavků na ukládání dat za chodu, pak se úloha provádějící operaci potvrzení nebo operaci vrácení do původního stavu pro definici vázaného zpracování pozdrží hned poté, co se tato operace provede. Server pozdrží úlohu, dokud nebude dokončeno zpracování kontrolních bodů pro požadavek na ukládání dat za chodu. Po dokončení zpracování kontrolních bodů se řízení vrátí zpět úloze, která vydala požadavek na potvrzení nebo vrácení do původního stavu. Toto pozdržení je nutné, protože definice vázaného zpracování s prostředkem API pro vázané zpracování je na hranici vázaného zpracování pouze hned po operaci potvrzení nebo operaci vrácení do původního stavu, ale předtím, než se řízení vrátí zpět uživatelskému programu. Jakmile operace potvrzení nebo operace vrácení do původního stavu vrátí řízení zpět uživatelskému programu, není již definice vázaného zpracování na hranici vázaného zpracování.

Téma Vázané zpracování obsahuje další informace o funkci vázaného zpracování.

## **Zkrácení doby výpadku v důsledku ukládání**

Doporučovaným způsobem využití funkce ukládání dat za chodu je zkrácení doby výpadku v důsledku ukládání. Za tím účelem můžete ukončit aplikace, které provádějí změny v ukládaných objektech. Když server zavede kontrolní body pro objekty závislé na aplikaci, můžete aplikace znovu spustit.

Objekt závislý na aplikaci je kterýkoliv objekt, který aplikace používají a aktualizují. Když funkci ukládání dat za chodu použijete ke zkrácení doby výpadku v důsledku ukládání, nebudete muset při obnově těchto objektů provádět žádné dodatečné procedury obnovy.

Můžete zadat, aby vám server posílal zprávu, když dokončí zpracování kontrolních bodů:

- v pro všechny objekty v určité knihovně
- v pro všechny knihovny v požadavku na uložení

Aplikace můžete znovu spustit, když již všechny objekty závislé na aplikaci dosáhly kontrolního bodu. Obrazy ukládaných objektů v kontrolních bodech se pak jeví, jako kdyby bylo provedeno vyhrazené uložení v době, kdy byly aplikace ukončeny.

Pokud ukládáte objekty z více knihoven a objekty závislé na aplikaci jsou běžným způsobem rozmístěny v knihovnách, nespouštějte aplikace ihned. Měli byste počkat, dokud se zpracování kontrolních bodů nedokončí pro všechny knihovny v požadavku na ukládání. Teprve pak můžete aplikace znovu spustit.

Tato metoda může podstatně zkrátit dobu výpadku v důsledku ukládání, i když ji zcela nevyloučí.

### **Eliminace doby výpadku v důsledku ukládání**

Funkcí ukládání dat za chodu můžete u určitých operací ukládání dat dosáhnout úplného vyloučení výpadků, protože není nutné čekat na ukončení aplikací před spuštěním procedury uložení. Po obnově objektů z médií však budete muset provádět složitější a časově náročnější procedury obnovy.

Je to způsobeno tím, že při eliminaci doby výpadku v důsledku ukládání jsou objekty ukládány na rozdílných hranicích aplikace. Pro účely ukládání dat za chodu představuje **hranice aplikace** bod v čase:

- v Když všechny objekty, na nichž je určitá aplikace závislá, jsou ve vzájemně konzistentním stavu.
- v Když jsou objekty také ve stavu, kdy mohou být aplikace spuštěny nebo znovu spuštěny.

Když se rozhodnete pro eliminaci výpadků v důsledku ukládání, mohou aplikace aktualizovat objekty, které ukládáte, před dosažením kontrolního bodu. Pokud k tomu dojde, nemůže server při obnově těchto objektů určit, zda obrazy

<span id="page-115-0"></span>daných objektů dosáhly hranic aplikace. Proto je při obnově nutné definovat procedury obnovy, kterými by tyto objekty byly dovedeny na společnou hranici aplikace. Tyto procedury by také měly uvést objekty do vzájemně konzistentního stavu. Z těchto důvodů byste měli ukládané objekty chránit žurnálováním nebo vázaným zpracováním.

Navíc, jestliže nepoužíváte vázané zpracování, částečné transakce mohou být uloženy bez vašeho vědomí. Když používáte vázané zpracování, můžete si zvolit, aby operace ukládání ukládala veškeré objekty na hranicích transakce. Když však aplikace nedosáhnou hranice vázaného zpracování ve stanoveném čase, operace ukládání selže.

Při určování uvedených procedur obnovy byste měli zvážit následující skutečnosti:

- v Zda se objekty, na nichž jsou aplikace závislé, skládají pouze z databázových souborů nebo zda závisí na jiných typech objektů, například na objektech integrovaného systému souborů (IFS).
- v Zda objekty, na nichž jsou aplikace závislé, jsou obsaženy v jedné knihovně, nebo zda jsou rozloženy do více knihoven.
- v Zda objekty, na nichž jsou aplikace závislé, jsou žurnálovány.
- v Zda změny v objektech byly aplikacemi provedeny pod vázaným zpracováním.

V částech "Pokyny k [procedurám](#page-132-0) obnovy po eliminaci doby výpadku v důsledku ukládání" na stránce 127 a ["Doporučené](#page-122-0) procedury obnovy po eliminaci doby výpadku v důsledku ukládání" na stránce 117 najdete další informace o procedurách obnovy po obnově objektů z médií vytvořených pomocí ukládání dat za chodu.

# **Parametry funkce ukládání dat za chodu**

Chcete-li používat funkci ukládání dat za chodu, zadejte hodnoty pro tyto parametry:

- v Hodnoty úrovně synchronizace pro parametr SAVACT (Save Active) Musíte se rozhodnout, zda budete používat plnou synchronizaci, synchronizaci knihovny nebo systémem definovanou synchronizaci. Společnost IBM ve většině případů doporučuje použití plné synchronizace.
- Parametr [SAVACTWAIT](#page-116-0) (Save Active Wait Time) Můžete zadat maximální počet sekund, po který bude operace ukládání dat za chodu čekat na alokaci objektu a na transakce vázaného zpracování během zpracování kontrolních bodů.
- Parametr [SAVACTMSGQ](#page-117-0) (Save Active Message Queue) Specifikuje, zda vám server při dosažení kontrolního bodu pošle zprávu, či nikoliv.
- Parametr SAVACTOPT [\(Save-while-active](#page-118-0) Options) Tento parametr má hodnoty, které jsou specifické pro příkaz SAV.

# **Hodnoty úrovně synchronizace pro parametr SAVACT (Save Active)**

Když chcete používat funkci ukládání dat za chodu, je třeba zadat úroveň synchronizace v parametru Save Active (SAVACT). Předvolenou hodnotou je \*NO, což znamená, že se funkce ukládání dat za chodu nebude používat. Pokud ji chcete používat, musíte zvolit jednu z těchto úrovní synchronizace:

- v "Plná [synchronizace"](#page-116-0) na stránce 111
- v ["Synchronizace](#page-116-0) knihovny" na stránce 111
- v "Systémem definovaná [synchronizace"](#page-116-0) na stránce 111

V následující tabulce jsou uvedeny úrovně synchronizace, jež jsou dostupné pro jednotlivé příkazy, a hodnota, kterou je třeba zadat pro každou z úrovní.

<span id="page-116-0"></span>*Tabulka 39. Hodnoty parametru SAVACT*

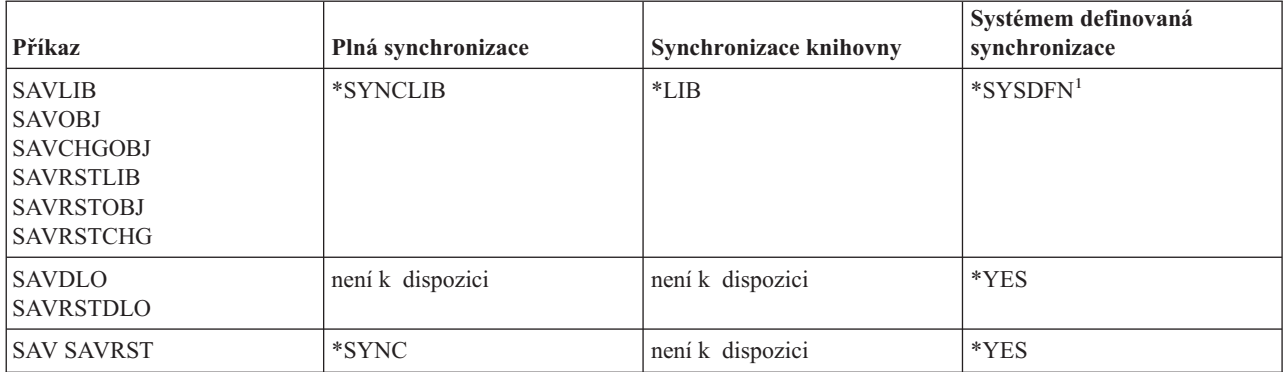

### **Plná synchronizace**

Všechny ukládané objekty dosáhnou kontrolního bodu ve stejnou dobu. Server je pak uloží na médium. Společnost IBM důrazně doporučuje používat plnou synchronizaci, dokonce i když ukládáte objekty pouze z jedné knihovny.Tato volba obvykle dokončí zpracování kontrolních bodů v nejkratší možné době a má také nejmenší dopad na procedury obnovy. Protože však alokuje všechny ukládané objekty předtím, než získá jejich obraz v kontrolním bodě, obvykle drží objekty zamčené déle než jiné volby. Tato volba bude také využívat nejvíce dodatečné paměti.

### **Synchronizace knihovny**

Všechny objekty v knihovně dosáhnou kontrolního bodu ve stejnou dobu. Různé knihovny však dosáhnou kontrolního bodu v různou dobu. Poté, co dvě knihovny dosáhnou kontrolního bodu, uloží server jednu z nich na médium předtím, než kontrolního bodu dosáhne třetí knihovna. Tato volba může být užitečná, platí-li všechny následující podmínky.

- Ukládáte více než jednu knihovnu.
- v Každá z vašich aplikací závisí pouze na jedné knihovně.
- v Plná synchronizace využívá více paměti, než máte k dispozici, nebo by držela objekty zamčené déle, než si můžete dovolit.

### **Systémem definovaná synchronizace**

Použití této volby může vést k prodloužení procedur obnovy. Měli byste ji proto používat pouze pro objekty, které chráníte žurnálováním nebo pomocí vázaného zpracování. Jen tak se vyhnete neobyčejně složitým procedurám obnovy.

Objekty, které ukládáte, mohou dosáhnout kontrolních bodů v různou dobu. Server může rozdělit objekty v knihovně do různých skupin. Poté, co dvě skupiny objektů dosáhnou kontrolního bodu, uloží server jednu z nich na médium předtím, než kontrolního bodu dosáhne třetí skupina. Tato volba obvykle drží objekty zamčené nejkratší dobu a využívá nejmenší množství paměti. Obvykle však zpracování kontrolních bodů trvá nejdéle. Také má za následek nejsložitější proceduru obnovy, pokud před zpracováním kontrolních bodů neukončíte aplikace. Od verze V5R3, když uložíte objekty v knihovnách, \*SYSDFN pracuje stejně jako \*LIB.

# **Parametr SAVACTWAIT (Wait Time)**

Uvádí, jak dlouho se má čekat na objekt, který se používá, nebo na to, než transakce s nevyřízenými změnami dosáhnou hranice vázaného zpracování, a teprve pak bude pokračovat operace uložení.

Můžete uvést tři prvky čekací doby v parametru SAVACTWAIT.

### **Zamčení objektu**

Předvolená hodnota je 120 sekund. Můžete specifikovat, jak dlouho se má čekat, než bude objekt dostupný. Pro |

zamčení objektu můžete zadat jakýkoliv počet sekund od 0 do 99999, nebo \*NOMAX, což znamená, že operace |

ukládání dat za chodu bude čekat nedefinovanou dobu. Jestliže aplikace ukončíte před spuštěním operace ukládání dat, |

zadejte 0 sekund. Jestliže aplikace neukončíte, měli byste zadat natolik velkou hodnotu, aby aplikace stihly zpřístupnit |

objekty. |

<span id="page-117-0"></span>Jestliže objekt není k dispozici během zpracování kontrolních bodů, bude operace ukládání dat za chodu čekat po zadaný počet sekund, než se objekt stane dostupným. Při čekání na objekt operace ukládání dat nepracuje. Může se stát, že operace ukládání dat musí čekat na několik objektů. Celková doba, po kterou operace ukládání dat za chodu čeká, může být tedy mnohem delší, než je zadaná hodnota. Jestliže objekt není dán k dispozici během zadaného času, neuloží se, ale operace ukládání dat pokračuje.

### **Potvrzení změn záznamů**

Předvolená hodnota je \*LOCKWAIT. Můžete uvést libovolné množství sekund od 0 do 99999 pro transakce |

s nevyřízenými změnami záznamů. Můžete použít \*NOCMTBDY k uložení objektů, aniž byste čekali na hranice |

vázaného zpracování. Jestliže použijete \*NOMAX, operace ukládání dat za chodu bude čekat nekonečně dlouhou | dobu. Jestliže je zadána hodnota 0, veškeré ukládané objekty musejí být na hranicích vázaného zpracování. |

Poté, co operace ukládání dat za chodu alokuje skupinu objektů, které se synchronizují, může pak čekat také řadu sekund, než všechny úlohy, jež používají stejné žurnály jako tyto objekty, dosáhnou hranice vázaného zpracování. Jestliže tyto úlohy nedosáhnou hranice vázaného zpracování ve stanoveném čase, operace ukládání dat se ukončí. Po 30 sekundách se do fronty zpráv QSYSOPR odešle zpráva CPI3865 pro každou úlohu, na niž operace ukládání dat za chodu čeká.

### **Potvrzení změn objektů**

Předvolená hodnota je \*LOCKWAIT. Můžete zadat dobu, po kterou se má čekat na transakce změn objektu DDL (Data |

Definition Language), nebo libovolný prostředek API pro vázané zpracování, který se přidává bez volby umožnění |

normálního ukládání. Jestliže použijete \*NOMAX, není žádná maximální čekají doba. Můžete uvést libovolné |

množství sekund od 0 do 99999. Jestliže je zadána hodnota 0, pro parametr OBJ (Objekty) je uvedeno pouze jedno |

jméno a \*FILE je jediná hodnota zadaná pro parametr OBJTYPE (Typy objektu), systém uloží objekt, aniž by od výše |

uvedených typů transakcí požadoval dosažení hranice vázaného zpracování. |

# **Parametr SAVACTMSGQ (oznámení o kontrolním bodě)**

V parametru SAVACTMSGQ můžete zadat oznámení o kontrolním bodě. Po dokončení zpracování kontrolních bodů se odešle zpráva do specifikované fronty zpráv. Operátor nebo úloha mohou tuto frontu zpráv monitorovat a mohou znovu spustit aplikace, jakmile bude zpracování kontrolních bodů dokončeno.

V následující tabulce jsou uvedeny zprávy, které jsou odesílány pro jednotlivé příkazy, když je dokončeno zpracování kontrolních bodů.

<span id="page-118-0"></span>*Tabulka 40. Zprávy o dokončení zpracování kontrolních bodů pro parametr SAVACTMSGQ*

| Příkaz                                                                                                    | Plná synchronizace   | Synchronizace<br>knihovny      | Systémem definovaná<br>synchronizace | Abnormální ukončení<br>operace ukládání dat |
|----------------------------------------------------------------------------------------------------|----------------------|--------------------------------|--------------------------------------|---------------------------------------------|
| <b>SAVLIB</b><br><b>SAVOBJ</b><br><b>SAVCHGOBJ</b><br><b>SAVRSTLIB</b><br><b>SAVRSTOBJ</b><br><b>SAVRSTCHG</b> | CPI3712 <sup>1</sup> | CPI3710 pro každou<br>knihovnu | CPI3710 pro každou<br>knihovnu       | CPI3711                                     |
| SAV pro objekty<br>v knihovnách                                                                                | CPI3712 <sup>1</sup> | není k dispozici               | CPI3710 pro každou<br>knihovnu       | CPI3711                                     |
| <b>SAVDLO</b><br><b>SAVRSTDLO</b><br>SAV pro objekty ve<br>složkách                                            | není k dispozici     | není k dispozici               | není k dispozici                     | není k dispozici                            |
| SAV pro objekty<br>v adresářích<br><b>SAVRST</b>                                                               | CPI3712              | není k dispozici               | CPI3712                              | CPI3722                                     |

**Poznámka:** <sup>1</sup> Před zprávou o dokončení zpracování kontrolních bodů CPI3712 se do fronty zpráv odešlou zprávy CPI3724 a CPI3725, které indikují, že probíhá zpracování kontrolních bodů. Zpráva CPI3724 se odešle pro každou knihovnu, když začne alokace objektů v dané knihovně. Zpráva CPI3725 se odešle, když všechny objekty již byly alokovány a začne operace získání obrazů objektů v kontrolních bodech.

# **Parametr SAVACTOPT (další volby ukládání dat za chodu)**

Příkaz SAV nabízí další volby ukládání dat za chodu, které se specifikují v parametru SAVACTOPT. Předvolenou hodnotou je \*NONE, což znamená, že se během operace ukládání dat za chodu nepoužívají žádné další volby.

Volba \*ALWCKPWRT (Allow checkpoint write) by měla být aplikacemi používána pouze k uložení objektů, které jsou asociovány s danou aplikací. Pro tyto aplikace navíc platí další pokyny týkající se zálohování a obnovy, jako jsou např. databáze Lotus Domino.

Objekty s nastaveným atributem serveru QP0L\_ATTR\_ALWCKPWRT budou při operaci ukládání dat uzamčeny s volbou O\_SHARE\_RDWR. Data můžete aktualizovat předtím, než operace ukládání dat za chodu dosáhne kontrolního bodu.

Poté, co tyto objekty obnovíte, je budete muset ověřit. Je také možné, že aby byly použitelné, budete muset provést dodatečné procedury obnovy.

### **Jak zkrátit dobu výpadku v důsledku ukládání**

Následující obecné procedury slouží ke zkrácení doby výpadku v důsledku ukládání při konkrétních operacích ukládání dat. Než začnete provádět tyto procedury, musíte ukončit aplikace pracující s objekty, které chcete ukládat. Uvedené procedury však nevyžadují **žádné dodatečné procedury obnovy**. Více informací o způsobu zkrácení doby výpadku v důsledku ukládání pomocí funkce ukládání dat za chodu najdete v části [Zkrácení](#page-114-0) doby výpadku v [důsledku](#page-114-0) ukládání.

### **Doporučené procedury pro zkrácení doby výpadku v důsledku ukládání**

Tato část obsahuje obecné pokyny pro operaci ukládání dat, když používáte funkci ukládání dat za chodu. Kroky v těchto pokynech byste si měli přizpůsobit dle vašich konkrétních potřeb.

v [Doporučené](#page-119-0) procedury pro zkrácení doby výpadku v důsledku ukládání.

### **Příklady zkrácení doby výpadku v důsledku ukládání**

<span id="page-119-0"></span>Tato část obsahuje příklady procedur ukládání a obnovy dat pro operaci ukládání dat za chodu, která je použita za účelem zkrácení doby výpadku v důsledku ukládání.

- v Příklad: Zkrácení doby výpadku v důsledku ukládání pro dvě knihovny.
- v Příklad: Zkrácení doby výpadku v [důsledku](#page-120-0) ukládání pro adresář.
- v Příklad: Obnova [knihoven](#page-120-0) po zkrácení doby výpadku v důsledku ukládání.
- v Příklad: Obnova adresáře po zkrácení doby výpadku v důsledku [ukládání.](#page-120-0)

# **Doporučené procedury pro zkrácení doby výpadku v důsledku ukládání**

Následující obecnou proceduru můžete používat k omezení výpadků kvůli určitým operacím ukládání dat. Tato procedura je doporučeným způsobem, jak používat funkci ukládání dat za chodu při denním ukládání. Operace ukládání dat za chodu ukládají objekty, jako kdyby se nacházely ve vyhrazeném režimu. Při této proceduře není nutné provádět žádné zvláštní dodatečné procedury obnovy.

- 1. Ukončete všechny aplikační úlohy, které provádějí aktualizace objektů závislých na aplikacích.
- 2. Zahajte operaci ukládání dat za chodu pro objekty, které jsou uloženy v aplikačních knihovnách. Zadejte frontu zpráv, do níž se budou posílat zprávy o dokončení zpracování kontrolních bodů. Informace o tom, jak určit, která volba synchronizace a doba čekání bude nejlépe odpovídat vašim potřebám, najdete v části ["Parametry](#page-115-0) funkce [ukládání](#page-115-0) dat za chodu" na stránce 110.
- 3. Čekejte na zprávu o dokončení zpracování kontrolních bodů nebo na zprávu o dokončení uvedenou ve [zprávách](#page-118-0) o dokončení zpracování kontrolních bodů [SAVACTMSGQ,](#page-118-0) která se má odeslat do fronty zpráv zadané v parametru SAVACTMSGQ.
- 4. Spusťte znovu aplikační úlohy.
- 5. V případě, že se požadavek na uložení vztahuje na žurnálované objekty a vy jste v rámci tohoto požadavku neuložili jejich příjemce žurnálu, uložte tyto příjemce žurnálu po dokončení daného požadavku.

## **Příklad: Zkrácení doby výpadku v důsledku ukládání pro dvě knihovny**

V tomto příkladu se pracuje s dvěma knihovnami, LIB1 a LIB2. Obě knihovny obsahují objekty, které se mají ukládat každý den. Aktuální strategie ukládání dat ukončí úlohy, které provádějí změny objektů v obou knihovnách na celou dobu, kdy jsou knihovny ukládány.

V tomto příkladě mohou v obou knihovnách existovat objekty jakéhokoliv typu. Objekty v knihovnách mohou, ale nemusí být žurnálovány.

Několikahodinový výpadek z důvodu ukládání lze značně zkrátit použitím následujících kroků:

- 1. Ukončete všechny aplikační úlohy, které provádějí aktualizace objektů v knihovnách LIB1 a LIB2.
- 2. Následující příkaz spusťte jako samostatnou dávkovou úlohu:

```
SAVLIB LIB(LIB1 LIB2) DEV(TAP01) SAVACT(*SYNCLIB) +
       SAVACTMSGQ(QSYSOPR) +
      ACCPTH(*YES)
```
**Poznámka:** V závislosti na vašich konkrétních potřebách můžete použít také příkazy SAVOBJ nebo SAVCHGOBJ.

Objekty v knihovně LIB1 a LIB2 dosáhnou kontrolního bodu současně, jak to určuje parametr SAVACT(\*SYNCLIB), a server uloží knihovny na pásku TAP01. Server odešle zprávu o dokončení zpracování kontrolních bodů do fronty QSYSOPR.

Na základě zadání parametru ACCPTH(\*YES) se uloží i přístupové cesty pro logické soubory. Pokud toto zadáte, nebude ve většině případů nutné po obnově souborů z těchto záložních médií vytvářet přístupové cesty.

Knihovny se ukládají pomocí jednoho příkazu ukládání, aby se tak dosáhlo konzistentního kontrolního bodu. Je to také rychlejší, než ukládání obou knihoven na totéž paměťové zařízení pomocí samostatných příkazů. Použití dvou příkazů ukládání na dvě různá zařízení vnější paměti umožňuje serveru provádět souběžné zpracování kontrolních bodů pro obě knihovny. Může také umožnit serveru provádět zpracování kontrolních bodů rychleji, než uložení obou knihoven pomocí jednoho příkazu ukládání.

- <span id="page-120-0"></span>3. Po dokončení zpracování kontrolních bodů se do fronty zpráv QSYSOPR odešle zpráva CPI3712. Jestliže se zpracování kontrolních bodů pro ukládané objekty nedokončí, odešle se do fronty zpráv zpráva CPI3711 a operace ukládání daného objektu skončí.
- 4. Poté, co obdržíte zprávu CPI3712, spusťte aplikační úlohy, které provádějí aktualizace objektů v těchto dvou knihovnách.

Objekty jsou na médiích uloženy v takovém stavu, v jakém se nacházely v době, kdy byly aplikační úlohy ukončeny a než byl spuštěn příkaz k uložení. Díky funkci ukládání dat za chodu se však výrazně zkrátí doba, po kterou nejsou aplikace k dispozici.

# **Příklad: Zkrácení doby výpadku v důsledku ukládání pro adresář**

V tomto příkladu je použit adresář MyDirectory. Tento adresář obsahuje objekty, které se mají ukládat každý den. Aktuální strategie ukládání dat ukončí úlohy, které provádějí změny objektů v adresáři na celou dobu, kdy adresář ukládáte.

Objekty v adresáři mohou, ale nemusí být žurnálovány.

Několikahodinový výpadek z důvodu ukládání lze značně zkrátit použitím následujících kroků:

- 1. Ukončete všechny aplikační úlohy, které provádějí aktualizace objektů v MyDirectory.
- 2. Následující příkaz spusťte jako samostatnou dávkovou úlohu:

```
SAV DEV('/QSYS.LIB/TAP01.DEVD') +
    OBJ('/MyDirectory') SAVACT(*SYNC) +
  SAVACTMSGQ(QSYS.LIB/LIB1.LIB/MSGQ1.MSGQ) +
```
Objekty v adresáři MyDirectory dosáhnou kontrolního bodu současně tak, jak je to zadáno parametrem SAVACT(\*SYNC). Server je pak uloží na pásku TAP01. Server odešle zprávu o dokončení zpracování kontrolních bodů do fronty MSGQ1.

- 3. Po dokončení zpracování kontrolních bodů se do fronty zpráv odešle zpráva CPI3712. Jestliže se zpracování kontrolních bodů pro ukládané objekty nedokončí, odešle se do fronty zpráv zpráva CPI3711 a operace ukládání daného objektu skončí.
- 4. Poté, co obdržíte zprávu CPI3712, spusťte aplikační úlohy, které provádějí aktualizace objektů v tomto adresáři.

Objekty jsou na médiích uloženy v takovém stavu, v jakém se nacházely v době, kdy byly aplikační úlohy ukončeny a než byl spuštěn příkaz k uložení. Díky funkci ukládání dat za chodu se výrazně zkrátí doba, po kterou nejsou aplikace k dispozici.

## **Příklad: Obnova knihoven po eliminaci doby výpadku v důsledku ukládání**

Tento příklad ukazuje typickou proceduru obnovy poté, co snížíte dobu výpadku z důvodu ukládání. Přesné využití této funkce se může lišit podle konkrétních aplikačních požadavků.

Objekty můžete obnovovat z médií úplně stejným způsobem, jako kdybyste k jejich uložení nepoužili funkci ukládání dat za chodu. Obnova nevyžaduje žádné dodatečné procedury obnovy. Knihovny můžete obnovit pomocí následujících příkazů:

RSTLIB SAVLIB(LIB1) DEV(TAP01)

RSTLIB SAVLIB(LIB2) DEV(TAP01)

# **Příklad: Obnova adresáře po zkrácení doby výpadku v důsledku ukládání**

Tento příklad ukazuje typickou proceduru obnovy poté, co snížíte dobu výpadku z důvodu ukládání v adresáři. Přesné využití této funkce se může lišit podle konkrétních aplikačních požadavků.

Objekty můžete obnovovat z médií úplně stejným způsobem, jako kdybyste k jejich uložení nepoužili funkci ukládání dat za chodu. Obnova nevyžaduje žádné dodatečné procedury obnovy. Adresář můžete obnovit pomocí následujícího příkazu:

```
RST DEV('/QSYS.LIB/TAP01.DEVD') +
 OBJ('/MyDirectory')
```
## **Jak eliminovat dobu výpadku v důsledku ukládání**

Následující obecné procedury slouží k eliminaci doby výpadku v důsledku ukládání při konkrétních operacích ukládání dat. Tyto procedury ukládání dat za chodu nevyžadují ukončení žádných aplikací kvůli provádění operace ukládání. Avšak tyto metody ukládání dat za chodu vyžadují **dodatečné procedury obnovy**.

Společnost IBM důrazně doporučuje používat tyto procedury pouze pro objekty, které chráníte pomocí žurnálování nebo pomocí vázaného zpracování. Témata s informacemi o tom, jak funkce ukládání dat za chodu eliminuje dobu výpadku, naleznete v částech [Eliminace](#page-114-0) doby výpadku z důvodu ukládání dat a Pokyny pro [procedury](#page-132-0) obnovy po [eliminaci](#page-132-0) doby výpadku z důvodu ukládání dat.

### **Doporučené procedury pro eliminaci doby výpadku v důsledku ukládání**

Tato část obsahuje obecné pokyny pro operace ukládání a obnovy dat, když používáte funkci ukládání dat za chodu. Kroky v těchto pokynech byste si měli přizpůsobit dle vašich konkrétních potřeb.

- v Doporučené procedury pro eliminaci doby výpadku v důsledku ukládání.
- v [Monitorování](#page-122-0) operace ukládání dat za chodu.
- v Pokyny k [procedurám](#page-132-0) obnovy po eliminaci doby výpadku v důsledku ukládání
- v [Doporučené](#page-122-0) procedury obnovy po eliminaci doby výpadku v důsledku ukládání.

### **Příklady eliminace doby výpadku v důsledku ukládání**

Tato část obsahuje konkrétní příklady operací ukládání a obnovy při použití funkce ukládání dat za chodu.

- v Příklad: [Eliminace](#page-124-0) doby výpadku v důsledku ukládání pro knihovny.
- v Příklad: Ukládání objektů s částečnými [transakcemi](#page-125-0) |
	- v Příklad: [Eliminace](#page-125-0) doby výpadku v důsledku ukládání pro adresář.
	- v Příklad: Obnova [knihoven](#page-126-0) po eliminaci doby výpadku v důsledku ukládání.
- v Příklad: Obnova objektů s částečnými [transakcemi](#page-128-0) |
	- v Příklad: Obnova adresáře po [eliminaci](#page-131-0) doby výpadku v důsledku ukládání.

## **Doporučené procedury pro eliminaci doby výpadku v důsledku ukládání**

Tato procedura ukazuje, jak můžete použít funkci ukládání dat za chodu k eliminaci doby výpadku z důvodu ukládání. Aplikační úlohy nebudete ukončovat.

- 1. Zahajte operaci ukládání dat za chodu pro dané objekty. V případě knihoven to provedete zadáním parametru (SAVACT(\*SYNCLIB)) a v případě adresářů zadáním parametru (SAVACT(\*SYNC)) v příkazu ukládání.
- 2. Když obdržíte zprávu CPI3712 (pro parametr SAVACT(\*SYNCLIB)) nebo CPI3710 (pro parametr SAVACT (\*SYNC)), nevyskytují se již u objektů žádné konflikty zámků nebo úlohy s nepotvrzenými transakcemi.
- 3. Jestliže se zpracování kontrolních bodů pro ukládané objekty nedokončí, odešle se do fronty zpráv zadané v parametru SAVACTMSGQ zpráva CPI3711 nebo CPI3722 a operace ukládání daného objektu skončí.
- 4. Objekty s konfliktem zámků nebrání dokončení zpracování kontrolních bodů a operace ukládání může pokračovat. Server však objekty s konfliktem zámků neuloží.
- 5. Operace ukládání dat za chodu se ukončí.
- 6. Pro každý žurnálovaný objekt, který je uveden v požadavku na ukládání dat za chodu, uložte i přiřazeného příjemce žurnálu, jenž se neuložil při operaci ukládání dat za chodu.

# <span id="page-122-0"></span>**Monitorování operaci ukládání dat za chodu**

Podle následujících procedur postupujte, pokud funkci ukládání dat za chodu používáte za účelem eliminace doby výpadku v důsledku ukládání.

### **Kontrola konfliktů zámků**

1. Během zpracování kontrolních bodů zjišťujte v rámci monitorování úlohy ukládání dat za chodu případné konflikty zámků.

Ty se projeví stavem LCKW na obrazovce Práce s aktivními úlohami (WRKACTJOB). Informace o řízení doby, kterou server stráví čekáním kvůli zámkům, obsahuje část "Parametr [SAVACTWAIT](#page-116-0) (Wait Time)" na stránce 111.

- 2. Jestliže se u určitého objektu vyskytne konflikt zámků, zjistěte pomocí příkazu WRKOBJLCK (Práce s uzamčením objektu), která úloha má konfliktní zámek.
- 3. Podnikněte příslušná opatření, aby úloha zámek uvolnila a umožnila tak úloze ukládání dat za chodu pokračovat a uložit daný objekt.
- 4. Jestliže požadavek na ukládání dat za chodu určitý objekt neuloží kvůli konfliktům zámků, vyřešte všechny konflikty zámků.
- 5. Znovu zadejte **celý** požadavek na ukládání dat za chodu. Nesnažte se ukládat pouze ty objekty, u nichž se vyskytl konflikt zámku. Objekty, které byste uložili ve dvou požadavcích na ukládání dat za chodu, by nebyly ve vzájemně konzistentním vztahu. Tato situace pak vede ke složité dodatečné proceduře obnovy.

### **Monitorování operací ukládání dat za chodu pro objekty pod vázaným zpracováním**

1. Pokud se během zpracování kontrolních bodů provedou v ukládaných objektech změny pod vázaným zpracováním a \*NOCMTBDY se nepoužívá pro hodnotu nevyřízených změn záznamů SAVACTWAIT, podívejte se do fronty zpráv QSYSOPR, zda neobsahuje zprávy CPI8365.

Zprávy CPI8365 indikují, že dané úlohy mají definice vázaného zpracování, které brání pokračování úlohy ukládání dat za chodu. Informativní zprávy CPI8365 se odesílají do fronty zpráv QSYSOPR pouze tehdy, pokud jste do parametru SAVACTWAIT zadali hodnotu alespoň 30 sekund.

**Poznámka:** Informace o možnostech řízení času stráveného čekáním, až definice vázaného zpracování dosáhne hranice vázaného zpracování, najdete v části "Parametr [SAVACTWAIT](#page-116-0) (Wait Time)" na stránce [111.](#page-116-0)

- 2. Podnikněte příslušné kroky navržené v části řešení ve zprávě CPI8365, abyste všechny definice vázaného zpracování pro úlohu uvedli na hranici vázaného zpracování.
- 3. Pokud nejste pro určitou definici vázaného zpracování schopni dosáhnout hranice vázaného zpracování, požadavek na ukládání dat za chodu se ukončí.
- 4. V závislosti na typu nepotvrzených změn nastane jedna z následujících situací:
	- v Do protokolu úlohy se zapíší zprávy CPF836C.
	- Do fronty zpráv QSYSOPR se odešlou zprávy CPI8367.

V obou případech zprávy obsahují jména úloh, které mají definice vázaného zpracování, jež zabránily provedení požadavku na ukládání dat za chodu pro danou knihovnu.

## **Doporučené procedury obnovy po eliminaci doby výpadku v důsledku ukládání**

Jestliže provádíte operace ukládání dat za chodu k eliminaci doby výpadku z důvodu ukládání a zadali jste hodnotu \*NOCMTBDY pro hodnotu nevyřízených změn záznamů SAVACTWAIT, můžete získat objekty, které jsou uloženy s částečnou transakcí. Pro automatizaci zálohovacích a obnovovacích operací se doporučuje používat produkt BRMS (Backup, Recovery and Media Services). BRMS automaticky uplatní změny na objekty s částečnými transakcemi a obnoví je do použitelného stavu. Podrobnější informace naleznete v tématu BRMS nebo v tématu Příklad: Obnova objektů s částečnými transakcemi.

Níže jsou uvedeny určité doporučené procedury obnovy, které je vhodné provést poté, co provedete obnovu z médií vytvořených pomocí ukládání dat za chodu. Následující procedura je pouze doporučení. Vaše dodatečné procedury obnovy mohou být poněkud odlišné, podle toho, jaké jsou vaše aplikace a na čem jsou závislé.

Dodatečná obnova pro žurnálované objekty může zahrnovat operace provedené příkazem APYJRNCHG (Aplikování žurnálovaných změn) a RMVJRNCHG (Odstranění žurnálovaných změn). Následující doporučení používá výhradně příkaz APYJRNCHG. Je to nejběžnější příkaz operací obnovy, který uvádí žurnálované objekty na hranice aplikace. Místo něj však můžete ke stejnému účelu použít i příkaz RMVJRNCHG. Jestliže z žurnálovaných objektů odstraňujete změny, použijte příkaz RMVJRNCHG. Příkaz RMVJRNCHG můžete použít, pokud do žurnálu pro daný objekt zapisujete obrazy před aktualizací. Téma Správa žurnálů uvádí další informace o tom, jak aplikovat a odstraňovat změny zapsané do žurnálu.

Jestliže potřebujete použít příkaz APYJRNCHG pro obnovu, musíte uvést známou hranici aplikace buď pro parametr |

konečného pořadového čísla (TOENT) nebo parametr konečného velkého pořadového čísla, ne však pro obojí. Zadejte | parametr FROMENTLRG bez ohledu na to, zda všechny objekty dosáhly kontrolního bodu společně. Jestliže jsou |

objekty zapisovány do různých žurnálů, musíte příkaz APYJRNCHG spustit několikrát. |

Následující kroky představují obecná doporučení, která je vhodné dodržovat při dodatečných procedurách obnovy:

- 1. Jestliže jsou některé z obnovovaných objektů žurnálovány, zajistěte, aby příslušné žurnály byly na serveru.
- 2. Pokud na serveru všechny potřebné žurnály nejsou, proveďte nejdříve obnovu žurnálů. Server automaticky obnoví žurnály jako první, pokud jsou splněny oba následující body:
	- v Žurnály jsou ve stejné knihovně, jako obnovované objekty.
	- v K obnově žurnálů používáte stejný požadavek na uložení, jako k obnově objektů.
- 3. Obnovte objekty z médií vytvořených pomocí ukládání dat za chodu.
- 4. Jestliže jsou některé obnovené objekty žurnálovány, obnovte všechny požadované příjemce žurnálu, kteří již na serveru neexistují.
	- a. Začněte obnovou příjemců žurnálu, kteří obsahují záznamy žurnálu označující začátek ukládání pro žurnálované objekty.
	- b. V obnově příjemců žurnálu pokračujte do té doby, dokud neobnovíte příjemce, jenž obsahuje záznam žurnálu, který je požadovanou hranicí aplikace. Tito příjemci žurnálu musí být online pro každý žurnál používaný k žurnálování obnovených objektů.
- 5. Pokud jsou všechny objekty závislé na aplikaci žurnálovány, přejděte na krok 9. Jestliže jsou žurnálovány pouze některé, popřípadě žádné z objektů závislých na aplikaci, přejděte na krok 6.
- 6. Jestliže některé z objektů závislých na aplikaci nejsou žurnálovány a přitom platí jeden z následujících scénářů, přejděte na krok 7. Jinak přejděte na krok 8.
	- a. Všechny objekty jsou ve stejné knihovně a jsou uloženy pomocí SAVACT(\*LIB).
	- b. Všechny objekty ve všech knihovnách jsou uloženy s použitím parametru SAVACT(\*SYNCLIB).
- 7. Můžete provést dodatečné procedury obnovy popsané v části "Příklad: Obnova [knihoven](#page-120-0) po eliminaci doby výpadku v důsledku [ukládání"](#page-120-0) na stránce 115. | |
- Všechny objekty dosáhly kontrolního bodu současně a obnovené objekty jsou ve vzájemně konzistentním stavu. Pokud je však potřeba posunout objekty dopředu na nějakou definovanou hranici aplikace, můžete pro žurnálované objekty použít pouze příkaz APYJRNCHG. Pro objekty, které nejsou žurnálovány, je nutné provést uživatelem definované procedury obnovy. | | | |
- 8. Jestliže neplatí ani jeden scénář v bodu 6, objekty se neuloží ve vzájemně konzistentním stavu. Použijte příkaz APYJRNCHG k posunutí žurnálovaných objektů na společnou hranici aplikace. Pro objekty, které nejsou žurnálovány, je nutné provést uživatelem definované procedury obnovy. | | |
	- 9. Pokud jsou všechny objekty závislé na aplikaci žurnálovány a zároveň jsou pod vázaným zpracováním, přejděte na krok 11 na [stránce](#page-124-0) 119. Jinak přejděte na krok 10.
	- 10. Jestliže jsou všechny objekty závislé na aplikaci žurnálovány, ale žádné změny v těchto objektech nebyly provedeny pod vázaným zpracováním, musíte pomocí příkazu APYJRNCHG posunout všechny tyto objekty na hranici aplikace.

| | | |

 $\overline{\phantom{a}}$ 

|

- <span id="page-124-0"></span>11. Pokud jsou všechny objekty závislé na aplikaci pod vázaným zpracováním a zároveň jsou uloženy v různých knihovnách, přejděte na krok 12. Jinak přejděte na krok 13.
- 12. Jsou-li objekty uloženy v různých knihovnách, nacházejí se obnovené objekty na hranicích vázaného zpracování. Bohužel však nebudou na stejné společné hranici vázaného zpracování. Pomocí příkazu APYJRNCHG posuňte objekty na společnou hranici vázaného zpracování. Za tím účelem zadejte parametr CMTBDY(\*YES).

Uvedením parametru CMTBDY(\*YES) zajistíte, že operace aplikování začne na hranici vázaného zpracování. Rovněž zajistíte, že server provede kompletní transakce až do vámi zadaného pořadového čísla, jež má odpovídat vaší hranici aplikace.

13. Pokud jsou všechny objekty závislé na aplikaci žurnálovanými objekty uloženými ve stejné knihovně a tyto soubory jsou aktualizovány pouze pod vázaným zpracováním, obnoví server soubory v takovém stavu, v jakém se nacházely na nějaké společné hranici vázaného zpracování, když jste je ukládali.

Pomocí příkazu APYJRNCHG s uvedeným parametrem CMTBDY(\*YES) posuňte soubory dopředu na nějakou definovanou hranici aplikace, pokud platí jeden z těchto bodů:

- v Společná hranice vázaného zpracování není hranicí aplikace.
- v V žurnálu ještě existují další transakce, které chcete uplatnit na objekty.

Uvedením parametru CMTBDY(\*YES) zajistíte, že operace aplikování začne na hranici vázaného zpracování. Rovněž zajistíte, že server provede kompletní transakce až do zadaného pořadového čísla, jež odpovídá vaší hranici aplikace.

Jestliže je hranice vázaného zpracování hranicí aplikace, pak nejsou nutné žádné dodatečné procedury obnovy.

# **Příklad: Eliminace doby výpadku v důsledku ukládání pro knihovny**

Tento příklad popisuje typické použití funkce ukládání dat za chodu za účelem vyloučení výpadků v důsledku ukládání. Přesné využití této funkce se může lišit podle konkrétních aplikačních požadavků.

V tomto příkladu se pracuje s dvěma knihovnami, LIB1 a LIB2. Obě knihovny obsahují pouze žurnálované objekty a žurnály pro tyto objekty. Změny v žurnálovaných objektech mohou, ale nemusí být prováděny pod vázaným zpracováním.

Tento příklad demonstruje operaci ukládání dat za chodu, při níž nedojde k ukončení aplikací, které provádějí změny objektů v těchto knihovnách. Když aplikace neukončíte, platí pokyny pro dodatečnou obnovu prováděnou poté, co objekty obnovíte z médií vytvořených pomocí ukládání dat za chodu.

Chcete-li vyloučit výpadky v důsledku ukládání, postupujte takto:

1. Následující příkaz spusťte jako samostatnou dávkovou úlohu:

```
SAVLIB LIB(LIB1 LIB2) DEV(TAP01) SAVACT(*SYNCLIB) +
       SAVACTWAIT(600) +
       SAVACTMSGQ(QSYSOPR) +
       ACCPTH(*YES)
```
**Poznámka:** V závislosti na vašich konkrétních potřebách můžete použít také příkazy SAVOBJ nebo SAVCHGOBJ.

Server počká 10 minut, jak je to uvedeno v parametru SAVACTWAIT, než se vyřeší jednotlivé konflikty zámků a než aktivní definice vázaného zpracování dosáhnou během zpracování kontrolních bodů hranice vázaného zpracování.

Na základě zadání parametru ACCPTH(\*YES) se uloží i přístupové cesty pro logické soubory. Přístupové cesty nebudou ve většině případů vytvářeny po obnově souborů z těchto záložních médií.

Dodatečné procedury obnovy potřebné při obnově objektů z těchto médií závisí na každém ze členů databáze v knihovně LIB1 a LIB2, který je aktualizován s označením času této operace ukládání dat.

- 2. Když se zpracování kontrolních bodů dokončí, odešle se do fronty zpráv QSYSOPR samostatná zpráva CPI3712 tak, jak je to specifikováno v parametru SAVACTMSGQ. Dokud fronta zpráv MSQ1 neobdrží zprávu CPI3712, [monitorujte](#page-122-0) konflikty zámků, ke kterým může dojít v úloze ukládání dat za chodu.
- 3. Počkejte, až se úloha ukládání dat za chodu dokončí.
- <span id="page-125-0"></span>4. Po dokončení dávkové úlohy ověřte, zda se uložily všechny požadované objekty. Jestliže konflikty zámků brání uložení některých objektů, měli byste uvážit, zda byste poté, co se všechny tyto konflikty vyřeší, neměli znovu vydat původní příkazy ukládání.
- 5. Uložte příjemce obsahujícího nejstarší spuštění stejného záznamu z každého žurnálu, který se používá k žurnálování objektů v knihovnách LIB1 a LIB2. Nejstaršího příjemce můžete zjistit z hodnoty OUTFILE u příkazu ukládání. Jestliže připojení příjemci žurnálu nejsou uloženi v knihovně LIB1 ani LIB2, musíte vydat samostatné požadavky na uložení, na jejichž základě by se uložil každý z připojených příjemců žurnálu.

Všechny připojené příjemce žurnálu uložte pomocí následujícího příkazu. Pro tento krok bude možná zapotřebí více příkazů ukládání. Při ukládání příjemců žurnálu není nutné používat funkci ukládání dat za chodu. Tento příkaz nabývá předem stanovenou hodnotu SAVACT(\*NO).

```
SAVOBJ OBJ(připojený-příjemce) +
       LIB(knihovna-připojeného-příjemce) +
       OBJTYPE(*JRNRCV) +
       DEV(TAP01)
```
# **Příklad: Eliminace doby výpadku v důsledku ukládání pro adresář**

Tento příklad popisuje typické použití funkce ukládání dat za chodu za účelem vyloučení výpadků v důsledku ukládání adresáře. Přesné využití této funkce se může lišit podle konkrétních aplikačních požadavků.

V tomto příkladu je použit adresář MyDirectory. MyDirectory obsahuje pouze žurnálované objekty.

Tento příklad demonstruje operaci ukládání dat za chodu, při níž nedojde k ukončení aplikací, které provádějí změny objektů v tomto adresáři. Když aplikace neukončíte, platí pokyny pro dodatečnou obnovu prováděnou poté, co objekty obnovíte z médií vytvořených pomocí ukládání dat za chodu.

Chcete-li vyloučit výpadky v důsledku ukládání, postupujte takto:

- 1. Následující příkaz spusťte jako samostatnou dávkovou úlohu: SAV DEV('/QSYS.LIB/TAP01.DEVD') + OBJ('/MyDirectory') UPDHST (\*YES) SAVACT(\*SYNC) + SAVACTMSGQ(QSYS.LIB/LIB1.LIB/MSGQ1.MSGQ) +
- 2. Když se zpracování kontrolních bodů pro daný adresář dokončí, odešle se do fronty zpráv zpráva CPI3712 tak, jak je to specifikováno v parametru SAVACTMSGQ. Dokud fronta zpráv MSQ1 neobdrží zprávu CPI3712, [monitorujte](#page-122-0) konflikty zámků, ke kterým může dojít v úloze ukládání dat za chodu.
- 3. Počkejte, až se úloha ukládání dat za chodu dokončí.
- 4. Po dokončení dávkové úlohy ověřte, zda se uložily všechny požadované objekty. Jestliže konflikty zámků brání uložení některých objektů, měli byste uvážit, zda byste poté, co se všechny tyto konflikty vyřeší, neměli znovu vydat původní příkazy ukládání.
- 5. Uložte připojeného příjemce každého žurnálu, který se používá k žurnálování objektů v adresáři MyDirectory.

Všechny připojené příjemce žurnálu uložte např. pomocí níže uvedeného příkazu. V tomto kroku může být potřeba několik příkazů ukládání. Při ukládání příjemců žurnálu není nutné používat funkci ukládání dat za chodu. Tento příkaz nabývá předem stanovenou hodnotu SAVACT(\*NO).

```
SAV DEV('/QSYS.LIB/TAP01.DEVD') +
    OBJ('/QSYS.LIB/MYLIB.LIB/JRNR*.JRNRCV')
```
# **Příklad: Ukládání objektů s částečnými transakcemi** |

Tento příklad popisuje typické použití funkce ukládání dat za chodu za účelem eliminace výpadku z důvodu ukládání | dat tím, že se nečeká na hranice vázaného zpracování. Přesné využití této funkce se může lišit podle konkrétních aplikačních požadavků. | |

V tomto příkladu se používá běžný a spořící účet. Obě knihovny obsahují žurnálované objekty a žurnály pro tyto | objekty. Změny v objektech mohou, ale nemusí být prováděny pod vázaným zpracováním. |

<span id="page-126-0"></span>Tento příklad uvádí ukládání, při němž se nečeká na hranice vázaného zpracování a které neukončuje aplikace, jež |

provádějí změny na objektech v těchto knihovnách. Když aplikace neukončíte, platí doplňující pokyny pro dodatečnou obnovu prováděnou poté, co objekty obnovíte z médií. | |

K eliminaci doby výpadku z důvodu ukládání dat použijte následující kroky, aniž byste čekali na hranice vázaného | zpracování: |

1. Zadejte následující příkaz, než bude transakce ukončena: |

```
SAVLIB LIB(CHK SAV) DEV(TAP01) SAVACT(*SYNCLIB) +
       SAVACTWAIT(30 *NOCMTBDY 30) +
      SAVACTMSGQ(QSYSOPR) +
      ACCPTH(*YES)
|
|
|
```
|

- **Poznámka:** V závislosti na vašich konkrétních potřebách můžete použít také příkazy SAVOBJ nebo SAVCHGOBJ. | |
- Server počká 30 sekund, jak je to uvedeno v parametru SAVACTWAIT, než vyřeší jednotlivé konflikty zámků kontrolních bodů. Objekty se neuloží, jestliže konflikty zámků nebudou vyřešeny do uvedené doby. | |
- Na základě zadání parametru ACCPTH(\*YES) se uloží i přístupové cesty pro logické soubory. Přístupové cesty nebudou ve většině případů vytvářeny po obnově souborů z těchto záložních médií. | |
- Procedury obnovy potřebné při obnově objektů z těchto médií závisejí na každém ze členů databáze v knihovnách CHK a SAV, které se aktualizují se stejným označením času této operace ukládání dat. | |
- 2. Když se zpracování kontrolních bodů dokončí, odešle se do fronty zpráv QSYSOPR samostatná zpráva CPI3712 tak, jak je to specifikováno v parametru SAVACTMSGQ. Dokud fronta zpráv MSQ1 neobdrží zprávu CPI3712, [monitorujte](#page-122-0) konflikty zámků, ke kterým může dojít v úloze ukládání dat za chodu. | | |
- 3. Čekání na dokončení úlohy ukládání dat. |
- 4. Po dokončení dávkové úlohy ověřte, zda se uložily všechny požadované objekty. Jestliže se nějaké objekty ukládají v částečném stavu, soubory musejí být rolovány dopředu nebo zpět do konzistentního stavu, než je možné je použít. | | |
- 5. Uložte odpovídající příjemce každého žurnálu, který se používá k žurnálování objektů v knihovnách CHK a SAV. Musíte zahrnout příjemce, kteří se mají ukládat, počínaje od příjemce obsahujícího začátek záznamu vázaného zpracování pro libovolné transakce, které byly otevřeny, když probíhalo zpracování ukládání kontrolního bodu skrze připojeného příjemce. Hodnota ukládání OUTFILE bude uvádět jméno nejstaršího příjemce pro každý objekt, jež bude muset zůstat dostupný k použití příkazu APYJRNCHG při procesu obnovy. Jestliže tito příjemci neexistují v knihovně CHK nebo SAV, musíte vydat samostatný požadavek na uložení těchto příjemců. | | | | | |
- **Poznámka:** Velmi se doporučuje uložit všechny připojené příjemce žurnálu následujícím příkazem. |
- V tomto kroku může být potřeba několik příkazů ukládání. Všimněte si, že při ukládání příjemců žurnálu není | |
- nutné používat funkci ukládání dat za chodu. Tento příkaz nabývá předem stanovenou hodnotu SAVACT(\*NO).

```
\overline{1}SAVOBJ OBJ(připojený-příjemce) +
|
```
LIB (knihovna-připojeného-příjemce)+OBJTYPE(\*JRNRCV)+DEV(TAP01) |

## **Příklad: Obnova knihoven po eliminaci doby výpadku v důsledku** |**ukládání**

Tento příklad ukazuje typickou proceduru obnovy poté, co eliminujete dobu výpadku z důvodu ukládání dat v knihovně. Přesné využití této funkce se může lišit podle konkrétních aplikačních požadavků.

Při obnově knihoven LIB1 a LIB2 postupujte takto:

1. Obě knihovny obnovte pomocí následujících příkazů: RSTLIB SAVLIB(LIB1) DEV(TAP01)

RSTLIB SAVLIB(LIB2) DEV(TAP01)

Pokud v systému existují nějaké žurnály, neobnoví se. To však nepředstavuje žádný problém.

Kdyby neexistovaly, server by obnovil žurnály před jinými objekty.

Po dokončení těchto příkazů pro obnovu jsou objekty na serveru, ale nebudou ve vzájemně konzistentním vztahu.

2. Obnovte nezbytné příjemce žurnálu připojené v době, kdy byly knihovny ukládány. Jestliže byli příjemci žurnálu v době uložení v jiných knihovnách, než LIB1 a LIB2, a nejsou v současné době na serveru, použijte k jejich obnově tento příkaz:

```
RSTOBJ OBJ(příjemce-připojený-při-ukládání) +
       SAVLIB(knihovna-příjemce) +
      DEV(TAP01)
```
Pokud byly připojení příjemci žurnálu v době ukládání v knihovně LIB1 nebo LIB2 a nebyly v těchto knihovnách před operací RSTLIB, byly obnoveny jako součást operace RSTLIB.

3. Určete bod v čase nebo hranici aplikace, na kterou se mají přivést objekty v knihovnách LIB1 a LIB2. Tímto způsobem dosáhnete, že budou všechny objekty ve vzájemně konzistentním stavu. Po určení žádané hranice aplikace může být nutné obnovit další příjemce žurnálu. Jestliže je budete chtít obnovit, ale příjemci žurnálu nebudou online, obnovte je pomocí následujícího příkazu pro obnovu. V tomto kroku může být nutné zadat několik příkazů pro obnovu:

```
RSTOBJ OBJ(další-nezbytní-příjemci) +
       SAVLIB(knihovna-příjemce) +
      DEV(TAP01)
```
Příkazy WRKJRNA (Práce s atributy žurnálu) a DSPJRN (Zobrazení žurnálu) mohou být velice užitečné při hledání hranice aplikace.

Příkaz WRKJRNA můžete použít k určení příslušného rozsahu příjemců žurnálu, kteří jsou nezbytní pro následující operace APYJRNCHG (Aplikování žurnálovaných změn). Příkaz DSPJRN je možné použít k nalezení přesného pořadového čísla, které označuje požadovanou hranici aplikace. Jedná-li se o více žurnálů, musí být u každého žurnálu nalezena stejná hranice aplikace (většinou je identifikována označením času). Musíte si také poznamenat příslušné pořadové číslo žurnálu.

4. Přiveďte objekty na určitou hranici aplikace pomocí jednoho z následujících příkazů APYJRNCHG (Aplikování žurnálovaných změn). V závislosti na daných kritériích mohou být vhodné i různé obměny příkazu APYJRNCHG.

Pokud během operace ukládání dat zaznamenají objekty nějaké změny a ty byly provedeny pod vázaným zpracováním, hranice vázaného zpracování se uchovají pomocí příkazů APYJRNCHG. Jestliže nechcete uchovat hranice vázaného zpracování, zadejte u příkazů APYJRNCHG parametr CMTBDY(\*NO):

- a. Následující příkazy použijte k provedení změn objektů zapsaných do žurnálu v případě, že platí následující body:
	- v Žurnálované objekty, na které se mají uplatnit změny, byly uloženy ve verzi V5R3.
	- v Žurnál nebyl obnoven (což není problém), protože objekty se obnovovaly do systému, z něhož byly uloženy.
	- v Použité médium představuje nejnovější záložní verzi objektů.
	- v Objekty jste uložili pomocí příkazu ukládání, v němž jste zadali parametr UPDHST(\*YES).

```
APYJRNCHG JRN(knihovna-žurnálu/jméno-žurnálu) +
          OBJ((LIB1/*ALL)) +
          TOENT(pořad.č.-pro-hranici-aplikace)
APYJRNCHG JRN(knihovna-žurnálu/jméno-žurnálu) +
          OBJ((LIB2/*ALL)) +
          TOENT(pořad.č.-pro-hranici-aplikace)
```
Jestliže se jedná o více žurnálů, zopakujte tyto příkazy pro každý žurnál se zadáním správného pořadového čísla (parametr TOENT), které označuje požadovanou hranici aplikace. Všimněte si, že pořadové číslo TOENT bude pravděpodobně u každého žurnálu v knihovnách LIB1 a LIB2 jiné, ale všechna čísla označují společnou hranici aplikace.

- b. Následující příkazy použijte k provedení změn objektů zapsaných do žurnálu v případě, že platí následující body:
	- Objekty byly uloženy před V5R3.
	- Obnovili jste daný žurnál.
	- v Použité médium představuje nejnovější záložní verzi objektů.
	- v Objekty jste uložili pomocí příkazu ukládání, v němž jste zadali parametr UPDHST(\*YES).

```
APYJRNCHG JRN(knihovna-žurnálu/jméno-žurnálu) +
OBJ((LIB1/*ALL)) +RCVRNG(příjemce-připojený-při-ukládání +
                 koncový-příjemce) +
         TOENT(pořad.č.-pro-hranici-aplikace)
APYJRNCHG JRN(knihovna-žurnálu/jméno-žurnálu) +
         OBJ((LIB2/*ALL)) +RCVRNG(příjemce-připojený-při-ukládání +
                 koncový-příjemce) +
          TOENT(pořad.č.-pro-hranici-aplikace)
```
V situaci, kdy je žurnál obnoven, a žurnálované objekty, na něž mají být aplikovány změny, byly uloženy před verzí V5R3, server nemůže zjistit správný rozsah příjemce. Proto musí být správný rozsah zadán v parametru RCVRNG. Všimněte si, že příjemce žurnálu připojený v době, kdy byly knihovny ukládány, je uveden jako výchozí příjemce žurnálu.

Jestliže se jedná o více žurnálů, zopakujte tyto příkazy pro každý žurnál se zadáním správného pořadového čísla (parametr TOENT), které označuje požadovanou hranici aplikace. Všimněte si, že pořadové číslo TOENT bude pravděpodobně u každého žurnálu v knihovnách LIB1 a LIB2 jiné, ale všechna čísla označují společnou hranici aplikace. Jestliže žurnálované objekty, na které se mají změny uplatnit, byly uloženy ve verzi V5R3 nebo novější, server může určit správný rozsah příjemce, když se používá předvolba RCVRNG(\*LASTSAVE). V této situaci příkaz Apply uvedený v kroku a. funguje.

- c. Jestliže vaše objekty byly uloženy před V5R3 a média pro ukládání dat za chodu nepředstavují nejnovější uložení objektů s nastavením UPDHST(\*YES), proveďte následující příkazy.
	- 1) Pomocí příkazu DSPJRN určete pro každý objekt pořadové číslo záznamu žurnálu označující začátek ukládání.
	- 2) Pro každý objekt zvlášť zadejte příkaz APYJRNCHG.

Následující příklad demonstruje jeden takový příkaz APYJRNCHG:

```
APYJRNCHG JRN(knihovna-žurnálu/jméno-žurnálu) +
          OBJ((knihovna-souboru/jméno-souboru člen-souboru)) +
          RCVRNG(příjemce-připojený-při-ukládání +
                 koncový-příjemce) +
          FROMENT(pořad.č.-pro-záznam-SS) +
          TOENT(pořad.č.-pro-hranici-aplikace)
```
Jestliže máte verzi starší než V5R3 a nebyly použity nejnovější uložené objekty, u příkazů APYJRNCHG nesmí být uveden parametr FROMENT(\*LASTSAVE). Pro každý objekt v knihovně LIB1 a LIB2 se musí zadat zvláštní pořadové číslo.

Některé příkazy APYJRNCHG by mohly specifikovat více objektů, pokud v žurnálu existuje nepřetržitá série záznamů označujících začátek ukládání. Členy určené nepřetržitou sérií záznamů označujících začátek ukládání by mohly být aplikovány pomocí jednoho příkazu APYJRNCHG, pokud do parametru FROMENT zadáte nejstarší pořadové číslo ze všech záznamů v dané sérii. Jestliže používáte verzi V5R3, použijte hodnotu \*LASTSAVE v parametru FROMENT.

#### **Příklad: Obnova objektů s částečnými transakcemi** |

Jestliže provádíte operace ukládání dat za chodu, které mohou vést k objektům uloženým s částečnými transakcemi, |

doporučuje se používat produkt BRMS (Backup, Recovery and Media Services). Produkt BRMS můžete použít |

k automatizování operací zálohování a obnovy. BRMS automaticky uplatní změny na objekty s částečnými  $\blacksquare$ 

transakcemi a obnoví je do použitelného stavu. Podrobnější informace o BRMS najdete v tématu BRMS (Backup, |

Recovery and Media Services). |

| | | | | | | | | | | | | | | | | | | |

 $\overline{1}$ 

Jestliže se objekt uloží s částečnými transakcemi, bude požadována hodnota FROMENT(\*LASTSAVE), když se | aplikují nebo odstraňují žurnálované změny na obnovené verzi objektu. |

Když použijete znakově orientované rozhraní pro obnovu objektů s částečnými transakcemi, proveďte následující | kroky obnovy knihoven CHK a SAV: |

1. Obě knihovny obnovte pomocí následujících příkazů: |

RSTLIB SAVLIB(CHK) DEV(TAP01)

RSTLIB SAVLIB(SAV) DEV(TAP01)

| | | | | | | | | | | | | | |

| | |

| | | | | | | | | | | | | | |

- Pokud v systému existují nějaké žurnály, neobnoví se. To však není problém.
- Kdyby neexistovaly, server by obnovil žurnály před jinými objekty.
- 2. Obnovte nejstaršího příjemce, jak je zadaný v souboru typu outfile. Jestliže byli příjemci žurnálu v době uložení v jiných knihovnách, než CHK a SAV, a nejsou v současné době na serveru, použijte k jejich obnově tento příkaz:

```
RSTOBJ OBJ(příjemce-připojený-při-ukládání) +
      SAVLIB(knihovna-příjemce) +
      DEV(TAP01)
      OUTPUT(*OUTFILE)OUTFILE(lib/file)
```
Pokud byli připojení příjemci žurnálu v době ukládání v knihovně CHK nebo SAV a nebyli v těchto knihovnách před operací RSTLIB, byli obnoveni jako součást operace RSTLIB.

3. Určete bod v čase nebo hranici aplikace, na kterou se mají přivést objekty v knihovnách CHK a SAV. Tímto způsobem dosáhnete, že budou všechny objekty ve vzájemně konzistentním stavu. Po určení žádané hranice aplikace může být nutné obnovit další příjemce žurnálu. Příkaz WRKJRNA můžete použít k určení příslušného rozsahu příjemců žurnálu, kteří jsou nezbytní pro následující operace APYJRNCHG (Aplikování žurnálovaných změn). Příkaz DSPJRN je možné použít k nalezení přesného pořadového čísla, které označuje požadovanou hranici aplikace. Jedná-li se o více žurnálů, musí být u každého žurnálu nalezena stejná hranice aplikace (většinou je identifikována označením času). Musíte si také poznamenat příslušné pořadové číslo žurnálu. Jestliže je budete chtít obnovit, ale příjemci žurnálu nebudou online, obnovte je pomocí následujícího příkazu pro obnovu. V tomto kroku může být nutné zadat několik příkazů pro obnovu: | | | | | | | | |

```
RSTOBJ OBJ(další-nezbytní-příjemci) +
       SAVLIB(knihovna-příjemce) +
      DEV(TAP01)
```
Příkazy WRKJRNA (Práce s atributy žurnálu) a DSPJRN (Zobrazení žurnálu) mohou být velice užitečné při hledání hranice aplikace. | |

- Příkaz WRKJRNA můžete použít k určení příslušného rozsahu příjemců žurnálu, kteří jsou nezbytní pro následující operace APYJRNCHG (Aplikování žurnálovaných změn). Příkaz DSPJRN je možné použít k nalezení přesného pořadového čísla, které označuje požadovanou hranici aplikace. Jedná-li se o více žurnálů, musí být u každého žurnálu nalezena stejná hranice aplikace (většinou je identifikována označením času). Musíte si také poznamenat příslušné pořadové číslo žurnálu. | | | | |
- 4. Přiveďte tyto objekty na určitou hranici aplikace pomocí jednoho z následujících příkazů APYJRNCHG (Aplikování žurnálovaných změn). V závislosti na daných kritériích mohou být vhodné i různé obměny příkazu APYJRNCHG. | | |

| Pokud během operace ukládání dat zaznamenají objekty nějaké změny a ty byly provedeny pod vázaným zpracováním, hranice vázaného zpracování se uchovají v příkazech APYJRNCHG. Jestliže nechcete uchovat  $\mathbf{I}$ | hranice vázaného zpracování, budete muset zadat CMTBDY(\*NO) u následujících příkazů APYJRNCHG. |

- a. Následující příkazy použijte k provedení změn objektů (dokončených nebo částečných) zapsaných do žurnálu v případě, že platí následující body:
	- Objekty byly uloženy před V5R3.
	- v Žurnál jste neobnovili, protože objekty se obnovovaly do systému, z něhož byly uloženy.
	- v Použité médium představuje nejnovější záložní verzi objektů.
	- v Objekty jste uložili pomocí příkazu ukládání, v němž jste zadali parametr UPDHST(\*YES).

```
APYJRNCHG JRN(knihovna-žurnálu/jméno-žurnálu) +
          FROMENT(*LASTSAVE) +
          OBJ((CHK/*ALL)) +
          TOENTLRG(pořad.č.-pro-hranici-aplikace)
APYJRNCHG JRN(knihovna-žurnálu/jméno-žurnálu) +
          FROMENT(*LASTSAVE) +
          OBJ((SAV/*ALL)) +
          TOENTLRG(pořad.č.-pro-hranici-aplikace)
```
Jestliže se jedná o více žurnálů, zopakujte tyto příkazy pro každý žurnál se zadáním správného pořadového čísla (parametr TOENTLRG), které označuje požadovanou hranici aplikace. Všimněte si, že pořadové číslo TOENTLRG bude pravděpodobně u každého žurnálu v knihovnách CHK a SAV jiné, ale všechna čísla označují společnou hranici aplikace.

- b. Následující příkazy použijte k provedení změn objektů (dokončených nebo částečných) zapsaných do žurnálu v případě, že platí následující body:
	- Objekty byly uloženy před V5R3.
	- Obnovili jste daný žurnál.

| | | | | | | | | | | | | | | | | | | | | | | | | | | | | | | | | | | | | | | | | | | | | | | | | | | | | |

 $\overline{1}$ 

- v Použité médium představuje nejnovější záložní verzi objektů.
- v Objekty jste uložili pomocí příkazu ukládání, v němž jste zadali parametr UPDHST(\*YES).

```
APYJRNCHG JRN(knihovna-žurnálu/jméno-žurnálu) +
```

```
OBJ((CHK/*ALL)) +
          RCVRNG(příjemce-připojený-při-ukládání +
                 koncový-příjemce) +
          FROMENT(*LASTSAVE) +
          TOENTLRG(pořad.č.-pro-hranici-aplikace)
APYJRNCHG JRN(knihovna-žurnálu/jméno-žurnálu) +
```

```
OBJ((SAV/*ALL)) +RCVRNG(příjemce-připojený-při-ukládání +
       koncový-příjemce) +
FROMENT(*LASTSAVE) +
TOENTLRG(pořad.č.-pro-hranici-aplikace)
```
Za situace, kdy je žurnál obnovován a žurnálované objekty, u nichž mají být aplikovány změny, byly uloženy před verzí V5R3, nemůže server zjistit správný rozsah příjemce. Proto musí být správný rozsah zadán v parametru RCVRNG. Všimněte si, že příjemce žurnálu připojený v době, kdy byly knihovny ukládány, je uveden jako výchozí příjemce žurnálu. Jestliže žurnálované objekty, na které se mají změny uplatnit, byly uloženy ve verzi V5R3 nebo novější, server může určit správný rozsah příjemce, když se používá předvolba RCVRNG(\*LASTSAVE). V této situaci je příkaz Apply uvedený v kroku a. správný.

Jestliže se jedná o více žurnálů, zopakujte tyto příkazy pro každý žurnál se zadáním správného pořadového čísla (parametr TOENTLRG), které označuje požadovanou hranici aplikace. Všimněte si, že pořadové číslo TOENTLRG bude pravděpodobně u každého žurnálu v knihovnách CHK a SAV jiné, ale všechna čísla označují společnou hranici aplikace.

- c. Proveďte následující příkazy, jestliže vaše objekty byly uloženy před V5R3 a média pro ukládání dat za chodu nepředstavují nejnovější uložení objektů uvádějících UPDHST(\*YES).
	- 1) S využitím příkazu DSPJRN určete pro každý objekt pořadové číslo záznamu žurnálu označující začátek ukládání.
	- 2) Pro každý objekt zvlášť zadejte příkaz APYJRNCHG.

Následující příklad demonstruje jeden takový příkaz APYJRNCHG:

```
APYJRNCHG JRN(knihovna-žurnálu/jméno-žurnálu) +
          OBJ((knihovna-souboru/jméno-souboru člen-souboru)) +
          RCVRNG(příjemce-připojený-při-ukládání +
                 koncový-příjemce) +
          FROMENT(pořad.č.-pro-záznam-SS) +
          FROMENT(*LASTSAVE) +
          TOENT(pořad.č.-pro-hranici-aplikace)
```
Jestliže nemáte verzi V5R3 a nejstarší uložené objekty se nepoužívají, parametr FROMENT(\*LASTSAVE) nesmí být uveden u příkazů APYJRNCHG. Pro každý objekt v knihovně CHK a SAV se musí zadat zvláštní pořadové číslo.

Některé příkazy APYJRNCHG by mohly specifikovat více objektů, pokud v žurnálu existuje nepřetržitá série záznamů označujících začátek ukládání. Členy určené nepřetržitou sérií záznamů označujících začátek ukládání by mohly být aplikovány pomocí jednoho příkazu APYJRNCHG, pokud do parametru FROMENT zadáte nejstarší pořadové číslo ze všech záznamů v dané sérii. Jestliže používáte verzi V5R3, použijte hodnotu \*LASTSAVE v parametru FROMENT.

# <span id="page-131-0"></span>**Příklad: Obnova adresáře po zkrácení doby výpadku v důsledku ukládání**

Tento příklad ukazuje typickou proceduru obnovy poté, co eliminujete dobu výpadku z důvodu ukládání v adresáři. Přesné využití této funkce se může lišit podle konkrétních aplikačních požadavků.

Při obnově adresáře MyDirectory postupujte takto:

1. Adresář obnovte pomocí následujícího příkazu:

```
RST DEV('/QSYS.LIB/TAP01.DEVD') +
 OBJ('/MyDirectory')
```
Po dokončení těchto příkazů pro obnovu jsou objekty na serveru, ale nebudou ve vzájemně konzistentním vztahu.

2. Obnovte nezbytné příjemce žurnálu připojené v době, kdy byl adresář ukládán. K obnově příjemců žurnálu použijte příkaz podobný následujícímu:

RST DEV('/QSYS.LIB/TAP01.DEVD') + OBJ('cesta-příjemce')

3. Určete bod v čase nebo hranici aplikace, na kterou se mají přivést objekty v adresáři MyDirectory. Tímto způsobem dosáhnete, že budou všechny objekty ve vzájemně konzistentním stavu. Po určení žádané hranice aplikace může být nutné obnovit další příjemce žurnálu. Jestliže je budete chtít obnovit, ale příjemci žurnálu nebudou online, obnovte je pomocí níže uvedeného příkazu. V tomto kroku může být nutné zadat několik příkazů pro obnovu:

```
RST DEV('/QSYS.LIB/TAP01.DEVD') +
 OBJ('cesta-příjemce')
```
Příkaz WRKJRNA (Práce s atributy žurnálu) a DSPJRN (Zobrazení žurnálu) může být velice užitečný při hledání hranice aplikace.

Příkaz WRKJRNA můžete použít k určení příslušného rozsahu příjemců žurnálu, kteří jsou nezbytní pro následující operace APYJRNCHG (Aplikování žurnálovaných změn). Příkaz DSPJRN je možné použít k nalezení přesného pořadového čísla, které označuje požadovanou hranici aplikace. Jedná-li se o více žurnálů, musí být u každého žurnálu nalezena stejná hranice aplikace (většinou je identifikována označením času). Musíte si také poznamenat příslušné pořadové číslo žurnálu.

- 4. Přiveďte objekty na určitou hranici aplikace pomocí jednoho z následujících příkazů APYJRNCHG (Aplikování žurnálovaných změn). V závislosti na daných kritériích mohou být vhodné i různé obměny příkazu APYJRNCHG.
	- a. Následující příkazy použijte k provedení změn objektů zapsaných do žurnálu v případě, že platí následující body:
		- Objekty byly uloženy před V5R3.
		- Neobnovili jste daný žurnál.
		- v Použité médium představuje nejnovější záložní verzi objektů.
		- v Objekty jste uložili pomocí příkazu ukládání, v němž jste zadali parametr UPDHST(\*YES).
		- Jestliže nejsou splněny výše uvedené podmínky, ale používáte verzi V5R3.

```
APYJRNCHG JRN(knihovna-žurnálu/jméno-žurnálu) +
          OBJPATH(/MyDirectory) +
          SUBTREE(*ALL)+
          TOENT(pořad.č.-pro-hranici-aplikace)
```
Jestliže se jedná o více žurnálů, zopakujte tyto příkazy pro každý žurnál se zadáním správného pořadového čísla (parametr TOENT), které označuje požadovanou hranici aplikace.

- b. Následující příkazy použijte k provedení změn objektů zapsaných do žurnálu v případě, že platí následující body:
	- Objekty byly uloženy před V5R3.
	- Obnovili jste daný žurnál.
	- v Použité médium představuje nejnovější záložní verzi objektů.
	- v Objekty jste uložili pomocí příkazu ukládání, v němž jste zadali parametr UPDHST(\*YES).

```
APYJRNCHG JRN(knihovna-žurnálu/jméno-žurnálu) +
          OBJPATH(/MyDirectory) +
          SUBTREE(*ALL)+
          RCVRNG(příjemce-připojený-při-ukládání +
                 koncový-příjemce) +
          TOENT(pořad.č.-pro-hranici-aplikace)
```
V situaci, v níž se žurnál obnovuje, a žurnálované objekty, na které se mají uplatnit změny, byly uloženy před V5R3, server nemůže zjistit správný rozsah příjemce. Proto musí být správný rozsah zadán v parametru RCVRNG. Příjemce žurnálu připojený v době, kdy byl adresář ukládán, je uveden jako výchozí příjemce žurnálu. Jestliže žurnálované objekty, na které se mají změny uplatnit, byly uloženy ve verzi V5R3 nebo novější, server může určit správný rozsah příjemce, když se používá předvolba RCVRNG(\*LASTSAVE). V této situaci příkaz Apply uvedený v kroku a. funguje správně.

Jestliže se jedná o více žurnálů, zopakujte tyto příkazy pro každý žurnál se zadáním správného pořadového čísla (parametr TOENT), které označuje požadovanou hranici aplikace.

- c. Jestliže nepoužíváte V5R3, proveďte následující příkazy, jestliže použitá média ukládání dat za chodu nepředstavují nejnovější záložní verzi objektů vytvořenou s uvedeným parametrem UPDHST(\*YES).
	- 1) S využitím příkazu DSPJRN určete pro každý objekt pořadové číslo záznamu žurnálu označující začátek ukládání.
	- 2) Pro každý objekt zvlášť zadejte příkaz APYJRNCHG.

Následující příklad demonstruje jeden takový příkaz APYJRNCHG:

```
APYJRNCHG JRN(knihovna-žurnálu/jméno-žurnálu) +
          OBJPATH(/MyDirectory) +
          RCVRNG(příjemce-připojený-při-ukládání +
                 koncový-příjemce) +
          FROMENT(pořad.č.-pro-záznam-ukládání-nebo-SS) +
          TOENT(pořad.č.-pro-hranici-aplikace)
```
Jelikož se v příkladu nepoužívá poslední uložení objektů, nemůžete v příkazu APYJRNCHG zadat parametr FROMENT(\*LASTSAVE). Pro adresář MyDirectory musíte uvést individuální pořadové číslo.

Některé příkazy APYJRNCHG by mohly specifikovat více objektů, pokud v žurnálu existuje nepřetržitá série záznamů označujících ukládání nebo začátek ukládání. Objekty určené nepřetržitou sérií záznamů označujících ukládání nebo začátek ukládání by mohly být aplikovány pomocí jednoho příkazu APYJRNCHG, pokud do parametru FROMENT zadáte nejstarší pořadové číslo ze všech záznamů v dané sérii. Jestliže používáte verzi V5R3, použijte hodnotu \*LASTSAVE v parametru FROMENT.

## **Pokyny k procedurám obnovy po eliminaci doby výpadku v důsledku ukládání**

Obecně řečeno, server nemůže zachovávat hranice aplikací, protože je definuje aplikace. Když používáte funkci ukládání dat za chodu k eliminaci doby výpadku v důsledku ukládání, je ponecháno na vás zajistit provedení příslušných dodatečných procedur obnovy.

Toto téma rozebírá některé pokyny týkající se dodatečných procedur obnovy po ukládání dat za chodu. Dodatečné procedury obnovy jsou nutné, aby uvedly objekty do vzájemně konzistentního stavu po dokončení operace obnovy. Musíte určit přesné kroky vyžadované pro tyto procedury obnovy v době, kdy se objekty ukládají. Dodatečné procedury obnovy musí být prováděny až po obnově objektů z médií vytvořených pomocí ukládání dat za chodu, ale předtím, než objekty použije jakákoliv aplikace.

Tyto dodatečné procedury obnovy je třeba zvážit, pokud používáte funkci ukládání dat za chodu za účelem vyloučení výpadků v důsledku ukládání:

**Jestliže používáte vázané zpracování ve své aplikaci, vynuťte jeden kontrolní bod při operaci uložení a čekejte na hranice transakcí.**

Jestliže uvedete SAVACT(\*SYNCLIB) pro operaci ukládání, pak se všechna data ukládají do jednoho společného kontrolního bodu. Jestliže použijete vázané zpracování k definování všech hranic aplikace a čekáte na hranice transakcí při operaci ukládání dat, pro základní obnovu vašich objektů slouží procedura obnovy.

### **Jestliže používáte vázané zpracování ve své aplikaci, umožněte více kontrolních bodů při operaci uložení a čekejte na hranice transakcí.**

Jestliže uvedete SAVACT(\*SYSDFN) nebo SAVACT(\*LIB) pro operaci uložení, pak se data ukládají do více kontrolních bodů. Jestliže použijete vázané zpracování k definování všech hranic aplikace a čekáte na hranice transakcí při operaci ukládání dat, procedura obnovy od vás vyžaduje, abyste aplikovali nebo odstranili žurnálované změny k dosažení společných hranic aplikace. Další podrobnosti o potřebných procedurách obnovy naleznete v části ["Doporučené](#page-122-0) procedury obnovy po eliminaci doby výpadku v důsledku ukládání" na stránce 117.

### Jestliže používáte vázané zpracování ve své aplikaci, vynuťte jeden kontrolní bod při operaci uložení a nečekejte **na hranice transakcí.**

Jestliže pro operaci uložení uvedete SAVACT(\*SYNCLIB), pak se data uloží s jedním společným kontrolním bodem. | Jestliže použijete vázané zpracování a uvedete \*NOCMTBDY u parametru SAVACTWAIT pro operaci uložení, | procedura obnovy od vás vyžaduje, abyste aplikovali nebo odstranili žurnálované změny pro dokončení nebo navrácení | částečných transakcí a dosažení hranic vázaného zpracování. Další podrobnosti o potřebných procedurách obnovy | naleznete v části ["Doporučené](#page-122-0) procedury obnovy po eliminaci doby výpadku v důsledku ukládání" na stránce 117. |

### **Jestliže používáte vázané zpracování ve své aplikaci, umožněte více kontrolních bodů při operaci uložení a nečekejte na hranice transakcí.**

Jestliže uvedete SAVACT(\*SYSDFN) nebo SAVACT(\*LIB) pro operaci uložení, pak se data ukládají do více kontrolních bodů. Jestliže použijete vázané zpracování a uvedete \*NOCMTBDY u parametru SAVACTWAIT pro operaci uložení, procedura obnovy od vás vyžaduje, abyste aplikovali nebo odstranili žurnálované změny pro dokončení částečných transakcí a jejich uvedení na společnou hranici aplikace. Další podrobnosti o potřebných procedurách obnovy naleznete v části ["Doporučené](#page-122-0) procedury obnovy po eliminaci doby výpadku v důsledku [ukládání"](#page-122-0) na stránce 117.

### **Jestliže nepoužíváte vázané zpracování, ale všechny objekty jsou žurnálované**

Jestliže se žurnálují všechny objekty závislé na aplikaci, ale nepoužívá se vázané zpracování, můžete žurnálované změny aplikovat nebo odstranit. Tyto příkazy mohou přivést všechny objekty na hranici aplikace poté, co je obnovíte z médií pro ukládání dat za chodu. Avšak hranice aplikace se nezaznamenávají do žurnálu, takže budete muset pomocí základu objektu určit, kde na objektu jsou hranice. Když žurnálovaný objekt dosáhne kontrolního bodu, obdrží příjemce žurnálu společně se záznamem označujícím uložení objektu i další záznam žurnálu. Tento záznam žurnálu znamená, že jste k uložení objektu použili funkci ukládání dat za chodu, a příkazy APYJRNCHG a RMVJRNCHG ji používají jako místo spuštění operace, když je použit parametr FROMENT(\*LASTSAVE). Je důležité, aby se aktuálně připojený příjemce žurnálu uložil spolu s žurnálovanými objekty. Jestliže se k žurnálování používá více žurnálů, je třeba uložit všechny připojené příjemce žurnálu. Požadavek na uložení příjemce žurnálu zahrňte do téhož požadavku na uložení, v němž jsou žurnálované objekty. Popřípadě můžete příjemce žurnálu uložit pomocí zvláštního požadavku na uložení po uložení žurnálovaných objektů. Toto uložení je nezbytné, protože připojený příjemce žurnálu bude obsahovat záznamy, které může vyžadovat operace aplikování nebo odstranění žurnálovaných změn, jež je součástí dodatečné obnovy s využitím médií vytvořených pomocí ukládání dat za chodu. Další podrobnosti o potřebných procedurách obnovy naleznete v části ["Doporučené](#page-122-0) procedury obnovy po eliminaci doby výpadku v důsledku [ukládání"](#page-122-0) na stránce 117.

### **Jestliže se vázané zpracování nepoužívá a objekty se nežurnálují**

Jestliže nebudete definovat hranice své aplikace, budete muset provést obnovu a pak obnovu po abnormálním ukončení. Jestliže nevíte, jaké procedury jsou nutné při obnově po abnormálním ukončení, použijte metodu, kterou uvádí "Příklad: Obnova knihoven po eliminaci doby výpadku v důsledku [ukládání"](#page-120-0) na stránce 115.

# **Kapitola 7. Ukládání na více zařízení za účelem zmenšení ukládacího okna**

Ukládání můžete urychlit, pokud použijete více zařízení. Když ukládáte na více zařízení, je možné použít jednu ze dvou technik. Můžete zadat jednoduchou operaci ukládání jako jednu úlohu, či zadat vícenásobné ukládání dat jako několik úloh.

Níže uvedené části obsahují podrobné informace o ukládání na několik zařízení.

- Nastavení ukládání na více zařízení.
- [Omezení](#page-135-0) při ukládání na více zařízení.

### **Nastavení ukládání na více zařízení**

Když nastavíte ukládání na více zařízení, můžete provést jednoduchou operaci ukládání nebo vícenásobnou operaci ukládání.

#### **Použití více zařízení pro jednoduchou operaci ukládání**

Operaci ukládání můžete provádět simultánně na více zařízení. Ukládáte-li jednu knihovnu a pak data, která jsou vytvářena na záložním médiu těmito operacemi ukládání, budou mít *paralelní* formát ukládání. Data budou rozmístěna na zařízeních. Používáte-li produkt BRMS (Backup, Recovery and Media Services), je formát ukládání také paralelní.

Pokud použijete více než jedno zařízení pro ukládání více knihoven, server uloží každou knihovnu v *sériovém* formátu. Pokud použijete produkt BRMS, formát může být směsí jak paralelního, tak sériového formátu.

Tabulka ukazuje, kdy server použije paralelní a kdy sériové ukládání.

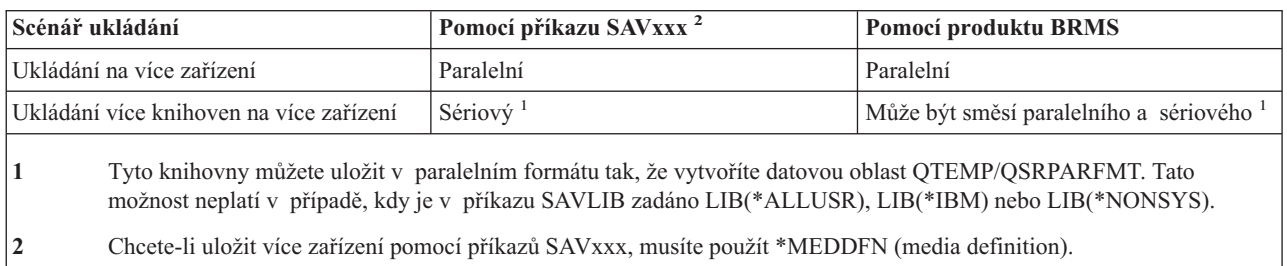

#### *Tabulka 41. Paralelní a sériové ukládání*

Během paralelního ukládání jedné knihovny server rozloží data do sady páskových souborů, které se nazývají *soubory médií*. Celá sada těchto souborů médií je paralelním souborem ukládání/obnovy. Všechny soubory médií při operaci paralelního ukládání (nebo obnovy) jedné knihovny používají stejná návěští souboru. Když při operaci paralelního ukládání ukládáte více knihoven na více zařízení, knihovny mají odlišná návěští souboru.

Operace ukládání (nebo obnovy) určují soubor médií pomocí parametrů zařízení (DEV), pořadového čísla (SEQNBR), identifikátorů nosiče (VOL) a návěští souboru (LABEL). Tyto parametry umožňují identifikovat pouze jeden soubor médií. Paralelní operace ukládání (nebo obnovy) však používá více než jeden soubor médií. Tento problém můžete vyřešit definicí média.

Definice média (\*MEDDFN) umožňuje identifikovat více než jeden soubor médií. Definice média, která je definována zařízením, pořadovým číslem a identifikátorem svazku, bude použita při paralelní operaci ukládání. (Definici média můžete použít také k provedení operace ukládání dat v sériovém formátu.) Definici média vytváříte pomocí rozhraní Create Media Definition (QsrCreateMediaDefinition (ILE) nebo QSRCRTMD (OPM)) API.

<span id="page-135-0"></span>Jakmile vytvoříte definici média, je vhodné použít k uložení všech uživatelských knihoven na více zařízení příkaz SAVLIB LIB(\*ALLUSR) DEV(\*MEDDFN). Máte-li náhodou mimořádně velkou knihovnu, kterou nechcete uložit v sériovém formátu, můžete tuto knihovnu vynechat a uložit ji samostatně v paralelním formátu.

Produkt BRMS (Backup Recovery Media Services/400) poskytuje jednoduché rozhraní, které vám umožňuje provádět operace paralelního ukládání bez vytvoření definice média. Když zadáte, která pásková zařízení používat paralelně, BRMS za vás sestaví a bude spravovat definici média. Viz téma BRMS.

### **Použití více zařízení pro vícenásobné operace ukládání**

Když zadáte vícenásobnou operaci ukládání pro uložení různých datových sad na různá zařízení, provádíte *souběžné* ukládání.Následující scénáře poskytují několik příkladů situací, kdy můžete použít souběžné ukládání v rámci integrovaných systémů souborů.

- v Souběžné uložení úplné struktury IFS a všech uživatelských knihoven: SAV DEV('/QSYS.LIB/TAP01.DEVD') OBJ(('/\*') ('/QSYS.LIB' \*OMIT) ('/QDLS' \*OMIT)) SAVLIB LIB(\*ALLUSR) DEV(TAP02)
- v Souběžné uložení samostatných uživatelsky definovaných systémů souborů: SAV DEV('/QSYS.LIB/TAP01.DEVD') OBJ(('/dev/udfs-directory/udfs-01.udfs') SAV DEV('/QSYS.LIB/TAP02.DEVD') OBJ(('/dev/udfs-directory/udfs-02.udfs')

Níže uvedené části obsahují podrobnější informace o tom, jak používat příkazy ukládání systému OS/400 k provádění souběžného ukládání.

- v Část ["Ukládání](#page-54-0) knihoven příkazem SAVLIB" na stránce 49 poskytuje přehled příkazu SAVLIB. Umožní vám použít parametry popsané v části ["Parametry](#page-56-0) OMITLIB a OMITOBJ příkazu SAVLIB" na stránce 51.
- v Část "Ukládání objektů příkazem [SAVOBJ"](#page-64-0) na stránce 59 poskytuje přehled příkazu SAVOBJ. Umožní vám použít příkaz SAVOBJ pro "Ukládání několika objektů příkazem [SAVOBJ"](#page-64-0) na stránce 59.
- v Část "Ukládání jen [změněných](#page-65-0) objektů" na stránce 60 obsahuje informace o tom, jak ukládat změněné objekty souběžně.

## **Omezení při ukládání na více zařízení**

Zařízení, které specifikujete v definici média, musí být kompatibilní s nezávislými páskovými zařízeními nebo zařízením knihovny páskových médií. Páskové nosiče, které specifikujete, musí mít kompatibilní formáty média.

**Poznámka:** Výsledky mohou záviset na typu zařízení, které používáte. To proto, že různé typy zařízení mohou označovat odlišné formáty pro stejná média. Například jedno 8mm zařízení může identifikovat pásku jako pásku s formátem FMT7GB, zatímco jiné 8mm zařízení může stejnou pásku identifikovat jako pásku s formátem FMT5GB.

Definici média můžete použít v těchto příkazech a rozhraních API:

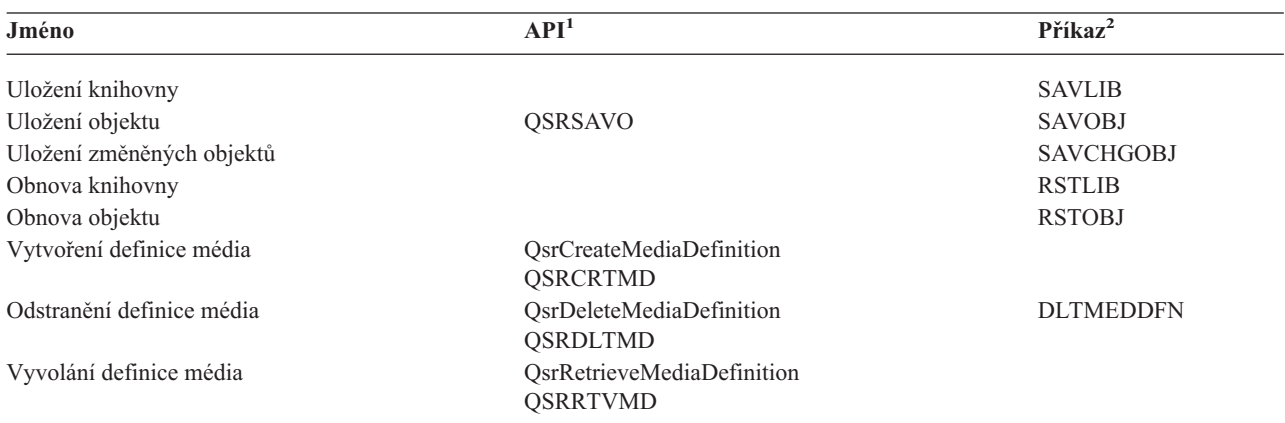

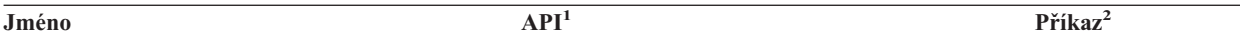

**<sup>1</sup>** Více informací o těchto rozhraních API naleznete v publikaci System API reference.

**<sup>2</sup>** Více informací o těchto příkazech CL najdete v publikaci System CL Command reference.

Musíte mít oprávnění \*USE pro definici médií, oprávnění \*EXECUTE pro knihovnu definic médií a běžné oprávnění pro ukládání nebo obnovu pro každé zařízení, které specifikujete v definici médií.

Definici média nemůžete použít, jestliže příkaz ukládání nebo obnovy nebo rozhraní API specifikuje cokoliv z níže uvedeného:

- identifikátory nosiče
- pořadové číslo
- soubor typu save
- optický soubor

Definici média nemůžete použít, jestliže server byl aktivován pro přípravu matric CD-ROM (premastering) pomocí rozhraní API (QlpHandleCDState) Handle CD-ROM Premastering State.

#### **Kapitola 8. Techniky programování zálohování**  $\mathbf{I}$

Toto téma obsahuje některé pokyny k zálohování, techniky a příklady programovacích taktik, které vám mohou pomoci při zálohování. Další informace naleznete v následujících tématech: | |

v Úvaha o obnovování úloh. |

|

- | · [Interpretace](#page-139-0) výstupů příkazů ukládání (SAV) a obnovy (RST).
- | · [Interpretace](#page-153-0) výstupů příkazů ukládání.
- v Příklad: Načtení jména zařízení ze zpráv o [dokončení.](#page-159-0) |
- v Příklad: [Zobrazení](#page-159-0) stavové zprávy při ukládání. |

**Poznámka:** Důležité právní informace naleznete v části "Prohlášení o vyloučení záruky k příkladům [programového](#page-7-0) kódu" na [stránce](#page-7-0) 2. | |

#### **Úvaha o obnově úloh** | |

Obnova úlohy a její opětovné spuštění by měly být základní součástí návrhu aplikace. Aplikace by měly být navrženy tak, aby zvládaly: | |

- | · Neočekávané problémy s daty, například abecední data tam, kde byla očekávána číselná data.
- | · Problémy obsluhy, například když operátor vybere nesprávnou možnost nebo zruší úlohu.
- | · Problémy s vybavením, například selhání pracovní stanice, diskové jednotky nebo komunikační linky.

Procedury obnovy úloh by měly zajišťovat integritu dat uživatele a umožnit snadné spouštění přerušených aplikací. | Zápis do žurnálu a vázané zpracování mohou být použity při tvorbě aplikací k tomu, aby bylo možné obnovovat |

úlohy. Procedury obnovy by měly být pro koncové uživatele transparentní. |

### **Interaktivní obnova úlohy** |

Jestliže provádíte úlohu zadávání dat nebo úlohu aktualizující jednotlivý soubor, je nepravděpodobné, že byste |

potřebovali naplánovat rozsáhlou strategii obnovy. Operátoři mohou v souboru zjišťovat, který záznam byl naposledy aktualizován, a pak pokračovat od tohoto bodu. | |

Chcete-li provést obnovu výhradně dotazových úloh, pracovní stanice prostě začnou pracovat tam, kde přestaly. Když | používáte aktualizační transakce pro mnoho souborů, uvažujte o žurnálování nebo o vázaném zpracování. Systém | automaticky obnovuje žurnálované soubory při zavedení inicializačního programu (IPL), po abnormálním ukončení | systému nebo při zpřístupňování (logické zapnutí) nezávislého ASP po abnormálním logickém vypnutí. Kromě toho, | L žurnál lze použít pro uživatelsky řízenou obnovu souborů (dopřednou nebo zpětnou). Existují ještě jiné typy objektů | | kromě databázových fyzických souborů, které můžete chránit žurnálováním.

Vázané zpracování pomocí změn souborů zaznamenaných v žurnálu zajišťuje automatické transakce a synchronizaci | souborů. Při ukončování úlohy systém automaticky vrací aktualizace souborů na začátek transakce. Kromě toho vám objekt pro sdělení vázaného zpracování může pomoci při novém spuštění transakce. | |

Když vytváříte interaktivní aplikaci, uvažujte o tom, že můžete mít problémy s vybavením, pracovními stanicemi | a komunikačními linkami. Například předpokládejme, že váš počítačový systém ztratí napájení. Jestliže máte instalovaný zdroj nepřerušitelného napájení (UPS) k udržení napájení základní jednotky a diskových jednotek, váš systém zůstane aktivní. Avšak v tomto příkladu došlo na vaší pracovní stanici k výpadku energie. Když se vaše programy pokusí číst z pracovní stanice nebo zapisovat do ní, do programu se vrátí indikace chyby. Jestliže aplikace není navržena tak, aby tyto chyby zvládla, systém může strávit všechen svůj čas při obnově chyb pracovní stanice. | | | | |

Své interaktivní aplikace byste měli vytvořit tak, aby vyhledávaly řešení chyb a zvládaly veškeré uvedené chyby. |

- Jestliže aplikace řeší chyby a zastaví se, systémový prostředek se nepoužívá pro neproduktivní obnovu po chybách. |
- Příklady řešení chyb a rutiny k nápravě chyb lze nalézt v referenčních příručkách k programovacímu jazyku. |

### <span id="page-139-0"></span>**Obnova dávkových úloh** |

Pouze tiskové dávkové úlohy obvykle nepotřebují speciální obnovu, aby se mohly znovu spustit. Opětovné spuštění | programu může být adekvátní. |

Dávkové úlohy, které provádějí aktualizace souborů (akce přidání, změny nebo výmazu), je třeba dále promyslet | z hlediska opětovného spuštění a obnovy. Jednou z metod opětovného spuštění je použití aktualizačního kódu | v záznamu. Když se záznam aktualizuje, kód tohoto záznamu se aktualizuje také, čímž je zaznamenáno, že tento | záznam je kompletní. Jestliže tuto úlohu spustíte znovu, dávkový soubor se umístí (díky aktualizačnímu kódu) na první | záznam, který nebyl zpracován. Program pak pokračuje ve zpracování od tohoto bodu v souboru. |

Jinou metodou opětovného spuštění dávkového zpracování je uložit nebo zkopírovat soubor před spuštěním úlohy. | Jeden z následujících příkazů můžete použít k uložení nebo zkopírování souborů: |

- | SAVOBJ (Uložení objektu).
- | CPYF (Kopírování souboru).

|

Pokud pak chcete provést opětovné spuštění, obnovte nebo zkopírujte soubor do jeho původního stavu a úlohu spusťte | znovu. Jestliže používáte tuto metodu, musíte ověřit, zda žádná jiná úloha nemění soubory. Jedním ze způsobů, jak to | zajistit, je zajištění výlučného zámku na souboru, když je úloha spuštěna. Variantou této metody je použití žurnálu. | Když je například požadováno opětovné spuštění, můžete vydat příkaz RMVJRNCHG (Odstranění žurnálovaných | změn), kterým byste odstranili změny na souborech. Pak na souborech spusťte úlohu znovu. |

Jestliže se vaše dávková úloha skládá z komplexního vstupního toku, pravděpodobně budete chtít navrhnout strategii | pro opětovné spuštění do vstupního toku. Jestliže je pak nutné spustit dávkovou úlohu znovu, úloha určí, od jakého bodu tok pokračuje. |  $\blacksquare$ 

Vázané zpracování lze také použít k obnově dávkových úloh. Plánujete-li použití vázaného zpracování pro dávkové | úlohy, pamatujte na to, že maximální počet zámků záznamů v cyklu vázaného zpracování je 4 000 000. Proto budete | možná muset rozdělit dávkovou úlohu do logických transakcí. Například, když váš dávkový program aktualizuje | záznam hlavního souboru podle několika podrobných záznamů v jiném souboru, každá z těchto sad aktualizací může | představovat logickou transakci a může být provedena samostatně. Zámky jsou umístěny na všechny záznamy změněné v rámci cyklu vázaného zpracování. Jestliže bude dávková úloha rozdělena do malých logických transakcí, změněná data budou zpřístupněna rychleji. |  $\blacksquare$ |

Žurnálování lze použít také k usnadnění obnovy dávkových úloh stejně jako v případě interaktivních úloh.  $\blacksquare$ 

#### **Interpretace výstupů příkazů ukládání (SAV) a obnovy (RST)** |

Když použijete příkaz SAV (Uložení) nebo příkaz RST (Obnova), můžete směrovat výstup do proudového souboru | nebo do uživatelské oblasti. Toto téma popisuje výstupní informace, které tyto příkazy vytvářejí. Existují-li již data  $\mathbf{L}$ | v proudovém souboru nebo v zadané uživatelské oblasti, příkaz tato data přepíše. Nepřipojuje nová data ke stávajícím. |

Chcete-li zadat proudový soubor, musíte mít k proudovému souboru oprávnění \*W a k adresáři pro proudový soubor | oprávnění \*R . |

Chcete-li zadat uživatelskou oblast, musíte mít k této uživatelské oblasti oprávnění \*CHANGE a ke knihovně | oprávnění \*USE . Server potřebuje zámek \*EXCLRD na uživatelskou oblast. |

Výstup příkazů uložení (SAV) a obnovy (RST) má následující typy záznamů a/nebo komponenty záznamů: |

- | · ["Informace](#page-140-0) o hlavičce záznamu" na stránce 135
- 1 · "Záznamy s [informacemi](#page-141-0) o příkazu" na stránce 136
- v "Záznamy s [informacemi](#page-143-0) o adresáři" na stránce 138 |
- v "Záznamy s [informacemi](#page-144-0) o spojení objektu" na stránce 139 |
- | · "Záznam s koncovými [informacemi"](#page-146-0) na stránce 141

Každá část popisuje záznam nebo komponentu záznamu a jeho příslušný formát. |

<span id="page-140-0"></span>Další informace o používaných polích a záznamech zapisovaných pomocí příkazů pro uložení a obnovu najdete | v následujících tématech: |

- | "Popis polí" na [stránce](#page-147-0) 142
- | · "Pořadí výstupu"

|

#### **Pořadí výstupu** |

Následující tabulka ukazuje pořadí záznamů ve výstupu, když zadáte INFTYPE(\*ALL) nebo INFTYPE(\*ERR): |

*Tabulka 42. Pořadí výstupů 1– příkazy SAV a RST*

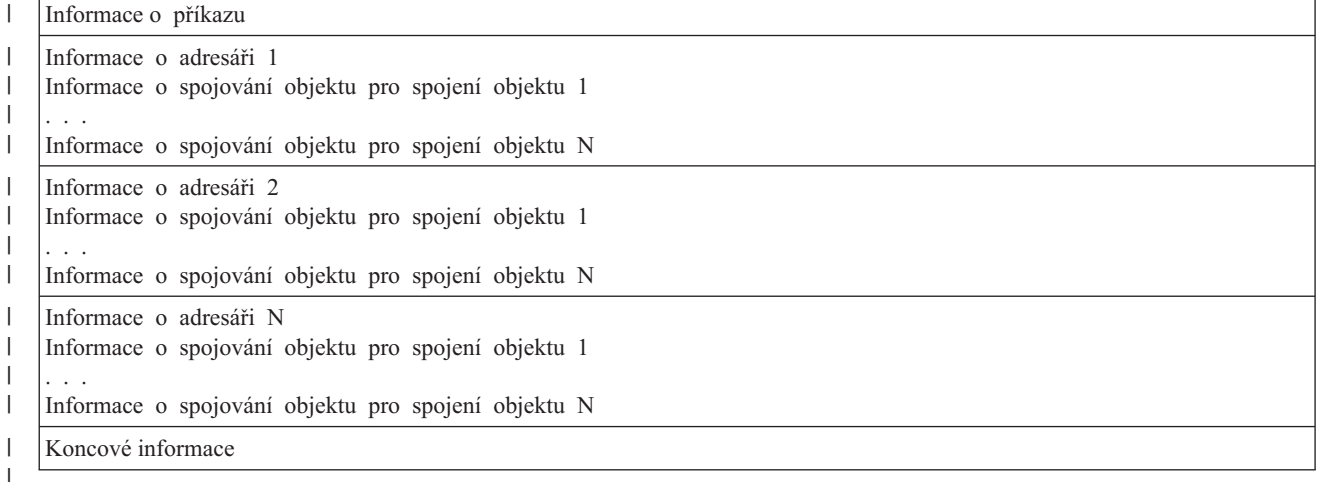

Zadáte-li INFTYPE(\*ALL), obsahuje výstup záznam spojení objektu pro všechna spojení objektu (úspěšná i neúspěšná). Zadáte-li INFTYPE(\*ERR), obsahuje výstup pouze záznam pro neúspěšná spojení objektu. | |

Následující tabulka ukazuje pořadí záznamů ve výstupu, když zadáte INFTYPE(\*SUMMARY): |

*Tabulka 43. Pořadí výstupů 2– příkazy SAV a RST* |

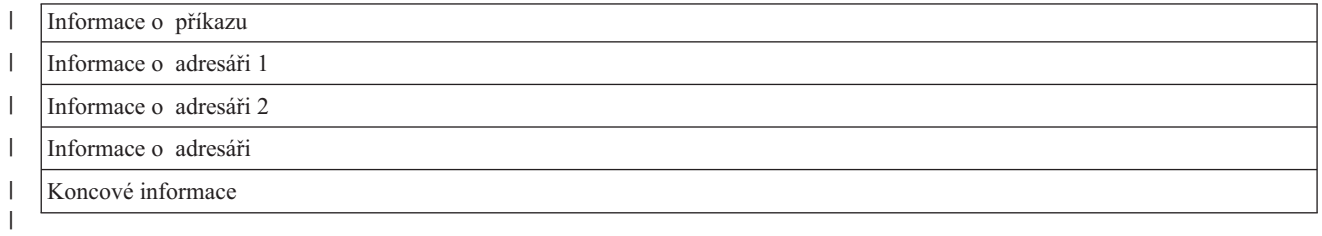

Když získáváte informace z formátu výstupu pro spojení objektu, musíte použít délku záznamu, kterou server vrací | v hlavičce formátu každého záznamu. Velikost každého záznamu může zahrnovat doplnění na konci záznamu. | Nepoužijete-li délku záznamu, výsledek nemusí být platný. Délka záznamu může být použita při vyhledávání | následující záznamy. Koncový záznam je vždy poslední. |

## **Informace o hlavičce záznamu** |

Když použijete příkaz SAV (Uložení) nebo příkaz RST (Obnova), můžete směrovat výstup do proudového souboru | nebo do uživatelské oblasti. Obsah výstupu je rozdělen na záznamy. Každý záznam ve výstupu má přiřazenou hlavičku. Tato hlavička obsahuje data, která určují délku záznamu a typ záznamu. Každý typ záznamu má vlastní formát. Tyto | informace v hlavičce dovolují, aby obsah výstupu byl rozdělen do záznamů se specifickými formáty. Tak je možné data ve výstupu analyzovat. | | |

Není uchováván počet záznamů. Místo toho je konec každého záznamu určen hodnotou pole *Délka záznamu*. Záznam | může obsahovat prvky s proměnnou délkou. Výsledkem této skutečnosti může být rozdělení záznamu na více bloků. |

<span id="page-141-0"></span>Počet záznamů ve výstupu je různý. Záznamy se ve výstupu objevují jedna po druhé, dokud není dosaženo koncového | záznamu. Koncový záznam je vždy posledním záznamem ve výstupu. |

Každé pole v hlavičce má nadefinovanou hodnotu offsetu, uvedenou v bajtech. Tento offset je relativní k základní adrese hlavičky, nebo k začátku prvního pole v hlavičce. | |

Následující tabulka ukazuje formát informací o hlavičce ve výstupu z příkazů SAV nebo RST. |

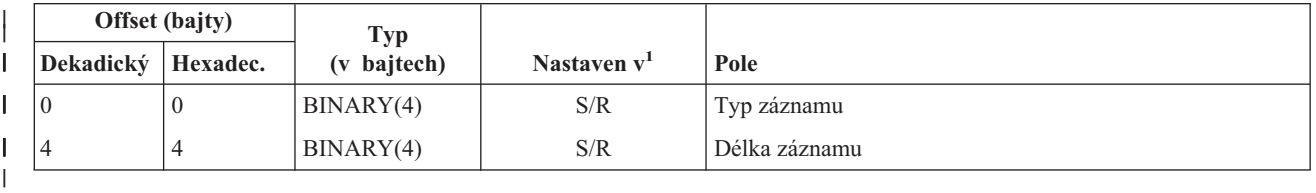

*Tabulka 44. Informace o hlavičce záznamu – výstup příkazů SAV a RST* |

#### **Poznámka:** |

 $\mathbf{I}$ 

1. **Nastavit podle sloupce.** Následující hodnoty sloupce určují, které operace zapíší obsah pole do výstupu:

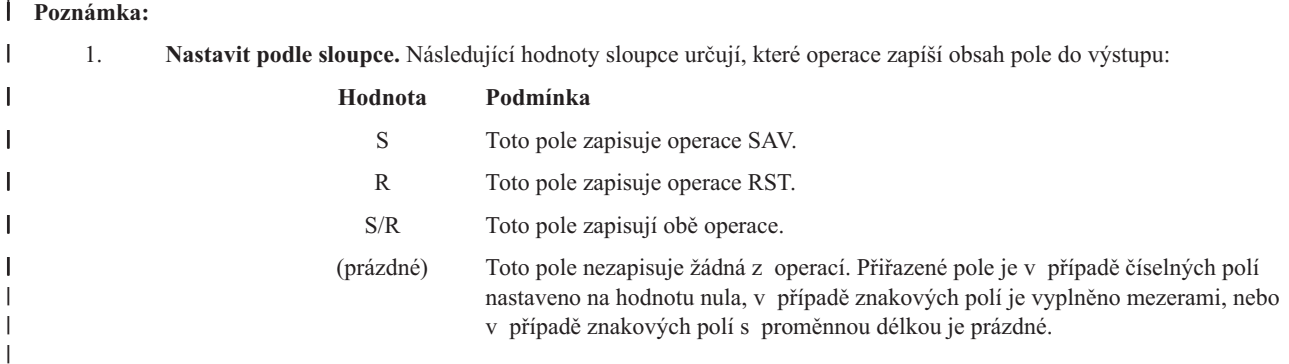

#### **Záznamy s informacemi o příkazu** |

Záznamy s informacemi o příkazu se vytvářejí ve formátu, který je popsán v následující tabulce. Hodnota pole *typ záznamu* v hlavičce určuje, zda záznam přiřazený k hlavičce záznamu je záznamem s informacemi o příkazu. |  $\blacksquare$ 

Server přiřazuje ke všem datům identifikátor CCSID (coded character set identifier). Toto přiřazení se udržuje ve všech operacích SAV a RST. |  $\blacksquare$ 

Každé pole má nadefinovanou hodnotu offsetu, uvedenou v bajtech. Tento offset je relativní k základní adrese záznamu, nebo k začátku prvního pole hlavičky záznamu.  $\|$ |

|   | Offset (bajty) |                |                           |               |                                                                                    |  |
|---|----------------|----------------|---------------------------|---------------|------------------------------------------------------------------------------------|--|
|   | Dekadický      | Hexadec.       | <b>Typ</b><br>(v bajtech) | Nastaven $v1$ | Pole                                                                               |  |
|   | $\overline{0}$ | $\theta$       | BINARY(8)                 | S/R           | Podrobnější informace o formátu najdete v tabulce Informace<br>o hlavičce záznamu. |  |
|   | 8              | 8              | BINARY(4)                 | S/R           | Offset identifikátoru zařízení <sup>2</sup>                                        |  |
| T | 12             | $\mathcal{C}$  | BINARY(4)                 | S/R           | Offset návěští souboru <sup>3</sup>                                                |  |
| I | 16             | 10             | BINARY(4)                 | S/R           | Pořadové číslo                                                                     |  |
| I | 20             | 14             | BINARY(4)                 | S/R           | Ukládání za chodu                                                                  |  |
| T | 24             | 18             | BINARY(4)                 | S/R           | CCSID dat                                                                          |  |
|   | 28             | 1 <sup>C</sup> | BINARY(4)                 | S/R           | Počet záznamů                                                                      |  |
| I | 32             | 20             | CHAR(10)                  | S/R           | Příkaz                                                                             |  |
|   |                |                |                           |               |                                                                                    |  |

*Tabulka 45. Záznam s informacemi o příkazu – výstup příkazů SAV a RST* |

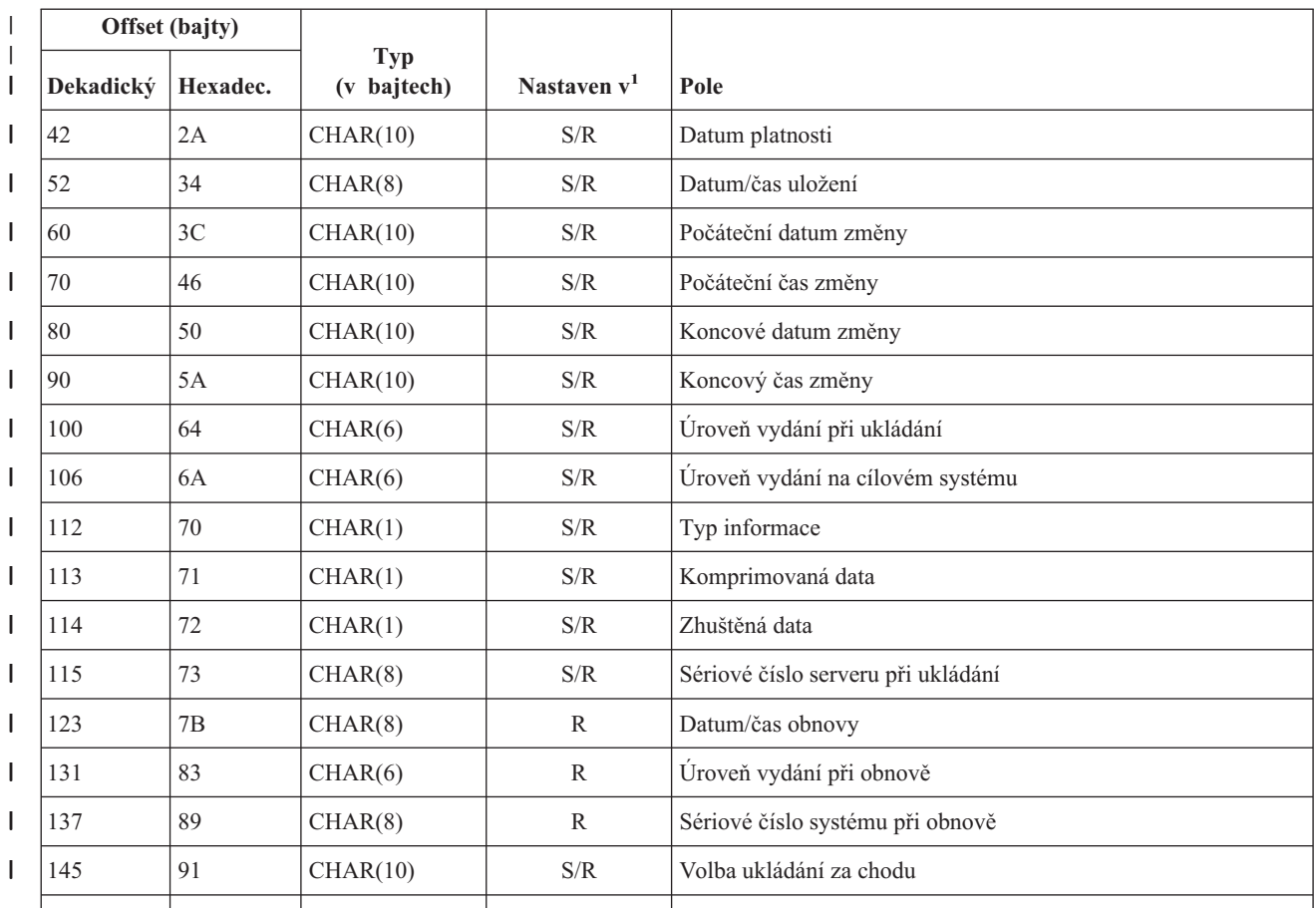

*Tabulka 45. Záznam s informacemi o příkazu – výstup příkazů SAV a RST (pokračování)* |

#### **Poznámky:**  $\mathbf{I}$

|

|<br>|<br>|<br>|<br>|

 $\overline{\phantom{a}}$  $\overline{\phantom{a}}$  $\begin{array}{c} \rule{0pt}{2.5ex} \rule{0pt}{2.5ex} \rule{0$  $\overline{\phantom{a}}$  $\overline{\phantom{a}}$  $\mathbf{I}$ 

> | | | |

> || |

> $\overline{\phantom{a}}$  $\overline{1}$

> > |||

 $\overline{\phantom{a}}$  $\overline{1}$  $\mathsf I$ 

|

||  $\vert$ 

 $\overline{\phantom{a}}$  $\sf I$ 

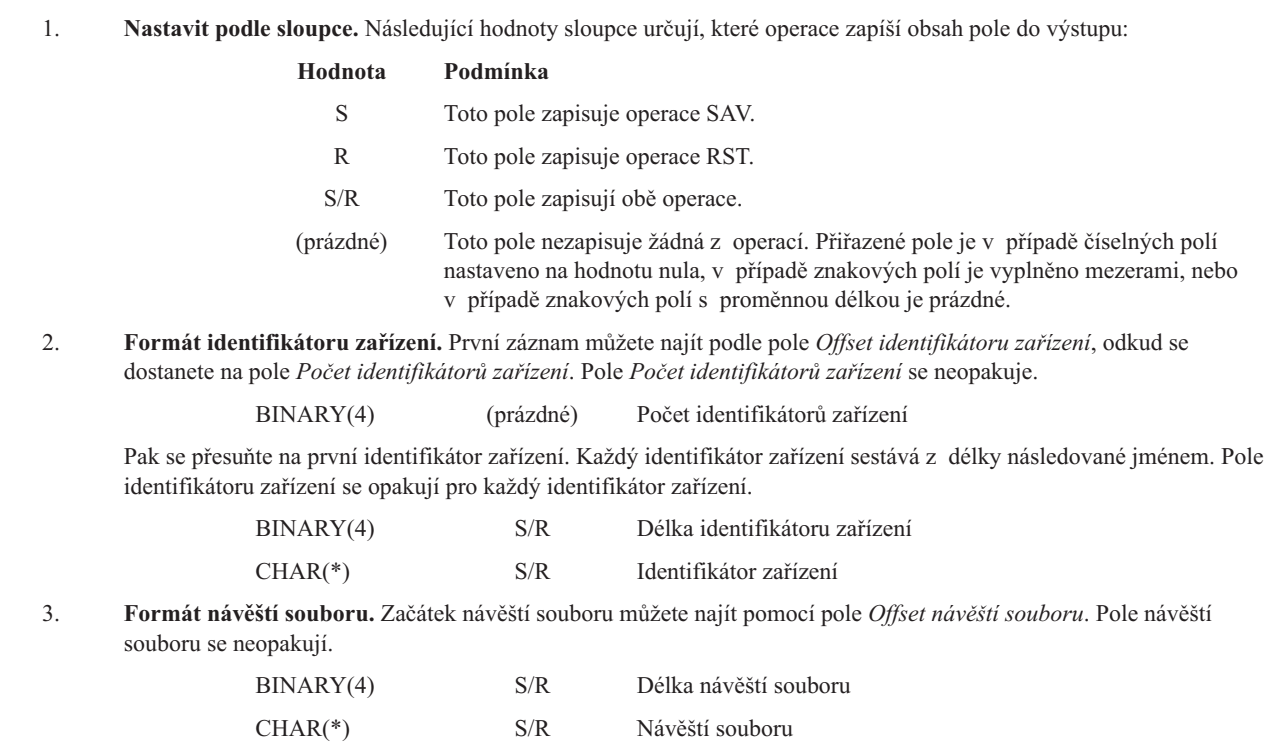

# <span id="page-143-0"></span>**Záznamy s informacemi o adresáři** |

Záznamy s informacemi o adresáři se vytvářejí ve formátu, který je popsán v následující tabulce. Hodnota pole *Typ* | *záznamu* v hlavičce záznamu určuje, zda záznam přiřazený k hlavičce je záznamem s informacemi o adresáři. |

Server přiřazuje ke všem datům identifikátor CCSID (coded character set identifier). Toto přiřazení se udržuje ve všech operacích SAV a RST. Hodnota pole *Identifikátor počátečního nosiče* je zapsána v Unicodu. Identifikátor CCSID o hodnotě 1200 znamená, že toto pole dodržuje standardy Unicode. Identifikátor CCSID libovolného pole najdete pomocí pole *[CCSID](#page-147-0) dat* v záznamu [Informace](#page-141-0) o příkazu.  $\|$ | | |

Každé pole má nadefinovanou hodnotu offsetu, uvedenou v bajtech. Tento offset je relativní k základní adrese záznamu, nebo k začátku prvního pole hlavičky záznamu. | |

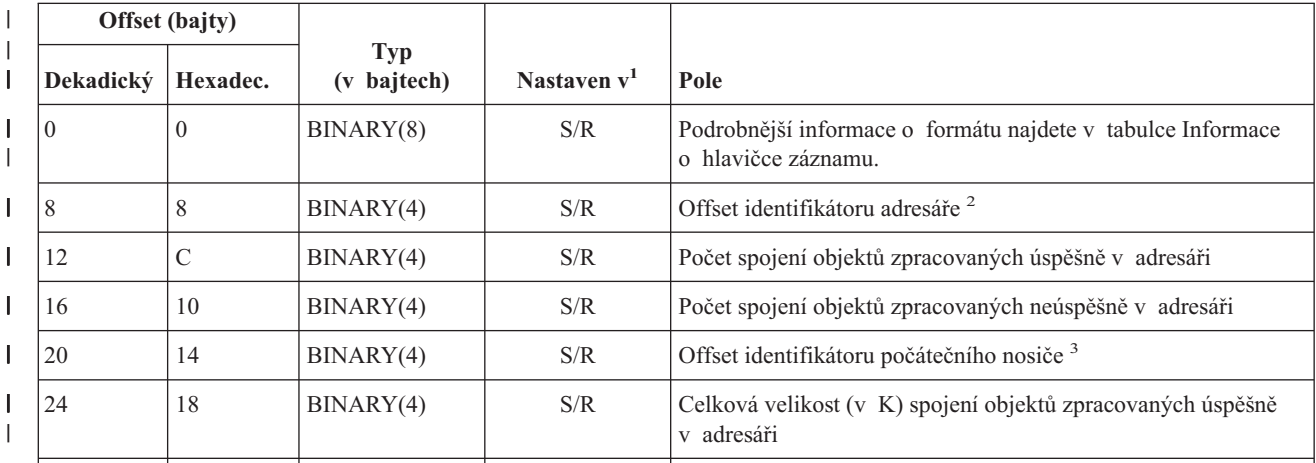

*Tabulka 46. Záznam s informacemi o adresáři – výstup příkazů SAV a RST* |

### **Poznámky:**

| |

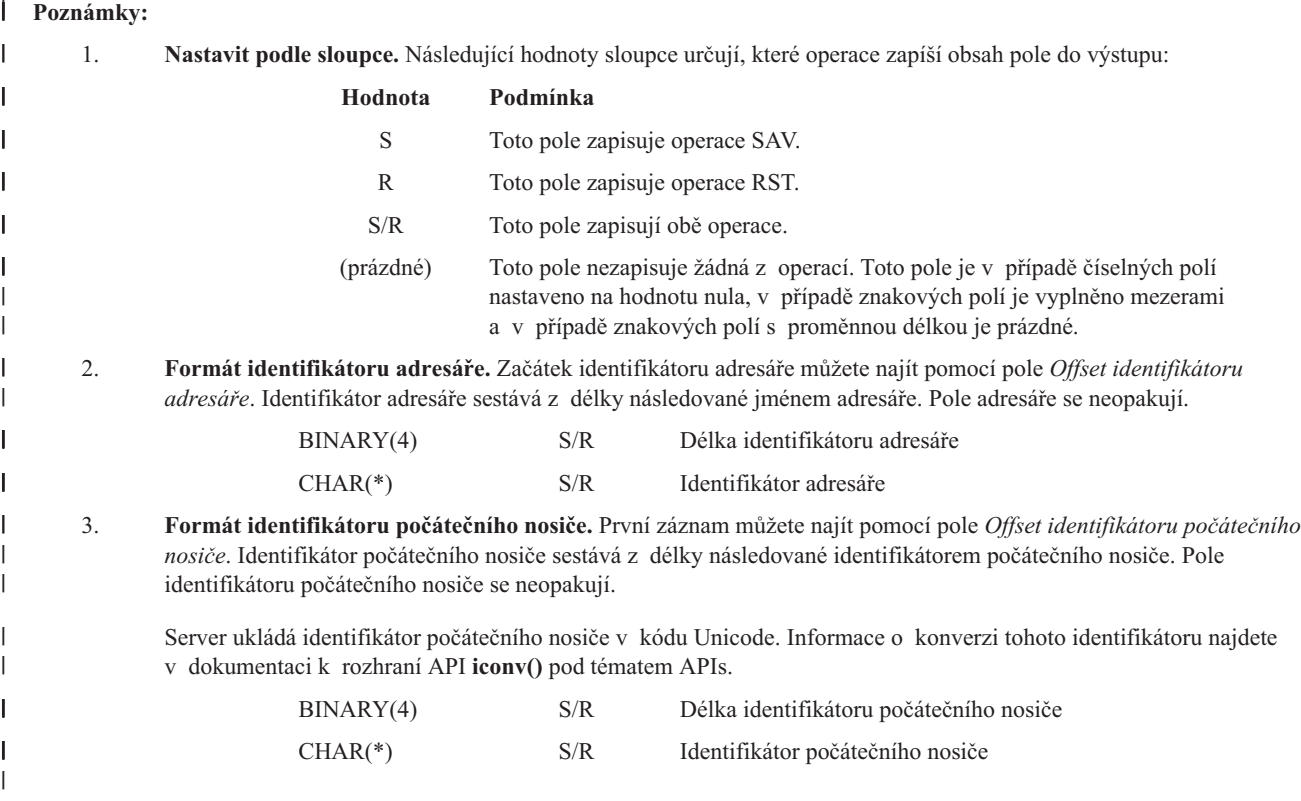
# **Záznamy s informacemi o spojení objektu** |

Záznamy s informacemi o spojení objektu se vytvářejí ve formátu, který je popsán v následující tabulce. Hodnota | pole *Typ záznamu* v hlavičce záznamu určuje, zda záznam přiřazený k hlavičce je záznamem s informacemi | o spojení objektu. |

Server přiřazuje ke všem datům, včetně jmen spojení objektu, identifikátor CCSID (coded character set identifier). Toto | přiřazení se udržuje ve všech operacích SAV a RST. Identifikátor CCSID libovolného pole najdete pomocí pole | *[CCSID](#page-147-0) dat* v záznamu [Informace](#page-141-0) o příkazu. |

Každé pole má nadefinovanou hodnotu offsetu, uvedenou v bajtech. Tento offset je relativní k základní adrese | záznamu, nebo k začátku prvního pole hlavičky záznamu. |

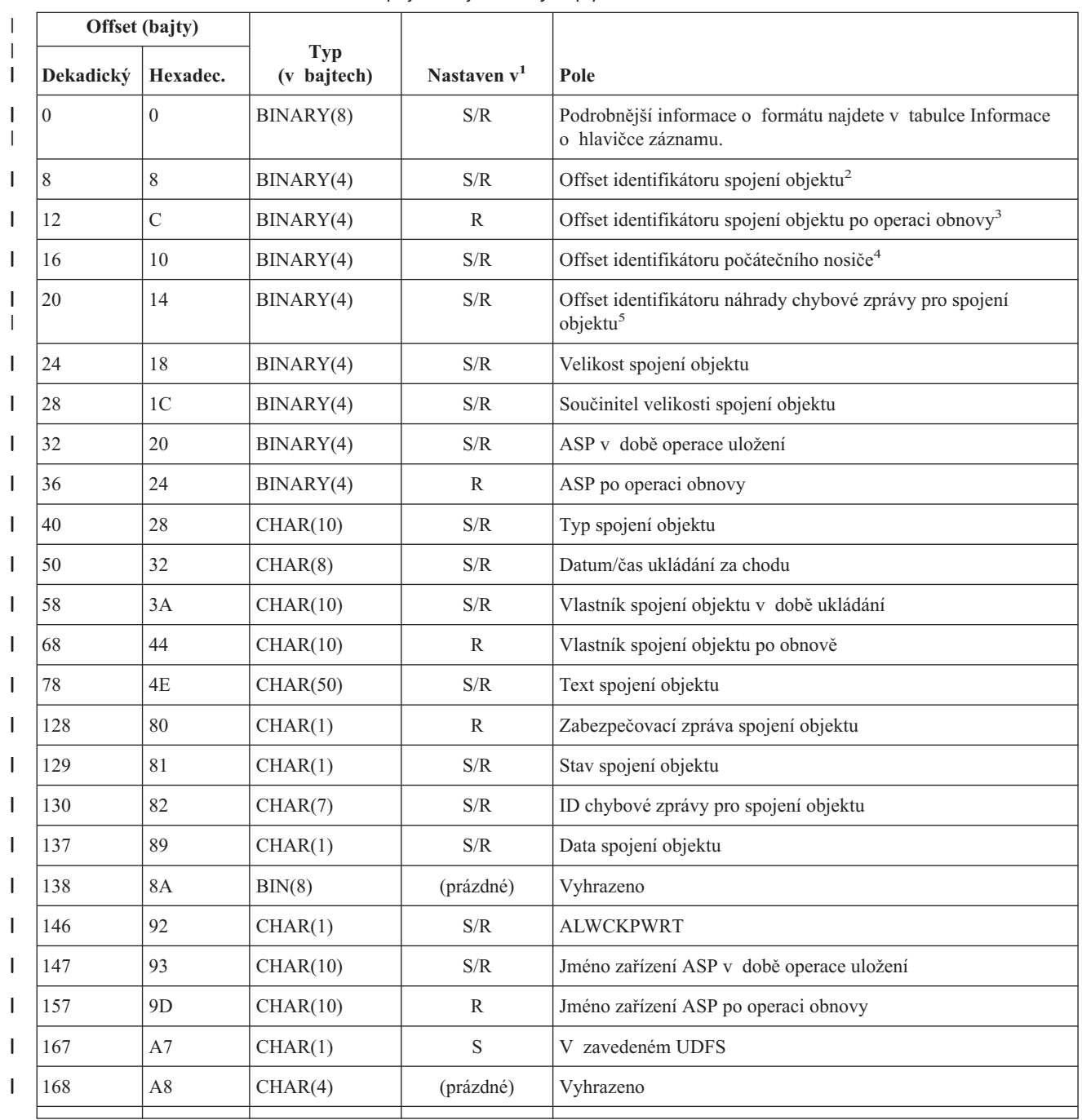

*Tabulka 47. Záznam s informacemi o spojení objektu – výstup příkazů SAV a RST* |

| Offset (bajty) |                                                                                                    | <b>Typ</b>                                             |                                                                 |                                                                                                    |  |  |  |  |
|----------------|----------------------------------------------------------------------------------------------------|--------------------------------------------------------|-----------------------------------------------------------------|----------------------------------------------------------------------------------------------------|--|--|--|--|
| Dekadický      | Hexadec.                                                                                                    | (v bajtech)                                            | Nastaven v <sup>1</sup>                                         | Pole                                                                                                    |  |  |  |  |
| 172            | AC                                                                                                    | BINARY(4)                                              | S/R                                                             | Informace o žurnálu požadované pro offset obnovy <sup>6</sup>                                                                                                    |  |  |  |  |
| 176            | B <sub>0</sub>                                                                                                    | BINARY(4)                                              | S/R                                                             | Informace o příjemci žurnálu požadované pro offset obnovy <sup>7</sup>                                                                                                    |  |  |  |  |
|                |                                                                                                    |                                                        |                                                                 |                                                                                                    |  |  |  |  |
| Poznámky:      |                                                                                                    |                                                        |                                                                 |                                                                                                    |  |  |  |  |
| 1.             | Nastavit podle sloupce. Následující hodnoty sloupce určují, které operace zapíší obsah pole do výstupu:                                                                                                    |                                                        |                                                                 |                                                                                                    |  |  |  |  |
|                |                                                                                                    | Hodnota                                                | Podmínka                                                        |                                                                                                    |  |  |  |  |
|                |                                                                                                    | S                                                      | Toto pole zapisuje operace SAV.                                 |                                                                                                    |  |  |  |  |
|                |                                                                                                    | $\mathbb{R}$                                           | Toto pole zapisuje operace RST.                                 |                                                                                                    |  |  |  |  |
|                |                                                                                                    | S/R                                                    | Toto pole zapisují obě operace.                                 |                                                                                                    |  |  |  |  |
|                |                                                                                                    | (prázdné)                                              |                                                                 | Toto pole nezapisuje žádná z operací. Toto pole je v případě číselných polí<br>nastaveno na hodnotu nula, v případě znakových polí je vyplněno mezerami<br>a v případě znakových polí s proměnnou délkou je prázdné.                                                                                                    |  |  |  |  |
| 2.             | Formát identifikátoru spojení objektu. Začátek identifikátoru spojení objektu najdete pomocí pole Offset<br>identifikátoru spojení objektu. Identifikátor spojení objektu sestává z délky následované identifikátorem spojení<br>objektu. Pole identifikátoru spojení objektu se neopakují. |                                                        |                                                                 |                                                                                                    |  |  |  |  |
|                | Identifikátor CCSID identifikátoru spojení objektu lze nalézt pomocí pole CCSID dat z formátu Informace o příkazu.                                                                                                    |                                                        |                                                                 |                                                                                                    |  |  |  |  |
|                |                                                                                                    | BINARY(4)                                              | S/R                                                             | Délka identifikátoru spojení objektu                                                                                                    |  |  |  |  |
|                |                                                                                                    | $CHAR(*)$                                              | $\ensuremath{\mathrm{S}}\xspace/\ensuremath{\mathrm{R}}\xspace$ | Identifikátor spojení objektu                                                                                                    |  |  |  |  |
|                |                                                                                                    |                                                        |                                                                 |                                                                                                    |  |  |  |  |
| 3.             |                                                                                                    |                                                        |                                                                 | Formát identifikátoru spojení objektu po operaci obnovy. Začátek identifikátoru objektu po operaci obnovy můžete<br>najít pomocí pole Offset identifikátoru spojení objektu po operaci obnovy. Identifikátor spojení objektu sestává z délky<br>následované jménem spojení objektu. Pole identifikátoru spojení objektu se neopakují.<br>Identifikátor CCSID identifikátoru spojení objektu lze nalézt pomocí pole CCSID dat ze záznamu Informace<br>o příkazu. Server ukládá jméno spojení objektu v kódu Unicode. Informace o konverzi tohoto jména najdete |  |  |  |  |
|                |                                                                                                    | v dokumentaci k rozhraní API iconv() pod tématem APIs. |                                                                 |                                                                                                    |  |  |  |  |
|                |                                                                                                    | BINARY(4)                                              | S/R                                                             | Délka jména spojení objektu po operaci obnovy                                                                                                    |  |  |  |  |
|                |                                                                                                    | $CHAR(*)$                                              | R                                                               | Jméno spojení objektu po operaci obnovy                                                                                                    |  |  |  |  |
| 4.             | se neopakují.                                                                                                    |                                                        |                                                                 | Formát identifikátoru počátečního nosiče. První záznam můžete najít podle pole Offset identifikátoru počátečního<br>nosiče. Identifikátor nosiče sestává z délky následované identifikátorem počátečního nosiče. Pole identifikátoru nosiče                                                                                                    |  |  |  |  |
|                |                                                                                                    | BINARY(4)                                              | S/R                                                             | Délka identifikátoru počátečního nosiče                                                                                                    |  |  |  |  |
|                |                                                                                                    | $CHAR(*)$                                              | S/R                                                             | Identifikátor počátečního nosiče                                                                                                    |  |  |  |  |
| 5.             | objektu se neopakují.                                                                                                    |                                                        |                                                                 |                                                                                                    |  |  |  |  |
|                |                                                                                                    | BINARY(4)                                              | S/R                                                             | Formát identifikátoru náhrady chybové zprávy o spojení objektu. Začátek identifikátoru náhrady chybové zprávy<br>o spojení objektu můžete najít podle pole Offset identifikátoru náhrady chybové zprávy o spojení objektu. Chybová<br>zpráva o spojení objektu sestává z délky následované jménem. Pole identifikátoru náhrady chybové zprávy o spojení<br>Délka identifikátoru náhrady chybové zprávy o spojení objektu                                                                                                    |  |  |  |  |

*Tabulka 47. Záznam s informacemi o spojení objektu – výstup příkazů SAV a RST (pokračování)* |

6. **Formát informací o žurnálu požadovaných pro obnovu.** Začátek záznamu můžete najít podle pole *Informace o žurnálu požadované pro offset obnovy*. Informace o žurnálu požadované pro obnovu sestávají z délky následované jménem cesty. Pole žurnálu se neopakují.

Identifikátor CCSID jména cesty k žurnálu lze nalézt pomocí pole [CCSID](#page-147-0) dat z formátu [Informace](#page-141-0) o příkazu. Informace o konverzi tohoto jména najdete v dokumentaci k rozhraní API **iconv()** pod tématem APIs.

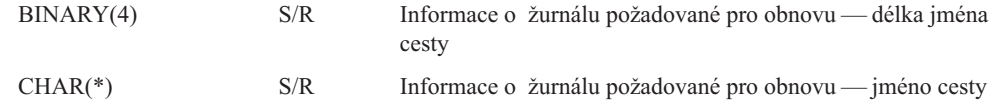

7. **Formát informací o příjemci žurnálu požadovaných pro obnovu.** Začátek záznamu můžete najít podle pole *Offset informací o příjemci žurnálu požadovaných pro obnovu*. Informace o příjemci žurnálu požadované pro obnovu se skládají ze jména zařízení ASP, délky a jména cesty příjemce žurnálu. Pole příjemce žurnálu se neopakují.

Identifikátor CCSID jména cesty k příjemci žurnálu lze nalézt pomocí pole [CCSID](#page-147-0) dat z formátu [Informace](#page-141-0) o [příkazu.](#page-141-0) Informace o konverzi tohoto jména najdete v dokumentaci k rozhraní API **iconv()** pod tématem APIs.

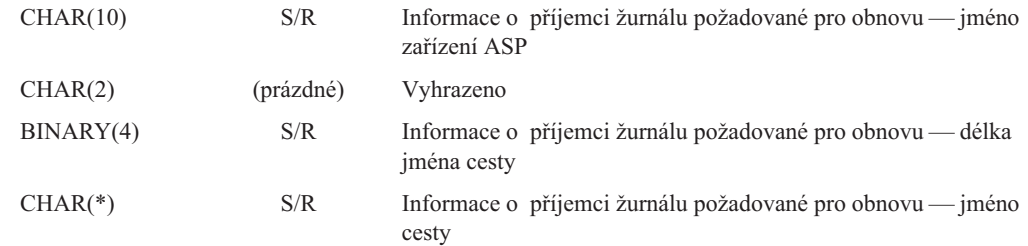

### **Záznam s koncovými informacemi** |

Záznamy s koncovými informacemi se vytvářejí ve formátu, který je popsán v následující tabulce. Hodnota pole *Typ záznamu* v hlavičce záznamu určuje, zda je záznam přiřazený k hlavičce je záznamem s koncovými informacemi. Záznam s koncovými informacemi je vždy posledním záznamem ve výstupu, který byl vytvořen příkazy SAV | | |

(Uložení) nebo RST (Obnova). |

| | | | | | | | | | | | | | | | | |

> || | | | |

I ı

Každé pole má nadefinovanou hodnotu offsetu. Tento offset je relativní k základní adrese záznamu, nebo k začátku | prvního pole hlavičky záznamu. |

|   | Offset (bajty) |          |                           |                         |                                                                                    |
|---|----------------|----------|---------------------------|-------------------------|------------------------------------------------------------------------------------|
| I | Dekadický      | Hexadec. | <b>Typ</b><br>(v bajtech) | Nastaven v <sup>1</sup> | Pole                                                                               |
| I | $\mathbf{0}$   | $\theta$ | BINARY(8)                 | S/R                     | Podrobnější informace o formátu najdete v tabulce Informace<br>o hlavičce záznamu. |
| I | 8              | 8        | BINARY(4)                 | S/R                     | Offset identifikátoru nosiče <sup>2</sup>                                          |
| I | 12             | C        | BINARY(4)                 | S/R                     | Kompletní data                                                                     |
| I | 16             | 10       | BINARY(4)                 | S/R                     | Počet spojení objektů zpracovaných úspěšně                                         |
| I | 20             | 14       | BINARY(4)                 | S/R                     | Počet spojení objektů zpracovaných neúspěšně                                       |
| I | 24             | 18       | BINARY(4)                 | S/R                     | Celková velikost (v K) spojení objektů zpracovaných úspěšně                        |
|   |                |          |                           |                         |                                                                                    |

*Tabulka 48. Záznam s koncovými informacemi – výstup z příkazů SAV a RST* |

# **Poznámky:** | |||

I Ī 1. **Nastavit podle sloupce.** Následující hodnoty sloupce určují, které operace zapíší obsah pole do výstupu:

**Hodnota Podmínka**

<span id="page-147-0"></span>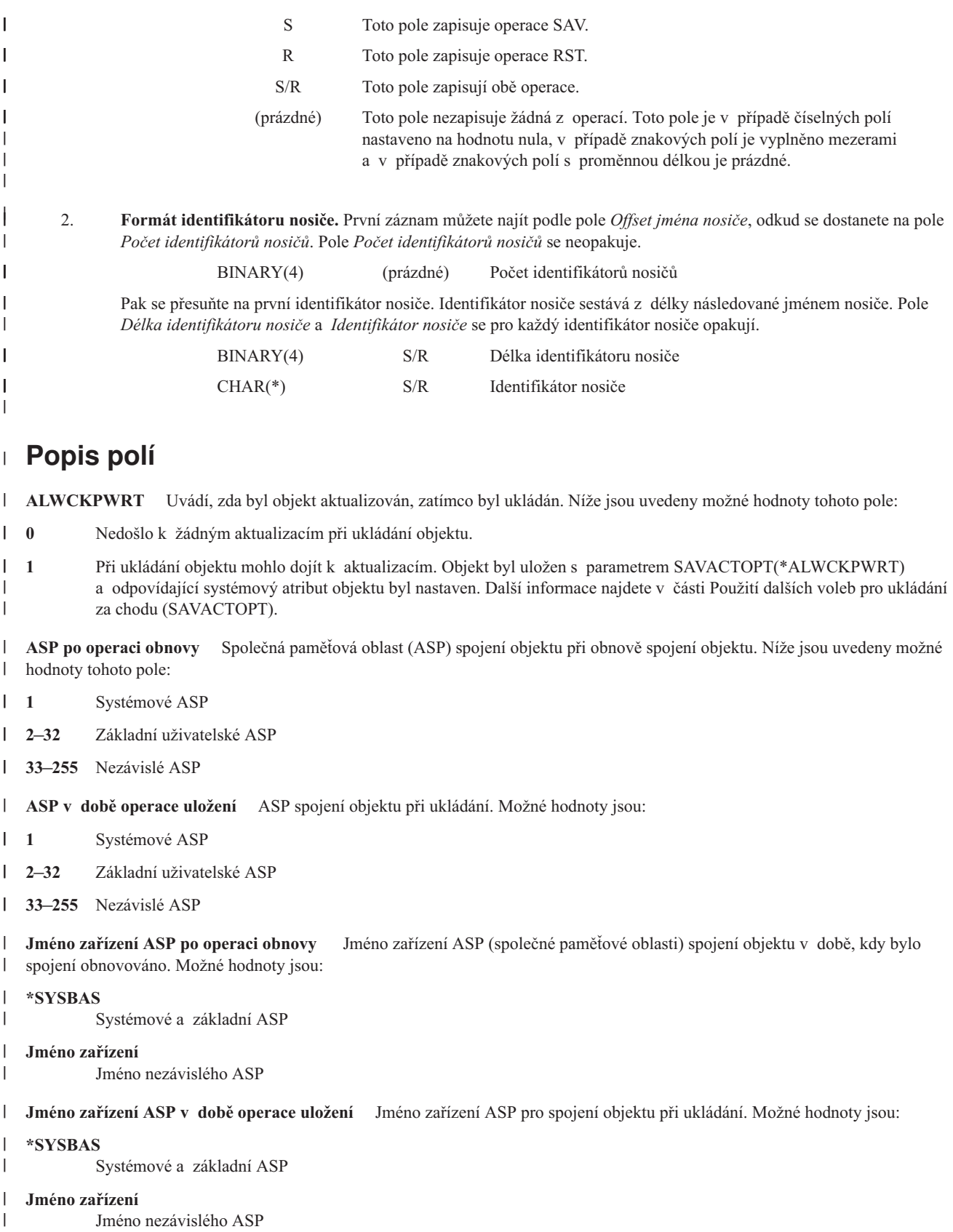

**CCSID dat** Identifikátor kódované sady znaků (CCSID) objektu přiřazeného ve výstupu k tomuto záznamu. |

**Příkaz** Příkaz, který se používal, zatímco byla prováděna operace uložení nebo obnovy. Možné hodnoty jsou: |

## <span id="page-148-0"></span>**SAV** Operace ukládání dat

|| **RST** Operace obnovy L

**Kompletní data** Určuje, zda byla skutečně všechna data operace ukládání nebo obnovy uložena nebo obnovena. Tento koncový datový prvek vám může poskytnout informace, které spolu se zbytkem výstupu vygenerovaného operací vytvoří úplný popis systému. Možné hodnoty jsou: | | |

 $\mathsf{L}$ **0** Data nejsou kompletní.

**1** Data jsou kompletní. ||

Pokud data nejsou kompletní, pak do bajtového proudového souboru nebo do uživatelské oblasti nebyla zapsána jeden nebo více záznamů s informacemi o adresáři nebo jeden nebo více záznamů s informacemi o spojení objektů. To může nastat při použití spojení objektu v uživatelské oblasti, pokud je generováno více než 16 MB informací o operaci ukládání a obnovy. Tato situace nastane pouze tehdy, když operace ukládání nebo obnovy zpracuje velký počet spojení objektu. Pokud tato situace nastane, měli byste uvažovat o použití proudového souboru při ukládání výstupních informací. | | | | |

Pokud jsou data kompletní, pak jsou všechny informace týkající se operací ukládání nebo obnovy součástí výstupu.  $\blacksquare$ 

- **Zhuštěná data** Indikuje, zda byla data uložena ve zhuštěném formátu. Možné hodnoty jsou: |
- L **0** Data nejsou zhuštěna.
- ||  $\mathsf{L}$ **1** Data jsou zhuštěna.
- **Komprimovaná data** Indikuje, zda byla data uložena v komprimovaném formátu. Možné hodnoty jsou: |
- $\mathbf{L}$ **0** Data nejsou komprimována.
- **1** Data jsou komprimována. ||

**Identifikátor zařízení** Řetězec, který představuje: |

- v Jméno nebo identifikátor zařízení, nebo jméno souboru typu save (\*SAVF, ) uložené nebo obnovené během operace. |
- v Jméno zařízení nebo soubor typu save ve tvaru, ve kterém se objevuje na seznamu zařízení vytvořeném během operace ukládání nebo obnovy. | |
- v Řetězec s proměnnou délkou, který obsahuje jméno zařízení nebo jméno souboru typu save. |
- v Část znakových dat páru *Délka identifikátoru zařízení* a *Identifikátor zařízení*, který definuje řetězec s proměnnou délkou. Počet takových párů, který se objeví ve výstupu, je uveden v poli *Počet identifikátorů zařízení*. | |
- **Délka identifikátoru zařízení** Číslo, které představuje: |
- v Počet znaků v řetězci s proměnnou délkou, který obsahuje jméno nebo identifikátor zařízení. |
- v Část týkající se délky páru *Délka identifikátoru zařízení* a *Identifikátor zařízení*, který definuje řetězec s proměnnou délkou. Počet takových párů, který se objeví ve výstupu, je uveden v poli *Počet identifikátorů zařízení*. | |
- **Offset identifikátoru zařízení** Offset pole *Délka identifikátoru zařízení*. |
- **Identifikátor adresáře** Jméno adresáře, ze kterého byl objektu uložen, nebo do kterého byl objekt obnoven. |
- **Délka identifikátoru adresáře** Délka pole *Identifikátor adresáře*. |
- **Offset identifikátoru adresáře** Offset pole *Délka identifikátoru adresáře*. |

**Koncové datum změny** Hodnota, která byla zadána pro koncové datum změny, když byla provedena operace ukládání dat.Možné hodnoty jsou: | |

**\*ALL** Nezadáno žádné koncové datum změny. |

**Koncový čas změny** Hodnota, která byla zadána pro koncový čas změny, když byla provedena operace ukládání dat.Možné hodnoty jsou: | |

**\*ALL** Nebyl zadán žádný koncový čas změny. |

**Koncové datum** Koncové datum změny, které bylo zadáno při operaci ukládání dat. Datum má formát RRMMDD (rok, měsíc, den), je zarovnané vlevo a doplněné mezerami. | |

<span id="page-149-0"></span>**Koncový čas** Koncový čas změny, který byl zadán při operaci ukládání dat. Čas má formát HHMMSS, je zarovnán vlevo a je doplněn mezerami.  $\blacksquare$ |

**Délka záznamu** Délka řetězce s proměnnou délkou, který je součástí záznamu. První datový prvek je informace o hlavičce | záznamu. Související záznam má tuto délku. |

**Typ záznamu** Uvádí formát záznamu, který je potřeba k interpretaci přiřazeného záznamu. Možné hodnoty jsou: |

- **1** Tento záznam seznamu obsahuje informace na úrovni příkazu. Při mapování dat pro tento záznam seznamu použijte formát příkazových informací. | |
- **2** Tento záznam seznamu obsahuje informace úrovně adresáře. Při mapování dat pro tento záznam seznamu použijte formát adresářových informací. | |
- **3** Tento záznam seznamu obsahuje informace na úrovni spojení. Při mapování dat pro tento záznam seznamu použijte formát informací o spojeních objektu. | |
- **4** Tento záznam seznamu obsahuje koncové informace. Při mapování dat pro tento záznam seznamu použijte formát koncových informací. | |

**Datum vypršení platnosti** Datum platnosti média. Možné hodnoty jsou: |

### **\*PERM**

| | |

Médium je permanentní. Nemá žádné datum ukončení platnosti.

### **RRMMDD**

- Datum, které bylo uvedeno, je datem platnosti pro operaci ukládání. Formát data je zarovnán vlevo a je doplněn mezerami. | |
- **Návěští souboru** Návěští souboru přiřazené k souboru, který byl uložen nebo obnoven. U operací ukládání a obnovy používající soubor typu save je toto pole prázdné. | |

**Délka návěští souboru** Délka pole *Návěští souboru*. |

**Offset návěští souboru** Offset pole *Délka návěští souboru*. |

**Typ informace** Typ výstupu informací týkajících se zpracování příkazu SAV, který bude využívat parametr INFTYPE. Možné | | hodnoty jsou:

**1** Souhrnné informace a informace o každém zpracovaném spojení objektu, které byly uloženy (\*ALL).

 $\mathbf{I}$ **2** Souhrnné informace a informace o spojeních objektu, které nebyly úspěšně uloženy (\*ERR).

**3** Pouze souhrnné informace (\*SUMMARY). |||

**V zavedeném UDFS** Ukazuje, zda byl objekt během operace uložení v zavedeném UDFS (uživatelem definovaný systém souborů).Možné hodnoty jsou:  $\blacksquare$  $\blacksquare$ 

 $\mathbf{L}$ **0** Objekt nebyl během operace uložení v zavedeném UDFS.

**1** Objekt byl během operace uložení v zavedeném UDFS. ||

Informace o žurnálu požadované pro offset obnovy Offset pole Informace o žurnálu požadované pro obnovu - délka jména *cesty*. Toto pole bude pro objekty, které nebyly žurnálovány v době ukládání, nastaveno na nulu. |  $\blacksquare$ 

**Informace o žurnálu požadované pro obnovu - jméno cesty** Jméno cesty žurnálu, které se požaduje pro obnovu objektu. | Objekt musí být žurnálován do tohoto žurnálu, má-li příkaz APYJRNCHG (Použití žurnálovaných změn) úspěšně obnovit objekt. |

Informace o žurnálu požadované pro obnovu - délka jména cesty Délka pole Informace o žurnálu požadované pro obnovu *jméno cesty*. |  $\blacksquare$ 

**Offset informací o příjemci žurnálu požadovaných pro obnovu** Offset pole *Informace o příjemci žurnálu požadované pro* | *obnovu — jméno zařízení ASP*. Toto pole bude pro objekty, které nebyly žurnálovány v době ukládání, nastaveno na nulu. |

**Informace o příjemci žurnálu požadované pro obnovu - jméno zařízení ASP** Jméno zařízení oblasti disků, které obsahuje | knihovnu s příjemcem žurnálu požadovaným pro obnovu objektu.  $\blacksquare$ 

<span id="page-150-0"></span>**Informace o příjemci žurnálu požadované pro obnovu - jméno cesty** Jméno cesty prvního příjemce žurnálu v řadě příjemců žurnálu, které je nutné pro obnovu objektu. Objekt musí být žurnálován do tohoto žurnálu, má-li příkaz APYJRNCHG (Použití žurnálovaných změn) úspěšně obnovit objekt. | | |

Délka pole Informace o příjemci žurnálu požadované pro obnovu - jméno cesty Délka pole Informace o příjemci žurnálu *požadované pro obnovu — jméno cesty*. | |

- **Počet identifikátorů zařízení** Číslo, které představuje: |
- | · Počet zařízení použitých během operace uložení nebo obnovy.
- | · Počet identifikátorů zařízení (představujících zařízení) na seznamu zařízení.
- | · Počet řetězců s proměnnou délkou, které obsahují vypsané identifikátory zařízení.
- v Počet párů *Délka identifikátoru zařízení* a *Identifikátor zařízení*. Každý pár se používá k definici jediného řetězce s proměnnou | délkou. |

**Počet spojení objektů zpracovaných úspěšně** Celkový počet spojení objektů, které byly úspěšně uloženy nebo obnoveny během celé operace uložení nebo obnovy.  $\blacksquare$ |

**Počet spojení objektů zpracovaných úspěšně v adresáři** Počet spojení objektů, která byla pro tento adresář úspěšně uložena nebo obnovena. | |

**Počet spojení objektů zpracovaných neúspěšně** Celkový počet spojení objektů, které nebyly ani uloženy, ani obnoveny během | celé operace uložení nebo obnovy. |

**Počet spojení objektů zpracovaných neúspěšně v adresáři** Počet spojení objektů, které nebyly v tomto adresáři ani uloženy, ani obnoveny. | |

**Počet záznamů** Počet záznamů, které byly uloženy nebo obnoveny ze zařízení \*SAVF nebo souboru typu save použitých během | operace uložení nebo obnovy. Toto pole je nastaveno na hodnotu nula, pokud nebyl zjištěn žádný soubor typu save nebo zařízení \*SAVF. | |

**Počet identifikátorů nosičů** Číslo, které představuje: |

- | Počet nosičů použitých během operace uložení nebo obnovy.
- | · Počet identifikátorů nosičů, představujících zařízení, uvedených v seznamu nosičů.
- v Počet řetězců s proměnnou délkou, které obsahují vypsané identifikátory nosičů. |
- v Počet párů *Délka identifikátoru nosiče* a *Identifikátor nosiče*. Každý pár se používá k definici jediného řetězce s proměnnou | délkou. |

Příkazy uložení a obnovy jsou omezeny v počtu použitých nosičů na maximální počet 75 nosičů. Tento fakt limituje počet | identifikátorů nosičů, nebo počet párů *Délka identifikátoru nosiče* a *Identifikátor nosiče* na stejný počet, tj. 75. |

**Data spojení objektu** Indikuje, zda byla s objektem uložena data pro tento objekt.Možné hodnoty jsou: |

- **0** Byl uložen popis objektu, ale nikoliv data.
- **1** Byl uložen popis objektu i jeho data. ||

**ID chybové zprávy pro spojení objektu** Číslo chybové zprávy, která byla pro toto spojení vydána. |

**Identifikátor náhrady chybové zprávy pro spojení objektu** Identifikátor náhrady chybové zprávy z chybové zprávy spojení. |

**Délka identifikátoru náhrady chybové zprávy pro spojení objektu** Délka *Identifikátoru náhrady chybové zprávy pro spojení objektu*. | |

**Offset identifikátoru náhrady chybové zprávy pro spojení objektu** Offset pole *Délka identifikátoru náhrady chybové zprávy pro spojení objektu*. | |

**Identifikátor spojení objektu** U operace ukládání dat jméno spojení objektu, které bylo uloženo. U operace obnovy dat | kvalifikované jméno spojení objektu, které bylo uloženo (včetně adresáře a identifikátoru spojení objektu). |

- **Identifikátor spojení objektu po operaci obnovy** Jméno spojení objektu po obnově. |
- **Délka identifikátoru spojení objektu po operaci obnovy** Délka pole *Identifikátor spojení objektu po operaci obnovy*. |
- <span id="page-151-0"></span>**Offset identifikátoru spojení objektu po operaci obnovy** Offset pole *Délka identifikátoru spojení objektu po operaci obnovy*. |
- **Délka identifikátoru spojení objektu** Délka pole *Identifikátor spojení objektu*.  $\blacksquare$
- **Offset identifikátoru spojení objektu** Offset pole *Délka identifikátoru spojení objektu*.  $\blacksquare$
- **Vlastník spojení objektu po obnově** Jméno uživatelského profilu přiřazeného k vlastníkovi spojení objektu, které bylo obnoveno. | |
- **Vlastník spojení objektu v době ukládání** Jméno uživatelského profilu přiřazeného k vlastníkovi spojení objektu, který byl uložen. | |
- **Zabezpečovací zpráva spojení objektu** Počet zabezpečovacích zpráv vydaných pro daný objekt během operace obnovy. Pokud nebyla vydána žádná zabezpečovací zpráva, bude toto pole nastaveno na hodnotu nula.  $\blacksquare$  $\blacksquare$
- **Velikost spojení objektu** Velikost spojení objektu v jednotkách součinitele velikosti. Skutečná velikost spojení objektu je stejná nebo menší než velikost spojení objektu vynásobená součinitelem velikosti spojení objektu. | |
- **Součinitel velikosti spojení objektu** Hodnota, kterou se má vynásobit velikost spojení objektu, chcete-li získat skutečnou velikost. Hodnota je 1, je-li spojení objektu menší než 1 000 000 000 bajtů, a 1024, je-li mezi 1 000 000 000 a 4 294 967 295 bajtů (včetně). Hodnota je 4096, je-li spojení objektu větší než 4 294 967 295 bajtů. | | |
- **Stav spojení objektu** Indikuje, zda bylo spojení objektu úspěšně zpracováno.Možné hodnoty jsou: |
- $\mathbf{I}$ **0** Spojení objektu nebylo úspěšně uloženo ani obnoveno.
- ||  $\mathbf{I}$ **1** Spojení objektu bylo úspěšně uloženo nebo obnoveno.
- **Text spojení objektu** Textový popis spojení objektu. |
- **Typ spojení objektu** Typ spojení objektu. |
- **Datum/čas obnovy** Čas, kdy byla spojení objektu obnovena, ve formátu systémového označení času. Informace o konverzi tohoto označení času najdete v části Rozhraní API QWCCVTDT (Konverze formátu data a času).  $\blacksquare$ |
- **Úroveň vydání při obnově** Úroveň vydání operačního systému, ve kterém byla obnovena spojení objektu. Toto pole má formát VvRrMm obsahující: | |
- **Vv** znak V následovaný jednoznakovým číslem verze  $\mathbf{L}$
- $\mathbf{I}$ **Rr** znak R následovaný jednoznakovým číslem vydání
- |||  $\mathbf{I}$ **Mm** znak M následovaný jednoznakovým číslem modifikace
- **Obnova sériového čísla systému** Sériové číslo serveru, na němž byla provedena operace obnovy. |
- **Ukládání za chodu** Indikuje, zda v průběhu ukládání bylo povoleno aktualizovat spojení objektu. Možné hodnoty jsou: |
- $\overline{1}$ **0** SAVACT(\*NO) — Nebylo povoleno aktualizovat spojení objektu, pokud byla používána jinou úlohou.
- **1** SAVACT(\*YES) Bylo povoleno aktualizovat spojení objektu, pokud byla používána jinou úlohou. Spojení objektů mohou během operace uložení dosáhnout kontrolního bodu v různých okamžicích a nemusí být navzájem v konzistentním stavu. || | |
- **-1** SAVACT(\*SYNC) Bylo povoleno ukládat spojení objektu, pokud byla používána jinou úlohou. Všechna spojení objektu a všechny adresáře při operaci ukládání dat dosáhly kontrolního bodu společně a byly uloženy ve vzájemně konzistentním stavu. | | |
- **Datum/čas ukládání za chodu** Čas, kdy byla spojení objektu uložena, zatímco byla aktivní, ve formátu systémového označení času. Informace o konverzi tohoto označení času najdete v popisu rozhraní API QWCCVTDT (Konverze formátu data a času). | |
- **Volba Ukládání za chodu** Indikuje, které volby byly použity s příkazem ukládání za chodu. Možné hodnoty jsou: |
- **\*NONE** Bylo zadáno SAVACTOPT(\*NONE). Nebyly použité žádné volby ukládání dat za chodu. |

## **\*ALWCKPWRT**

| | | |

Bylo zadáno SAVACTOPT(\*ALWCKPWRT). To umožňuje, aby objekty byly ukládané i v průběhu aktualizace v případě, že byl nastavený odpovídající systémový atribut. Další informace najdete v části [Použití](#page-118-0) dalších voleb pro ukládání za chodu [\(SAVACTOPT\).](#page-118-0)

<span id="page-152-0"></span>**Datum/čas uložení** Čas, kdy byla spojení objektu uložena, ve formátu systémového označení času. Informace o konverzi tohoto označení času najdete v části Rozhraní API QWCCVTDT (Konverze formátu data a času). | |

**Úroveň vydání při ukládání** Úroveň vydání operačního systému, v němž byla uložena spojení objektu. Toto pole má formát VvRrMm obsahující: | |

 $\mathbf{L}$ **Vv** znak V následovaný jednoznakovým číslem verze

L **Rr** znak R následovaný jednoznakovým číslem vydání

||| L **Mm** znak M následovaný jednoznakovým číslem modifikace

**Sériové číslo serveru při ukládání** Sériové číslo serveru, na němž byla provedena operace uložení. |

**Pořadové číslo** Pořadové číslo souboru na médiích. Hodnota bude 0, pokud není záložním médiem páska. |

**Počáteční datum změny** Hodnota zadaná pro počáteční datum změny při provádění operace ukládání. |

Možné hodnoty jsou: |

**\*LASTSAVE** |

| |

| |

Operace uložení uloží spojení objektů, které se změnily od okamžiku posledního uložení, s parametrem UPDHST(\*YES), který se zadává v operaci uložení.

**\*ALL** Nebylo zadáno žádné počáteční datum změny. |

**Počáteční čas změny** Hodnota zadaná pro počáteční čas změny při provádění operace ukládání. |

Možné hodnoty jsou: |

**\*ALL** Nebyl zadán žádný počáteční čas změny. |

**Počáteční čas** |

> Počáteční čas změny, který byl zadán při operaci ukládání dat. Čas má formát HHMMSS, je zarovnán vlevo a doplněn mezerami.

**Počáteční datum** Počáteční datum změny, které bylo zadáno při operaci ukládání dat. Datum má formát RRMMDD (rok, měsíc, den), je zarovnané vlevo a doplněné mezerami. | |

**Identifikátor počátečního nosiče** (1) Pro spojení objektu jde o jméno prvního nosiče, na kterém bylo toto spojení objektu | uloženo. (2) Pro adresář jde o jméno prvního nosiče, na kterém je tento adresář uložen. Uložený obsah může být uložen na více nosičích. | |

**Délka identifikátoru počátečního nosiče** Ať už pro počáteční nosič adresáře, nebo pro počáteční nosič spojení objektu se jedná o délku *Identifikátoru počátečního nosiče*. | Délka identifikátoru počátečního nosiče

**Offset identifikátoru počátečního nosiče** Offset *Délky identifikátoru počátečního nosiče*. |

**Úroveň vydání na cílovém systému** Nejstarší úroveň vydání operačního systému, v němž mohou být obnovena spojení objektu. |  $\mathsf{L}$ | Toto pole má formát VvRrMm obsahující:

**Vv** znak V následovaný jednoznakovým číslem verze

**Rr** znak R následovaný jednoznakovým číslem vydání L

|||  $\mathsf{L}$ **Mm** znak M následovaný jednoznakovým číslem modifikace

**Celková velikost (v K) spojení objektů zpracovaných úspěšně** Celková velikost spojení objektu úspěšně uložených nebo obnovených. Toto pole je součástí záznamu s koncovou informací, který se vytváří během provádění příkazu SAV nebo RST. | |

**Celková velikost (v K) spojení objektů zpracovaných úspěšně v adresáři** Celková velikost spojení objektů úspěšně uložených nebo obnovených v adresáři. Toto pole je součástí záznamu s informacemi o adresáři, který se vytváří během provádění příkazu SAV nebo RST. | | |

**Identifikátor nosiče** Řetězec, který představuje: |

| · Jméno nebo identifikátor nosiče, který se používá během operace uložení nebo obnovy.

- v Jméno nosiče tak, jak se objeví v seznamu nosičů, vytvořeném během volby uložení nebo obnovy. |
- | · Řetězec s proměnnou délkou, který obsahuje jméno nosiče.

<span id="page-153-0"></span>v Část znakových dat páru *Délka identifikátoru nosiče* a *Identifikátor nosiče*, který definuje řetězec s proměnnou délkou. Počet takových párů, který se objeví ve výstupu, je uveden v poli *Počet identifikátorů nosičů*. Pokud je výstup kompletní, počet takových párů se rovná počtu nosičů použitých během operace uložení nebo obnovy. Pole *Kompletní data* uvádí, zda je výstup kompletní. | | | |

Každý nosič má vlastní hodnotu *Identifikátoru nosiče*.  $\blacksquare$ 

**Délka identifikátoru nosiče** Číslo, které představuje: |

- v Počet znaků v řetězci s proměnnou délkou, který obsahuje jméno nebo identifikátor nosiče. |
- v Část týkající se délky páru *Délka identifikátoru nosiče* a *Identifikátor nosiče*, který definuje řetězec s proměnnou délkou. Počet takových párů, který se objeví ve výstupu, je uveden v poli *Počet identifikátorů nosičů*. Pokud je výstup kompletní, počet takových párů se rovná počtu nosičů použitých během operace uložení nebo obnovy. Pole *Kompletní data* uvádí, zda je výstup kompletní. | | | |

Každý nosič má vlastní hodnotu *Délky identifikátoru nosiče*. |

**Offset identifikátoru nosiče** Offset k začátku pole *Délka identifikátoru nosiče*. |

# **Interpretace výstupů příkazů ukládání**

Když použijete následující příkazy nebo rozhraní API pro ukládání, můžete výstup směrovat do souboru. |

- v QSRSAVO (Uložení seznamu objektů)  $\blacksquare$
- SAVCFG (Uložení konfigurace) |
- v SAVCHGOBJ (Uložení změněných objektů)
- | SAVLIB (Uložení knihovny)

| |

|

- | SAVOBJ (Uložení objektu)
- | SAVSAVFDTA (Uložení dat souboru typu save)
- v SAVSECDTA (Uložení informací o zabezpečení) |
- | SAVSYS (Uložení systému)

## **Nezbytné předpoklady** |

Chcete-li zadat výstupní soubor, musíte mít k databázovému souboru oprávnění \*CHANGE a ke knihovně oprávnění | \*USE. Server potřebuje zámek \*EXCLRD na databázový soubor. Klepněte na výše uvedený příkaz, který se vztahuje | k informacím, jež byste rádi uložili. Příkaz jazyka CL (control language) uvádí popisy těchto tří parametrů, jež vám | umožňují přímý výstup operace ukládání do souboru: soubor pro příjem výstupu (OUTFILE), volby výstupního členu |

(OUTMBR) a typ informací o výstupu (INFTYPE). |

Následující témata vysvětlují informace o výstupu a popisy polí, která jsou obsažena v těchto příkazech: |

- "Informace o výstupním souboru" |
- v "Popis polí" na [stránce](#page-155-0) 150 |

### **Informace o výstupním souboru** |

Následující tabulka uvádí formát informací o výstupu. Nepoužitá pole, která nejsou nastavena, obsahují hodnotu nula | pro numerická pole a mezery pro znaková pole. |

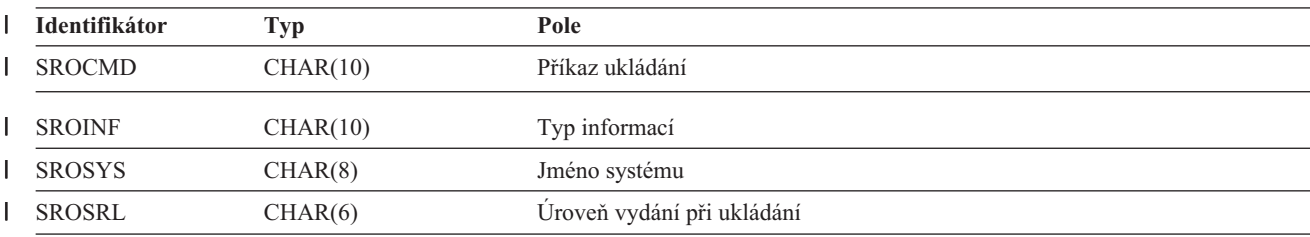

*Tabulka 49. Informace výstupního souboru* |

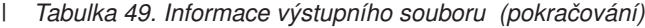

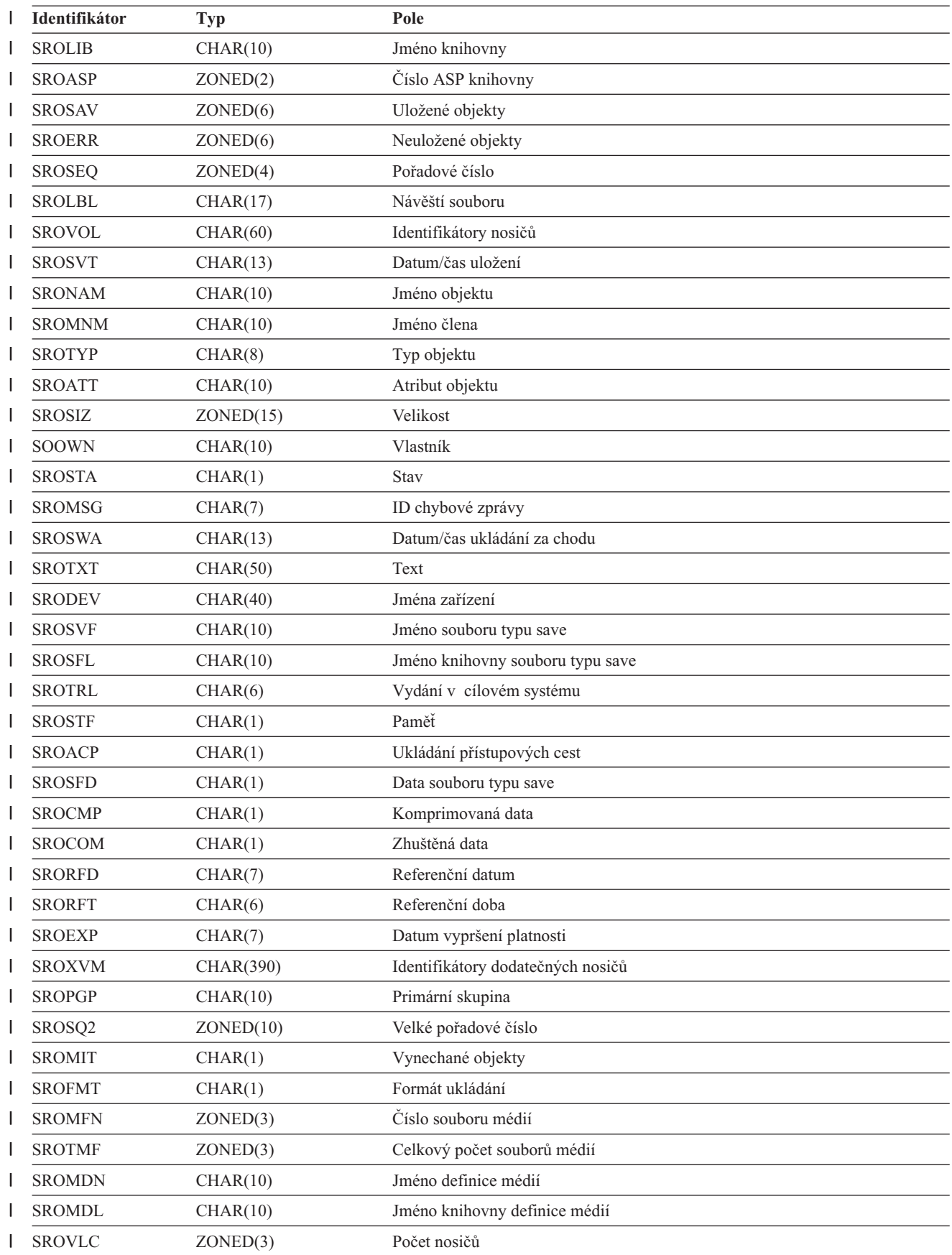

<span id="page-155-0"></span>*Tabulka 49. Informace výstupního souboru (pokračování)*  $\|$ 

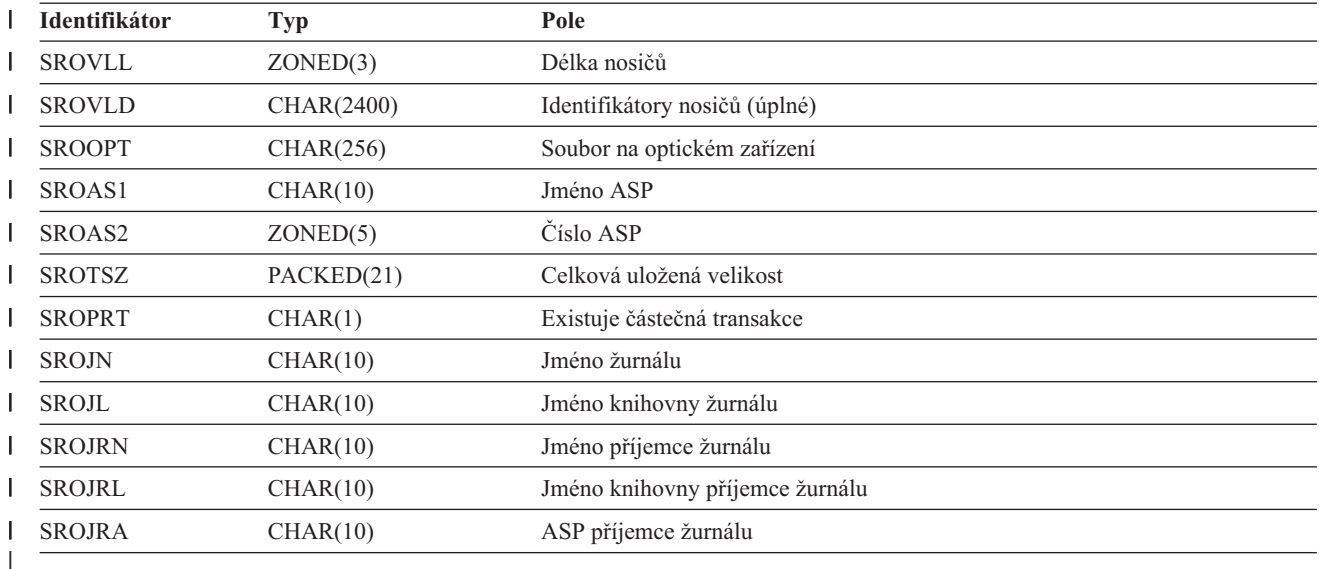

### **Popis polí** |

**Jméno ASP** Jméno zařízení ASP (společná paměťová oblast) objektu, když byl uložen. Možné hodnoty jsou: |

```
*SYSBAS
|
|
```
Systémové a základní ASP

**Jméno zařízení** |

|

Jméno nezávislého ASP

**Číslo ASP** ASP (společná paměťová oblast) objektu, když byl uložen. Možné hodnoty jsou: |

- |||| **1** Systémové ASP  $\mathbf{I}$
- $\mathbf{I}$ **2–32** Základní uživatelské ASP
- $\mathbf{I}$ **33-255** Nezávislá ASP
- **-1** Nezávislá ASP. Viz pole pro počet nezávislých ASP.  $\mathbf{I}$

**Zhuštěná data** Indikuje, zda byla data uložena ve zhuštěném formátu. Možné hodnoty jsou: |

- $\mathbf{I}$ **0** Data nejsou zhuštěna.
- || **1** Data jsou zhuštěna.  $\mathbf{I}$
- **Komprimovaná data** Indikuje, zda byla data uložena v komprimovaném formátu. Možné hodnoty jsou: |
- **0** Data nejsou komprimována.  $\mathbf{I}$
- ||  $\mathbf{I}$ **1** Data jsou komprimována.

**Jména zařízení** Jména zařízení používaných při provádění operace ukládání nebo obnovy. Pole obsahuje seznam jmen zařízení. Každé jméno zařízení je typu CHAR(10), a smí zde být uvedeno jedno až čtyři zařízení. | |

**ID chybové zprávy** ID chybové zprávy, která byla vydána pro tento objekt nebo knihovnu. |

**Datum vypršení platnosti** Datum platnosti souboru médií. Možné hodnoty jsou: |

**\*PERM** |

| | |

Data jsou permanentní.

**RRMMDD**

Datum uvedené jako datum ukončení platnosti. Formát data je zarovnán vlevo a je doplněn mezerami.

<span id="page-156-0"></span>**Identifikátory dodatečných nosičů** Toto pole obsahuje seznam identifikátorů dodatečných nosičů nad prvních 10 nosičů. Obsahuje jména nosičů pro 11.-75. nosič. Každý záznam je CHAR(6). | |

**Návěští souboru** Návěští souboru médií používaného při operaci uložení. V případě operace ukládání, která používá soubor typu | save, je toto pole prázdné. |

**Typ informace** Ukazuje typ informací, které se touto operací uložily. (Parametr INFTYPE v příkazu SAV). Příkaz SAVSYS nepodporuje parametr INFTYPE. Výstup obsahuje jeden záznam pro každý soubor médií, který se zapisuje. Příkaz SAVSAVFDTA nepodporuje parametr INFTYPE. Výstup obsahuje jeden záznam pro SAVF, který je uložen. Příkazy SAVCFG a SAVSECDTA nepodporují parametr INFTYPE. Typ výstupu je \*OBJ.Možné hodnoty jsou:  $\blacksquare$ | | |

**\*ERR** Seznam obsahuje informace o příkazu, jeden záznam pro každou knihovnu, a záznam pro každý objekt, který nebyl úspěšně uložen. | |

 $\mathsf{I}$ ||| **\*LIB** Seznam obsahuje záznam knihovny pro každou požadovanou knihovnu, která se má uložit.

 $\overline{1}$ **\*MBR** Seznam obsahuje záznam pro každý objekt nebo, v případě databázových souborů, pro každého člena, který se má uložit.

 $\overline{1}$ **\*OBJ** Seznam obsahuje záznam pro každý objekt, který se má uložit.

**Jméno knihovny žurnálu** Jméno knihovny, které obsahuje žurnál, do kterého se provádí žurnálování objektu. |

**Jméno žurnálu** Jméno žurnálu, do kterého se provádí žurnálování objektu. |

**ASP příjemce žurnálu** Jméno společné paměťové oblasti (ASP), která obsahuje prvního příjemce žurnálu potřebného pro uplatnění změn žurnálu, když se obnovuje objekt. | |

**Jméno knihovny příjemce žurnálu** Jméno knihovny, která obsahuje prvního příjemce žurnálu pro uplatnění změn žurnálu, když se obnovuje objekt. | |

**Jméno příjemce žurnálu** Jméno prvního příjemce žurnálu potřebného pro uplatnění změn žurnálu, když se obnovuje objekt. |

**Velké pořadové číslo** Pořadové číslo souboru na médiích. Hodnota bude 0, pokud není záložním médiem páska. |

**Jméno ASP knihovny** Jméno zařízení ASP (společná paměťová oblast) objektu, když byl uložen. Možné hodnoty jsou: |

**\*SYSBAS** |

|

Systémové a základní ASP

**Jméno zařízení** | |

Jméno nezávislého ASP

**Číslo ASP knihovny** ASP (společná paměťová oblast) objektu, když byl uložen. Možné hodnoty jsou: |

- $\overline{1}$ ||| **1** Systémové ASP
- **2–32** Základní uživatelské ASP  $\mathbf{L}$

 $\mathsf{L}$ **-1** Nezávislá ASP. Viz pole pro počet nezávislých ASP.

**Jméno knihovny** Jméno knihovny, která obsahuje uložené objekty. |

**Jméno knihovny definice médií** Jméno knihovny, která obsahuje definici médií použitou při operaci uložení. |

**Jméno definice médií** Jméno definice médií použité při operaci uložení. |

**Číslo souboru médií** Číslo označující tento soubor médií, když je knihovna médií uložena v paralelním formátu. Toto pole je platné pouze tehdy, jestliže pole *Formát uložení* má hodnotu 1, což znamená, že formát uložení je paralelní. Hodnota 0 znamená, že záložním médiem není páska. | |  $\mathbf{I}$ 

**Jméno člena** Jméno člena databázového souboru, který byl uložen. Toto pole bude prázdné, jestliže objekt není databázový | soubor nebo jestliže nebylo zadáno INFTYPE(\*MBR) nebo jestliže záznam je souhrnný záznam databázového souboru. |

**Atribut objektu** Atribut objektu, který byl uložen. |

**Jméno objektu** Jméno objektu, který byl uložen. |

**Neuložené objekty** Celkový počet objektů, které nebyly v knihovně uloženy. |

<span id="page-157-0"></span>**Vynechané objekty** Uvádí, zda nějaké objekty byly vynechány při operaci uložení. Možné hodnoty jsou:  $\blacksquare$ 

 $\mathbf{I}$ || **0** Z operace uložení nebyly vynechány žádné objekty.

 $\mathbf{I}$ **1** Z operace uložení byly vynechány objekty.

**Uložené objekty** Celkový počet objektů uložený úspěšně do knihovny. |

**Typ objektu** Uvádí typ objektu. |

**Soubor na optickém zařízení** Jméno souboru na optickém zařízení používané při operaci uložení. V případě operace ukládání, která nepoužívá optická média, je toto pole prázdné. | |

**Vlastník** Jméno uživatelského profilu vlastníka, když se objekt ukládal. |

**Existuje částečná transakce** Označuje, zda tento objekt byl uložen s jednou nebo více částečnými transakcemi. Jestliže obnovíte objekt, který byl uložen s částečnými transakcemi, nemůžete objekt použít, dokud neuplatníte nebo neodstraníte změny žurnálu. Chcete-li uplatnit nebo odstranit změny žurnálu, budete potřebovat žurnál označený polem Jméno žurnálu a jednotlivé příjemce žurnálu počínaje od toho příjemce, který je uveden v poli Jméno příjemce žurnálu. Možné hodnoty jsou: | |  $\blacksquare$ |

 $\mathbf{I}$ **0** Objekt byl uložen bez částečných transakcí.

- ||  $\mathbf{I}$ **1** Objekt byl uložen s jednou nebo více částečnými transakcemi.
- **Primární skupina** Jméno primární skupiny pro uložený objekt. |

**Referenční datum** Hodnota, která byla zadána pro referenční datum, když byla provedena operace ukládání dat. Možné hodnoty jsou: | |

#### **\*SAVLIB** |

|

| |

| | |

> | | |

|

|

| | | | |

Byly uvedeny veškeré změny od posledního zadání SAVLIB.

#### **RRMMDD** |

Datum, které bylo zadáno při operaci ukládání dat jako referenční datum. Ukládají se objekty změněné od tohoto data. Formát data je zarovnán vlevo a je doplněn mezerami.

**Referenční doba** Hodnota, která byla zadána pro referenční čas, když byla provedena operace ukládání dat. Možné hodnoty jsou: |

**\*NONE** Nebyla zadána žádná referenční doba |

## **Referenční doba**

Referenční doba, která byla zadána při operaci ukládání dat. Čas má formát HHMMSS, je zarovnán vlevo a doplněn mezerami.

**Ukládání přístupových cest** Uvádí, zda bylo požadováno uložení přístupových cest při operaci ukládání dat. Možné hodnoty jsou: | |

- **0** Při operaci ukládání dat nebylo požadováno uložení přístupových cest.  $\mathbf{I}$ ||
- **1** Při operacích ukládání dat bylo požadováno uložení přístupových cest.

## **Příkaz ukládání** Příkaz, který byl použit při provedení operace. Možné hodnoty jsou:

**SAVCFG**

Operace uložení konfigurace

#### **SAVCHGOBJ** |

Operace uložení změněných objektů

#### **SAVLIB** |

Operace uložení knihovny

#### **SAVOBJ** |

Operace uložení objektu

## **SAVSAVFDTA**

Operace uložení dat záložního souboru

## **SAVSECDTA**

Operace uložení zabezpečovacích dat

## **SAVSYS**

<span id="page-158-0"></span>| |

Operace uložení systému

**Datum/čas uložení** Čas, kdy byl objekt uložen, uvedený v systémovém formátu označení času. Informace o konverzi tohoto označení času najdete v popisu rozhraní API QWCCVTDT (Konverze formátu data a času). | |

**Jméno souboru typu save** Jméno souboru typu save použité při operaci ukládání dat. |

**Data souboru typu save** Uvádí, zda se požadovalo uložení dat záložního souboru při operaci ukládání dat. Možné hodnoty jsou: |

**0** Nebylo požadováno uložení dat souboru typu save při operaci ukládání dat.  $\mathsf{L}$ 

||  $\mathbf{L}$ **1** Bylo požadováno uložení dat souboru typu save při operacích ukládání dat.

**Jméno knihovny souboru typu save** Jméno knihovny, která obsahuje soubor typu save použitý při operaci uložení. |

**Formát ukládání** Uvádí, zda data byla uložená v sériovém nebo paralelním formátu. Možné hodnoty jsou: |

 $\overline{1}$ **0** Formát uložení je sériový.

**1** Formát uložení je paralelní. ||

**Úroveň vydání při ukládání** Úroveň vydání operačního systému, v němž byly objekty uloženy. Toto pole je ve formátu VvRrMm obsahující následující: | |

 $\mathsf{I}$ **Vv** znak V následovaný jednoznakovým číslem verze

||| **Rr** znak R následovaný jednoznakovým číslem vydání  $\mathsf{L}$ 

**Mm** znak M následovaný jednoznakovým číslem modifikace  $\mathbf{I}$ 

**Datum/čas ukládání za chodu** Čas, kdy byl objekt uložen operací ukládání, zatímco byl aktivní. Hodnota je uvedena ve formátu systémového označení času. Informace o konverzi tohoto označení času najdete v popisu rozhraní API QWCCVTDT (Konverze formátu data a času). | | |

**Pořadové číslo** Pořadové číslo souboru na médiích. Toto pole obsahuje pouze hodnoty mezi 0 - 9999. Jestliže je pořadové číslo | větší než 9999, toto pole bude obsahovat hodnotu -5 a měla by se použít hodnota pořadového čísla v poli Velké pořadové číslo. Hodnota bude 0, pokud není záložním médiem páska. | |

**Velikost** Velikost objektu. |

**Stav** Uvádí, zda byl objekt uložen úspěšně. Možné hodnoty jsou: |

 $\mathsf{L}$ **0** Objekt nebyl úspěšně uložen.

||  $\mathsf{I}$ **1** Objekt byl úspěšně uložen.

**Paměť** Uvádí, zda se při operaci ukládání má uvolnit paměť. Možné hodnoty jsou: |

 $\mathsf{I}$ **0** Při operaci ukládání dat bylo zadáno STG(\*KEEP), aby se uchovala paměť pro uložené objekty.

||  $\mathbf{I}$ **1** STG(\*FREE) bylo zadáno při operaci ukládání dat, aby se uvolnila paměť pro uložené objekty.

**Jméno systému** Jméno serveru, na kterém byla provedena operace ukládání dat. |

**Vydání na cílovém systému** Nejstarší úroveň vydání operačního systému, na kterém byl objekt uložen. Toto pole je ve formátu VvRrMm obsahující následující: | |

**Vv** znak V následovaný jednoznakovým číslem verze

|||  $\mathsf{L}$ **Rr** znak R následovaný jednoznakovým číslem vydání

**Mm** znak M následovaný jednoznakovým číslem modifikace  $\mathbf{I}$ 

**Text** Textový popis objektu. |

**Celkový počet souborů médií** Celkový počet souborů médií vytvořených pro knihovnu uloženou v paralelním formátu. Toto pole je platné pouze tehdy, je-li hodnota pole *Formát uložení* nastavena na 1. | |

**Celková uložená velikost** Celková velikost všech objektů uložených v této knihovně. |

<span id="page-159-0"></span>**Počet nosičů** Počet identifikátorů nosičů v polích *Identifikátory nosičů (úplné)* |

**Identifikátory nosičů** Seznam identifikátorů nosičů, které se používají při této operaci ukládání dat. Seznam může obsahovat od jednoho do 10 nosičů. Pokud bylo použito více než 10 nosičů, viz seznam ″Identifikátory dodatečných nosičů″.  $\blacksquare$ |

**Identifikátory nosičů (úplný seznam)** Seznam identifikátorů nosičů, které se používají při této operaci ukládání dat. Tento seznam může obsahovat 1 až 75 nosičů. Počet identifikátorů nosičů v seznamu můžete zjistit v poli Počet identifikátorů nosičů. Toto pole je pole s proměnnou délkou. | | |

**Délka nosiče** Délka každého identifikátoru nosiče v poli *Identifikátory nosičů (úplné)*. |

| |

|

| |

> | | | | | |

# **Příklad: Načtení jména zařízení ze zpráv o dokončení.**

Program CL načítá jméno zařízení ze zprávy CPC3701 (nachází se v pozicích 126 až 135 dat zprávy) a použije tyto informace k určení toho, která zařízení se používají dalším příkazem ukládání. | |

SEQNBR \*... ... 1 ... ... 2 ... ... 3 ... ... 4 ... ... 5 ... ... 6 ... ... 7

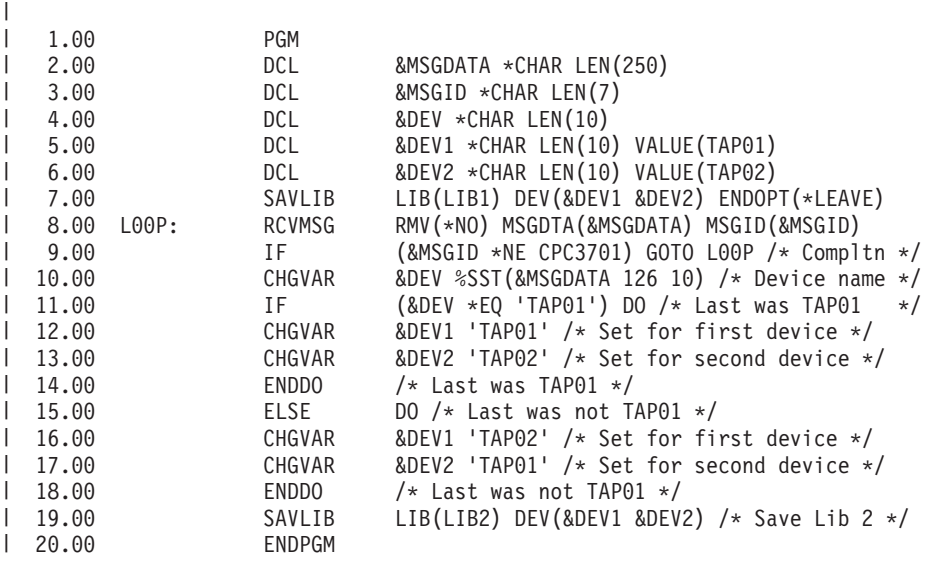

Jestliže nějaké objekty nelze uložit, operace se pokusí uložit zbývající objekty a odesílá zprávu o přerušení (CPF3771 | pro jednotlivé knihovny, CPF3751/CPF3778 pro více než jednu knihovnu a CPF3701 pro operace ukládání dat souborů typu save) uvádějící, kolik objektů bylo a kolik nebylo uloženo. Chcete-li pokračovat s další knihovnou, musíte použít příkaz MONMSG (Monitorování zpráv), který by zpracoval únikový stav. Formát dat zprávy CPF3771 je podobný zprávě CPC3701 a také uvádí poslední použité zařízení. | |  $\blacksquare$ |

Příkaz SAVCHGOBJ pracuje podobným způsobem, ale používá CPC3704 jako zprávu o dokončení, CPF3774 jako zprávu o přerušení pro jednotlivé knihovny a CPC3721 nebo CPF3751 pro více knihoven. V případě operací ukládání dat na souborech typu save jsou tyto zprávy CPC3723 jako zpráva o dokončení a CPF3702 jako zpráva o přerušení. Tyto zprávy také obsahují poslední zařízení nebo soubor typu save použitý v datech zprávy.  $\blacksquare$  $\blacksquare$ | |

**Poznámka:** Důležité právní informace naleznete v části "Prohlášení o vyloučení záruky k příkladům [programového](#page-7-0) kódu" na [stránce](#page-7-0) 2. | |

# **Příklad: Zobrazení stavové zprávy při ukládání.**

Následující program odesílá zprávu do fronty zpráv externího programu (\*EXT), jestliže nelze uložit některé objekty. |

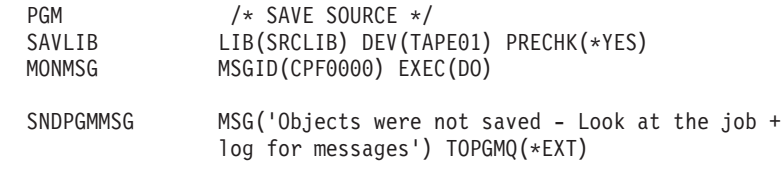

```
SNDPGMMSG MSG('SRCLIB library was not backed up') +
                  TOPGMQ(xxxx)
RETURN
|
ENDDO
|
ENDPGM
|
|
|
```
**Poznámka:** Důležité právní informace naleznete v části "Prohlášení o vyloučení záruky k příkladům [programového](#page-7-0) | kódu" na [stránce](#page-7-0) 2.  $\begin{array}{c} \hline \end{array}$ 

# **Kapitola 9. Obnova serveru** |

Hlavním zdrojem informací o obnově je publikace Zálohování a obnova . Zde najdete koncepce a scénáře obnovy, kontrolní seznamy a procedury. | |

- Můžete si také přečíst níže uvedená témata aplikace Information Center: |
- | Zálohování a obnova klastrů.
- | Operace obnovy pro správu žurnálů.
- | · Pravidla a pokyny pro operace ukládání a obnovy v případě vzdálených žurnálů.
- | · Zálohování a obnova hostitelské logické části.

 $\vert$ 

|

# **Dodatek. Poznámky** |

Tyto informace platí pro produkty a služby nabízené v USA. |

Společnost IBM nemusí v ostatních zemích nabídnout produkty, služby a funkce popsané v tomto dokumentu. |

Informace o produktech a službách, které jsou momentálně dostupné ve vašem regionu, můžete získat od místního |

zástupce IBM. Žádný odkaz na produkt, program nebo službu IBM neznamená a ani z něj nelze vyvozovat, že smí být |

použit pouze uvedený produkt, program či služba IBM. Použít lze jakýkoli funkčně ekvivalentní produkt, program či |

službu neporušující práva IBM k duševnímu vlastnictví. Za vyhodnocení a ověření činnosti libovolného produktu, |

programu či služby jiného výrobce než IBM však odpovídá uživatel. |

Společnost IBM může mít patenty nebo podané žádosti o patent, které zahrnují předmět tohoto dokumentu. Získání tohoto dokumentu uživateli Vám neuděluje licenci na tyto patenty. Písemné dotazy ohledně licencí můžete zaslat na adresu: | | |

- IBM Director of Licensing |
- | IBM Corporation
- North Castle Drive |
- Armonk, NY 10504-1785 |
- U.S.A. |

|

Pokud máte zájem o licenci v zemi s dvoubajtovou znakovou sadou (DBCS), kontaktujte zastoupení společnosti IBM | ve vaší zemi, nebo písemně zastoupení společnosti IBM na adrese: |

- IBM World Trade Asia Corporation |
- | Licensing
- 2-31 Roppongi 3-chome, Minato-ku |
- Tokyo 106-0032, Japan |

**Následující odstavec se netýká Velké Británie nebo kterékoliv jiné země, kde taková opatření odporují místním** | **zákonům:** SPOLEČNOST INTERNATIONAL BUSINESS MACHINES CORPORATION TUTO PUBLIKACI | POSKYTUJE TAKOVOU, " JAKÁ JE" (AS-IS), BEZ JAKÝCHKOLIV ZÁRUK, VYJÁDŘENÝCH NEBO | ODVOZENÝCH, VČETNĚ, BEZ OMEZENÍ, ODVOZENÝCH ZÁRUK NEPORUŠENÍ PRÁV TŘETÍCH STRAN, | ZÁRUKY PRODEJNOSTI NEBO VHODNOSTI PRO URČITÝ ÚČEL.Právní řády některých zemí nepřipouštějí | vyloučení vyjádřených nebo odvozených záruk v určitých transakcích a proto se na vás výše uvedené omezení nemusí | vztahovat. |

Tato publikace může obsahovat technické nepřesnosti nebo typografické chyby. Informace zde uvedené jsou pravidelně aktualizovány a v nových vydáních této publikace již budou tyto změny zahrnuty. IBM má právo kdykoliv bez | |

upozornění zdokonalovat nebo měnit produkty a programy popsané v této publikaci. |

Jakékoliv odkazy v této publikaci na webové stránky jiných společností než IBM jsou poskytovány pouze pro pohodlí |

uživatele a nemohou být žádným způsobem vykládány jako doporučení těchto webových stránek ze strany IBM. |

Materiály obsažené na takovýchto webových stránkách nejsou součástí materiálů k tomuto produktu IBM a tyto |

webové stránky mohou být používány pouze na vlastní nebezpečí. |

IBM může použít nebo distribuovat jakékoliv informace, které jí sdělíte, libovolným způsobem, který společnost | považuje za odpovídající, bez vzniku jakýchkoliv závazků vůči vám. |

Držitelé licence na tento program, kteří si přejí mít přístup i k informacím o programu za účelem (i) výměny | informací mezi nezávisle vytvořenými programy a jinými programy (včetně tohoto) a (ii) vzájemného použití |

sdílených informací, mohou kontaktovat: |

- | IBM Corporation
- Software Interoperability Coordinator, Department 49XA |

3605 Highway 52 N |

Rochester, MN 55901 |

U.S.A. |

Informace tohoto typu mohou být dostupné za určitých podmínek. V některých případech připadá v úvahu zaplacení | poplatku. |

IBM poskytuje licencovaný program popsaný v těchto informacích a veškeré dostupné licencované materiály na | základě podmínek uvedených ve smlouvě IBM Customer Agreement, v Mezinárodní licenční smlouvě IBM na | strojový kód nebo v jiné ekvivalentní smlouvě. |

Veškeré údaje o výkonu, které jsou na v tomto dokumentu uvedeny, byly stanoveny v řízeném prostředí. Proto se | výsledky získané v jiných provozních prostředích mohou výrazně lišit. Některá měření mohla být prováděna | v systémech na úrovni vývoje a v těchto případech nelze zaručit, že tato měření budou stejná ve všeobecně | dostupných systémech. Kromě toho mohla být některá měření odhadnuta prostřednictvím extrapolace. Skutečné | výsledky se mohou lišit. Uživatelé tohoto dokumentu by si měli ověřit použitelnost dat pro svoje specifické prostředí. |

Informace týkající se produktů jiných firem než IBM byly získány od dodavatelů těchto produktů, z jejich | publikovaných sdělení, nebo z jiných veřejně dostupných zdrojů. IBM netestovala tyto produkty a nemůže potvrdit | přesnost údajů týkajících se výkonu, kompatibility nebo přesnost jiných prohlášení vztahujících se k produktům od | jiných dodavatelů. Dotazy, které se týkají vlastností produktů od jiných dodavatelů, musí být adresovány příslušným | dodavatelům. |

Veškerá prohlášení týkající budoucích trendů nebo strategií IBM podléhají změnám bez předchozího upozornění | a představují pouze cíle a záměry. |

Všechny ceny IBM uvedené v maloobchodním ceníku IBM jsou aktuální a podléhají změnám bez předchozího | upozornění. Ceny prodejců se mohou lišit. |

Tyto informace jsou pouze pro účely plánování. Informace v tomto dokumentu mohou být změněny, než se produkty | popsané v tomto dokumentu stanou obecně dostupnými. |

Tyto publikace obsahují příklady údajů a sestav používaných v každodenních obchodních činnostech. Abyste si | udělali co neúplnější představu, obsahují příklady názvy konkrétních podniků, firemních značek a produktů. Všechny | tyto názvy jsou fiktivní a jakákoliv podobnost se jmény a adresami, používanými ve skutečných obchodních | podnicích, je čistě náhodná. |

## LICENČNÍ INFORMACE: |

Tyto informace obsahují vzorové aplikační programy ve zdrojovém jazyku, které ilustrují programovací metody na různých operačních platformách. Jste oprávněni bezplatně kopírovat, modifikovat a distribuovat tyto vzorové | programy v jakékoliv formě, a to pro účely vývoje, užívání, marketingu nebo distribuce aplikačních programů | vhodných pro rozhraní API pro operační platformu, pro kterou byly vzorové programy napsány. Tyto příklady nebyly | důkladně testovány za všech možných podmínek. IBM proto nemůže zaručit nebo potvrdit spolehlivost, | obsluhovatelnost nebo funkčnost těchto produktů. | |

S VÝJIMKOU ZÁKONNÝCH ZÁRUK, KTERÉ NELZE VYLOUČIT, IBM VYLUČUJE VŠECHNY ZÁRUKY | NEBO PODMÍNKY, VYJÁDŘENÉ NEBO ODVOZENÉ, VČETNĚ, BEZ OMEZENÍ, ODVOZENÉ ZÁRUKY | NEBO PODMÍNKY PRODEJNOSTI, VHODNOSTI PRO URČITÝ ÚČEL A ZÁRUKY NEPORUŠENÍ PRÁV | TŘETÍCH STRAN, KTERÉ SE TÝKAJÍ PROGRAMU NEBO TECHNICKÉ PODPORY (JE-LI NĚJAKÁ). |

IBM, JEJÍ VÝVOJÁŘI PROGRAMŮ ANI JEJÍ DODAVATELÉ NENESOU ODPOVĚDNOST ZA ŽÁDNÉ Z NÍŽE | UVEDENÝCH ŠKOD, ANI KDYŽ BYLI O MOŽNOSTI JEJICH VZNIKU PŘEDEM INFORMOVÁNI. |

## 1. ZTRÁTA NEBO POŠKOZENÍ DAT |

2. ZVLÁŠTNÍ, NAHODILÉ NEBO NEPŘÍMÉ ŠKODY NEBO JAKÉKOLIV NÁSLEDNÉ EKONOMICKÉ | **ŠKODY** |

#### 3. UŠLÝ ZISK, ZTRÁTA OBCHODNÍCH TRANSAKCÍ, VÝNOSU, DOBRÉHO JMÉNA NEBO PŘEDPOKLÁDANÝCH ÚSPOR | |

| NEKTERE JURISDIKCE NEPOVOLUJÍ VYLOUCENÍ NEBO OMEZENÍ NAHODILYCH NEBO NASLEDNÝCH ŠKOD, TAKŽE SE NA VÁS NĚKTERÁ NEBO VŠECHNA VÝŠE UVEDENÁ OMEZENÍ NEMUSEJÍ | VZTAHOVAT. |

Každá kopie nebo část těchto vzorových programů nebo odvozených prací musí zahrnovat níže uvedenou | copyrightovou výhradu: |

© (jméno Vaší společnosti) (rok). Části tohoto kódu byly odvozeny od IBM Corp. © Copyright IBM Corp. \_zadejte rok | nebo roky\_. Všechna práva vyhrazena. |

Jestliže si prohlížíte tyto informace ve formě softcopy, nemusí se zobrazit fotografie a barevné ilustrace. |

### **Informace o programovacím rozhraní** |

Tyto dokumenty (ZDE DOPLŇTE JMÉNO PUBLIKACE) jsou určeny pro programovací rozhraní, které umožňuje zákazníkovi psát programy za účelem získání služeb (ZDE DOPLŇTE JMÉNO PRODUKTU). | |

## **Ochranné známky** | |

Následující výrazy jsou ochrannými známkami IBM v USA anebo jiných zemích. |

AIX |

|

- AIX 5L |
- | e(logo)server
- eServer |
- $\frac{15}{OS}$
- IBM |
- iSeriespSeries |
- xSeries |
- zSeries |

|

Intel, Intel Inside (loga), MMX a Pentium jsou ochranné známky společnosti Intel Corporation ve Spojených státech | a případně v dalších jiných zemích. |

Microsoft, Windows, Windows NT a logo Windows jsou registrované ochranné známky společnosti Microsoft | Corporation ve Spojených státech a případně v dalších jiných zemích. |

Java a všechny ochranné známky obsahující jméno Java jsou ochranné známky společnosti Sun Microsystems ve | Spojených státech a případně v dalších jiných zemích. |

Linux je ochranná známka Linus Torvalds ve Spojených státech a případně v dalších jiných zemích. |

UNIX je registrovaná ochranná známka společnosti Open Group ve Spojených státech a případně v dalších jiných | zemích. |

Další jména společností, produktů nebo služeb mohou být ochrannými známkami nebo servisními značkami jiných společností. | |

### **Ustanovení a podmínky pro stahování a tisk publikací** |

Oprávnění k používání publikací, které jste se rozhodli stáhnout, závisí na níže uvedených ustanoveních |

a podmínkách a na vašem potvrzení, že je akceptujete. |

**Osobní použití:** Pokud zachováte všechny výhrady týkající se vlastnických práv, můžete tyto publikace kopírovat pro | své osobní nekomerční použití. Tyto publikace ani jakékoliv jejich části nesmíte bez výslovného souhlasu IBM | distribuovat, prezentovat ani z nich vytvářet odvozená díla. |

**Komerční použití:** Pokud zachováte všechny výhrady týkající se vlastnických práv, můžete tyto publikace kopírovat, distribuovat a prezentovat výhradně uvnitř svého podniku. Bez výslovného souhlasu IBM nesmíte z těchto publikací vytvářet odvozená díla ani je (nebo jejich části) nesmíte kopírovat, distribuovat či prezentovat mimo rámec svého podniku.  $\mathbf{I}$  $\blacksquare$ | |

Kromě oprávnění, která jsou zde výslovně udělena, se na publikace a veškeré informace, data, software a další | duševní vlastnictví obsažené v těchto publikacích nevztahují žádná další vyjádřená ani odvozená oprávnění, povolení | l či práva.

IBM si vyhrazuje právo odvolat oprávnění zde udělená, kdykoli usoudí, že používání publikací poškozuje její zájmy | nebo že výše uvedené pokyny nejsou řádně dodržovány. |

Tyto informace můžete stahovat, exportovat či reexportovat pouze při dodržení všech příslušných zákonů a nařízení | včetně veškerých vývozních zákonů a nařízení USA. IBM NEPOSKYTUJE ŽÁDNOU ZÁRUKU, POKUD JDE | O OBSAH TĚCHTO PUBLIKACÍ. PUBLIKACE JSOU POSKYTOVÁNY NA BÁZI ″JAK JSOU″ (AS-IS), BEZ | JAKÝCHKOLIV ZÁRUK, VYJÁDŘENÝCH NEBO ODVOZENÝCH, VČETNĚ, BEZ OMEZENÍ, ODVOZENÉ | ZÁRUKY PRODEJNOSTI NEBO VHODNOSTI PRO URČITÝ ÚČEL. |

Autorská práva na veškeré materiály náleží společnosti IBM Corporation. |

Stažením nebo vytištěním publikace z tohoto serveru vyjadřujete svůj souhlas s těmito ustanoveními a podmínkami. |

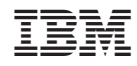

Vytištěno v Dánsku společností IBM Danmark A/S.